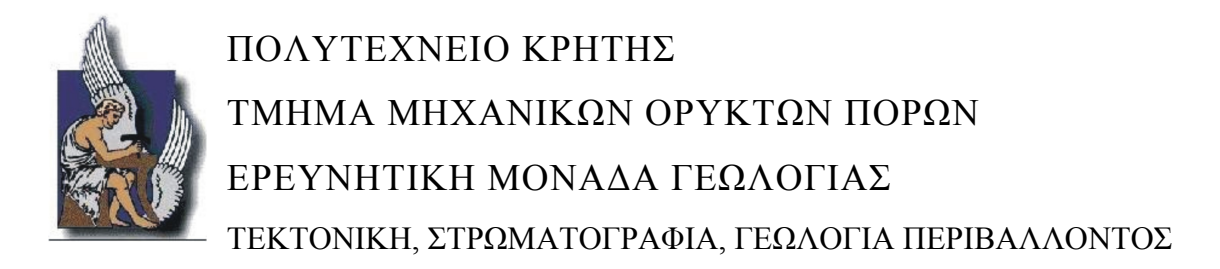

# ΔΙΠΛΩΜΑΤΙΚΗ ΕΡΓΑΣΙΑ

Τρισδιάστατη γεωλογική µοντελοποίηση της λεκάνης του Τυµπακίου µε υποστήριξη γεωτρητικών και γεωφυσικών δεδοµένων

Γιαννακάκος Εµµανουήλ

ΕΞΕΤΑΣΤΙΚΗ ΕΠΙΤΡΟΠΗ: Μανούτσογλου Εµµανουήλ, Καθηγητής (επιβλέπων) Βαφείδης Αντώνιος, Καθηγητής Στειακάκης Εµµανουήλ, Επίκουρος Καθηγητής

ΜΑΡΤΙΟΣ 2013 ΧΑΝΙΑ

# **ΠΕΡΙΕΧΟΜΕΝΑ**

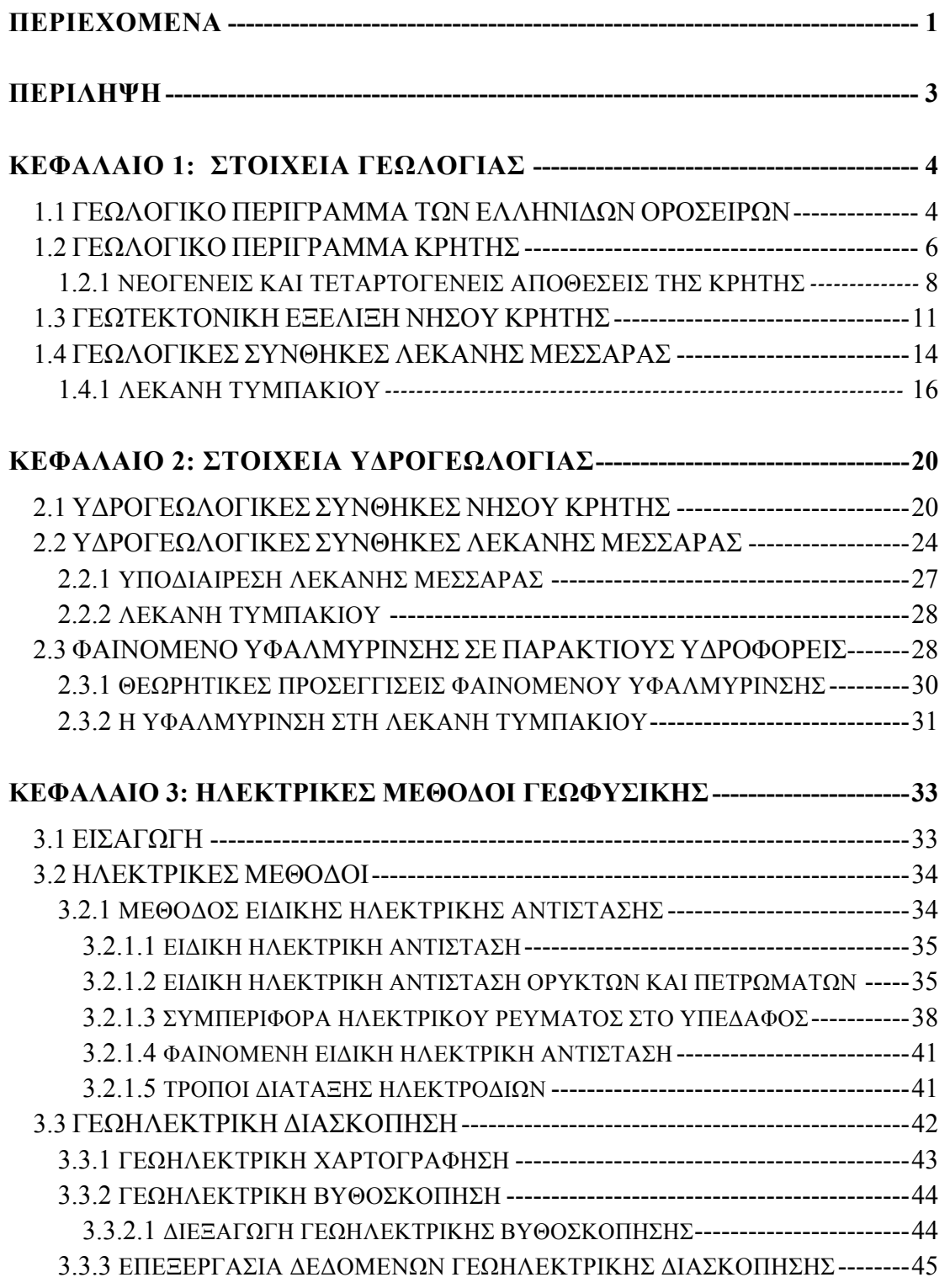

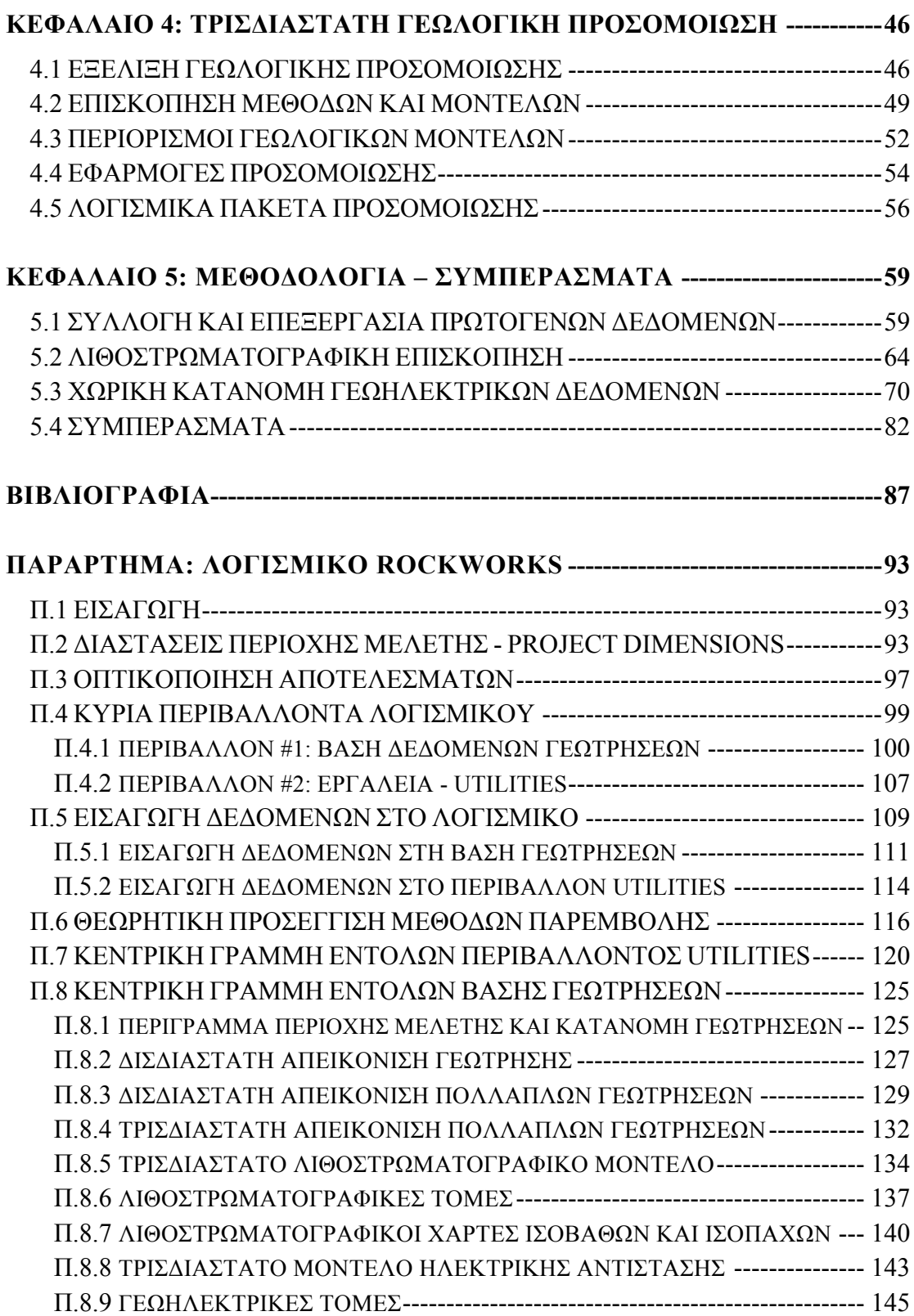

Η ραγδαία χρήση των ηλεκτρονικών υπολογιστών τα τελευταία χρόνια έχει οδηγήσει µεταξύ άλλων στην ανάπτυξη λογισµικών πακέτων προσοµοίωσης, που χρησιµοποιούνται σε πληθώρα γεωπεριβαλλοντικών εφαρµογών. Η χρήση αυτών βασίζεται στη δηµιουργία βάσεων δεδοµένων που εµπλουτίζονται µε το σύνολο των διαθέσιµων χωρικών στοιχείων, ενώ για την επεξεργασία τους καθορίζονται οι παράµετροι που προσοµοιάζουν µε τον καλύτερο δυνατό τρόπο τις πραγµατικές συνθήκες. Η επεξεργασία αυτών των δεδοµένων γίνεται πλέον σε περιβάλλον εργασίας που είναι φιλικό στο χρήστη, στον οποίον παρέχονται ποικίλες δυνατότητες και ευελιξία. Τα λογισμικά αυτά πακέτα επιδέγονται αλγοριθμικές τροποποιήσεις και χρησιµοποιούνται για ερευνητικούς σκοπούς, δεν παύουν όµως µε τους ιδίους αλγορίθµους να αποτελούν εύχρηστα εργαλεία εποπτείας.

Στη συγκεκριµένη διπλωµατική εργασία γίνεται χρήση ενός παρόµοιου λογισµικού (Rockworks15) αρχικά για την προσοµοίωση της γεωλογικής δοµής της λεκάνης Τυµπακίου στο νοµό Ηρακλείου και στην συνέχεια για την εξαγωγή εποπτικών συµπερασµάτων σχετικά µε την υφαλµύρινση που παρατηρήθηκε τα τελευταία χρόνια στην περιοχή. Σύµφωνα µε προηγούµενες µελέτες, η υφαλµύρινση παρατηρείται στον ανώτερο προσχωµατικό υδροφορέα του Πλειο-Τεταρτογενούς. Ο υδροφορέας αυτός περιορίζεται στο κατώτερο τµήµα του από τις πρακτικώς αδιαπέρατες αποθέσεις του Νεογενούς.

Η προσοµοίωση βασίστηκε στην ανάπτυξη µίας βάσης δεδοµένων από τοπογραφικά, γεωλογικά, γεωτρητικά και γεωφυσικά στοιχεία. Πιο αναλυτικά, χρησιµοποιήθηκαν πέραν του ψηφιακού τοπογραφικού ανάγλυφου και των µεγάλων ρηγµάτων που διατρέχουν την περιοχή, οι λιθολογικές και στρωµατογραφικές ερµηνείες 33 γεωτρήσεων και οι τιµές ειδικής ηλεκτρικής αντίστασης 70 ηλεκτρικών βυθοσκοπήσεων που πραγµατοποιήθηκαν στα πλαίσια παλαιοτέρων ερευνητικών προγραµµάτων εντός της λεκάνης του Τυµπακίου. Σκοπός της προσοµοίωσης ήταν η αποτύπωση της χωρικής κατανοµής των Πλειο – Τεταρτογενών και των Νεογενών αποθέσεων που δοµούν την περιοχή µελέτης. Οι διαφοροποιήσεις και οι έντονες µεταβολές της επιφάνειας που διαχωρίζει τις δύο προαναφερθείσες λιθοστρωµατογραφικές ενότητες δίνουν σηµαντικές χωρικές πληροφορίες για τη γεωλογική δοµή της λεκάνης του Τυµπακίου. Επιπλέον, ο υδρογεωλογικός χαρακτήρας των παραπάνω αποθέσεων συνδυάστηκε µε τη χωρική κατανοµή των τιµών της ειδικής ηλεκτρικής αντίστασης, προκειµένου να εξαχθούν συµπεράσµατα για την χωρική κατανοµή της ζώνης υφαλµύρινσης στην παράκτια περιοχή της ιζηµατογενούς λεκάνης.

#### **1.1 ΓΕΩΛΟΓΙΚΟ ΠΕΡΙΓΡΑΜΜΑ ΤΩΝ ΕΛΛΗΝΙΔΩΝ ΟΡΟΣΕΙΡΩΝ**

Οι ερευνητές σήµερα στηριζόµενοι στις νέες απόψεις της Θεωρίας των Λιθοσφαιρικών Πλακών δέχονται σχεδόν οµόφωνα την άποψη ότι η πλειονότητα των Αλπικών σχηµατισµών της νήσου Κρήτης ανήκουν σε έναν ευρύτερο χώρο, τον χώρο των Εξωτερικών Ελληνίδων αλλά στην δοµή της συµµετέχουν και γεωτεκτονικές ζώνες των Εσωτερικών Ελληνίδων. Οι γεωτεκτονικές ζώνες του Ελλαδικού χώρου (Σχήµα 1.1) διακρίθηκαν ήδη από τον Brunn (1956) σε Εξωτερικές και Εσωτερικές µε βάση κυρίως τον ορογενετικό τεκτονισµό που οι σχηµατισµοί των ζωνών αυτών έχουν υποστεί. Πιο ειδικά, οι σχηµατισµοί των Εξωτερικών ζωνών έχουν υποστεί κατά το Τριτογενές ένα µόνο ορογενετικό τεκτονισµό και κατέχουν το δυτικό και νότιο τµήµα του ελλαδικού χώρου, ενώ οι σχηµατισµοί των Εσωτερικών, εκτός από τον τεκτονισµό του Τριτογενούς, έχουν υποστεί επιπλέον και έναν πρώιµο ορογενετικό τεκτονισµό, που έλαβε χώρα κατά το Ανώτερο Ιουρασικό - Κατώτερο Κρητιδικό, και κατέχουν το ανατολικό (εσωτερικό) τµήµα του ελλαδικού χώρου.

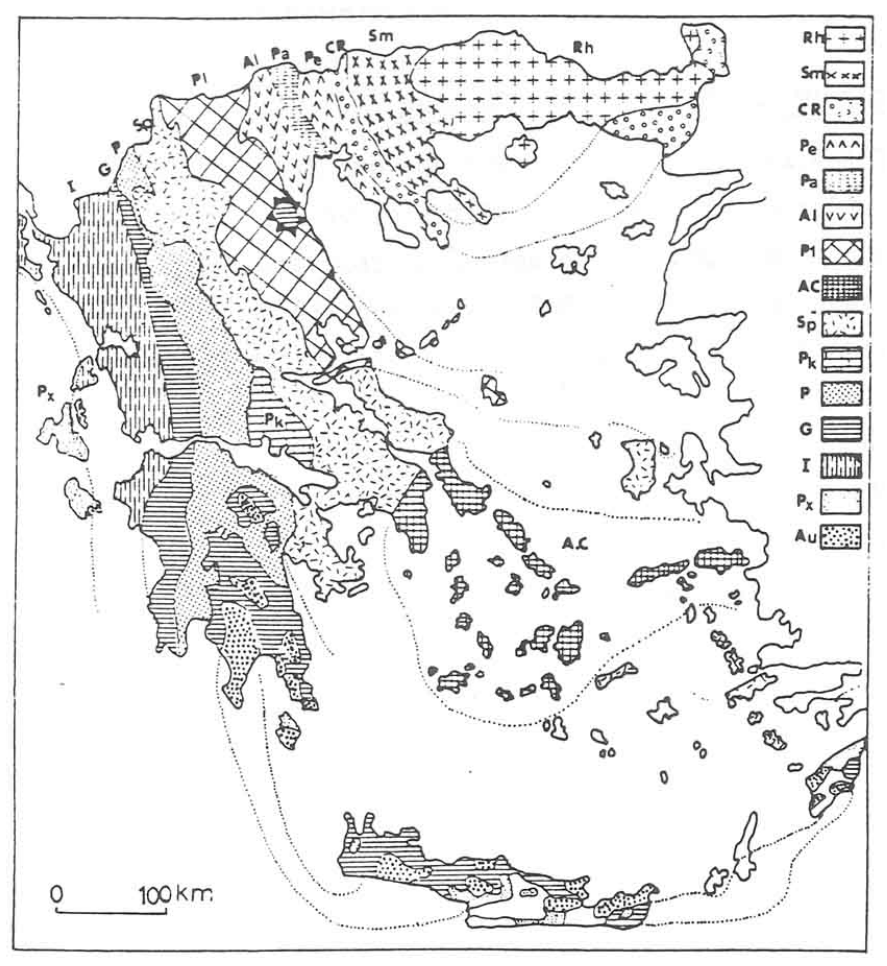

Σχήµα 1.1 Χάρτης των Γεωτεκτονικών ζωνών του Ελλαδικού χώρου (Mountrakis et al. 1983, από J. Mercier, J. Brunn, J. Aubouin et al. 1971)

Υπόμνημα χάρτη (Σχήμα 1.2): Px: Προαπούλια ζώνη (ζώνη Παξών), I: ζώνη Ιονίου, G: ζώνη Γαβρόβου – Τρίπολης, P: ζώνη Πίνδου, Pk: ζώνη Παρνασσού, Sp: ζώνη Υποπελαγονική, Ac: ζώνη Αττικοκυκλαδική, Pl: ζώνη Πελαγονική, ζώνη Αξιού (Pe: ζώνη Παιονίας, Pa: ζώνη Πάικου, Al: ζώνη Αλµωπίας), Cr: ζώνη Περιροδοπική, Sm: Σερβοµακεδονική µάζα, Rh: µάζα Ροδόπης

Οι ζώνες Rh, Sm αποτελούν την Ελληνική Ενδοχώρα, οι ζώνες CR, Pe, Pa, Al, PI, Ac, Sp αποτελούν τις Εσωτερικές Ελληνίδες και οι ζώνες Pk, P, G, I, Px είναι οι Εξωτερικές Ελληνίδες.

Οι γεωτεκτονικές ζώνες των Ελληνίδων αποτελούν παλαιογεωγραφικούς χώρους του «Παλιοωκεανού» της Τηθύος, µίας ωκεάνιας περιοχής στον ευρύτερο χώρο της ηπερηπείρου της Παγγαίας, ενός ηπειρωτικού τεµάχους που δηµιουργήθηκε κατά την Βαρίσκια Ορογένεση. Μέσα στον ωκεάνιο χώρο της Τηθύος η ανάπτυξη µεσοωκεάνιας ράχης που λειτούργησε στο Λιάσιο - Δογγέριο του Ιουρασικού οδήγησε στη διάσπαση της Παγγαίας, στη δηµιουργία δύο νέων ηπειρωτικών τεµαχών, της Λαυρασίας και της Γκοτβάνας και ταυτόχρονα στην υποβύθιση του ωκεάνιου φλιού της Τηθύος κάτω από τον ηπειρωτικό φλοιό της Λαυρασίας. Το τελευταίο γεγονός που ξεκίνησε το Μέσο Ιουρασικό και ολοκληρώθηκε το Ανώτερο Ιουρασικό – Κατώτερο Κρητιδικό οριοθετεί την απαρχή του τελευταίου Ορογενετικού κύκλου του Αλπικού και ταυτόχρονα για τον Ελληνικό χώρο, τη διαφοροποίηση και την τεκτονική εξέλιξη των γεωτεκτονικών Ζωνών των Ελληνίδων οροσειρών.

Από τα πρωταρχικά και σηµαντικά ερωτήµατα µε τα οποία απασχολήθηκε η παγκόσµια γεωεπιστηµονική κοινότητα ήταν και παραµένει η ακριβής θέση και τα όρια του «µητρικού» αυτού ωκεανού της Τηθύος. Ειδικότερα για τον ευρύτερο χώρο της Ελλάδας το πρόβληµα εντοπίσθηκε από την αρχή της διάδοσης και εφαρµογής της νέας θεωρίας των λιθοσφαιρικών πλακών στο θέµα, µε ποια από τις γεωτεκτονικές ζώνες της Ελλάδας ταυτίζεται ο ωκεανός της Τηθύος ή καλύτερα ποια ζώνη έχει τους σχηµατισµούς που αντιπροσωπεύουν τον κατεστραµµένο ωκεάνιο φλοιό της Τηθύος. Η πρώτη τάση που αναπτύχθηκε στους γεωεπιστήµονες τη δεκαετία του 1970, στο ξεκίνηµα της νέας θεωρίας, ήταν ότι ο ωκεάνιος χώρος της Τηθύος ταυτίζονταν µε τη ζώνη Ωλονού - Πίνδου που είχε θεωρηθεί από την παλαιότερα ισχύουσα «Θεωρία των συζυγών Γεωσυγκλίνων» ως ο τυπικός ωκεάνιος χώρος, το "Ελληνικό γεωσύγκλινο". Σε αντίθεση µε τη γενικευµένη αυτήν αντίληψη, το πρώτο γεωδυναµικό µοντέλο που προτάθηκε για την εξέλιξη των Ελληνίδων είναι των Jacobshagen et al. (1978) και το οποίο προβλέπει την ύπαρξη των ωκεάνιων λεκανών Παιονίας, Αλµωπίας, Υποπελαγονικής - Πίνδου και της φυλλιτικής σειράς µεταξύ Ιονίου ζώνης και «Πλακωδών Ασβεστολίθων» (Plattenkalk) (Σχήµα 1.2). Οι ωκεάνιες αυτές λεκάνες λειτούργησαν σταδιακά και έκλεισαν διαδοχικά από τα Ανατολικά προς τα Δυτικά από το Μάλµιο µέχρι το Μειόκαινο προκαλώντας την µετακίνηση της τεκτογένεσης προς τα Δυτικά επηρεάζοντας διαδοχικά τις Εσωτερικές και Εξωτερικές γεωτεκτονικές Ζώνες.

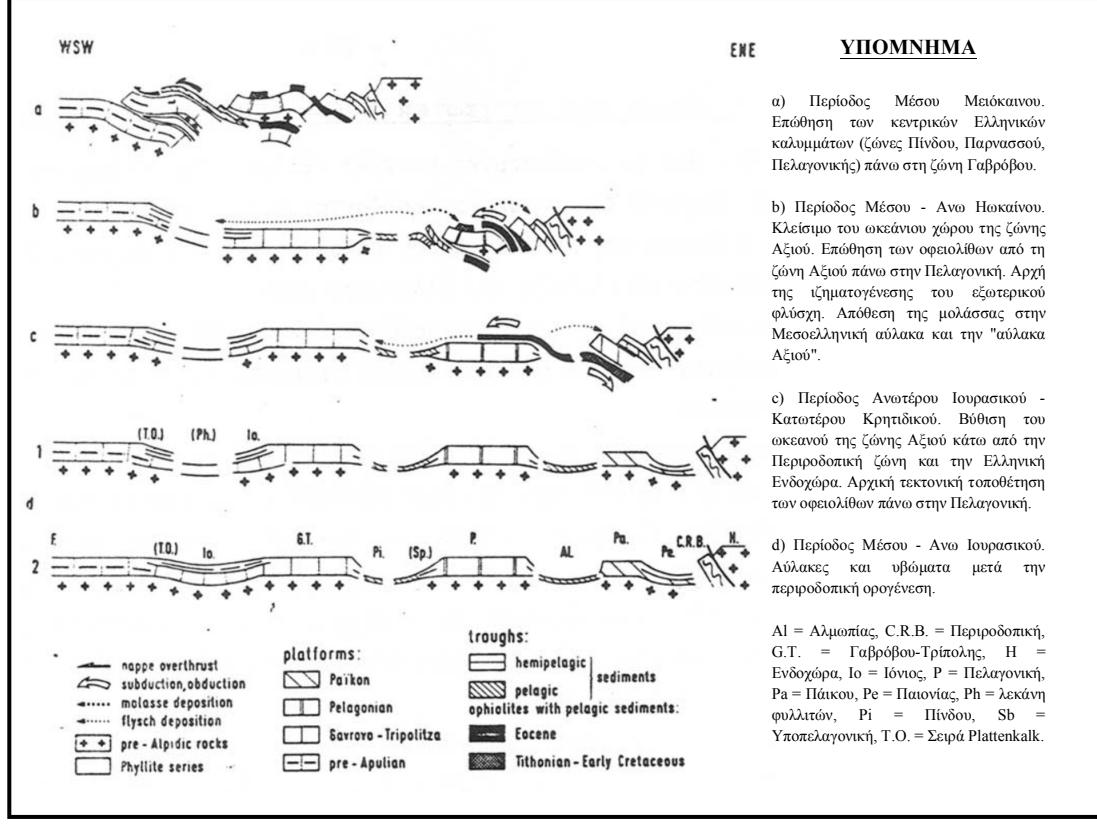

Σχήµα 1.2 Σχηµατικές τοµές που αναπαριστούν την ορογενετική εξέλιξη των Ελληνίδων (κατά Jacobshagen et al. 1978)

# **1.2 ΓΕΩΛΟΓΙΚΟ ΠΕΡΙΓΡΑΜΜΑ ΤΗΣ ΚΡΗΤΗΣ**

Kατά τις τελευταίες τέσσερις δεκαετίες, οι γνώσεις µας για τη γεωλογική δοµή της Κρήτης έχουν αυξηθεί σηµαντικά. Τα αποτελέσµατα των ερευνών στα πλαίσια µεγάλου αριθµού προγραµµάτων ευρωπαϊκών και εθνικών ερευνητικών ινστιτούτων αλλά και µεµονωµένων ερευνητών, οδήγησε στην έκδοση του πρώτου συνοπτικού γεωλογικού χάρτη της Κρήτης το 1977 σε κλίµακα 1:200.000. Όπως φαίνεται στο χάρτη αυτόν αλλά και στους επόµενους που εκδόθηκαν από το Ινστιτούτο Γεωλογικών και Μεταλλευτικών Ερευνών (Γεωλογικός χάρτης της Ελλάδας κλίµακας 1:500.000, (Σχήµα 1.3), το µεγαλύτερο ποσοστό προνεογενούς ηλικίας πετρωµάτων που δοµούν και εµφανίζονται στην Κρήτη, ανήκουν σε µία ακολουθία µεταµορφωµένων πετρωµάτων που για δεκαετίες ήταν γνωστή στη βιβλιογραφία σαν «Πλακώδεις Ασβεστόλιθοι», η παλαιογεωγραφική τοποθέτηση των οποίων παραµένει ένα ανοικτό γεωλογικό κεφάλαιο.

Η Κρήτη έχει και αυτή σαν τµήµα των Ελληνίδων Οροσειρών µία πολύπλοκη γεωλογική δοµή αντιπροσωπευτική των πολύπλοκων τεκτονοµεταµορφικών διαδικασιών του Αλπικού Ορογενετικού Κύκλου στο χώρο της Ανατολικής Μεσογείου. Χαρακτηριστικό της δοµής της είναι η καλυµµατική τοποθέτηση τεκτονικών ενοτήτων που αποτελούν λιθοστρωµατογραφικές οµάδες πετρωµάτων, που διαφέρουν όχι µόνο στην αρχική τους παλαιογεωγραφική προέλευση και εξάπλωση, αλλά και στη σύσταση και το βαθµό µεταµόρφωσης.

Στην πάροδο των ετών οι διάφορες ερευνητικές οµάδες αλλά και µεµονωµένοι ερευνητές, στην προσπάθεια τους να καταγράψουν και να περιγράψουν συστηµατικά τις ιδιοµορφίες των διαφόρων αυτών ενοτήτων που δοµούν την νήσο, εισήγαγαν έναν πολύ µεγάλο αριθµό ονοµατολογιών που µόνο οι απόλυτα ειδικοί µπορούν να διακρίνουν τις ιδιοµορφίες και τις διακριτές διαφορές. Μόνο για την τεκτονικά κατώτερη ενότητα, που δοµεί το µεγαλύτερο ποσοστό της νήσου, έχουν χρησιµοποιηθεί οι όροι: Talea Ori-Serie (Epting et al. 1972), Ida Zone (Bonneau 1973), Talea Ori-Gruppe (Kuss & Thorbecke 1974), Plattenkalk - Serie (Creutzburg & Seidel 1975), ενότητα/ζώνη Κρήτης - Μάνης (Φυτρολάκης 1978, 1980). Για την αντιµετώπιση του προβλήµατος προτάθηκε ο όρος Οµάδα των Πλακωδών Ασβεστόλιθων (Plattenkalk-Gruppe), µετά από τη συρραφή εργασιών όπου τεκµηριώθηκε η αναγκαιότητα της εισαγωγής µίας ενιαίας ονοµατολογίας βασισµένης σε λιθοστρωµατογραφικά κριτήρια (Manutsoglu et al. 1995b).

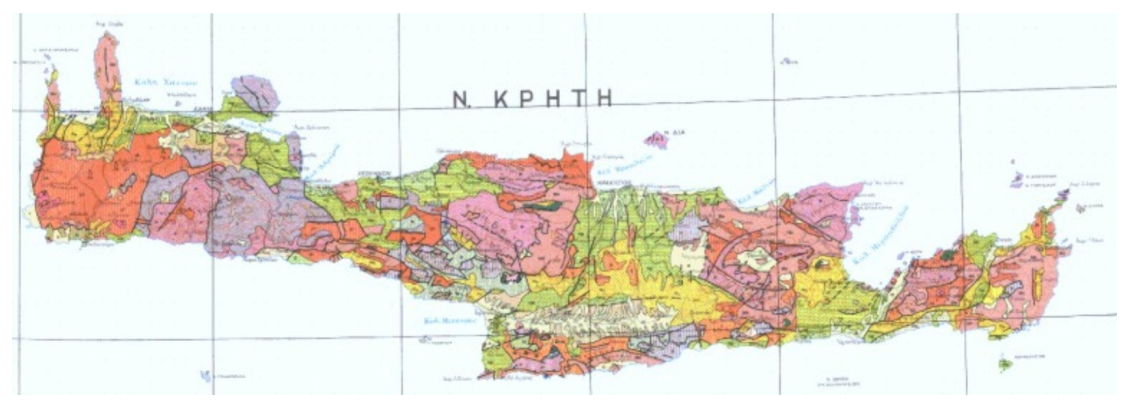

Σχήµα 1.3 Τµήµα του Γεωλογικού χάρτη της Ελλάδος (χαρτογράφηση ΙΓΜΕ, κλίµακα 1:500000). Με κίτρινες και πράσινες αποχρώσεις οι λεκάνες του Νεογενούς και του Τεταρτογενούς.

Η Οµάδα των Πλακωδών Ασβεστόλιθων κατατάσσεται στην προχώρα των Ελληνίδων. Τα πετρώµατα της εµφανίζονται στην Πελοπόννησο δοµώντας τους ορεινούς όγκους του Πάρνωνα, του Ταΰγετου και ολόκληρης της χερσονήσου της Μάνης. Μέσω της Κρήτης όπου και δοµούν πάνω από το 70% της νήσου, συνεχίζουν την εµφάνιση τους στην Κάσο, Κάρπαθο και Ρόδο. Ολόκληρη η ακολουθία χαρακτηρίζεται κυρίως από τεκτονική συµπίεση µε έντονη πτύχωση, λεπίωση, εφιππεύσεις και συγκινηµατική µεταµόρφωση.

Στην Κρήτη παλαιότερα σε ηλικία πετρώµατα της Οµάδας αυτής βρίσκονται, σε ανάστροφη στρωµατογραφικά θέση, στα Ταλλαία Όρη της κεντρικής Κρήτης, αποτελούµενα από τους ανθρακικούς - κλαστικούς σχηµατισµούς των Φόδελε και Σίσσες, που µε τη βοήθεια απολιθωµάτων (τρηµατοφόρα, βρυόζωα, φύκη και κωνόδοντα) χρονολογήθηκαν ηλικίας Ανωτέρου Πέρμιου. Σαν το παλαιότερο τμήμα των σχηµατισµών αυτών περιγράφηκαν οι σχιστόλιθοι του Γαληνού που εξ' αιτίας µίας πολύ πλούσιας απολιθωµένης πανίδας και χλωρίδας τοποθετήθηκαν χρονικά στο όριο Ανώτερου Λιθανθρακοφόρου και Πέρµιου (Epting et al. 1972, Koenig & Kuss 1980). Προς το υπερκείµενο, µετά από ένα στρωµατογραφικό κενό από το Ανίσιο µέχρι το Κάρνιο ακολουθεί µία µεγάλου πάχους ακολουθία στρωµατολιθικών δολοµιτών που τα κατώτερα τµήµατα της χρονολογήθηκαν Λιασίου ηλικίας.

Στη συνέχεια βρίσκεται η γνωστή ανθρακική ακολουθία των εναλλασσόµενων πλακωδών ασβεστόλιθων µε κερατολίθους, από όπου και προήλθε και η ονοµατολογία της οµάδας των πετρωµάτων αυτών και τέλος η ακολουθία του Καλαβρού, ένας κλαστικός σχηµατισµός που διαφέρει εντελώς από το φλύσχη των δυτικών Ελληνίδων. Στην βάση του βρέθηκαν τρηµατοφόρα ηλικίας Κάτω Ολιγόκαινου (Φυτρολάκης 1972, Bonneau 1973).

Τεκτονικά επωθηµένη στην ενότητα Πλακωδών Ασβεστόλιθων βρίσκεται η ενότητα του Τρυπαλίου, που αποτελείται από µεταµορφωµένους δολοµίτες, δολοµιτικούς ασβεστόλιθους, λατυποπαγείς ασβεστόλιθους έως γραουβάκες, σκούρους κυψελώδεις δολοµίτες, άσπρα ζαχαρόκοκκα µάρµαρα και εµφανίσεις γύψου στη βάση. Η ηλικία τους καθορίστηκε µε τη βοήθεια απολιθωµάτων µεταξύ Άνω Τριαδικού - Κάτω Ιουρασικού.

Πάνω από την ενότητα του Τρυπαλίου βρίσκεται η ενότητα των Φυλλιτών - Χαλαζιτών, η οποία περιλαµβάνει φυλλίτες, χαλαζίτες, µετά-ψαµµίτες, µετάκροκαλοπαγή, φακοειδείς ανακρυσταλλωµένους ασβεστόλιθους, µετά-ανδεσίτες, µεταβασίτες. Η ηλικία της είναι µεταξύ Περµίου - Τριαδικού. Στην ενότητα αυτή συµπεριλαµβάνεται από τους περισσότερους ερευνητές και το ηµιµεταµορφωµένο σύστηµα των Ραβδούχων που αποτελεί και το υπόβαθρο της ανθρακικής ακολουθίας της ζώνης της Τρίπολης, που ακολουθεί επίσης µε τεκτονική επαφή και αποτελείται από το υποκείµενο και του µεγάλου πάχους νηριτικούς ασβεστόλιθους. Σε ανώτερη τεκτονική θέση βρίσκεται απωθηµένο το τεκτονικό κάλυµµα της Πίνδου.

Πάνω από τις παραπάνω αναφερόµενες εξωτερικές ζώνες υπάρχουν σε ανώτερη τεκτονική θέση αλλόχθονα τεκτονικά λέπια των εσωτερικών ζωνών, όπως είναι η ενότητα της Άρβης που περιλαµβάνει τµήµατα οφιολιθικού συµπλέγµατος, η ενότητα των Αστερουσίων που περιέχει γνεύσιους, σχιστόλιθους και αµφιβολίτες.

Τέλος, πάνω από τους αλπικούς σχηµατισµούς βρίσκονται ιζήµατα του Νεογενούς και Τεταρτογενούς, τα οποία συνήθως έχουν κυµαινόµενο πάχος και εξάπλωση στις διάφορες περιοχές της Κρήτης.

## **1.2.1 ΝΕΟΓΕΝΕΙΣ ΚΑΙ ΤΕΤΑΡΤΟΓΕΝΕΙΣ ΑΠΟΘΕΣΕΙΣ ΤΗΣ ΚΡΗΤΗΣ**

Για την κατανόηση της στρωµατογραφικής εξέλιξης και της στρωµατογραφικής θέσης των σχηµατισµών του Νεογενούς, δηλαδή των ιζηµατολογικών ακολουθιών που αποτέθηκαν τα τελευταία δεκατρία περίπου εκατοµµύρια χρόνια, δίνεται µία σύνοψη των αποτελεσµάτων που έχουν προκύψει από τις έρευνες που έχουν γίνει µέχρι τώρα για την Κρήτη.

Στο Σχήµα 1.4 παρουσιάζεται µία σειρά από απλοποιηµένους παλαιογεωγραφικούς χάρτες. Οι διαδοχικές παλαιογεωγραφικές διατάξεις αντικατοπτρίζουν τέσσερα κύρια επεισόδια κατά την εξέλιξη του ανάγλυφου κατά µήκος της διατοµής στην κεντρική Κρήτη. Κατά τη διάρκεια του πρώτου επεισοδίου (Άνω Σερραβάλιο) στην περιοχή λάµβανε χώρα λιµναία ιζηµατογένεση και οριοθετούσε την ξηρά του νοτίου Αιγαίου (Southern Aegean landmass).

To δεύτερο και τρίτο επεισόδιο (Ανώτατο Σερραβάλιο - Μεσσήνιο) δηµιούργησαν ένα παλαιογεωγραφικό καθεστώς, όπου οι σηµερινές κορυφογραµµές που οριοθετούν και διατέµνουν τη λεκάνη του Ηρακλείου, άρχισαν να παίζουν ενεργό ρόλο στην παλαιογεωγραφία και την τοπογραφία του πυθµένα. Κατά τη διάρκεια του Άνω Μειοκαίνου αναπτύχθηκε η λεκάνη του Ηρακλείου ενώ οι κορυφογραµµές της κεντρικής Κρήτης µε διεύθυνση Α - Δ άρχισαν να διαχωρίζουν τη λεκάνη στο βόρειο και νότιο τµήµα της. Το τέταρτο επεισόδιο χαρακτηρίζεται από την έντονη άνοδο όλης της περιοχής κατά το Πλείο-Πλειστόκαινο.

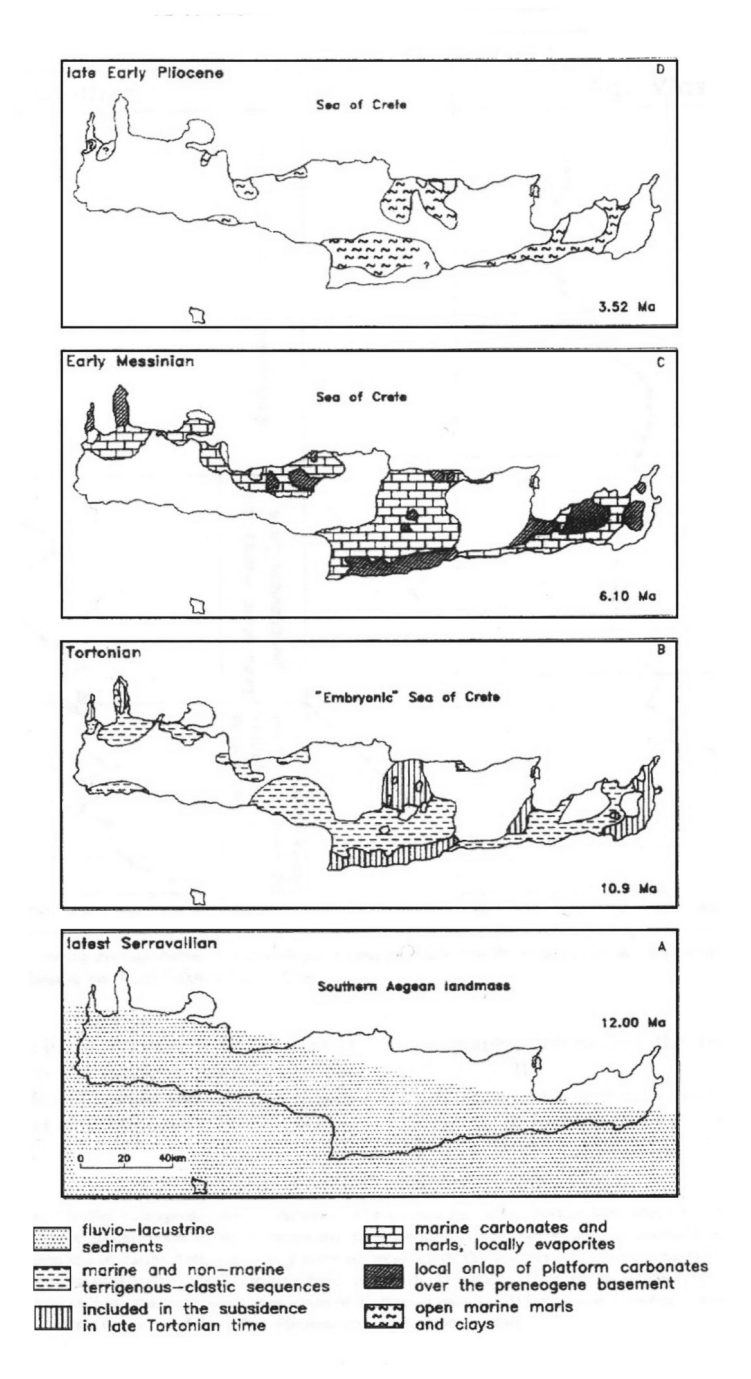

Σχήµα 1.4 Παλαιογεωγραφική εξέλιξη των Νεογενών ιζηµάτων στην Κρήτη (κατά Meulenkamp et al. 1979)

Μία διαφορετική άποψη εκφράσθηκε για την εξέλιξη της περιοχής από τον J. H. Τen Veen (1998). Οι λιθοστρωµατογραφικές ακολουθίες που σχηµατίσθηκαν µπορούν να περιγραφούν ως ακολούθως:

1. Μετά την ολοκλήρωση της τεκτονικής ορογενετικής φάσης που οδήγησε στο σχηµατισµό του προνεογενούς ηλικίας πακέτου καλυµµάτων των Εξωτερικών Ελληνίδων και κατά συνέπεια και της Κρήτης, η ιζηµατογένεση στις λεκάνες του Νεογενούς ξεκίνησε µε την απόθεση χερσαίων κλαστικών κατά τη διάρκεια του Μέσο Μειόκαινου. Οι αµµώδεις και ιλυώδεις αποθέσεις µε µικρές παρενστρώσεις από κροκαλοπαγή πλήρωσης καναλιού ανήκουν στο σχηµατισµό του Βιάννου.

2. Περίπου κατά την Μέσο-Άνω Μειόκαινου µετάβαση, έλαβε χώρα επαναπόθεση ασβεστολιθικών λατυποπαγών και µαζική τοποθέτηση ασυνήθιστων τεµαχών από παλαιότερους ασβεστόλιθους της ζώνης της Τρίπολης.

3. Στο Κατώτερο Τορτόνιο αποτέθηκαν τα κλαστικά του κατώτερου µέρους του σχηµατισµού Αµπελούζου. Στρωµατογραφικά, αυτός ο σχηµατισµός υπέρκειται του σχηµατισµού Σκοινιά. Το κατώτερο µέρος του σχηµατισµού Αµπελούζου χαρακτηρίζεται από ιζηµατογενείς φάσεις που κυµαίνονται από αδροµερή κροκαλοπαγή αλλουβιακού ριπιδίου ως τους οµοιογενείς ψαµµίτες υφαλοκρηπίδας. Μία τάση εµβάθυνσης που αρχίζει να εµφανίζεται µπορεί να τεκµηριωθεί από τους υψηλότερης τάξης κύκλους απόσυρσης/επίκλησης, όπως απεικονίζεται από τις εναλλαγές αδρόκοκκων µε λεπτόκοκκων δελταϊκών αποθέσεων. Το ηπειρωτικό έως ρηχής θάλασσας µέρος του σχηµατισµού Αµπελούζου έχει χρονολογηθεί ως Κάτω Τορτόνιο.

4. Κατά τη διάρκεια του Τορτονίου πραγµατοποιήθηκε µία µετάβαση από αποθέσεις παράκτιας άµµου σε συσσώρευση µπλε-γκρι µαργών ανοιχτής θάλασσας. Στη στρωµατογραφική καταγραφή αυτό εκφράζεται από τη µετάβαση από το χαµηλότερο στο ανώτερο µέρος του σχηµατισµού Αµπελούζου. Η λεπτοµερής στρωµατογραφία δείχνει ηλικία Άνω Τορτονίου για τις αποθέσεις βαθιάς θάλασσας του σχηµατισµού Αµπελούζου.

5. Την απόθεση χερσαίων κλαστικών ακολούθησε η συσσώρευση των ασβεστόλιθων και µαργών του Μεσσηνίου. Αυτή η αλλαγή είναι φανερή στα ιζήµατα του σχηµατισµού Αγ. Βαρβάρα του Μεσσηνίου. Στα βορειότερα και νοτιότερα µέρη της περιοχής, το χαµηλότερο µέρος του σχηµατισµού Αγ. Βαρβάρα αποτελείται από τις µικτές χερσαίες κλαστικές/ασβεστιτικές αποθέσεις. Ρηχής θάλασσας αποθέσεις υπέρκεινται ασύµφωνα του σχηµατισµού Αµπελούζου. Στη γύρω περιοχή το µέλος σχηµατισµού Πύργος υπέρκειται ασύµφωνα των κεκλιµένων αποθέσεων των σχηµατισµών Βιάννου και Αµπελούζου και αποτελείται από ψαµµίτες. Στη βάση της ακολουθίας βρίσκονται κάποιες αδροµερείς χερσαίες αποθέσεις. Στο νότιο µέρος της περιοχής, µέλος σχηµατισµού Πύργος υπέρκειται του σχηµατισµού Αµπελούζου, στην κορυφή του οποίου υπάρχουν σαφείς ενδείξεις ότι είχε χερσαίψει. Το ανώτερο όριο του µέλος σχηµατισµού Πύργος χαρακτηρίζεται από τα χερσογενή κλαστικά και από την αλλαγή προς τους βιογενείς ασβεστόλιθους και µάργες. Στο κεντρικό µέρος της λεκάνης ο σχηµατισµός Αγ. Βαρβάρας χαρακτηρίζεται από οµοιογενείς λαµινοειδείς µάργες, που συσσωρεύονται σε µία βαθιά θαλάσσια λεκάνη.

Οι αποθέσεις στη βάση της κατωφέρειας που είναι πλευρικά ισοδύναµες µε το µέλος σχηµατισµού Πύργος, εναλλάσσονται µε µάργες βαθιάς θάλασσας που ανήκουν στην κορυφή του σχηµατισµού Αµπελούζου. Το όριο µεταξύ του σχηµατισµού Αµπελούζου βαθιάς θάλασσας και του υπερκείµενου σχηµατισµού Αγ. Βαρβάρα χαρακτηρίζεται από την ξαφνική αλλαγή από µπλε-γκρίζες µάργες στις υπόλευκες λαµινοειδείς µάργες. Το µέλος σχηµατισµού Πύργος δεν είναι παρόν, παρόλο που εµφανίζονται κροκαλοπαγή πλήρωσης καναλιού στο µεταβατικό τµήµα µεταξύ των δύο σχηµατισµών.

6. Στο νότιο µέρος της λεκάνης του Ηρακλείου τα ιζήµατα του Κατώτατου Πλειοκαίνου υπέρκεινται των ασβεστόλιθων Κάτω Μεσσηνίου. Το κατώτερο Πλειόκαινο αποτελείται από υπόλευκες µάργες και µαργαϊκούς ασβεστόλιθους βαθιάς θάλασσας που αντιπροσωπεύει το αποτέλεσµα της Πλειοκαινικής επίκλυσης που τερµάτισε την κρίση αλµυρότητας του Μεσσηνίου. Αυτές οι βαθιάς θάλασσας αποθέσεις περνούν προς τα πάνω σε περισσότερο αµµώδεις και κροκαλοπαγείς αποθέσεις. Η ακολουθία απεικονίζει ρήχευση, ως και χέρσευση ως αποτέλεσµα στην κλίση των στρωµάτων προς το Βορρά. Στο νότιο τµήµα, η ανύψωση κατά το ανώτερο Κάτω Πλειόκαινο ακολουθήθηκε από την καινούρια ταπείνωση στο κατώτερο Άνω Πλειόκαινο, την οποία ακολούθησε µία δεύτερη ανύψωση κατά το Άνω Πλειόκαινο ως σήµερα. Στο βόρειο τµήµα, τα ιζήµατα του Κατώτερου Πλειοκαίνου είναι ενσωµατωµένα µε τα µαργαϊκά λατυποπαγή, τα οποία απεικονίζουν ένα επεισόδιο τεκτονικής αστάθειας που ακολούθησε την επίκλυση του Κάτω Πλειοκαίνου (Από Μανούτσογλου 2007).

# **1.3 ΓΕΩΤΕΚΤΟΝΙΚΗ ΕΞΕΛΙΞΗ ΝΗΣΟΥ ΚΡΗΤΗΣ**

Για πολλά χρόνια η τεκτονική εξέλιξη της Κρήτης και του νοτίου Αιγαίου, θεωρούνταν ως το αποτέλεσµα της τελικής αλπικής, συµπιεστικής τεκτονικής και του µεταγενέστερου νεοτεκτονικού εφελκυσµού (Φυτρολάκης 1980, Angelier et al. 1982, Bonneau 1984, Hall et al. 1984). Το πιο αποδεκτό μοντέλο πρότεινε τη διαδοχική ανάπτυξη ζωνών υποβύθισης, οι οποίες συνεχώς µετατοπίζονταν προς τις εξωτερικότερες περιοχές του ελληνικού χώρου. Όµως η αναγνώριση της διαδικασίας έκτασης (εφελκυσµού) του ηπειρωτικού φλοιού ως κύριας συνιστώσας κατά την τεκτονική εξέλιξη των Κυκλάδων και της Κρήτης, τροποποίησε τις µέχρι τότε απόψεις για τη γεωλογική εξέλιξη του νοτίου Αιγαίου (Φασουλάς 2000).

## Αλπική τεκτονική

Στο *Άνω Κρητιδικό* παρατηρείται στα ανώτερα καλύµµατα της Κρήτης η παλαιότερη παραµόρφωση. Τα πετρώµατα του καλύµµατος των Αστερουσίων δέχθηκαν µεταµόρφωση υψηλής θερµοκρασίας κατά τη διάρκεια µίας λέπτυνσης του φλοιού (Φυτρολάκης 1980, Φασουλάς 2000). Ανάλογα πετρώµατα δέχθηκαν ίδια µεταµόρφωση στην περιοχή των Κυκλάδων, γεγονός που οδήγησε στο συµπέρασµα ότι το κάλυµµα των Αστερουσίων µπορεί να αποτελούσε τµήµα ενός µεγάλου ηπειρωτικού τεµάχους, που εκτάθηκε και λεπτύνθηκε.

Στο *τέλος Ηωκαίνου – αρχές Ολιγοκαίνου*, ένα κύριο τεκτονικό γεγονός επηρέασε όλα τα ανώτερα καλύµµατα, προκαλώντας την επώθησή τους προς τα δυτικά και το σχηµατισµό τεκτονικού 'melange', διαδικασία που πιθανόν σχετίζεται µε µία απόσπαση και διαφυγή της ενότητας της Πρέβελης, κρυσταλλοσχιστωδών και οφιολίθων από τις Κυκλάδες προς την Κρήτη (Σχήµα 1.5). Στο *Άνω Ολιγόκαινο*, παρατηρήσεις υπαίθρου έδειξαν απότοµη αλλαγή της φοράς τοποθέτησης των καλυµµάτων προς τα νότια, αλλαγή που προκάλεσε την υποβύθιση και µεταµόρφωση των κατωτέρων καλυµµάτων και την επανατοποθέτηση των ανωτέρων. Στις *αρχές Μειοκαίνου*, ηπειρωτική έκταση (ως αντιστάθµισµα στην προηγούµενη πάχυνση) προκαλεί την κατάρρευση των καλυµµάτων της Κρήτης και το σχηµατισµό των πρώτων συντεκτονικών λεκανών, ενώ δηµιούργησε προς το βορρά και νότο, ρήγµατα απόσπασης, τα οποία διευκόλυναν την αποµάκρυνση τουλάχιστον 10 km φλοιού ανάµεσα στα ανώτερα και κατώτερα καλύµµατα, προκαλώντας ταυτόχρονα την τεκτονική ανύψωσή τους. Η έκταση του Μειοκαίνου συνεπώς, οδήγησε στην επανατοποθέτηση όλων των καλυμμάτων της Κρήτης και την απολέπτυνση όλων των πετρωµάτων που βρίσκονται πάνω από το κάλυµµα των Πλακωδών Ασβεστόλιθων, χωρίς όµως να επηρεάσει τα ανώτερα µεταµορφωµένα καλύµµατα (Φασουλάς 2000).

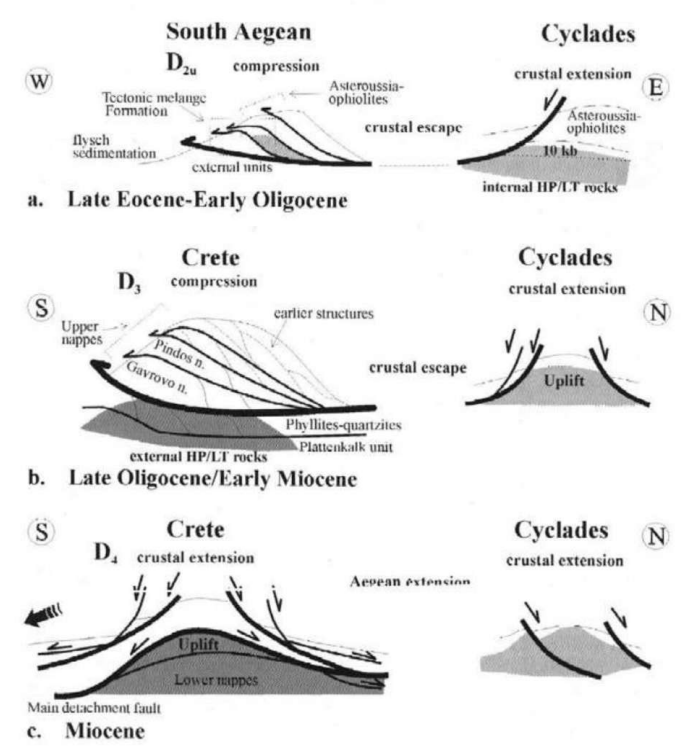

Σχήµα 1.5 Γεωλογική εξέλιξη Κρήτης (Φασουλάς 2000)

## Μετα - αλπική τεκτονική

Κατά τη διάρκεια του *Νεογενούς* η Κρήτη επηρεάστηκε κυρίως από εφελκυστική εκτατική τεκτονική µε πιθανά διαλείµµατα συµπιεστικών φάσεων. Από το τέλος του Μειόκαινου, η τεκτονική ανύψωση ολόκληρης (σχεδόν) της Κρήτης ενίσχυσε την καρστική αποσάθρωση των ανθρακικών πετρωµάτων σχηµατίζοντας καρστικές δοµές (φαράγγια, σπηλιές, οροπέδια κτλ.).

Πρόσφατες τεκτονικές µελέτες (Fassoulas 2001, Ten Veen et al. 1999) έδειξαν ότι από το Μέσο Μειόκαινο µέχρι σήµερα, η τεκτονική εξέλιξη της Κρήτης ήταν αποτέλεσµα διαδοχικών εφελκυστικών περιόδων που δηµιούργησαν τουλάχιστον τρεις γενεές ρηγµάτων.

Η **πρώτη** γενεά ρηγµάτων διεύθυνσης Α – Δ συνέβει κατά το *Μέσο/Άνω Μειόκαινο – αρχές Μεσηνίου*, ως αποτέλεσµα του Β - Ν εφελκυστικού πεδίου τάσεων, το οποίο δηµιούργησε και τις πρώτες λεκάνες της Κρήτης (Σχήµα 1.6a).

Η **δεύτερη** γενεά ρηγµάτων διεύθυνσης Β - Ν, συνέβει κατά το *τέλος Μεσηνίου – Μέσο Πλειόκαινο*, ως αποτέλεσµα σηµαντικών διαφοροποιήσεων στο πεδίο τάσεων. Προκλήθηκε η ανύψωση ορισµένων περιοχών και ταυτόχρονα η δηµιουργία των λεκανών του ν. Ηρακλείου - Μεσσαράς, της Ιεράπετρας και του ν. Χανίων - Καστέλι (Σχήµα 1.6b).

Η **τρίτη** γενεά ρηγµάτων διεύθυνσης ΒΑ - ΝΔ και ΒΔ - ΝΑ, δηλ. κάθετα µεταξύ τους καθώς οι εφελκυστικοί άξονες των τάσεων βρίσκονται οριζόντιοι και ίδιου µεγέθους (Σχήµα 1.6c). Η διαδικασία συνέβει κατά το *τέλος Πλειόκαινου*, ως αποτέλεσµα της σταθεροποίησης του πεδίου των τάσεων.

Εξ' αιτίας αυτών των ρηγµάτων δηµιουργήθηκαν µεγάλες ρηξιγενείς ζώνες και βυθίσµατα (νέες λεκάνες) διαφόρων υψοµέτρων, όπου αποτέθηκαν τα µετέπειτα ιζήµατα του Νεογενούς, ενώ συνεχίστηκε µε µεγάλους ρυθµούς η τεκτονική ανύψωση ορισµένων περιοχών.

Το σηµερινό ανάγλυφο και τοπογραφία της Κρήτης διαµορφώθηκε από τη δράση πολλών και µεγάλης κλίµακας ρηγµάτων της τρίτης γενεάς (Εικόνα 1.6d), µε ορισµένα από αυτά να είναι ακόµα ενεργά.

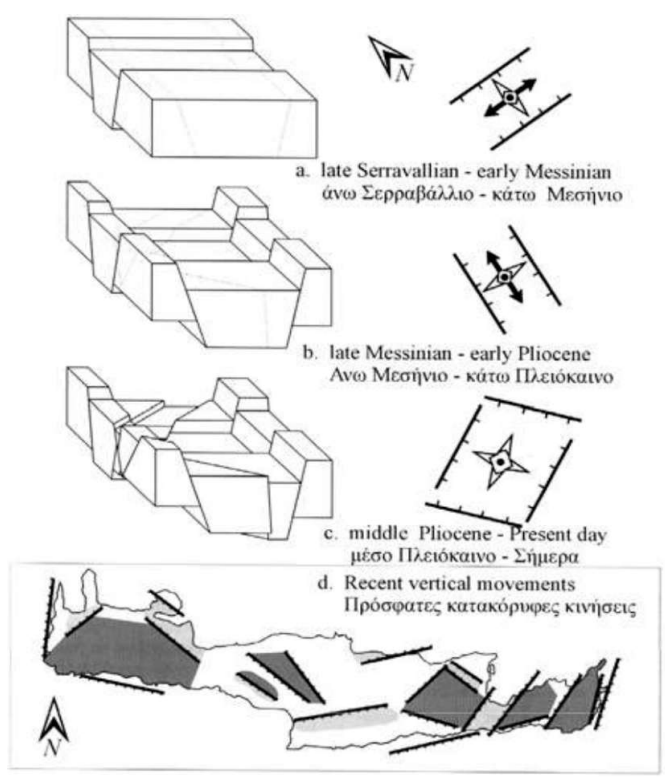

Σχήµα 1.6 Τεκτονική εξέλιξη λεκάνης Ηρακλείου (a. - c.) και πρόσφατες τεκτονικές κινήσεις Κρήτης (d.), (καταβυθίσεις µε ανοικτό γκρι και ανυψώσεις µε σκούρο γκρι) (Φασουλάς 2000)

# **1.4 ΓΕΩΛΟΓΙΚΕΣ ΣΥΝΘΗΚΕΣ ΛΕΚΑΝΗΣ ΜΕΣΣΑΡΑΣ**

Η λεκάνη της Μεσσαράς (Σχήµα 1.7) εκτείνεται κατά διεύθυνση Α - Δ και αποτελεί το νότιο τµήµα της λεκάνης του Ηρακλείου. Αποτελεί µία τεκτονική τάφρο που ορίζεται από τις ρηξιγενείς ζώνες Μαλεβυζίου, Καµαρών, Γέργερης (δυτικά) από τα ρήγµατα Καστελίου, Χερσονήσου, Ξενιάκου (ανατολικά) και των Αστερουσίων ορέων (νότια).

Η λεκάνη διακρίνεται σε δυο (2) επιµέρους τεκτονικές ενότητες: Στην πρώτη περιλαµβάνονται οι τεταρτογενείς και οι νεογενείς σχηµατισµοί και στη δεύτερη ανήκουν οι προνεογενείς σχηµατισµοί των οροσειρών του Ψηλορείτη, της Δίκτης και των Αστερουσίων ορέων, οι οποίες καταλαµβάνουν τα όρια της λεκάνης.

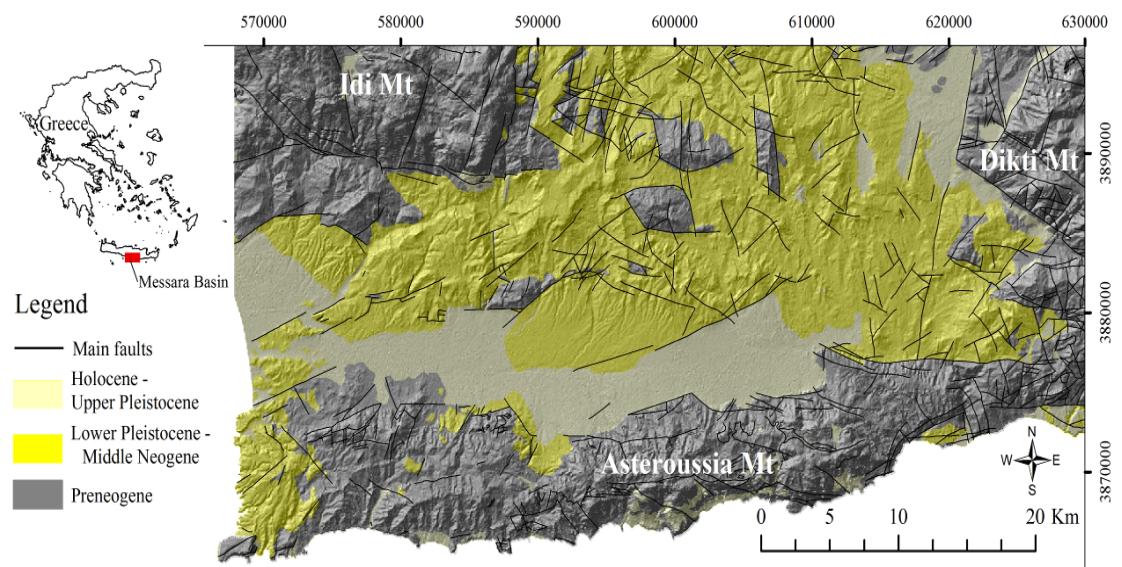

Σχήµα 1.7 Τεκτονοστρωµατογραφικός χάρτης λεκάνης Μεσσαράς (χαρτογράφηφη ΙΓΜΕ κλίµακας 1:50.000)

Στο υπόµνηµα: µε ανοικτό κίτρινο χρώµα οι αποθέσεις του Ολόκαινου – Ανώτερου Πλειστόκαινου, µε κίτρινο οι αποθέσεις του Κατώτερου Πλειστόκαινου – Μέσο Νεογενούς και µε γκρι οι προνεογενείς αποθέσεις.

Στη γεωλογική δοµή της λεκάνης της Μεσσαράς συµµετέχουν από τις νεότερες προς τις παλαιότερες οι παρακάτω στρωµατογραφικές και τεκτονικές ενότητες σχηµατισµών (βλ. παράγραφο 1.2.1):

Ολόκαινο: *αλλουβιακές αποθέσεις*, που αποτελούν προϊόντα αποσάθρωσης και καλύπτουν µικρές εσωτερικές λεκάνες καθώς και τις κοίτες των υδρορεµάτων (χαλαρά αργιλοαµµώδη υλικά, ερυθρογή µε κροκαλολατύπες) και *κώνοι κορηµάτων και πλευρικά κορήµατα*, που αναπτύσσονται κυρίως στις παρυφές των Αστερουσίων (κυρίως ανθρακικής σύστασης λατύπες, αναµεµιγµένες µε ερυθρογή).

Πλειστόκαινο - Ολόκαινο: ποταµολιµναία κροκαλοπαγή, άµµοι, ιλυόλιθοι και αργιλικά στρώµατα αποτελούµενα κυρίως από µεταφερµένα υλικά του σχηµατισµού Αν. Γαλήνη. Καλύπτουν το κεντρικό πεδινό τμήμα της λεκάνης.

Ανώτερο Πλειόκαινο - Πλειστόκαινο: σχηµατισµός Αγ. Γαλήνη (ποτάµια και λιµναία ερυθρά κροκαλοπαγή, ερυθρές και κίτρινες άµµοι, ιλυόλιθοι, άργιλοι, µε παρεµβολές λιµναίων µαργαϊκών ασβεστόλιθων)

# **Νεογενές**

Κατώτερο πλειόκαινο: σχηµατισµός Φοινικιάς (κυρίως λευκές µάργες, µε παρεµβολές αργίλων και άµµων, άργιλοι, µαργαϊκοί ασβεστόλιθοι και κροκαλοπαγή).

Ανώτερο Τορτόνιο – Μεσσήνιο: σχηµατισµός Αγ. Βαρβάρας (βιοκλαστικοί, τοπικά κροκαλοπαγείς ή λατυποπαγείς, ασβεστόλιθοι, ολισθηµένοι, µαργαϊκοί ασβεστόλιθοι και εναλλαγές ασβεστιτικών µαργών ή µαργαϊκών ασβεστολίθων µε παρεµβολές γύψων. Στο ανώτερο τµήµα του σχηµατισµού απαντούν ασβεστολιθικοί ψαµµίτες και κροκαλοπαγή).

Τορτόνιο: σχηµατισµός Αµπελούζου (ακανόνιστες εναλλαγές από θαλάσσια υφάλµυρα και ποτάµια κροκαλοπαγή, ψαµµίτες, ιλυόλιθους, µάργες, ιλυώδεις άργιλους και λιγνίτες).

Ανώτερο Σερραβάλλιο: σχηµατισµός Σκοινιά (καλά στρωµένες θαλάσσιες άργιλοι και ιλυώδεις άργιλοι µε παρεµβολές ψαµµιτών).

Μέσο Μειόκαινο: σχηµατισµός Βιάννου (ποταµολιµναίες σκούρες στρωµατώδεις άργιλοι και ιλυώδεις άργιλοι, µε ενδιαστρώσεις ασβεστόλιθων και ψαµµιτών. Παρεµβολές κροκαλοπαγών κυρίως στα κατώτερα τµήµατα του σχηµατισµού).

## **Προνεογενείς σχηµατισµοί**

*Νότιο τµήµα*: τα Αστερούσια όρη συνίσταται από Μεσοζωικά πετρώµατα µε βασικούς σχηµατισµούς το φλύσχη και τα ανθρακικά της ζώνης Τρίπολης. Επιπλέον υπάρχουν µερικές επιφανειακές εµφανίσεις έντονα ρηγµατωµένων και ελαφρώς καρστικοποιηµένων ασβεστόλιθων της ζώνης Πίνδου. Στα µεγαλύτερα υψόµετρα απαντώνται πετρώµατα των εσωτερικών ζωνών.

*ΒΔ τµήµα*: το όρος Ψηλορείτης συνίσταται από µεσοζωικά πετρώµατα της ενότητας της Τρίπολης (ασβεστόλιθοι, φλύσχης), πετρώµατα της ενότητας Φυλλιτών – χαλαζιτών και πετρώµατα του αυτόχθονου συστήµατος (πλακώδεις ασβεστόλιθοι, ασβεστιτικοί σχιστόλιθοι ζώνης Ιονίου). Στα χαµηλότερα υψόµετρα απαντούν πλευρικά κορήµατα (λατύπες).

Ακολουθεί περιγραφή της νοητής επιµήκης οριζόντιας τοµή*ς* του πεδινού τµήµατος της λεκάνης της Μεσσαράς, διεύθυνσης Α – Δ (Σχήµα 1.8) ώστε να αποσαφηνιστεί η τοποθεσία της περιοχής µελέτης (λεκάνη Τυµπακίου).

# *Τοµή πεδινού τµήµατος (Α – Δ)*

Από την τοµή που ακολουθεί την κατεύθυνση των κύριων υδρορευµάτων του Γεροπόταµου και του Αναποδάρη, και τη γεωτεκτονική εξέλιξη της κεντρικής Κρήτης συνάγεται ότι η λεκάνη είναι µία σύνθετη αλληλουχία από ρηξιτεµάχη (blockfaults) Νεογενούς / Μεσοζωϊκού υποβάθρου. Στα ρηξιτεµάχη δόθηκαν οι ονοµασίες (ανατολικά προς δυτικά): λεκάνη Τυµπακίου, Μοιρών, Βαγιονιάς, Ασηµίου, Χάρακα και Σκινιά. Παρατηρούµε µία βύθιση από το ρηξιτέµαχος της λεκάνης της Βαγιονιάς που βαθµιαία αυξάνει προς τα δυτικά και τα ανατολικά στις λεκάνες Μοιρών και Ασηµίου - Χάρακα αντίστοιχα. Προς τα δυτικά η ανύψωση του υβώµατος της Φαιστού αποµονώνει την αλλουβιακή / πλειο - πλειστοκαινική λεκάνη του πεδινού τµήµατος της Μεσσαράς από *την παράκτια λεκάνη του Τυµπακίου*. Η µόνη υδραυλική επικοινωνία τους γίνεται διαµέσου των αλλουβιακών και πλειστοκαινικών σχηµατισµών στο στένεµα της Φαιστού. Ανάλογα προς τα δυτικά η ανύψωση του προνεογενούς (φλύσχης) και νεογενούς υποβάθρου της λεκάνης του Σκινιά σχηµατίζει την αλλουβιακή / πλειστοκαινική λεκάνη του Ασηµίου - Χάρακα.

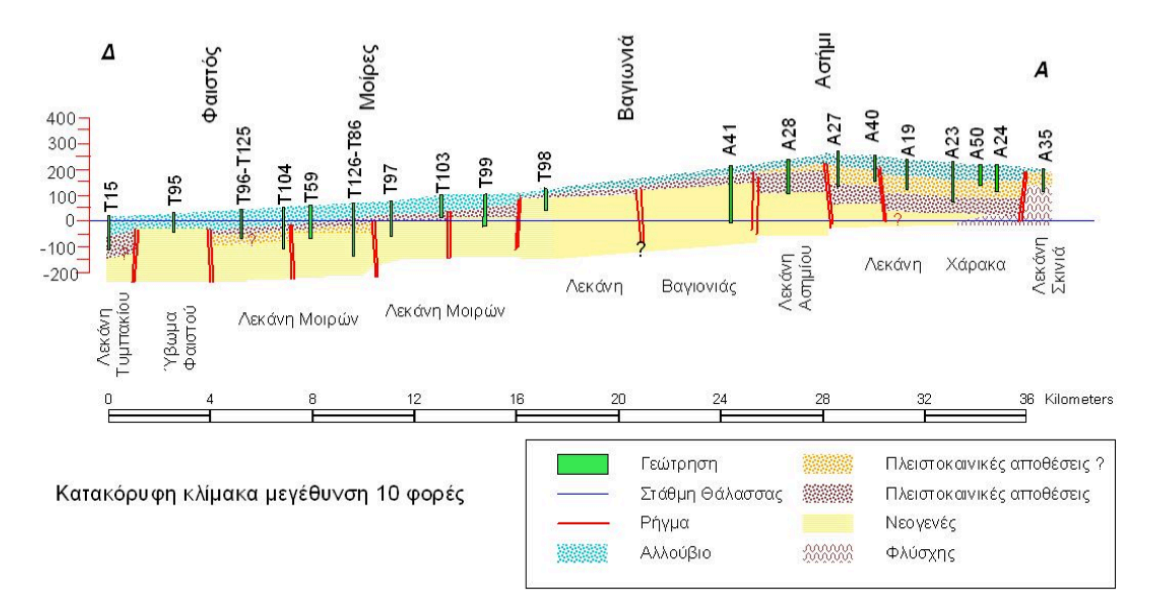

Σχήµα 1.8 Γεωλογική τοµή (Α – Δ) (Κριτσωτάκης 2009)

# **1.4.1 ΛΕΚΑΝΗ ΤΥΜΠΑΚΙΟΥ**

Οι γεωλογικές συνθήκες, η τεκτονική εξέλιξη και η τοπογραφία της περιοχής µελέτης παρουσιάζονται στα Σχήµατα 1.9, 1.10 και 1.11 αντίστοιχα. Η λεκάνη οριοθετείται από το ρήγµα Αγ. Τριάδας (ΝΔ), από το ρήγµα Βόρης (ΝΑ), από το ρήγµα Κλίµα (Β), από το ρήγµα Κισσού (Α) και από την ακτογραµµή (Δ).

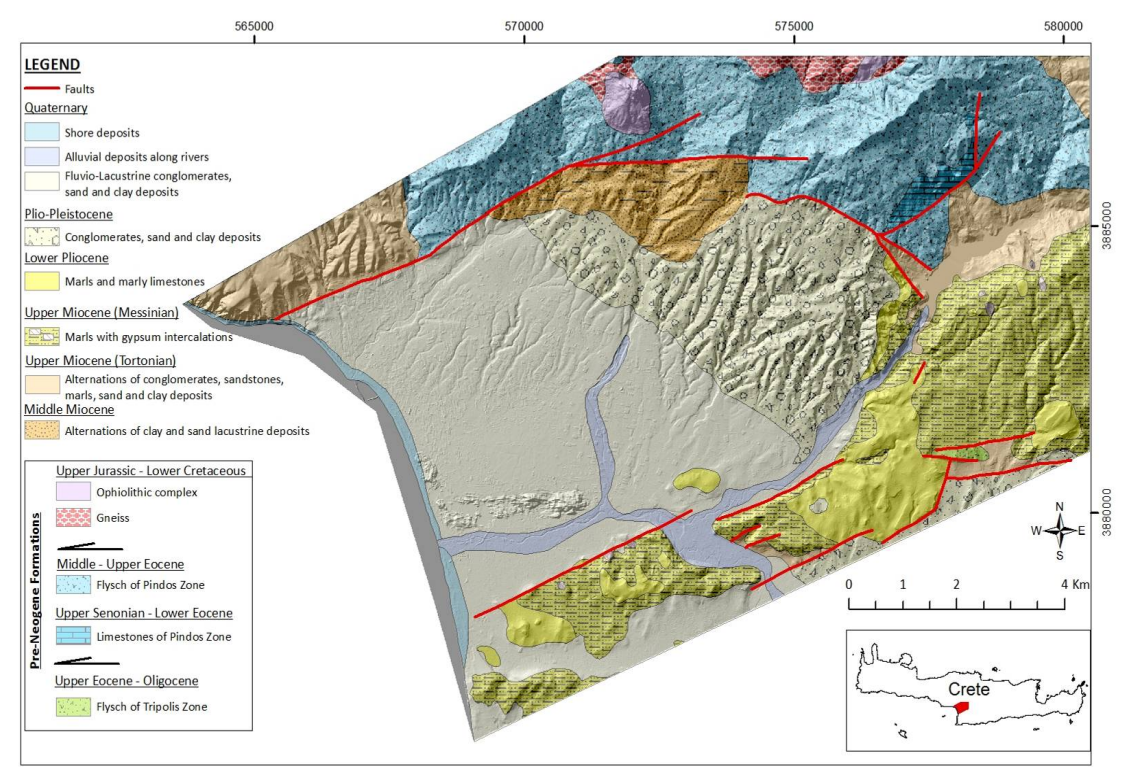

Σχήµα 1.9 Γεωλογικός χάρτης της περιοχής του Τυµπακίου κλίµακας 1:50000, βασιζόµενος στη γεωλογική χαρτογράφηση του ΙΓΜΕ.

Στην περιοχή εµφανίζονται οι παρακάτω γεωλογικοί σχηµατισµοί από τα ανώτερα προς τα κατώτερα βάθη:

- ! Παράκτιες αποθέσεις του Τεταρτογενούς (Ολόκαινο), που αποτελούνται από άµµους συγκολληµένες µε κροκάλες και ψαµµίτες.
- ! Κροκαλοπαγή, άµµοι και άργιλοι του Πλειο Πλειστόκαινου.
- ! Θαλάσσιες αποθέσεις του Κατώτερου Πλειόκαινου, που περιλαµβάνουν λευκές µάργες και λευκούς µαργαϊκούς ασβεστόλιθους, καστανωπές φυλλώδεις µάργες, άµµους, κροκαλοπαγή και στα ανώτερα µέρη κλαστικούς ασβεστόλιθους.
- ! Σχηµατισµός Αποστόλων του Μεσσηνίου (Ανώτερο Μειόκαινο). Αποτελείται από κυανές, τεφρές και θαλάσσιες µάργες, µε βάση συνήθως από κροκαλοπαγή, ψαµµίτες και άµµους πλούσιους σε ασβεστόλιθους.
- ! Ακανόνιστες εναλλαγές από αποθέσεις υφάλµυρων και γλυκών νερών, µε ενδιαστρώσεις υφαλογενών ασβεστόλιθων. Ειδικότερα εµφανίζονται κροκαλοπαγή, ψαµµίτες, άµµοι, άργιλοι, λιγνίτες και ασβεστόλιθοι, µε µαλάκια γλυκού νερού και υπολείµµατα φυτών. Σχηµατισµοί που ανήκουν στο Ανώτερο Μειόκαινο (Τορτόνιο).
- ! Λατυποπαγή, λιµναίες και θαλάσσιες αποθέσεις του Μέσο και Ανώτερου Μειόκαινου.

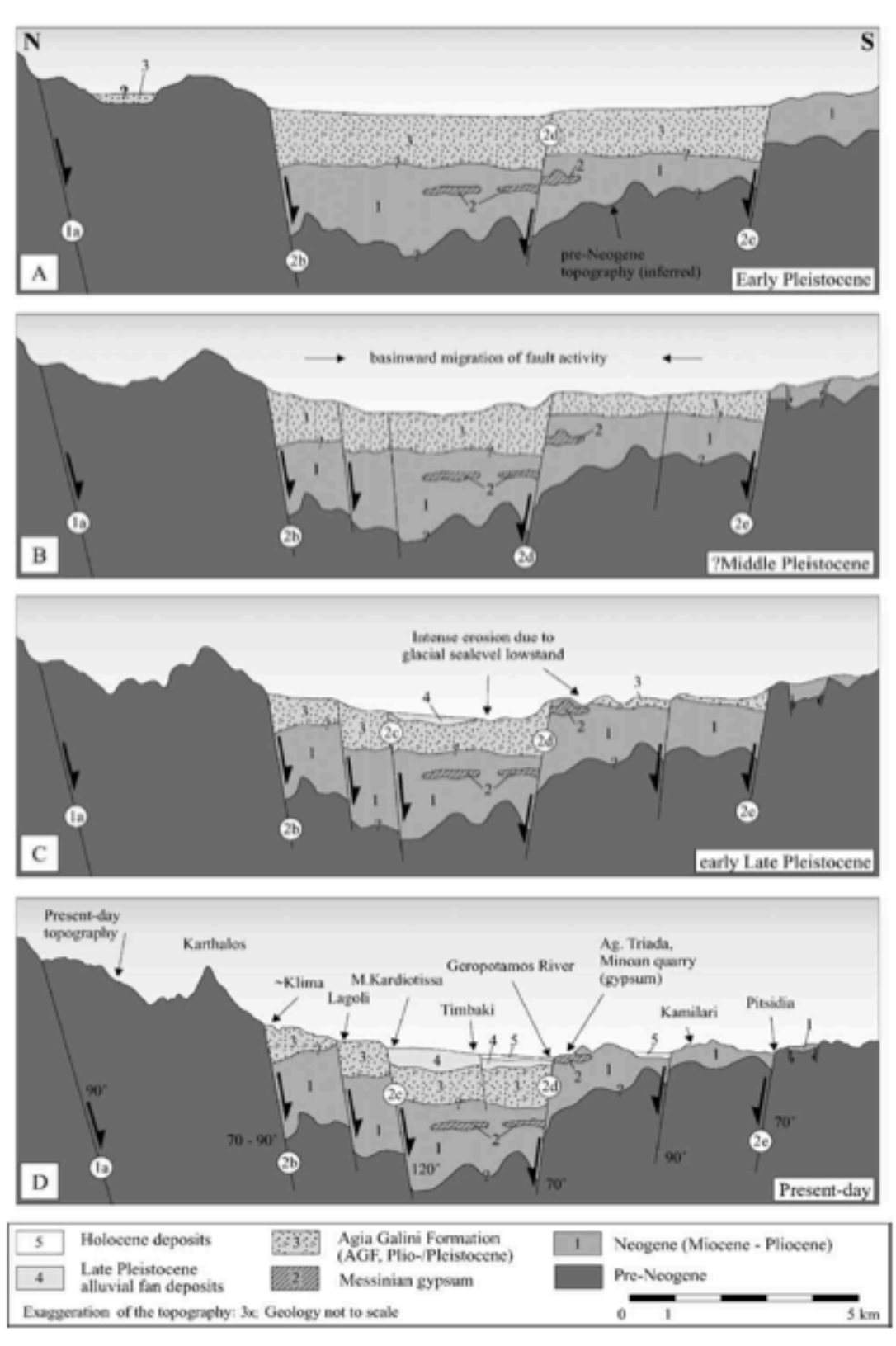

Σχήµα 1.10 Τεκτονική εξέλιξη της λεκάνης Τυµπακίου (Πλειστόκαινο – σήµερα) (Peterek & Schwarze 2004)

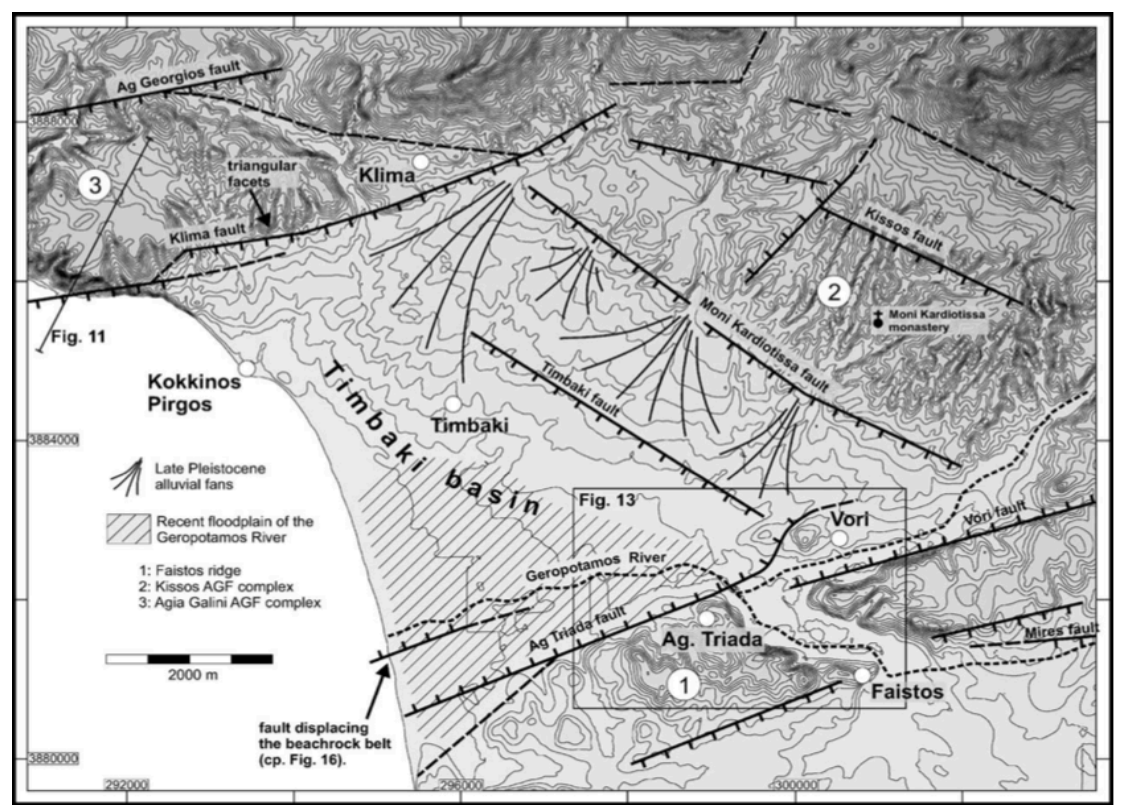

Σχήµα 1.11 Τοπογραφικός χάρτης λεκάνης Τυµπακίου (ισοϋψείς: 10 m) (ψηφιακό µοντέλο επιφάνειας DEM) (Peterek & Schwarze 2004)

# **2.1 ΥΔΡΟΓΕΩΛΟΓΙΚΕΣ ΣΥΝΘΗΚΕΣ ΝΗΣΟΥ ΚΡΗΤΗΣ**

Οι υδρογεωλογικές συνθήκες µίας περιοχής εξαρτώνται άµεσα από τις αντίστοιχες γεωλογικές, τεκτονικές και µορφολογικές συνθήκες. Η τεκτονική δοµή και η στρωµατογραφία (εναλλαγές διαπερατών και αδιαπέρατων σχηµατισµών) συµµετέχουν στη διαµόρφωση και στα γεωµετρικά χαρακτηριστικά των υδρογεωλογικών λεκανών.

Με βάση την υδρολιθολογική ταξινόµηση των γεωλογικών σχηµατισµών και σε συνδυασµό µε τους προαναφερθέντες παράγοντες η νήσος Κρήτη διαχωρίζεται σε τρεις κύριες υδρογεωλογικές ενότητες: α. καρστικά (ανθρακικά) συστήµατα β. πορώδεις σχηµατισµοί και γ. αδιαπέρατα πετρώµατα (Περλέρος κα 2003).

Το µεγαλύτερο ενδιαφέρον από υδρογεωλογική άποψη παρουσιάζουν οι τρεις µεγάλες σε έκταση ανθρακικές ενότητες που αναπτύσσονται στους ορεινούς όγκους των Λευκών Ορέων, του Ψηλορείτη και της Δίκτης – Σελένας και δευτερευόντως οι καρστικές ενότητες Σητείας. Οι ασβεστολιθικοί αυτοί όγκοι τροφοδοτούν µεγάλο αριθµό αξιόλογων πηγών στην περίµετρο τους.

Ιδιαίτερο χαρακτηριστικό στην Κρήτη είναι η ύπαρξη µεγάλων παράκτιων και υποθαλάσσιων υφάλµυρων καρστικών πηγών αλλά και µεγάλες καρστικές πηγές µε καλής ποιότητας υπόγειο νερό. Η ανυπαρξία γεωλογικών φραγµών στις εκτεταµένες ανθρακικές εµφανίσεις προς τη θάλασσα σε συνδυασµό µε παλαιογεωγραφικά αίτια έχουν συντελέσει στην υφαλµύρινση σηµαντικών καρστικών υδροφορέων.

Σηµειώνεται ότι στην εµφάνιση των πηγών ιδιαίτερο ρόλο διαδραµατίζει η ύπαρξη των ρηξιγενών ζωνών, καθώς οι φυσικές πηγές τόσο των καρστικών συστηµάτων όσο και των προσχωµατικών υδροφορέων κείνται πάνω σε ρήγµατα.

Η ταξινόµηση των διαφόρων σχηµατισµών γίνεται µε κριτήριο την υδροπερατότητα (τιµές Κ) και τη γεωλογία (τύπο πετρώµατος). Σηµειώνεται ότι οι τιµές υδροπερατότητας κυµαίνονται ευρέως ακόµη και σε υποτιθέµενες οµοιόµορφες περιοχές.

Ανάλογα με τις τιμές Κ τα πετρώματα ταξινομούνται ως (Castany 1963):

- **·** Υψηλής υδροπερατότητας όταν Κ >  $1*10^{-2}$  m/s
- $\blacksquare$  Μέτριας υδροπερατότητας όταν  $1*10^{-2} > K > 1*10^{-6}$  m/s
- Μικρής υδροπερατότητας όταν  $1*10^{-6} > K > 1*10^{-9}$  m/s
- $\blacksquare$  Πρακτικά στεγανοί σγηματισμοί όταν  $K \leq 1*10^{-9}$  m/s

Στον Πίνακα 2.1 δίνονται συνοπτικά οι συχνότερες µέσες τιµές και το εύρος διακύµανσης των τιµών Κ και στον Πίνακα 2.2 δίνεται η κατάταξη των διάφορων σχηµατισµών και το εύρος των συντελεστών κατείσδυσης. Η συγκεκριµένη ταξινόµηση χρησιµοποιήθηκε και από τη διαχειριστική µελέτη της Κρήτης (Παπαγρηγορίου κα 2001, Περλέρος κα 2003).

| <b>ҮДРАҮЛІКН АГОГНМОТНТА</b><br>Hydrau-<br>lic<br>conduc-<br>tivity<br>$[m \cdot s^{-1}]$ | ΠΕΤΡΩΜΑ<br>Rocktype<br>class althu alser to northeritased |                                                                   |                             |                                |                                                                   |                     |                           |
|-------------------------------------------------------------------------------------------|-----------------------------------------------------------|-------------------------------------------------------------------|-----------------------------|--------------------------------|-------------------------------------------------------------------|---------------------|---------------------------|
|                                                                                           | ΜΗ ΣΥΜΠΑΓΉ - ΧΑΛΑΡΑ<br>unconsolidated<br>rocks            | ΣΚΛΗΡΑ ΣΥΜΠΑΓΗ ΙΖΗΜΑΤΟΓΕΝΗ ΠΕΤΡΩΜΑΤΑ<br>hard sedimentary<br>rocks |                             |                                | <b>ΠΥΡΙΝΗ - ΜΕΤΑΜΟΡΦΟΜΕΝΑ</b><br>igneous and<br>metamorphic rocks |                     |                           |
| $10^{-1}$                                                                                 | gravel <b>XAAIKE</b> Z                                    |                                                                   | karstified KAPTEIKOTOHMENOI |                                |                                                                   | lava<br><b>NABA</b> |                           |
| $10^{-2}$                                                                                 | COCITSE XONTPOKOKKO                                       |                                                                   |                             |                                |                                                                   |                     |                           |
| $10^{-3}$                                                                                 |                                                           | limestone AZBEXTOAIOOI                                            |                             |                                |                                                                   |                     |                           |
| $10^{-4}$                                                                                 | sand<br><b>AMMOE</b>                                      |                                                                   |                             |                                |                                                                   |                     |                           |
| 10 <sup>5</sup>                                                                           | fine<br>ЛЕГІТОКОККО                                       | loess                                                             |                             |                                |                                                                   | fissured POTMOAH    |                           |
| $10-6$                                                                                    |                                                           | silt<br><b>IAYE</b>                                               | fissured<br>POEMOAH         |                                |                                                                   |                     |                           |
| $10^{-7}$                                                                                 |                                                           |                                                                   |                             |                                | sand-<br>stone                                                    |                     |                           |
| $10^{-8}$                                                                                 | moraine,                                                  |                                                                   |                             | COMpact                        |                                                                   |                     |                           |
| $10-9$                                                                                    | clayey<br>drift                                           |                                                                   |                             |                                |                                                                   | basalt<br>ΕΑΣΑΛΤΗΣ  | granite,<br>gneiss        |
| $10 - 10$                                                                                 | deposits                                                  |                                                                   |                             |                                |                                                                   |                     | meta-<br>morphic          |
| $10^{-11}$                                                                                |                                                           | clay<br>ΑΡΓΙΛΟΣ                                                   |                             | slate                          |                                                                   |                     | rocks<br>ΓΡΑΝΙΤΗΣ         |
| $10 - 12$                                                                                 |                                                           |                                                                   |                             | <b>shale</b> <i>EXIETONBOE</i> |                                                                   |                     | ΠΝΕΥΣΙΟΣ<br>ΜΕΤΑΜΟΡΦΩΜΕΝΑ |
| $10^{-13}$                                                                                |                                                           |                                                                   |                             |                                |                                                                   | ΣΥΜΠΑΓΗ<br>compact  |                           |

Πίνακας 2.1 Εύρος τιµών υδροπερατότητας διαφόρων πετρωµάτων (Struckmeir & Margat 1995)

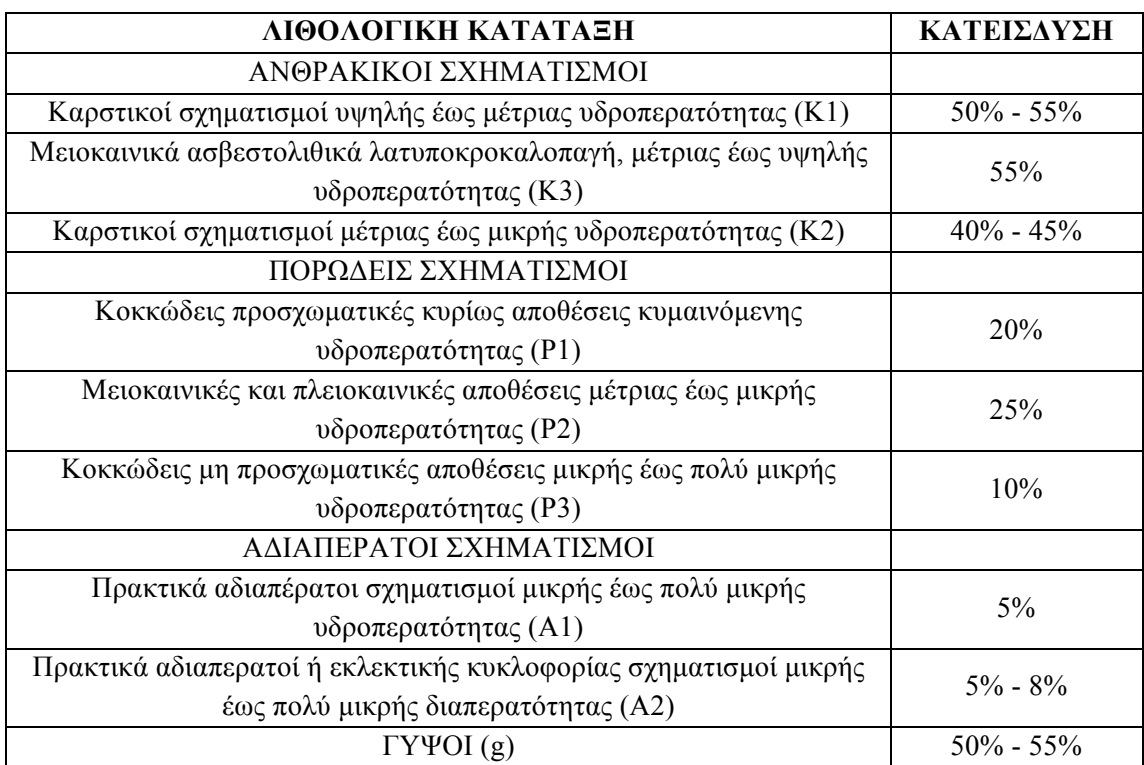

Πίνακας 2.2 Συντελεστές κατείσδυσης υδρογεωλογικών ενοτήτων Ν. Κρήτης (Περλέρος κα 2003)

Οι γεωλογικοί σχηµατισµοί που συναντώνται στην νήσο Κρήτη ταξινοµούνται µε βάση την υδρολιθολογική τους συµπεριφορά όπως παρακάτω:

# Καρστικοί σχηµατισµοί

Η κυκλοφορία του νερού γίνεται µέσω του δευτερογενούς πορώδους (ρωγµές, καρστικά κενά).

*Υψηλής έως µέτριας υδροπερατότητας (K1)*: ασβεστόλιθοι, δολοµίτες, κρυσταλλικοί ασβεστόλιθοι, µάρµαρα υψηλής έως µέτριας υδροπερατότητας. Περιλαµβάνονται οι έντονα καρστικοποιηµένοι ανθρακικοί σχηµατισµοί της ζώνης της Τρίπολης, τα ανθρακικά Τρυπαλίου (µάρµαρα Τριαδικού - Ιουρασικού) και οι Τριαδικοί κρυσταλλικοί ασβεστόλιθοι και δολοµίτες της Ιονίου ζώνης. Σε αυτά τα συστήµατα αναπτύσσονται υψηλού δυναµικού υπόγειες υδροφορίες που εκφορτίζονται µέσω µεγάλων καρστικών πηγών.

*Μέτριας έως µικρής υδροπερατότητας (K2)*: ασβεστόλιθοι µέτριας έως µικρής υδροπερατότητας. Κατατάσσονται οι ασβεστόλιθοι της ζώνης της Πίνδου, οι κρυσταλλικοί ασβεστόλιθοι Ιουρασικής - Ηωκαινικής ηλικίας της Ιονίου ζώνης και οι µικρότερες ανθρακικές εµφανίσεις των εσωτερικών καλυµµάτων. Η κυκλοφορία του νερού στους σχηµατισµούς αυτούς ελέγχεται από τις παρεµβολές πυριτολίθων, κερατολίθων και αργιλικών σχιστολίθων. Σε αυτά τα πετρώµατα αναπτύσσονται µέσου έως µικρού δυναµικού υπόγειες υδροφορίες. Εξαιτίας του έντονου τεκτονισµού τους συµµετέχουν στην τροφοδοσία σηµαντικών καρστικών πηγών, σε περιπτώσεις που παρουσιάζουν σηµαντική επιφανειακή ανάπτυξη. Κατά θέσεις οι σχηµατισµοί αυτοί αποτελούν το υδρογεωλογικό υπόβαθρο των υψηλής υδροπερατότητας ανθρακικών σχηµατισµών (όταν έχουν µικρή υδροπερατότητα και η τεκτονική θέση τους το επιτρέπει).

*Μειοκαινικά ασβεστολιθικά λατυποκροκαλοπαγή (Τοπολίων), µέτριας έως υψηλής υδροπερατότητας (K3)*: παρουσιάζουν πρωτογενές και δευτερογενές πορώδες. (Μειοκαινικά ασβεστολιθικά λατυποκροκαλοπαγή). Αναπτύσσονται σηµαντικές υδροφορίες που εκφορτίζονται µέσω αξιόλογων πηγών.

## Πορώδεις σχηµατισµοί

Η κυκλοφορία του νερού γίνεται µέσω του πρωτογενούς πορώδους (πορώδες κόκκων).

*Κοκκώδεις προσχωµατικές κυρίως αποθέσεις κυµαινόµενης υδροπερατότητας (P1)*: Κατατάσσονται οι σχηµατισµοί του Τεταρτογενούς, όπως αλλουβιακές αποθέσεις, ποτάµιες και θαλάσσιες αναβαθµίδες, κροκαλοπαγή ποτάµιας προέλευσης, πλευρικά κορήµατα και κώνοι κορηµάτων, ενώ στις περιπτώσεις που καλύπτουν µικρή έκταση και έχουν µικρό πάχος δεν έχουν ιδιαίτερη υδρογεωλογική σηµασία. Σε αυτούς τους σχηµατισµούς και ιδιαίτερα στις σύγχρονες αποθέσεις των ποταµών και χειµάρρων, αναπτύσσονται αξιόλογες φρεάτιες υδροφορίες. Κοντά στη θάλασσα οι υδροφορίες αυτές έχουν υποστεί κατά θέσεις υποβάθµιση, λόγω διείσδυσης του θαλασσινού νερού.

*Μειοκαινικές και πλειοκαινικές αποθέσεις µέτριας έως µικρής υδροπερατότητας (P2)*: Κατατάσσονται τα κροκαλοπαγή και οι µαργαϊκοί ασβεστόλιθοι των νεογενών σχηµατισµών (Πλειο - πλειστοκαινικοί σχηµατισµοί), που φιλοξενούν επιµέρους υπόγειες υδροφορίες µέσου έως µικρού δυναµικού. Καταλαµβάνουν τις παρυφές των ορεινών ασβεστολιθικών όγκων και µερικές φορές τροφοδοτούνται πλευρικά από τους ασβεστολίθους.

*Κοκκώδεις µη προσχωµατικές αποθέσεις µικρής έως πολύ µικρής υδροπερατότητας (P3)*: Κατατάσσονται οι πλειοκαινικές και µειοκαινικές µάργες και ο αδιαίρετος σχηµατισµός του Νεογενούς, όπου αναµένεται τοπικά η ανάπτυξη υδροφοριών µέσα σε παρεµβολές κροκαλοπαγών ή µαργαϊκών ασβεστολίθων. Στις νεογενείς αποθέσεις, κατά θέσεις αναπτύσσονται στρώµατα γύψου που παρουσιάζουν αξιόλογη υδροφορία έντονα όµως υποβαθµισµένη εξαιτίας των θειικών ιόντων.

# Αδιαπέρατοι σχηµατισµοί

*Πρακτικά αδιαπέρατοι σχηµατισµοί µικρής έως πολύ µικρής υδροπερατότητας (A1)*: Περιλαµβάνονται οι σχηµατισµοί του φλύσχη και τα ελαφρώς µεταµορφωµένα αργιλικά ιζήµατα των διαφόρων ζωνών (φλύσχης Παλαιοκαίνου – Ηωκαίνου και σχιστοκερατόλιθοι Ιουρασικού ζώνης Πίνδου, φλύσχης Ηωκαίνου - Ολιγοκαίνου και εναλλαγές σχιστολίθων – ασβεστολίθων ζώνης Τρίπολης, ασβεστιτικοί σχιστόλιθοι Ηωκαίνου ζώνης Ιονίου). Κατά θέσεις εντός των στρωµάτων του φλύσχη αναπτύσσονται τοπικού χαρακτήρα υδροφορίες µικρού έως µέσου δυναµικού.

*Πρακτικά αδιαπέρατοι ή εκλεκτικής κυκλοφορίας σχηµατισµοί µικρής έως πολύ µικρής διαπερατότητας (A2)*: Κατατάσσονται τα µεταµορφωµένα και πυριγενή πετρώµατα των διαφόρων ζωνών και καλυµµάτων (φυλλίτες – χαλαζίτες, γρανιτικές διεισδύσεις και σχιστόλιθοι ζώνης Ιουνίου). Κατά θέσεις εξαιτίας του έντονου κερµατισµού και της πετρολογικής σύνθεσης των σχηµατισµών (π.χ. εναλλαγές χαλαζιτών / µαρµάρων) αναπτύσσονται επιµέρους τοπικές υδροφορίες.

# Γύψοι (g)

Στο σχηµατισµό των γύψων αναπτύσσεται υψηλού δυναµικού υπόγεια υδροφορία εξ' αιτίας της διάλυσής τους ('ψευδοκαρστ') µε υψηλή περιεκτικότητα σε θειϊκά ιόντα.

Στο σύνολο της Κρήτης οι καρστικοί σχηµατισµοί καταλαµβάνουν το 37.6% της συνολικής έκτασης της νήσου, οι κοκκώδεις υδροπερατοί σχηµατισµοί το 39.6% και οι αδιαπέρατοι σχηµατισµοί το 22.58%. Μικρό ποσοστό καταλαµβάνουν οι γύψοι  $0.21\%$ .

Στο Σχήµα 2.1 παρατίθεται ο υδρολιθολογικός χάρτης της Κρήτης, ο οποίος έχει συνταχθεί µε την παραπάνω υδρογεωλογική ταξινόµηση. Στο υπόµνηµα (χρωµατική διαβάθµιση από πάνω προς κάτω): Α1, Α2, g, Κ1, Κ2, Κ3, P1, P2, P3.

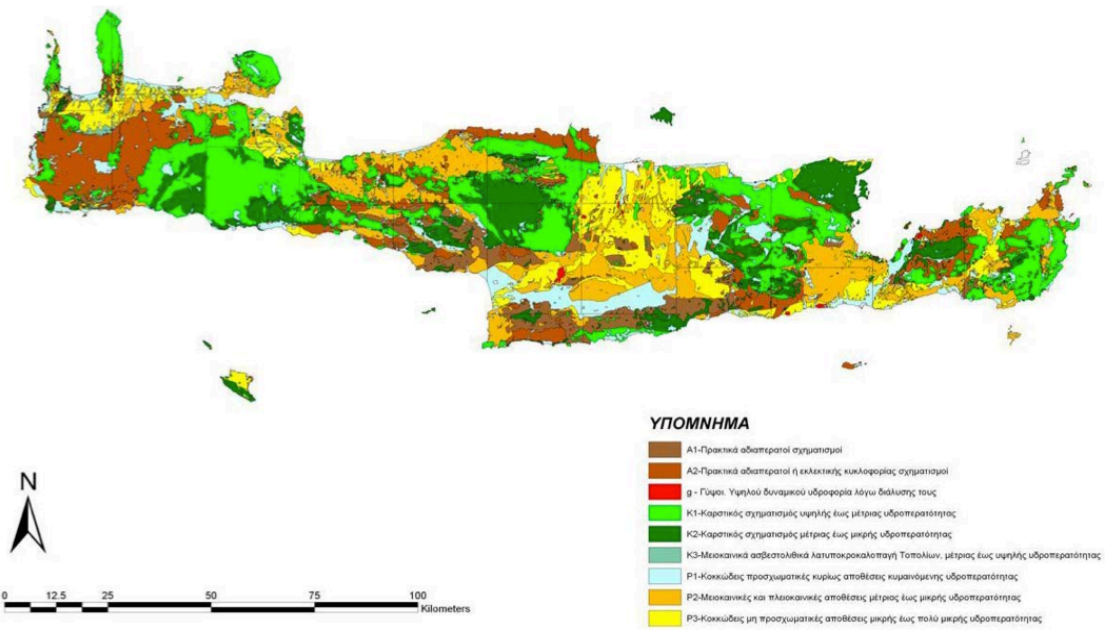

Σχήµα 2.1 Υδρολιθολογικός χάρτης νήσου Κρήτης (Περιφέρεια Κρήτης 2009)

# **2.2 ΥΔΡΟΓΕΩΛΟΓΙΚΕΣ ΣΥΝΘΗΚΕΣ ΛΕΚΑΝΗΣ ΜΕΣΣΑΡΑΣ**

Στην περιοχή της λεκάνης Μεσσαράς διακρίνονται οι παρακάτω υδρολιθολογικές ενότητες (Σχήµα 2.2):

- ! Καρστικοί σχηµατισµοί οι οποίοι συνίστανται από τα ανθρακικά πετρώµατα των ενοτήτων της Πίνδου, της Τρίπολης και της Αυτόχθονου σειράς και καταλαµβάνουν τα όρια της λεκάνης της Μεσσαράς. Βόρεια δοµούν την οροσειρά της Ίδης και νότια την οροσειρά των Αστερουσίων ορέων όπου εκεί έχουµε µικρότερες εµφανίσεις. Μικρό ποσοστό του υπόγειου δυναµικού του καρστικού υδροφορέα της Ίδης απορρέει από τις πηγές Γέργερης µε αποδέκτη την υδρολογική λεκάνη του Ληθαίου - Γεροποτάµου και από τις πηγές Ζαρού µε αποδέκτη την υδρολογική λεκάνη του Τυµπακίου. Το µεγαλύτερο ποσοστό του υπόγειου δυναµικού του καρστικού συστήµατος της Ίδης απορρέει βόρεια στην υφάλµυρη πηγή του Αλµυρού Ηρακλείου. Οι καρστικές εµφανίσεις των Αστερουσίων φιλοξενούν περιορισµένους υδροφόρους ορίζοντες µε µικρό δυναµικό και το νερό τους χρησιµοποιείται κυρίως για την ύδρευση των οικισµών.
- ! Προσχωµατικές αποθέσεις που καταλαµβάνουν το κεντρικό πεδινό τµήµα της λεκάνης της Μεσσαράς και αποτελούν το σηµαντικότερο υδροφορέα της περιοχής. Συνίστανται από ποταµολιµναίες αλλουβιακές αποθέσεις. Επίσης συναντώνται µικρού πάχους και έκτασης αποθέσεις κατά µήκος των υδρορευµάτων.
- ! Πλειστοκαινικές αποθέσεις που καταλαµβάνουν σηµαντική έκταση στο βόρειο τµήµα της πεδινής περιοχής.
- Νεογενείς σχηματισμοί που καταλαμβάνουν ένα μεγάλο τμήμα της περιοχής βόρεια των προσχωµατικών - πλειστοκαινικών αποθέσεων και σχηµατίζουν το λοφώδες ανάγλυφο.

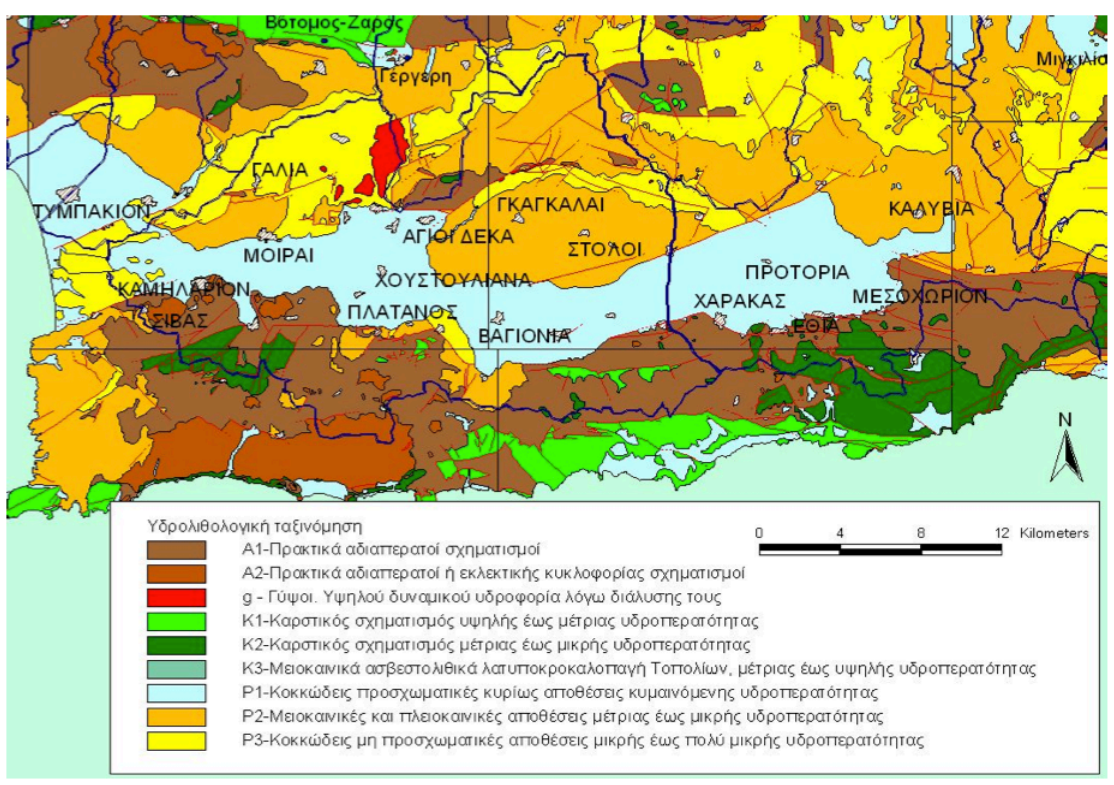

Σχήµα 2.2 Υδρολιθολογικός χάρτης λεκάνης Μεσσαράς (Περιφέρεια Κρήτης 2009)

Οι σηµαντικότεροι υδροφορείς της λεκάνης κατά σειρά δυναµικότητας είναι ο *αλλουβιακός*, ο *πλειστοκαινικός* και ο *νεογενής*, ενώ στα περιθώρια της λεκάνης απαντούν ανθρακικοί σχηµατισµοί που φιλοξενούν καρστικές υδροφορίες. Οι καρστικοί υδροφορείς των Αστερουσίων σγηματίζουν μικρές αποκομμένες λεκάνες λόγω έντονου τεκτονισµού. Ακολουθεί περιγραφή των υδροφορέων της λεκάνης (Κριτσωτάκης 2009):

## Νεογενής υδροφορέας

Οι νεογενείς σχηµατισµοί της λεκάνης της Μεσσαράς αποτελούν το υπόβαθρο των τεταρτογενών αποθέσεων και χαρακτηρίζονται από πετρώµατα διαφορετικής σύστασης και στρωµατογραφίας. Χαρακτηριστικό του Νεογενούς αποτελούν οι ρηξιγενείς ζώνες οι οποίες µετακίνησαν κατακόρυφα τα ρηξιτεµάχη και σχηµάτισαν διάφορες λεκάνες µέσα στις οποίες εναποτέθηκαν οι σύγχρονες αποθέσεις. Το µεγαλύτερο µέρος των νεογενών σχηµατισµών συνίσταται από εναλλαγές στρώσεων µεγάλου πάχους ιλυόλιθων, αργίλων και µαργών. Επίσης απαντούν και ενστρώσεις µικρότερου πάχους αποτελούµενες από άµµο, ψαµµίτες, κροκαλοπαγή και µαργαϊκούς ασβεστολίθους, που εµφανίζουν µικρό υδρογεωλογικό ενδιαφέρον καθώς φιλοξενούν ασθενείς υδροφορίες υπό πίεση. Κατά θέσεις απαντούν µαργαϊκοί ασβεστόλιθοι (περιοχή βόρεια των Μοιρών), πετρώµατα που χαρακτηρίζονται από την εµφάνιση µικρής υδροφορίας. Κατά το τέλος του Τριτογενούς έλαβαν χώρα κατακόρυφες κινήσεις ανυψώνοντας τα διάφορα ρηξιτεµάχη, τα οποία στη συνέχεια υπέστησαν έντονη διάβρωση σχηµατίζοντας τάφρους µέσα στις οποίες εναποτέθηκαν τα ποταµολιµναία στρώµατα του Πλειστοκαίνου.

## Πλειστοκαινικός υδροφορέας *(σχηµατισµός Αγ. Γαλήνη)*

Τα πλειστοκαινικά ιζήµατα εναποτέθηκαν στα ρηξιτεµάχη των νεογενών σχηµατισµών κάτω από ηπειρωτικές συνθήκες (ποταµολιµναία φάση). Το πλειστόκαινο στα κατώτερα (υψοµετρικά) ρηξιτεµάχη (λεκάνη Μοιρών και Χάρακα), διατηρείται σε σχετικά καλή κατάσταση σε αντίθεση µε των ανώτερων υψοµέτρων που σχεδόν διαβρώθηκε και διατηρείται µόνο µία στρώση πολύ µικρού πάχους (λεκάνη Βαγιονιάς). Επιφανειακά απαντούν στην περιοχή Καλυβιανής και των Γκαγκαλών. Το επίπεδο της στάθµης της θάλασσας µετά την εναπόθεση των πλειστοκαινικών σχηµατισµών ήταν σε κατώτερο υψόµετρο από ότι σήµερα και νέες τάφροι σχηµατίσθηκαν από τη διάβρωση των κυρίων υδρορευµάτων του Γεροπόταµου, του Λιθαίου και του Αναποδάρη. Το µέγιστο βάθος των τάφρων αυτών καταγράφηκε στα 75 m κάτω από τη στάθµη της θάλασσας στην περιοχή των Μοιρών και το µέγιστο που έχει καταγραφεί στην ευρύτερη περιοχή είναι 80 m στην περιοχή του Πλατύ (όµορη λεκάνη δυτικότερα του Τυµπακίου). Στην έξοδο του Γεροποτάµου στη θάλασσα (περιοχή Τυµπακίου) το βάθος της τάφρου είναι της τάξης των 100 m από την επιφάνεια του εδάφους που ελαττώνεται προς τα ανάντη και στο ύβωµα της Φαιστού είναι 60 m από την επιφάνεια του εδάφους. Στις τάφρους αυτές εναποτέθηκαν οι τεταρτογενείς αλλουβιακές αποθέσεις.

## Αλλουβιακός υδροφορέας

Ο αλλουβιακός υδροφορέας έχει επιµήκες σχήµα και συνίσταται από σύγχρονες ποταµολιµναίες αποθέσεις κροκαλοπαγών, άµµων, ιλυολίθων και αργίλων. Οι αποθέσεις είναι διαφορετικής στρωµατογραφικής ηλικίας και σύστασης και εποµένως διαφορετικών υδρογεωλογικών ιδιοτήτων. Διακρίνονται τρεις κατηγορίες: **(1)**  Αποθέσεις στις τάφρους διάβρωσης που καταλαµβάνουν µία ζώνη γύρω από τα κύρια υδρορέµατα (Γεροπόταµος, Αναποδάρης, Λιθαίος). Αποτελούνται από εναλλαγές στρώσεων χαλίκων, αργίλου και ιλύος. Στρώσεις άµµων είναι σπάνιες και συνήθως η άµµος είναι αναµεµιγµένη µε τα άλλα υλικά. **(2)** Κώνοι κορηµάτων και πλευρικά κορήµατα που καταλαµβάνουν κύρια τις νότιες περιοχές. Ποικίλουν ανάλογα µε την προέλευση και τη θέση τους. Τα υλικά είναι περισσότερο χονδρόκοκκα και λατυποπαγή κοντά στις νότιες περιοχές. Κατά θέσεις τα κενά των χονδρόκοκκων πληρώνονται από λεπτόκοκκα υλικά µε αποτέλεσµα να ελαττώνουν τις ιδιότητες του υδροφορέα (υδροπερατότητα, αποθηκευτικότητα). Οι κώνοι κορηµάτων, που προέρχονται από παλαιότερα πετρώµατα των ορεινών όγκων, έχουν συνήθως κοκκινωπό χρώµα και γενικά χαρακτηρίζονται µε µεγάλο πορώδες. Τα πλευρικά κορήµατα που προέρχονται από νεογενή πετρώµατα συνίστανται από λεπτόκοκκα υλικά και γενικά περικλείουν ασθενείς υδροφορίες. **(3)** Αποθέσεις που καλύπτουν την υπόλοιπη λεκάνη. Κυµαίνονται σε σύσταση και χαρακτηριστικά ανάλογα µε τον τύπο πετρώµατος που επικρατεί στα περιθώρια της. Στις περιοχές που επικρατούν Πλειστοκαινικές αποθέσεις (σχηµατισµός Αγ. Γαλήνης) υπάρχει ένα λεπτό κάλυµµα από αποσαρθρωµένα πλειστόκαινα υλικά. Στις περιοχές που επικρατούν οι νεογενείς σχηµατισµοί, το αλλουβιακό κάλυµµα συνίσταται από µάργες, ιλύ και άργιλο, ενώ είναι δύσκολο να διακριθεί από το διαβρωµένο Νεογενές.

#### **2.2.1 ΥΠΟΔΙΑΙΡΕΣΗ ΛΕΚΑΝΗΣ ΜΕΣΣΑΡΑΣ**

Η λεκάνη της Μεσσαράς δεν αποτελεί µία «οµοιόµορφη» υδρογεωλογική ενότητα αλλά κάτω από τον αλλουβιακό µανδύα κρύβει ρηξιτεµάχη µε διαφορετικές υδρογεωλογικές ιδιότητες. Σε αντιστοιχία µε τις ρηξιγενείς ζώνες (block-faults), η λεκάνη υποδιαιρείται σε επιµέρους υπολεκάνες κατά την επιµήκη διάστασή της, οι οποίες υδραυλικά επικοινωνούν µεταξύ τους. Οι ρηξιγενείς ζώνες διαµόρφωσαν τα γεωµετρικά χαρακτηριστικά, τη σύσταση και τη στρωµατογραφία του προσχωµατικού - τεταρτογενή υδροφορέα (αλλουβιακός - πλειστοκαινικός). Διακρίνονται σε διεύθυνση Α - Δ οι (υπο)λεκάνες του Χάρακα, του Ασηµίου, της Βαγιονιάς, των Μοιρών και του Τυµπακίου που αποτελεί και την περιοχή µελέτης της παρούσας εργασίας. Οι υδροφορείς στο σύνολο της λεκάνης (Σχήµα 2.3) συνίστανται από αλλουβιακούς σχηµατισµούς µε «πολύ καλές» υδρογεωλογικές ιδιότητες και από πλειστοκαινικούς σχηµατισµούς µε σχετικά «µέτριες» ιδιότητες (τοπικά εµφανίζουν «καλές»). Ο κατώτερος (πρακτικώς αδιαπέρατος) ορίζοντας του νεογενούς έχει µικρή υδρογεωλογική σηµαντικότητα ως υδροφορέας και κατά θέσεις εµφανίζει «µέτριες» υδρογεωλογικές ιδιότητες (Κριτσωτάκης 2009).

Η μόνη υπόγεια διαφυγή του νερού των υδροφορέων εκτός του πεδινού τμήματος της λεκάνης είναι δυτικά από τη στενή και µικρού πάχους ζώνη της Φαιστού προς τη λεκάνη του Τυµπακίου και τελικά εκβάλει στον κόλπο του Τυµπακίου. Το ρηξιτέµαχος της Φαιστού συνίσταται από νεογενή πετρώµατα, ιλυόλιθους, µάργες και µικρού πάχους µαργαϊκούς ασβεστόλιθους που απαντούν στις κορυφές των λόφων. Λόγω της σχετικής ανύψωσής του, οι όµορες λεκάνες του Τυµπακίου και των Μοιρών διαχωρίζονται µεταξύ τους και αποµονώνονται υδρογεωλογικά, ενώ το στένεµα της Φαιστού (µοιάζει µε φαράγγι) είναι η µόνη διασύνδεση των επιφανειακών και υπόγειων νερών µεταξύ των δύο υπολεκανών.

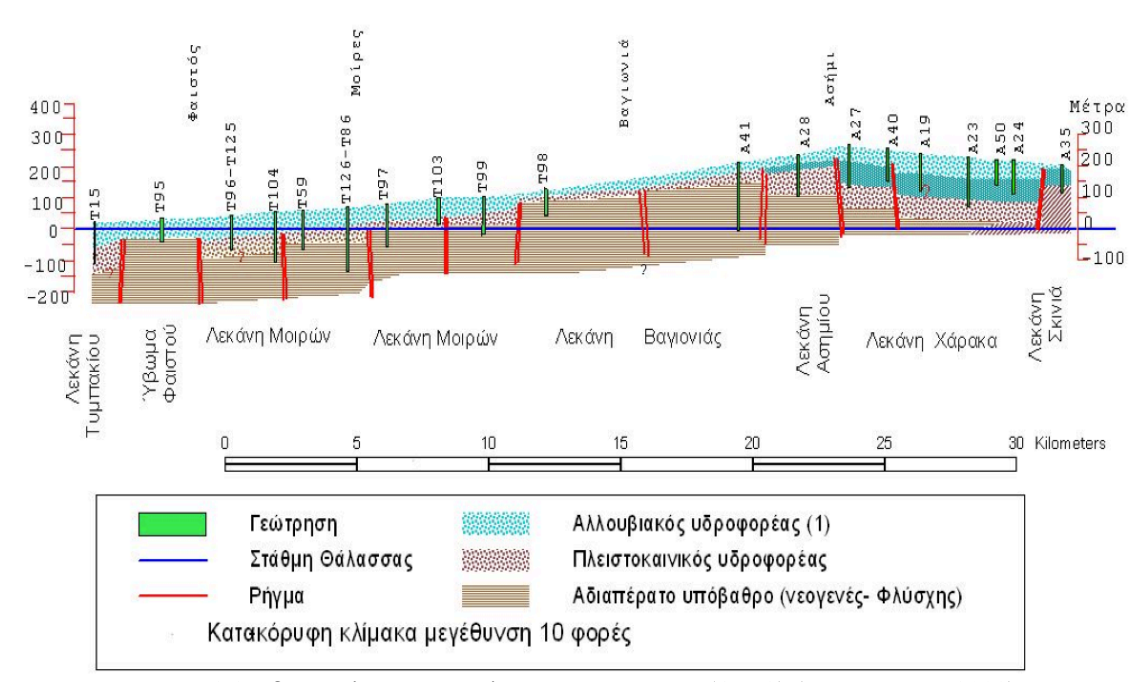

Σχήµα 2.3 Υδρογεωλογική τοµή λεκάνης Μεσσαράς (Α – Δ) (Κριτσωτάκης 2009)

## **2.2.2 ΛΕΚΑΝΗ ΤΥΜΠΑΚΙΟΥ**

Η λεκάνη του Τυµπακίου αποτελεί µία από τις σηµαντικότερες αγροτικές περιοχές της Κρήτης µε την καλλιέργεια πρώιµων κηπευτικών σε θερµοκήπια καθώς και ελαιοδέντρων. Η αρδευόµενη έκταση είναι 40.000 στρέµµατα και το σύνολο του αρδευτικού νερού που χρησιµοποιείται µέχρι σήµερα προέρχεται από το υπόγειο δυναµικό. Εποµένως η ποιότητα των υπόγειων υδατικών πόρων θα έπρεπε να αποτελεί προτεραιότητα για την περιοχή.

Ο αλουβιακός - πλειστοκαινικός υδροφορέας που χαρακτηρίζει την περιοχή (βλ. παράγραφο 2.2 και Σχήµα 2.3), καταλαµβάνει το παράκτιο και κεντρικό τµήµα της λεκάνης, έχει έκταση περίπου 50 Km<sup>2</sup> και δέχεται μέσο ύψος βροχής λιγότερο από 500 mm. Λόγω της σπουδαιότητας του υδροφορέα λειτουργούν τρεις σταθµοί παρακολούθησης των υπόγειων και επιφανειακών υδάτων, οι δύο κοντά στην ακτή (Αεροδρόµιο - Γεροπόταµος και Κόκκινος Πύργος) και ένας στο κέντρο περίπου της λεκάνης. Σηµειώνεται ότι ο φυσικός εµπλουτισµός του υδροφορέα του Τυµπακίου έχει ελαττωθεί λόγω της παρακράτησης των απορροών του Κουτσουλίδη στο φράγµα της Φανερωµένης (Κατάσταση υπογείων υδροφορέων Κρήτης 2009).

## **2.3 ΦΑΙΝΟΜΕΝΟ ΥΦΑΛΜΥΡΙΝΣΗΣ ΣΕ ΠΑΡΑΚΤΙΟΥΣ ΥΔΡΟΦΟΡΕΙΣ**

Το υπόγειο νερό είναι ένας ανανεώσιµος φυσικός πόρος µε την προϋπόθεση της ύπαρξης ισορροπίας µεταξύ εµπλουτισµού και εκφόρτισης σε έναν υδροφορέα µίας λεκάνης. Όταν οι απολήψιµες ποσότητες υπογείου νερού υπερβούν την ικανότητα της ασφαλούς απόδοσης ενός παράκτιου υδροφορέα παρατηρούνται φαινόµενα θαλάσσιας διείσδυσης, που είναι ένα από τα πλέον σηµαντικά προβλήµατα ποιοτικής υποβάθµισης των υπόγειων νερών.

Στην Ελλάδα, η κύρια πηγή κάλυψης των αναγκών σε γλυκό νερό είναι τα υπόγεια νερά. Η χρήση του νερού γίνεται κυρίως για πόση και άρδευση καθώς επίσης και για κάλυψη των τουριστικών και βιοµηχανικών αναγκών. Στις περισσότερες παράκτιες περιοχές η οικονοµία βασίζεται κυρίως στον τουρισµό και τη γεωργία. Ιδιαίτερα τους καλοκαιρινούς μήνες οι απαιτήσεις σε νερό είναι ιδιαίτερα υψηλές με αποτέλεσμα την υπεράντληση των υπόγειων υδροφορέων. Το γεγονός αυτό έχει ως συνέπεια την υφαλµύρινση των υδροφόρων στρωµάτων και την υποβάθµιση της ποιότητας του γλυκού νερού, µε αποτέλεσµα να είναι ακατάλληλο για κάθε χρήση. Προκύπτει ότι η µελέτη του φαινοµένου της υφαλµύρινσης των παράκτιων υδροφορέων είναι πολύ σηµαντική για την Ελλάδα (Σχήµα 2.4), λόγω της µεγάλης ακτογραµµής και των κοινωνικών και οικονοµικών επιπτώσεων στις παράκτιες περιοχές.

Η Κρήτη εξαιτίας της µορφολογίας και της µεγάλης ανάπτυξης των καρστικών ορεινών όγκων, διαθέτει καλής ποιότητας και ποσότητας γλυκών νερών, εκτός από ορισµένες περιοχές στο βόρειο τµήµα (π.χ. Χερσόνησος, Γούβες, Μάλια) και στο νότιο (π.χ. Ιεράπετρα, Τυµπάκι), όπου παρατηρούνται φαινόµενα υφαλµύρινσης.

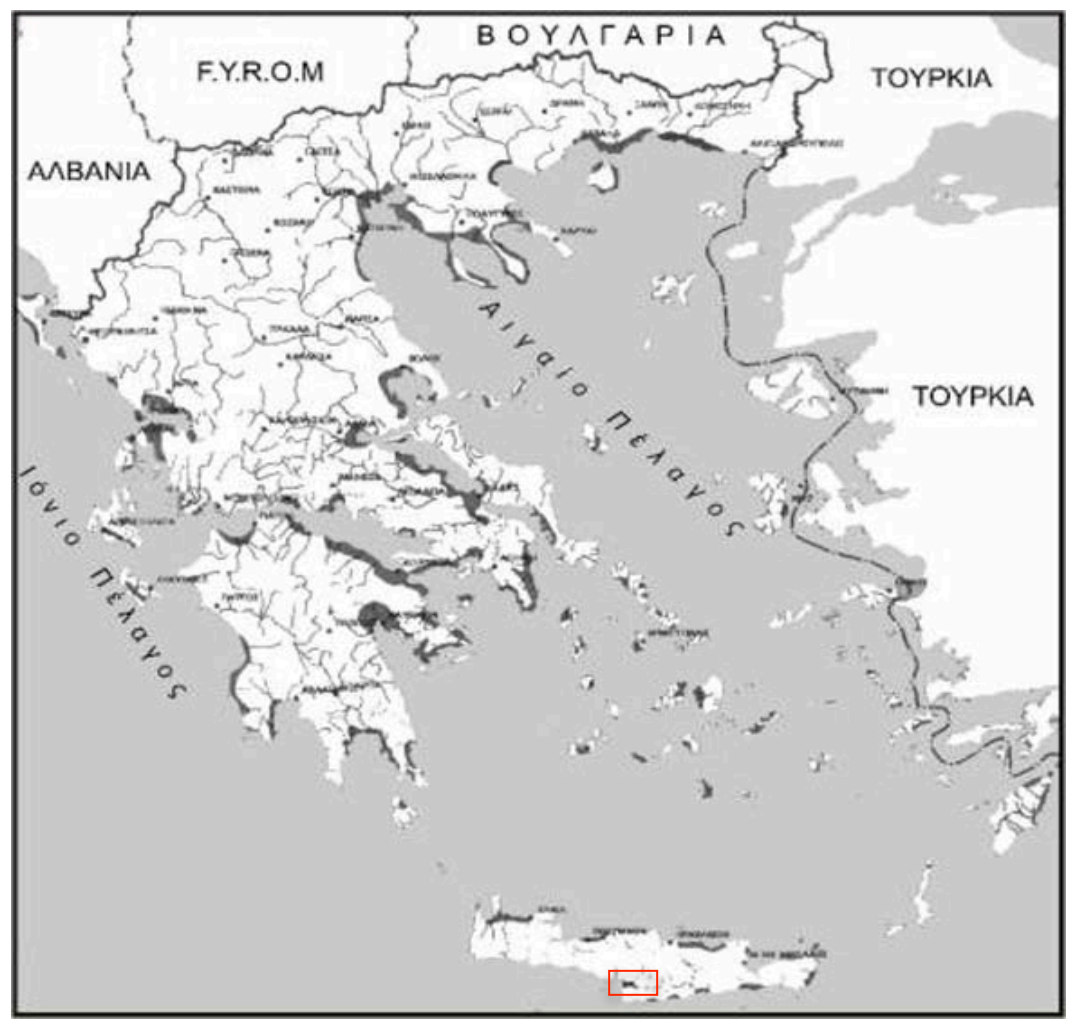

Σχήµα 2.4 Περιοχές µε επικινδυνότητα θαλάσσιας διείσδυσης στους υδροφορείς λόγω υπεράντλησης (πηγή: http://www.geo.auth.gr/763/ch5.htm)

Η διείσδυση του αλµυρού νερού στους παράκτιους υδροφορείς, αποτελεί την κύρια αιτία εµφάνισης του φαινοµένου της υφαλµύρινσης. Στους παράκτιους υδροφορείς η υδραυλική κλίση του υπόγειου νερού έχει συνήθως κατεύθυνση προς τη θάλασσα. Λόγω της παρουσίας του αλµυρού νερού, στο τµήµα του υδροφορέα που βρίσκεται κάτω από το επίπεδο της θάλασσας σχηµατίζεται µία ζώνη επαφής (Σχήµα 2.5) µεταξύ του ελαφρύτερου γλυκού νερού του υδροφορέα και του υποκείµενου βαρύτερου αλµυρού νερού (διαφορά πυκνότητας). Ο όγκος του αλµυρού νερού κάτω από το γλυκό λόγω της χαρακτηριστικής του µορφής ονοµάζεται σφήνα. Το αλµυρό και το γλυκό νερό είναι αναµίξιµα µε αποτέλεσµα η µεταξύ τους ζώνη επαφής να παίρνει τη µορφή µίας µεταβατικής ζώνης λόγω του φαινοµένου της διάχυσης ή της διασποράς. Το φαινόµενο της υφαλµύρινσης εµφανίζεται όταν η υδραυλική κλίση του παράκτιου υδροφορέα προς τη θάλασσα είναι µικρή και ακόµα περισσότερο όταν αλλάζει διεύθυνση εξαιτίας των έντονων αντλήσεων. Στην περίπτωση αυτή δηµιουργούνται ευνοϊκές συνθήκες για τη µετακίνηση της αλµυρής σφήνας προς το εσωτερικό του υδροφορέα µε αποτέλεσµα την υφαλµύρινσή του, την αύξηση δηλαδή της συγκέντρωσης των ιόντων χλωρίου, µαγνησίου και ασβεστίου στα υπόγεια νερά (Καλλέργης 1986, Λατινόπουλος 2004).

Από υδρογεωχηµική άποψη η υφαλµύρινση των υδροφόρων συνίσταται από ένα υψηλής αλατότητας διάλυµα (θαλασσινό νερό) αναµειγµένο µε ένα αραιωµένο διάλυµα (γλυκό νερό) σε ένα πορώδες µέσο, που περιέχει πολλά δραστικά στερεά (ορυκτά), (Martinez & Bocanegra 2002).

Γενικά µία συγκέντρωση των χλωριόντων (Cl- ) της τάξεως των 100 mg / L στα υπόγεια νερά θεωρείται σαν δείκτης θαλάσσιας διείσδυσης. Για την πιστοποίηση της προέλευσης των χλωριόντων έχουν προταθεί διάφοροι δείκτες (Revelle, ιοντική ισχύς κ.α.), οι οποίοι προσδιορίζουν τη συνεισφορά της διείσδυσης της θάλασσας στην αύξηση της συγκέντρωσης χλωριόντων στο υπόγειο νερό (Βουδούρης κα 2004).

Το πρόβληµα της υφαλµύρινσης των παράκτιων υδροφόρων στρωµάτων είναι σοβαρό και δύσκολα αναστρέφεται. Οι δυσκολίες εντοπίζονται στο να αποτραπεί η εξάπλωση της υφαλµύρινσης και στην µη αποτελεσµατική εφαρµογή µεθόδων απορρύπανσης, οι οποίες κυρίως αφορούν γεωτρήσεις (π.χ. στεγανοποιητικά διαφράγµατα, γεωτρήσεις εισπίεσης κ.α.) και εποµένως υψηλό κόστος. Η γνώση της εξέλιξης του µετώπου υφαλµύρινσης µπορεί να συµβάλλει στην καλύτερη διαχείριση των υδροφόρων της περιοχής και στη λήψη κατάλληλων µέτρων (π.χ. σωστή επιλογή θέσης υδρογεωτρήσεων κ.α.) για τον περιορισµό των αρνητικών συνεπειών της. Η πρόβλεψη απαιτεί συνεχής καταγραφή της ποιότητας των υπόγειων νερών στις ευάλωτες περιοχές από θαλάσσια διείσδυση, όπως είναι η περιοχή έρευνας, σε επιλεγµένες θέσεις.

Στην παρούσα εργασία η διερεύνηση της περιοχής µελέτης (λεκάνη Τυµπακίου) σχετικά µε το φαινόµενο, έγινε µε το συνδυασµό γεωηλεκτρικής µεθόδου (βλ. ΚΕΦΑΛΑΙΟ 3: ΗΛΕΚΤΡΙΚΕΣ ΜΕΘΟΔΟΙ ΓΕΩΦΥΣΙΚΗΣ) και τρισδιάστατης γεωλογικής µοντελοποίησης της περιοχής µε εξειδικευµένο λογισµικό (βλ. ΠΑΡΑΡΤΗΜΑ: ΛΟΓΙΣΜΙΚΟ ROCKWORKS).

# **2.3.1 ΘΕΩΡΗΤΙΚΕΣ ΠΡΟΣΕΓΓΙΣΕΙΣ ΦΑΙΝΟΜΕΝΟΥ ΥΦΑΛΜΥΡΙΝΣΗΣ**

Για τη µελέτη του φαινοµένου της υφαλµύρινσης σε παράκτιους υδροφορείς έχουν καταγεγραφεί στη βιβλιογραφία δύο (2) βασικές προσεγγίσεις:

- ! Θεώρηση απότοµης διεπιφάνειας (Σχήµα 2.5α)
- ! Θεώρηση επιφάνειας πεπερασµένου πάχους (Σχήµα 2.5β)

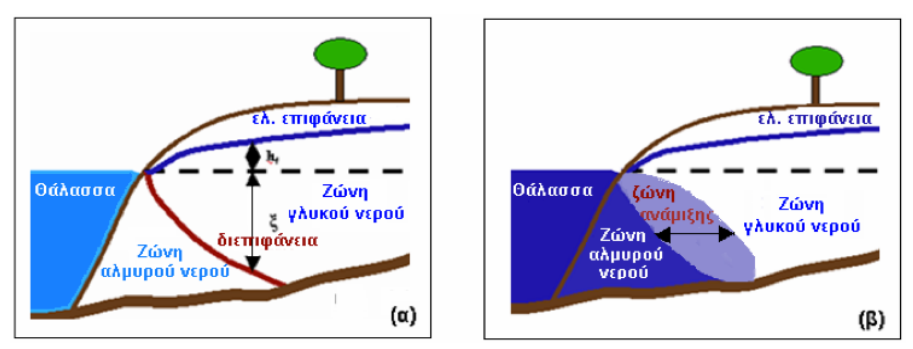

Σχήµα 2.5 (α) Διεπιφάνεια γλυκού - αλµυρού νερού (β) Ζώνη ανάµιξης γλυκού – αλµυρού νερού (Papadopoulou et al 2005).

Για την πρώτη προσέγγιση, γίνεται η παραδοχή ότι συνυπάρχουν δύο µη αναµίξιµα υγρά και ισχύει ο νόµος Ghyden – Herzberg (το γλυκό νερό επιπλέει πάνω στο θαλασσινό λόγω διαφοράς πυκνότητας):

$$
\xi = \frac{\rho_f}{\rho_s - \rho_f} h_f \approx 40 h_f
$$

όπου, ξ το βάθος της διεπιφάνειας κάτω από το επίπεδο της θάλασσας (m), hf το υδραυλικό ύψος του γλυκού νερού πάνω από το επίπεδο της θάλασσας (m), ρ<sup>f</sup> η πυκνότητα του γλυκού νερού (gr cm<sup>-3</sup>), ρ<sub>s</sub> η πυκνότητα του αλμυρού νερου (gr cm<sup>-3</sup>).

Με την παραπάνω παραδοχή οι εξισώσεις απλοποιούνται µε αποτέλεσµα σηµαντική οικονοµία χρόνου, αλλά µικρότερη ακρίβεια αποτελεσµάτων. Σε περιπτώσεις περιοχών όπου το πραγµατικό πάχος της διεπιφάνειας είναι µικρό σε σχέση µε το πάχος του υδροφορέα, η προσέγγιση της απότοµης διεπιφάνειας δίνει ικανοποιητικά αποτελέσµατα.

Για τη δεύτερη προσέγγιση, θεωρείται ότι υπάρχουν δύο αναµίξιµα υγρά, το αλµυρό νερό της θάλασσας και το καθαρό νερό του υδροφορέα. Σε αυτήν την κατηγορία οι διαφορικές εξισώσεις που χρησιµοποιούνται είναι πολύπλοκες και η επίλυσή τους είναι ιδιαίτερα χρονοβόρα. Επίσης απαιτούνται παράµετροι διασποράς του άλατος που λόγω της πολυπλοκότητας των υδροφορέων είναι συχνά δύσκολο να εκτιµηθούν.

## **2.3.2 Η ΥΦΑΛΜΥΡΙΝΣΗ ΣΤΗ ΛΕΚΑΝΗ ΤΥΜΠΑΚΙΟΥ**

Στη λεκάνη του Τυµπακίου έχουν παρατηρηθεί φαινόµενα υφαλµύρινσης. Μάλιστα, ο εντοπισµός του µετώπου της υφαλµύρινσης αποτέλεσε αντικείµενο µελέτης στα πλαίσια του ερευνητικού προγράµµατος MEDIS το 2005. Σύµφωνα µε αυτή τη µελέτη η επέκταση του µετώπου της υφαλµύρινσης προς την ενδοχώρα παρουσιάζεται στο Σχήµα 2.6. Σε αυτό το σχήµα γίνεται σαφές ότι η βάση του µετώπου στο νότιο άκρο βρίσκεται 550 µε 600 µέτρα σε οριζόντια απόσταση από την ακτογραµµή. Αντίστοιχα, στο βόρειο τµήµα η βάση του µετώπου βρίσκεται σε οριζόντια απόσταση 1500 µέτρων από την ακτογραµµή. Στη συγκεκριµένη µελέτη, η διαφοροποίηση αυτή αποδίδεται στην παροχή γλυκού νερού από το Γεροπόταµο, του οποίου η εκβολή βρίσκεται στο νότιο τµήµα της λεκάνης του Τυµπακίου.

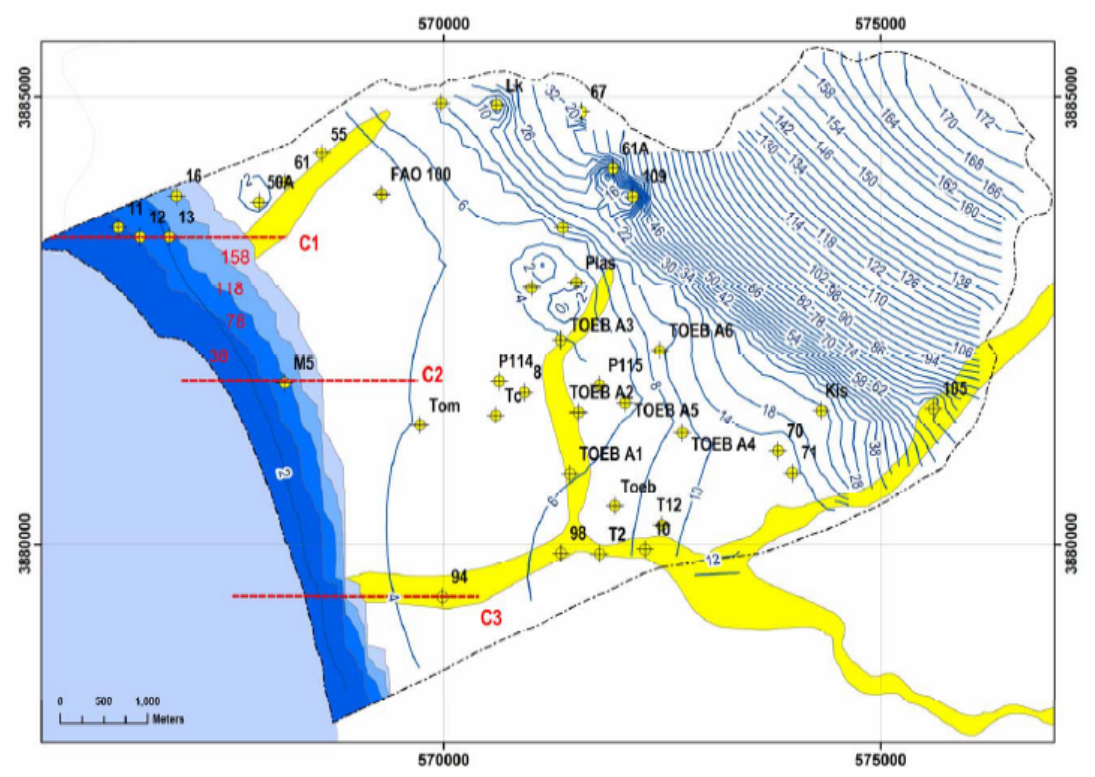

Σχήµα 2.6 Η έκταση του µετώπου της υφαλµύρινσης όπως προέκυψε από την προσοµοίωση (MEDIS, 2005). Στο βόρειο παράκτιο τμήμα το μέτωπο της υφαλμύρινσης φαίνεται περισσότερο προωθημένο συγκριτικά µε το νότιο τµήµα. Οι ισοκαµπύλες αντιπροσωπεύουν το βάθος στο οποίο βρίσκεται το µέτωπο της υφαλµύρισνης (στα 38, 78, 118 και 158 m κάτω από τη στάθµη της θάλασσας).

# **ΚΕΦΑΛΑΙΟ 3: ΗΛΕΚΤΡΙΚΕΣ ΜΕΘΟΔΟΙ ΓΕΩΦΥΣΙΚΗΣ**

## **3.1 ΕΙΣΑΓΩΓΗ**

Οι γεωφυσικές τεχνικές τα τελευταία χρόνια (δεκαετία 1990) παρουσίασαν σηµαντική τεχνολογική άνθιση µε αποτέλεσµα να συµβάλλουν στη µελέτη απρόσιτων γεωλογικών δοµών του φλοιού της Γης, εφαρµόζοντας τους νόµους της φυσικής. Το αυξανόµενο ενδιαφέρον για τις γεωεπιστήµες, το µειωµένο κόστος που τις χαρακτηρίζει και η εφαρµογή τους χωρίς καµµία µηχανική παρέµβαση επί του εδάφους, κατέστησαν τις γεωφυσικές µεθόδους αναπόσπαστο κοµµάτι µεγάλων ερευνητικών προγραµµάτων.

Οι βασικές µετρούµενες φυσικές ποσότητες: ένταση του πεδίου βαρύτητας, ένταση του µαγνητικού πεδίου, ηλεκτρική τάση, ιδιότητες ηλεκτροµαγνητικού πεδίου και ταχύτητα διάδοσης των σεισµικών κυµάτων, διαχωρίζουν τις µεθόδους σε: βαρυτικές, µαγνητικές, ηλεκτρικές, ηλεκτροµαγνητικές και σεισµικές αντίστοιχα. Επιπλέον αναφέρεται και η θερµική, όπως και η ραδιοµετρική µέθοδος.

Οι γεωφυσικές µέθοδοι δύναται να χρησιµοποιηθούν, µεµονωµένα ή συνδυαστικά, σε τοµείς όπως είναι: η ανίχνευση δοµών που ευνοούν το σχηµατισµό κοιτασµάτων πετρελαίου και φυσικού αερίου, η µεταλλευτική έρευνα, η εφαρµοσµένη µηχανική για τον καθορισµό των µηχανικών ιδιοτήτων του εδάφους, σε γεωπεριβαλλοντικά προβλήµατα που αφορούν την ανίχνευση και τον προσδιορισµό της ρύπανσης σε εδάφη και υπόγεια νερά κ.α.

Ιδιαίτερα για τον εντοπισµό ζωνών υφαλµύρινσης χρησιµοποιείται η µέθοδος της ειδικής ηλεκτρικής αντίστασης. Η µέθοδος στηρίζεται στην µετρησιµότητα των µεταβολών της αγωγιµότητας (ή της αντίστασης) των γεωλογικών σχηµατισµών, που προκαλούνται από τη διαφοροποίηση του χηµικού χαρακτήρα του νερού και συγκεκριµένα από την αύξηση των ιδιαίτερα ηλεκτρικών ιόντων χλωρίου, λόγω διείσδυσης αλµυρού νερού.

Με τις µετρήσεις που γίνονται στην επιφάνεια του εδάφους στην εκάστοτε περιοχή µελέτης, καθορίζεται η ηλεκτρική τάση και κατ' επέκταση η ειδική ηλεκτρική αντίσταση. Πρέπει να σηµειωθεί ότι σηµαντική είναι η ύπαρξη σηµειακών δεδοµένων του υπεδάφους (κυρίως δεδοµένων γεωτρήσεων) για τη σύγκριση των αποτελεσµάτων και την ερµηνεία των γεωφυσικών µετρήσεων. Τελικά χαρτογραφείται η οριζόντια και κάθετη εξάπλωση του γλυκού και του θαλασσινού νερού και εντοπίζεται το µέτωπο της υφαλµύρινσης, δεδοµένου ότι το µέγεθος της *ηλεκτρικής αγωγιµότητας* (ικανότητα ενός υλικού - π.χ. ορυκτού - να διαρρέεται από ηλεκτρικό ρεύµα) είναι ανάλογο της *αλατότητας* (*gr* στερεών που περιέχονται σε *1 Kg* θαλασσινού νερού) και αντιστρόφως ανάλογο µε το µέγεθος της *ηλεκτρικής αντίστασης* (δυσχέρεια στην έλευση ηλεκτρικού ρεύµατος µέσα από ένα υλικό – π.χ. ορυκτό). Εποµένως, καταγραφές απότοµης µείωσης των τιµών της ηλεκτρικής αντίστασης των γεωλογικών σχηµατισµών συνεπάγονται διείσδυση θαλασσινού νερού.

Η συστηµατική γεωφυσική έρευνα συµβάλλει στον εντοπισµό και τον προσδιορισµό της εξάπλωσης της ρύπανσης των υπογείων υδάτων και χρησιµοποιείται σε πολλές χώρες ανά τον κόσµο από τις αρχές της δεκαετίας του '80 µε υψηλή απόδοση.

Στην προκειµένη έγινε συλλογή γεωηλεκτρικών δεδοµένων από προϋπάρχουσες γεωηλεκτρικές βυθοσκοπήσεις και εξέταση της χωρικής κατανοµής των τιµών της ειδικής ηλεκτρικής αντίστασης, σύµφωνα µε τον υδρογεωλογικό χαρακτήρα της υφιστάµενης λιθοστρωµατογραφίας της περιοχής έρευνας, µε απώτερο σκοπό τον εντοπισµό ζωνών υφαλµύρινσης. Ακολουθεί συνοπτική περιγραφή των ηλεκτρικών µεθόδων.

# **3.2 ΗΛΕΚΤΡΙΚΕΣ ΜΕΘΟΔΟΙ**

Οι ηλεκτρικές µέθοδοι γεωφυσικής διασκόπησης εµφανίστηκαν στις αρχές του εικοστού αιώνα και διαδόθηκαν εξ΄ αιτίας της σηµαντικής συµβολής των *Wenner*, *Schlumberger* και της εξέλιξης των ηλεκτρονικών υπολογιστικών συστηµάτων. Έχουν σαν στόχο τον προσδιορισµό των ηλεκτρικών ιδιοτήτων των πετρωµάτων των επιφανειακών στρωµάτων του φλοιού. Η µετρούµενη φυσική ποσότητα είναι η ηλεκτρική τάση, από την οποία επιδιώκεται ο καθορισµός της ειδικής ηλεκτρικής αντίστασης των γεωλογικών σχηµατισµών. Διακρίνονται δύο (2) κατηγορίες:

Η πρώτη βασίζεται σε µετρήσεις ηλεκτρικών µεγεθών φυσικών ηλεκτρικών ρευµάτων ή πεδίων και περιλαµβάνει:

- ! Μέθοδος του φυσικού δυναµικού
- ! Μέθοδος των τελλουρικών ρευµάτων

Η δεύτερη βασίζεται σε µετρήσεις ηλεκτρικών µεγεθών τα οποία εξαρτώνται από παραγόµενα τεχνητά ηλεκτρικά ρεύµατα ή πεδία, και περιλαµβάνει:

- ! Μέθοδος της ειδικής ηλεκτρικής αντίστασης
- ! Μέθοδος της επαγόµενης πολικότητας
- ! Μέθοδος των ισοδυναµικών γραµµών

# **3.2.1 ΜΕΘΟΔΟΣ ΕΙΔΙΚΗΣ ΗΛΕΚΤΡΙΚΗΣ ΑΝΤΙΣΤΑΣΗΣ**

Αποτελεί µία από τις πιο σηµαντικές µεθόδους γεωφυσικής διασκόπησης και αποβλέπει στον καθορισµό της κατανοµής της ειδικής ηλεκτρικής αντίστασης στο υπέδαφος (γεωηλεκτρική δοµή). Αυτό επιτυγχάνεται µε τη δηµιουργία τεχνιτών ηλεκτρικών πεδίων. Το ηλεκτρικό πεδίο επηρεάζεται από τη δοµή του υπεδάφους και από τις µετρήσεις του ηλεκτρικού δυναµικού µε συγκεκριµένες διατάξεις σε καθορισµένες θέσεις προσδιορίζεται η δοµή.

#### **3.2.1.1 ΕΙΔΙΚΗ ΗΛΕΚΤΡΙΚΗ ΑΝΤΙΣΤΑΣΗ**

Η ειδική ηλεκτρική αντίσταση *ρ* (Ohm.m) είναι η ηλεκτρική ιδιότητα των πετρωµάτων που παρουσιάζει το µεγαλύτερο ενδιαφέρον για την ηλεκτρική διασκόπηση. Ο υπολογισµός της στηρίζεται στο νόµο του G. S. Ohm (Σχήµα 3.1). Αν µία ορθογώνιος ράβδος διατοµής *Α* (m 2 ) και µήκους *L* (m) διαρρέεται από ρεύµα έντασης **I** (Ampere), η τάση *V* (Volt) ανάµεσα στις άκρες της ράβδου θα είναι:

$$
V = IR
$$
  $\underline{\text{όπου}} R$ : ηλεκτρική αντίσταση (Ohm)

Η ειδική ηλεκτρική αντίσταση *ρ* υπολογίζεται από την σχέση:  $\rho = \frac{RA}{I}$ 

Η µονάδα µέτρησης της ειδικής αντίστασης στο διεθνές σύστηµα µονάδων, *SI*, είναι το Ohm.m, ενώ µερικές φορές χρησιµοποιείται και η µονάδα Ohm.cm, όπου 1 Ohm.m = 100 Ohm.cm. Το αντίστροφο, δηλ.  $\sigma = I/p$ , ονομάζεται ειδική ηλεκτρική αγωγιµότητα του πετρώµατος, µε µονάδα µέτρησης στο *SI*: (siemens / m).

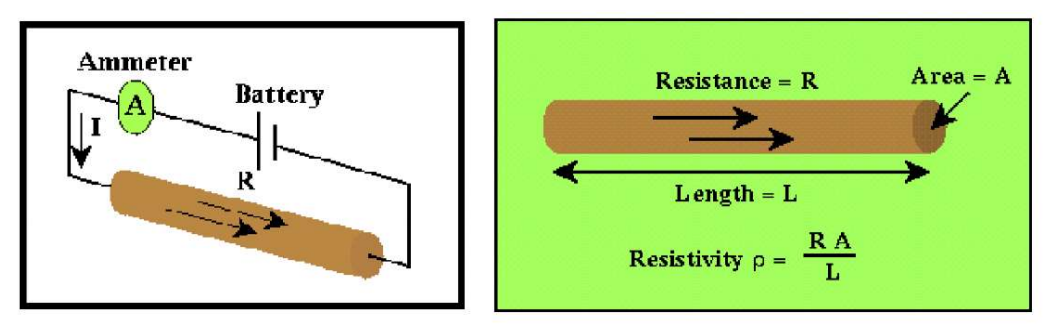

Σχήµα 3.1 Σχηµατική απεικόνιση του νόµου του Ohm

## **3.2.1.2 ΕΙΔΙΚΗ ΗΛΕΚΤΡΙΚΗ ΑΝΤΙΣΤΑΣΗ ΟΡΥΚΤΩΝ ΚΑΙ ΠΕΤΡΩΜΑΤΩΝ**

Η ειδική ηλεκτρική αντίσταση των ορυκτών και πετρωµάτων αποτελεί µία από τις πιο μεταβαλλόμενες φυσικές ιδιότητές τους. Οι τιμές της κυμαίνονται από 10<sup>-6</sup> Ωm (γραφίτης), µέχρι 1015 Ωm (ξηρά χαλαζιακά πετρώµατα). Τυπικές τιµές της ειδικής ηλεκτρικής αντίστασης εµφανίζονται στον Πίνακα 3.1. Τα πετρώµατα και τα ορυκτά με ειδικές αντιστάσεις  $10^{-6}$  -  $10^{-1}$  Ωm χαρακτηρίζονται ως καλοί αγωγοί, ενώ κακοί αγωγοί θεωρούνται αυτά με ειδικές αντιστάσεις  $10^8 \text{ - } 10^{15} \Omega \text{m}$ .

Το εύρος τιµών της ειδικής ηλεκτρικής αντίστασης των γεωλογικών σχηµατισµών αποτελεί τη βάση για τις µεθόδους των ηλεκτρικών διασκοπήσεων, καθώς π.χ. ο γραφίτης, ο πυρίτης ή ο σιδερίτης εντοπίζονται λόγω της µεγάλης ηλεκτρικής αγωγιµότητας που παρουσιάζουν σε αντιστοιχία µε τις αντιστάσεις των πετρώµατων που τα περιβάλλουν.

*L*
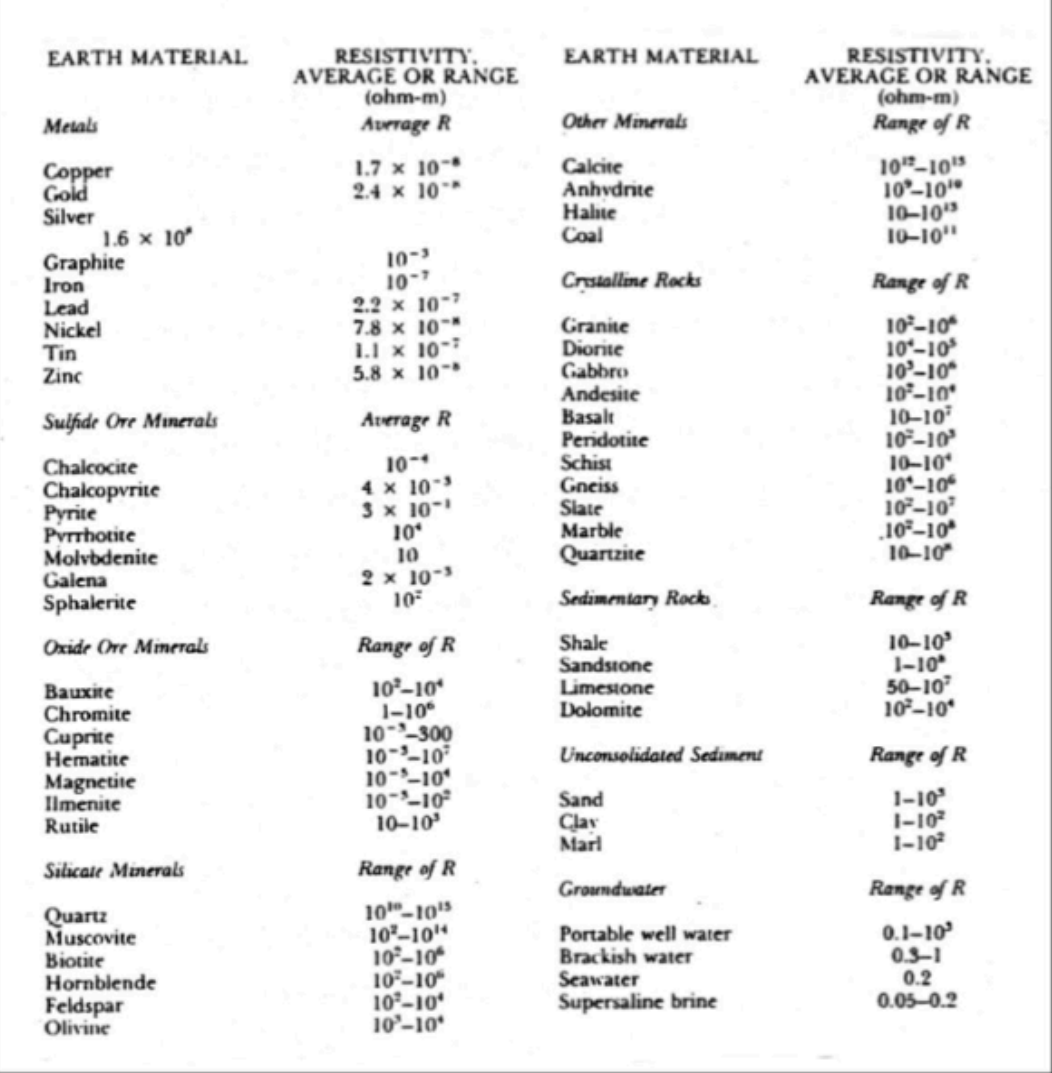

Πίνακας 3.1 Πεδίο τιµών ειδικών ηλεκτρικών αντιστάσεων ορυκτών (Robinson, Coruh 1988)

Οι πιο σηµαντικοί *παράγοντες* που επηρεάζουν την ειδική ηλεκτρική αντίσταση:

- ! *Λιθολογία πετρωµάτων*: Γενικά τα πλουτώνια και τα µεταµορφωµένα πετρώματα έχουν μεγαλύτερη ηλεκτρική αντίσταση (10<sup>3</sup> - 10<sup>5</sup> Ωm) από τα ιζηματογενή (1 -  $10^5$  Ωm), που οφείλεται στο πορώδες και στην περιεκτικότητά τους σε διαλυµένα άλατα (ηλεκτρολυτική αγωγή).
- ! *Πορώδες* πετρωµάτων: Η ειδική ηλεκτρική αντίσταση είναι αντιστρόφως ανάλογη του πορώδους (π.χ. τα πυριγενή και τα µεταµορφωµένα πετρώµατα εµφανίζουν µεγαλύτερες τιµές αντίστασης από τα ιζηµατογενή). Εµπειρική σχέση (Ward 1980):

$$
p = \alpha \rho_u \varphi^{-m}
$$

όπου *p*: ειδική αντίσταση πετρώµατος, *pu*: ειδική αντίσταση νερού πόρων, *φ*: πορώδες (ο λόγος του όγκου των πόρων προς τον ολικό όγκο του πετρώµατος), *α*: σταθερά µε τιµές 0.5 - 2.5, *m*: συντελεστής τσιµέντωσης που εκφράζει πόσο συµπαγές είναι το πέτρωµα µε τιµές 1.3 - 2.5 (Παπαζάχος 1986).

Ο λόγος της ειδικής ηλεκτρικής αντίστασης του σχηµατισµού προς την ειδική ηλεκτρική αντίσταση του νερού των πόρων ονοµάζεται συντελεστής σχηµατισµού (formation factor) *F* και εξαρτάται από το είδος του πετρώµατος.

! *Γεωλογική ηλικία πετρωµάτων*: Γενικά η ειδική αντίσταση των πετρωµάτων αυξάνεται µε τη γεωλογική ηλικία τους, λόγω αύξησης της συνοχής τους που οφείλεται στην αύξηση του πάχους των υπερκείµενων στρωµάτων και εποµένως της πίεσης που ασκούν τα στρώµατα αυτά στα υποκείµενα µε την αύξηση του χρόνου. Εποµένως τα µεγαλύτερης ηλικίας υποκείµενα στρώµατα παρουσιάζουν αυξηµένη συνοχή, µικρό πορώδες και µεγάλη ειδική ηλεκτρική αντίσταση. Εξαίρεση στον γενικό αυτόν κανόναν αποτελούν τα ιζήµατα του Τριτογενούς, τα οποία έχοντας σχηµατιστεί κυρίως σε γλυκό νερό έχουν µεγαλύτερες ειδικές αντιστάσεις από τα µεσοζωϊκά ιζήµατα, που σχηµατίστηκαν σε αλµυρό νερό, αφού η περιεκτικότητα σε ιόντα είναι καθοριστικός παράγοντας διέλευσης του ρεύµατος.

Για τα πετρώµατα που είναι διαποτισµένα µε νερό υπάρχει έµµεση σχέση µεταξύ της ειδικής ηλεκτρικής αντίστασης και της λιθολογίας ή της γεωλογικής ηλικίας καθώς οι δύο παράγοντες καθορίζουν το πορώδες. Τα κρυσταλλικά πετρώµατα έχουν εξαιρετικά µικρό πορώδες και η ηλεκτρική αγωγιµότητα οφείλεται αποκλειστικά στις ρωγµές τους.

! *Θερµοκρασία των πετρωµάτων*: Η µεταβολή της θερµοκρασίας προκαλεί αλλαγές στην ηλεκτρική αγωγιµότητα των πετρωµάτων σε τέτοιο βαθµό ώστε να επηρεάζουν την ηλεκτρολυτική αγωγιµότητα. Αύξηση της θερµοκρασίας προκαλεί µείωση του ιξώδους του νερού, και εποµένως µείωση της ειδικής αντίστασης. Η ειδική ηλεκτρική αντίσταση σε συνάρτηση µε τη θερµοκρασία δίνεται από τη σχέση:

$$
\rho_{\theta} = \frac{\rho_{18}}{1 + \alpha_{18}(\theta - 18^{\circ})}
$$

όπου, *ρθ*: ειδική ηλεκτρική αντίσταση σε Τ = θ0 C, *ρ18*: ειδική ηλεκτρική αντίσταση σε Τ = 18<sup>0</sup> C,  $\alpha_{l}$ 8: θερμικός συντελεστής με τιμή 0.025 / <sup>0</sup>C

Στις διασκοπήσεις µικρού βάθους, η αγωγή του ηλεκτρικού ρεύµατος στο έδαφος επιτυγχάνεται κυρίως µέσω διαλυµένων αλάτων όπως το ανθρακικό ασβέστιο και το ανθρακικό νάτριο που υπάρχουν στο ίδιο το έδαφος (κυρίως στα αργιλώδη εδάφη), ή προέρχονται από τα υποκείµενα γεωλογικά στρώµατα, τις βροχοπτώσεις, τα σύγχρονα γεωργικά λιπάσµατα ή από άλλες ανθρωπογενείς διαδικασίες. Επίσης συγκεντρώσεις ριζών και κολλοειδών στο νερό επηρεάζουν την αγωγιµότητα.

Διευκρινίζεται ότι σε περίπτωση κορεσµού του εδάφους σε νερό, η ειδική ηλεκτρική αντίσταση επηρεάζεται από τη σύνδεση µεταξύ των πόρων. Όταν πρόκειται για ξηρά εδάφη ακόµα και οι ελάχιστες ποσότητες νερού που συγκρατούνται σε πολύ µικρούς πόρους είναι σηµαντική.

Συνήθως το µέγεθος των ανωµαλιών είναι µεγαλύτερο µετά από µία µακρά περίοδο ξηρού και θερµού καιρού, µε την παρατήρηση ότι σηµαντικό ρόλο παίζει η εκάστοτε περιοχή µελέτης (Al Chalabi, Rees 1962). Διακρίνοντας τα εδάφη σε κοκκώδη και συµπαγή (Carr 1982) παρατηρήθηκε διαφορετική µεταβολή στις τιµές της ειδικής ηλεκτρικής αντίστασης µεταξύ περιόδων διαφορετικής υγρασίας. Κατά τη διάρκεια της υγρής περιόδου, το επίπεδο της υγρασίας είναι µέγιστο και γι' αυτό η ειδική ηλεκτρική αντίσταση γίνεται ελάχιστη στα κοκκώδη εδάφη, ενώ στα συµπαγή εδάφη η υγρασία παραµένει µικρή και η ειδική ηλεκτρική αντίσταση µεγάλη. Αντίθετα τη ξηρή περίοδο µόνο οι µικροί πόροι είναι πληρωµένοι µε νερό µε αποτέλεσµα τα αργιλώδη να είναι πιο αγώγιµα από τα κοκκώδη εδάφη.

Εκ των ανωτέρω γίνεται φανερό ότι συµπαγή πετρώµατα όπως ο γρανίτης είναι ελάχιστα αγώγιµα, οι πιο πορώδεις δολοµίτες είναι πολύ περισσότερο, ενώ ακόµη καλύτεροι αγωγοί είναι η άµµος και η άργιλος.

#### **3.2.1.3 ΣΥΜΠΕΡΙΦΟΡΑ ΗΛΕΚΤΡΙΚΟΥ ΡΕΥΜΑΤΟΣ ΣΤΟ ΥΠΕΔΑΦΟΣ**

Η µέθοδος της ειδικής ηλεκτρικής αντίστασης βασίζεται στην τεχνητή εισαγωγή ρεύµατος στο υπέδαφος µέσω πηγής ηλεκτρικού ρεύµατος, της οποίας ο θετικός και ο αρνητικός πόλος συνδέονται µε την επιφάνεια της Γης, χρησιµοποιώντας δύο ηλεκτρόδια ρεύµατος. Για την καλύτερη κατανόηση της ροής του ηλεκτρικού ρεύµατος στο υπέδαφος θεωρείται ότι η Γη είναι οµογενής και ισότροπη της ειδικής αντίστασης. Τότε το έδαφος θα διαρρέεται από ηλεκτρικό ρεύµα λόγω της διαφοράς δυναµικού µεταξύ των δύο ηλεκτροδίων και συνυπολογίζοντας ότι ο αέρας της ατµόσφαιρας είναι κακός αγωγός του ηλεκτρισµού, θεωρείται ότι όλο το ρεύµα από την πηγή µπαίνει στην Γη (Σχήµα 3.2).

Το ηλεκτρικό ρεύµα έχοντας διεύθυνση από τον θετικό πόλο προς τον αρνητικό, θα ρέει οµοιόµορφα προς όλες τις διευθύνσεις (η Γη είναι οµογενής) και εποµένως θα έχει σταθερή ηλεκτρική αντίσταση. Σε απόσταση d από το θετικό ηλεκτρόδιο, το ρεύµα διαρρέει ηµικύκλιο *ακτίνας d* και *εµβαδού 2πd2* (επιφάνεια του ηµισφαιρίου). Η πτώση τάσης (διαφορά δυναµικού), λόγω της ροής του ρεύµατος διαµέσου της αντίστασης της ηµισφαιρικής περιοχής, σύµφωνα µε τον νόµο του Ohm είναι:

$$
V = IR = V_e - V_d \tag{1}
$$

όπου, *Ve*: η ηλεκτρική τάση στον θετικό πόλο, *Vd*: η ηλεκτρική τάση σε οποιοδήποτε σηµείο του εδάφους και σε απόσταση d από τον πόλο

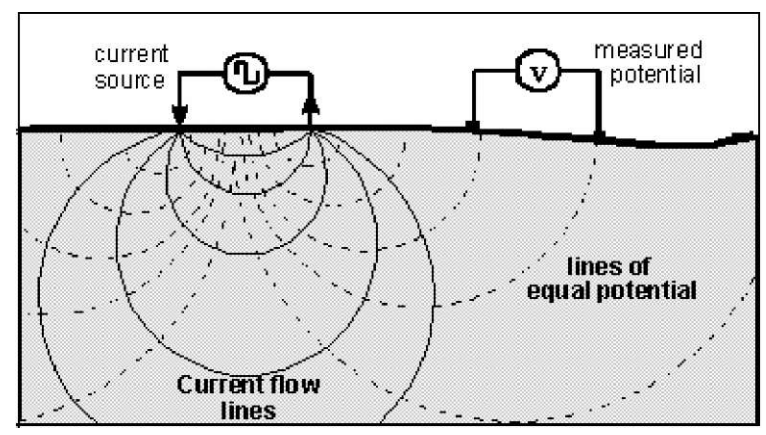

Σχήµα 3.2 Ισοδυναµικές γραµµές (διακεκοµµένες καµπύλες) και γραµµές ρεύµατος (συνεχείς καµπύλες) στην περίπτωση που εισάγονται τα ηλεκτρόδια ρεύµατος µίας ηλεκτρικής πηγής σε οµογενές έδαφος.

Όµως η *αντίσταση R* στη ροή του ηλεκτρικού ρεύµατος υπολογίζεται από τη σχέση:

$$
R = \frac{\rho d}{2\pi d^2} = \frac{\rho}{2\pi d} \tag{2}
$$

Εποµένως από (1) και (2):

$$
V_c - V_d = \frac{Ip}{2\pi} \left(\frac{1}{2d}\right)
$$

Η τάση αυτή θα έχει την ίδια τιµή σε οποιοδήποτε σηµείο του ηµικυκλίου και ονοµάζεται ισοδυναµική γραµµή ή επιφάνεια.

Το ίδιο ισχύει και σε απόσταση d από τον αρνητικό πόλο (εμφανίζει δυναμικό  $-V_e$ ):

$$
V = IR = \frac{I\rho}{2\pi} \left(\frac{1}{2d}\right) = V_d - V_e
$$

Σε τυχαίο σηµείο του υπεδάφους, το δυναµικό σαν µονόµετρο µέγεθος, ισούται µε το αλγεβρικό άθροισµα των δυναµικών που δηµιουργούν οι δύο πόλοι, οπότε:

$$
V = \frac{I\rho}{2\pi} \left( \frac{1}{d_1} - \frac{1}{d_2} \right) \tag{3}
$$

όπου, *d1* και *d2* οι αποστάσεις του τυχαίου σηµείου από το θετικό και το αρνητικό ηλεκτρόδιο.

Αυτή η σχέση δίνει το δυναµικό για κάθε σηµείο του υπεδάφους. Αν ενωθούν τα σηµεία που έχουν το ίδιο δυναµικό θα προκύψουν οι ισοδυναµικές επιφάνειες (Σχήµα 3.2). Παρατηρείται ότι οι γραµµές του ρεύµατος και στους δύο πόλους τέµνουν κάθετα τις ισοδυναµικές γραµµές.

Το Σχήµα 3.3 αντιπροσωπεύει µία τυπική διάταξη που χρησιµοποιείται στη µέθοδο της ειδικής ηλεκτρικής αντίστασης. Υπάρχουν τα ηλεκτρόδια ρεύµατος ΑΒ που είναι συνδεδεµένα µε ένα αµπερόµετρο για τον υπολογισµό της έντασης του ρεύµατος που εισάγεται στο έδαφος, ενώ τα ηλεκτρόδια ΜΝ είναι τα ηλεκτρόδια τάσης, που συνδέονται µε βολτόµετρο για τη µέτρηση της τάσης.

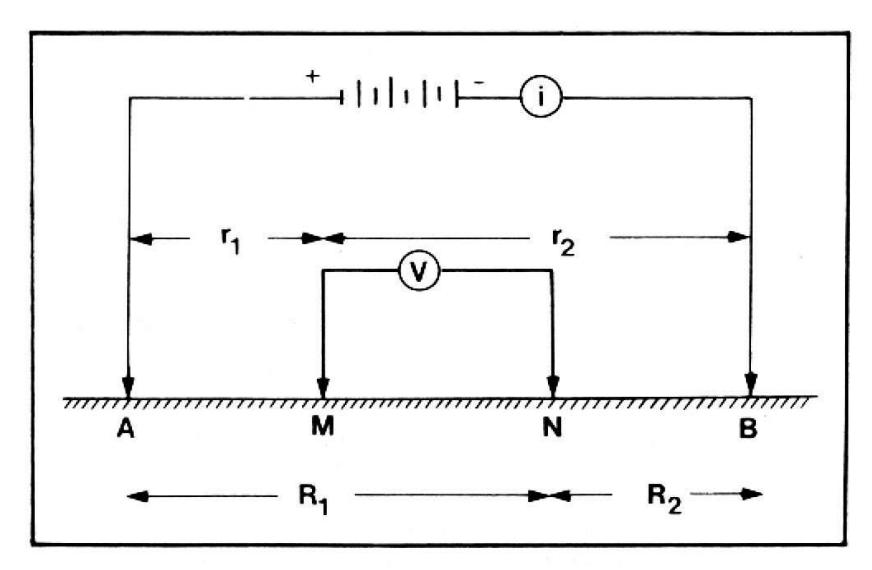

Σχήµα 3.3 Σχηµατική απεικόνιση ηλεκτροδίων ρεύµατος (ΑΒ) και ηλεκτροδίων δυναµικού (ΜΝ) (Παπαζάχος 1986)

Εφαρµόζοντας τη σχέση (3) στην παραπάνω διάταξη προκύπτει ότι:

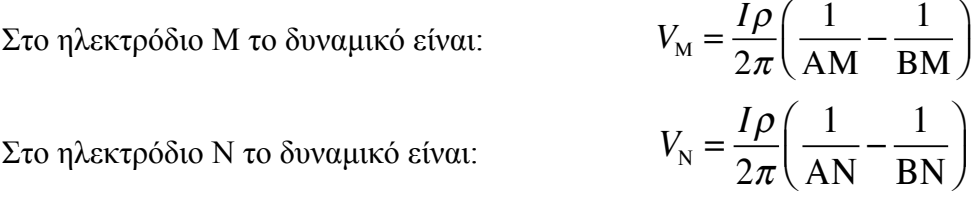

Η διαφορά δυναμικού V<sub>MN</sub> (μετράται από το βολτόμετρο) είναι:

$$
V_{MN} = V_M - V_N = \frac{I\rho}{2\pi} \left( \frac{1}{AM} - \frac{1}{BM} - \frac{1}{AN} + \frac{1}{BN} \right) \tag{4}
$$

Η ειδική ηλεκτρική αντίσταση από την (4) είναι:

$$
\rho = 2\pi \frac{V_{MN}}{I} \left( \frac{1}{AM} - \frac{1}{BM} - \frac{1}{AN} + \frac{1}{BN} \right)^{-1}
$$
 (5)

Θέτοντας  $AM = r_1$ ,  $BM = r_2$ ,  $AN = R_1$  και  $BN = R_2$ , η σχέση (5) γίνεται:

$$
\rho = 2\pi \frac{V_{\text{MN}}}{I} \left( \frac{1}{r_1} - \frac{1}{r_2} - \frac{1}{R_1} + \frac{1}{R_2} \right)^{-1} \tag{6}
$$

### **3.2.1.4 ΦΑΙΝΟΜΕΝΗ ΕΙΔΙΚΗ ΗΛΕΚΤΡΙΚΗ ΑΝΤΙΣΤΑΣΗ**

Η σχέση (6) προέκυψε θεωρώντας ότι τα επιφανειακά στρώµατα της Γης είναι οµογενή, αυτό όµως δεν ισχύει και συνεπώς η ειδική ηλεκτρική αντίσταση δεν είναι σταθερή σε αυτά. Η αντίσταση που υπολογίζεται από την προηγούµενη σχέση εκφράζει το µέσο όρο των τιµών των αντιστάσεων των διαφόρων υλικών που βρίσκονται στα επιφανειακά στρώµατα και ονοµάζεται φαινόµενη ειδική ηλεκτρική αντίσταση (*ρα*).

Η τιµή της φαινόµενης ειδικής ηλεκτρικής αντίστασης εξαρτάται από την κατανοµή της ειδικής αντίστασης στο υπέδαφος και από τη γεωµετρία των ηλεκτροδίων. Ο υπολογισµός της είναι πολύ σηµαντικός και οδηγεί στον καθορισµό της πραγµατικής ειδικής ηλεκτρικής αντίστασης του υπεδάφους. Για τον υπολογισµό της χρησιµοποιείται πλήθος διαφορετικών διατάξεων ηλεκτροδίων.

#### **3.2.1.5 ΤΡΟΠΟΙ ΔΙΑΤΑΞΗΣ ΗΛΕΚΤΡΟΔΙΩΝ**

Πολλές διατάξεις ηλεκτροδίων εφαρµόζονται στην ύπαιθρο, ανάλογα µε την περιοχή, το µέγεθος των δοµών που αναµένονται και τον διαθέσιµο εξοπλισµό. Στο Σχήµα 3.4 απεικονίζονται οι πιο συνηθισµένοι τύποι. Οι διατάξεις τεσσάρων ηλεκτροδίων είναι ιδιαίτερα αποτελεσµατικές επειδή ελαχιστοποιούν τα αποτελέσµατα της αντίστασης επαφής, δηλ. της ηλεκτρικής αντίστασης στη θέση του ηλεκτροδίου.

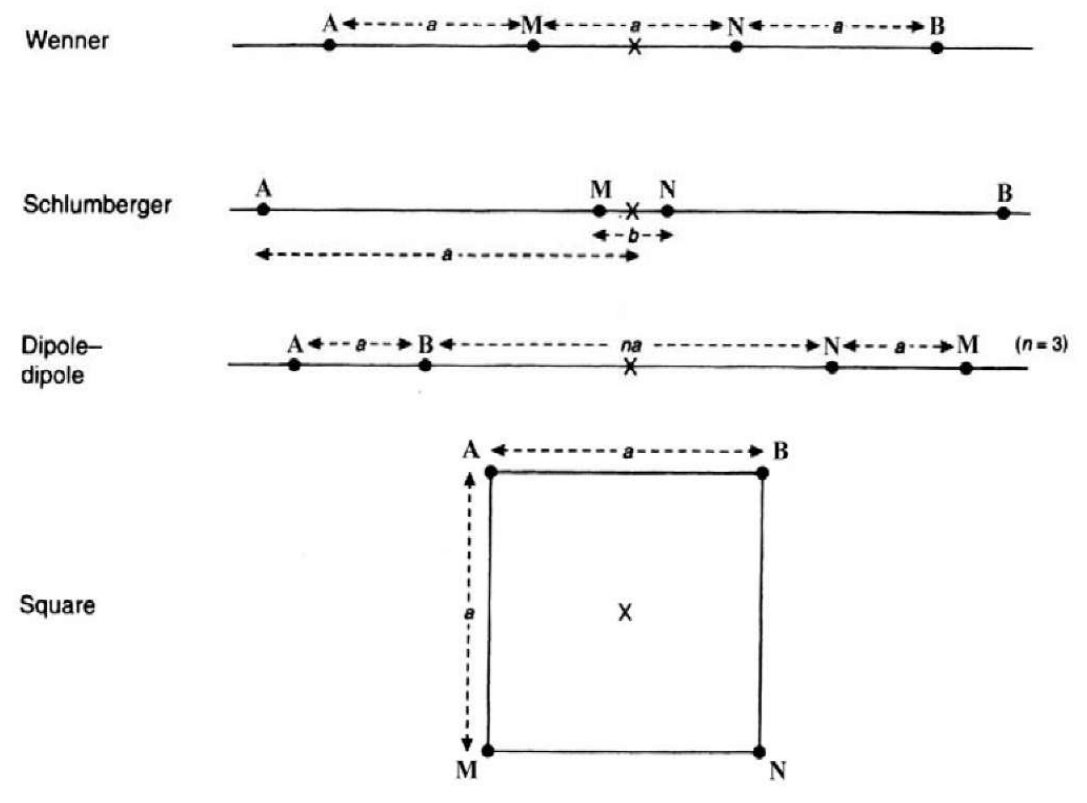

Σχήµα 3.4 Διατάξεις ηλεκτροδίων (Reynolds 1997**)**

Κατά τη διάταξη *Schlumberger,* η οποία χρησιµοποιήθηκε στις περισσότερες βυθοσκοπήσεις προέλευσης των δεδοµένων που συλλέχθηκαν, τα ηλεκτρόδια ρεύµατος Α και Β βρίσκονται σε απόσταση *a* και σε συµµετρικές θέσεις ως προς το κέντρο της διάταξης. Τα ηλεκτρόδια του δυναµικού Μ και Ν είναι ανάµεσα στα Α και Β και σε απόσταση *b / 2* από το κέντρο της διάταξης. Προκύπτει ότι: ΑΒ = 2*a* και ΜΝ = *b* (σχήµα 5.4). H απόσταση *b* µεταξύ των ηλεκτροδίων δυναµικού είναι πολύ µικρότερη από την απόσταση 2*a* µεταξύ των ηλεκτροδίων ρεύµατος. Η φαινόµενη ειδική ηλεκτρική αντίσταση (*ρα*) από τη σχέση (6) θα είναι:

$$
\rho_a = 2\pi \frac{V_{MN}}{I} \left( \frac{1}{a - b/2} - \frac{1}{a + b/2} - \frac{1}{a + b/2} + \frac{1}{a - b/2} \right)^{-1}
$$

Η ποσότητα:

$$
2\pi \left( \frac{1}{a - b/2} - \frac{1}{a + b/2} - \frac{1}{a + b/2} + \frac{1}{a - b/2} \right)^{-1} = \left[ a^2 - \left( b/2 \right)^2 \right] \frac{\pi}{b}
$$

ονοµάζεται *γεωµετρικός συντελεστής* και συµβολίζεται µε *Κ*.

Επειδή όµως (*a >> b / 2*) τότε [ *α <sup>2</sup>* – (*b* / 2)2 ] ~ *a 2* και η φαινόµενη ειδική ηλεκτρική αντίσταση θα υπολογίζεται από τη σχέση: *ρα = Error!Error!*

Κατά την εφαρµογή της διάταξης *Schlumberger* για *ηλεκτρική βυθοσκόπηση*, τα ηλεκτρόδια δυναµικού παραµένουν σταθερά και η απόσταση για τα ηλεκτρόδια ρεύµατος αυξάνεται σταδιακά και συµµετρικά ως προς το κέντρο της διάταξης. Στην *ηλεκτρική χαρτογράφηση* τα τέσσερα ηλεκτρόδια µετακινούνται κατά µήκος ορισµένης τοµής, ενώ η απόστασή τους παραµένει σταθερή όπως και στη διάταξη *Wenner*. Η διάταξη Schlumberger είναι η πιο διαδεδομένη διάταξη, που οφείλεται κυρίως στο µικρό χρόνο πραγµατοποίησης των µετρήσεων, επειδή αντίθετα µε τις άλλες διατάξεις απαιτεί µετακίνηση µόνο των δύο ηλεκτροδίων ρεύµατος. Τα ηλεκτρόδια του δυναµικού παραµένουν σταθερά, παράγοντας που βοηθάει στον περιορισµό των πιθανοτήτων ανεπιθύµητων επιδράσεων που µπορεί να οφείλονται σε τοπικές γεωλογικές ασυνέχειες.

#### **3.3 ΓΕΩΗΛΕΚΤΡΙΚΗ ΔΙΑΣΚΟΠΗΣΗ**

Οι µέθοδοι της γεωηλεκτρικής διασκόπησης βασίζονται στη µελέτη του τρόπου διάδοσης του ηλεκτρικού ρεύµατος στο υπέδαφος, µε µετρήσεις που γίνονται στην επιφάνεια. Σε αντίθεση µε τις άλλες µεθόδους, όπου το αντικείµενο µελέτης είναι ένα φυσικό πεδίο (βαρυτοµετρική µέθοδος) ή ένα τεχνητό πεδίο (σεισµική µέθοδος), οι ηλεκτρικές µέθοδοι χρησιµοποιούν µετρήσεις διαφόρων µεγεθών σε ηλεκτρικά ή ηλεκτροµαγνητικά πεδία, τα οποία υπάρχουν στη φύση ή δηµιουργούνται τεχνητά τη στιγµή που γίνεται η διασκόπηση. Σε αυτό το γεγονός οφείλεται η µεγάλη ποικιλία των µεθόδων της γεωηλεκτρικής διασκόπησης.

Οι περισσότερες ηλεκτρικές µέθοδοι στηρίζονται στη διαφορετική ηλεκτρική αγωγιµότητα που εµφανίζουν τα πετρώµατα της ανώτερης λιθόσφαιρας, ανάλογα µε τη λιθολογία και τη φυσική τους κατάσταση. Σε συνάρτηση µε τη λιθολογία, τα µεταλλοφόρα κοιτάσµατα παρουσιάζουν µεγάλη αγωγιµότητα, ενώ τα εκρηξιγενή πετρώµατα ή τα µάρµαρα παρουσιάζουν µικρή αγωγιµότητα. Επίσης τα συµπαγή πετρώµατα και τα ξηρά εδάφη παρουσιάζουν µικρή αγωγιµότητα, ενώ τα πορώδη πετρώµατα και τα υγρά εδάφη δείχνουν µεγάλη αγωγιµότητα. Η µέτρηση της ηλεκτρικής αγωγιµότητας, ή αντίστροφα της ηλεκτρικής αντίστασης, σε συνδυασµό και µε άλλα στοιχεία, δίνει την δυνατότητα καθορισµού των γεωλογικών σχηµατισµών του υπεδάφους.

H γεωηλεκτρική διασκόπηση πραγµατοποιείται µε δύο διαφορετικούς τρόπους:

- **·** ηλεκτρική χαρτογράφηση
- ! ηλεκτρική βυθοσκόπηση

Οι ηλεκτρικές µέθοδοι έχουν ευρύ πεδίο εφαρµογών. Συχνότερα χρησιµοποιούνται σε περιπτώσεις αναζήτησης µετάλλων και ορυκτών και λιγότερο για την ανίχνευση πετρελαίου. Αυτό συµβαίνει γιατί η διακριτική ικανότητα των γεωηλεκτρικών µεθόδων περιορίζεται σηµαντικά καθώς αυξάνει το βάθος. Επιπλέον χρησιµοποιούνται στην Υδρογεωλογία (π.χ. εντοπισµός ταµιευτήρων νερού κ.α.) και στην Τεχνική Γεωλογία (π.χ. αναζήτηση γεωθερµικών πεδίων κ.α.). Πρόσφατα άρχισε να επεκτείνεται και στην αρχαιολογία για την ανεύρεση θαµµένων αρχαιοτήτων.

## **3.3.1 ΓΕΩΗΛΕΚΤΡΙΚΗ ΧΑΡΤΟΓΡΑΦΗΣΗ**

Στη γεωηλεκτρική χαρτογράφηση, η περιγραφή της γεωλογικής δοµής του υπεδάφους βασίζεται στη µελέτη των µεταβολών της ειδικής ηλεκτρικής αντίστασης κατά την οριζόντια διεύθυνση. Έτσι δίνεται η δυνατότητα να εντοπιστούν ασυνέχειες κατά την οριζόντια ανάπτυξη των σχηµατισµών, όπως π.χ. µεταπτώσεις. Η ιδιότητα αυτή της γεωηλεκτρικής χαρτογράφησης την κάνει ιδιαίτερα χρήσιµη στην περίπτωση αναζήτησης µεταλλευµάτων.

Κατά τη γεωηλεκτρική χαρτογράφηση, πολύ σηµαντικός είναι ο καθορισµός της απόστασης των ηλεκτροδίων ρεύµατος, καθώς από αυτήν την απόσταση εξαρτάται το βάθος µέχρι το οποίο οι σχηµατισµοί στο υπέδαφος επιδρούν στη διαµόρφωση της τιµής της φαινόµενης ειδικής ηλεκτρικής αντίστασης *ρα*.

Μία σειρά από µετρήσεις της φαινόµενης ειδικής αντίστασης πραγµατοποιείται µετακινώντας τη διάταξη των ηλεκτροδίων από θέση σε θέση κατά µήκος της γραµµής µελέτης. Οι τιµές αυτές, κατά µήκος αρκετών παράλληλων γραµµών, τοποθετούνται σε γραφήµατα φαινόµενων ειδικών ηλεκτρικών αντιστάσεων.

### **3.3.2 ΓΕΩΗΛΕΚΤΡΙΚΗ ΒΥΘΟΣΚΟΠΗΣΗ**

Η περιγραφή της γεωλογικής δοµής του υπεδάφους κατά την εφαρµογή της γεωηλεκτρικής βυθοσκόπησης, βασίζεται στις κατακόρυφες µεταβολές της ειδικής ηλεκτρικής αντίστασης, µε αποτέλεσµα τον υπολογισµό του πάχους και του βάθους των γεωλογικών στρωµάτων.

Με τη γεωηλεκτρική βυθοσκόπηση προσδιορίζεται η φαινόµενη ειδική ηλεκτρική αντίσταση *ρα* σε σταθερό σηµείο της επιφάνειας και για διαδοχικά αυξανόµενες τιµές του *γεωµετρικού συντελεστή Κ* (αυξάνοντας σταδιακά την απόσταση µεταξύ των ηλεκτροδίων του ρεύµατος). Καθώς η διάταξη των ηλεκτροδίων απλώνεται, η ίδια ποσότητα ρεύµατος διανέµεται διαµέσου παχύτερης ζώνης. Εποµένως, οι ηλεκτρικές αντιστάσεις των βαθύτερων γεωλογικών στρωµάτων επηρεάζουν τη φαινόμενη ειδική ηλεκτρική αντίσταση. Υψηλής και χαμηλής ηλεκτρικής αντίστασης στρώµατα µπορούν να διακριθούν από γραφήµατα της φαινόµενης ειδικής ηλεκτρικής αντίστασης και της απόστασης των ηλεκτροδίων του ρεύµατος.

### **3.3.2.1 ΔΙΕΞΑΓΩΓΗ ΓΕΩΗΛΕΚΤΡΙΚΗΣ ΒΥΘΟΣΚΟΠΗΣΗΣ**

Το πρώτο βήµα είναι ο έλεγχος της µορφολογίας της περιοχής µελέτης, δεδοµένου ότι η ανάπτυξη των ηλεκτροδίων γίνεται σε ευθεία γραµµή και σε συγκεκριµένη διεύθυνση. Η ύπαρξη οικηµάτων, χειµάρρων, λόφων, έντονης βλάστησης και άλλων εµποδίων δυσχεραίνουν ή απαγορεύουν την πραγµατοποίηση των µετρήσεων. Κατά το χείριστο σενάριο αναζητούνται γειτονικά, προσβάσιµα σηµεία ώστε να περατωθεί η διασκόπηση.

Για γεωηλεκτρική βυθοσκόπηση µε τη διάταξη *Schlumberger*, αρχικά γίνεται η σύνδεση των καλωδίων µε την συσκευή, κατόπιν επιλέγεται το σηµείο που θα αποτελέσει το κέντρο της βυθοσκόπησης και ορίζεται ο συµβολισµός του (π.χ Δ). Στη συνέχεια τοποθετούνται, εκατέρωθεν του σηµείου Δ, τα ηλεκτρόδια τάσης σε απόσταση (ΜΝ / 2) και τα ηλεκτρόδια ρεύµατος σε απόσταση (ΑΒ / 2), (µικρότερη δυνατή). Για να προκύψουν αξιόπιστες µετρήσεις τα ηλεκτρόδια, τα οποία έχουν την µορφή µεταλλικών πασσάλων µε µήκος 50 cm, θα πρέπει να διεισδύσουν στο έδαφος σε βάθος τουλάχιστον 15 cm. Ακολουθεί η σύνδεση των ηλεκτροδίων Α και Β µε τα καλώδια και διοχετεύεται ηλεκτρικό ρεύµα στο έδαφος, λόγω δηµιουργίας κλειστού κυκλώµατος. Σε κάθε θέση, ο χαρακτηριστικός ήχος του οργάνου δηλώνει την πραγµατοποίηση της µέτρησης και από κάθε σηµείο µέτρησης λαµβάνονται συγκεκριµένες τιµές ρεύµατος i και δυναµικού V. Αφού γίνει η πρώτη µέτρηση, τα ηλεκτρόδια του ρεύµατος τοποθετούνται σε µεγαλύτερη απόσταση (ΑΒ / 2) και επαναλαµβάνεται η διαδικασία. Η διαφορά δυναµικού µειώνεται µε την αύξηση της απόστασης, ενώ όταν η µέτρηση προσεγγίσει την τιµή 0,1 mV θεωρείται µη αξιόπιστη, αυξάνεται το µήκος της απόστασης (ΜΝ / 2) και λαµβάνεται νέα µέτρηση για την ίδια απόσταση (ΑΒ / 2). Οι *αποστάσεις* των ηµιαναπτυγµάτων (ΑΒ / 2) και οι ενδείξεις του *ρεύµατος* και της *διαφοράς δυναµικού* καταχωρούνται σε ειδικά διαµορφωµένα έντυπα.

Εξοπλισµός γεωηλεκτρικής βυθοσκόπησης:

Πηγή ρεύµατος [διαβίβαση ηλεκτρικού ρεύµατος στο έδαφος µε πηγή συνεχούς (DC – για µεγάλα βάθη) ή εναλλασσόµενου ρεύµατος (AC)], *Αµπερόµετρο* [µέτρηση της έντασης του ηλεκτρικού ρεύµατος πού διοχετεύεται στο έδαφος], *Βολτόµετρο* [µέτρηση του δυναµικού], (συνήθως η πηγή ρεύµατος, το αµπερόµετρο και το βολτόµετρο, περιέχονται σε µια συσκευή όπως είναι η Megger, η Tellohm, η ABEM Terrameter κ.α.), *Ηλεκτρόδια* [μεταλλικά πασσαλάκια συνήθως από αλουμίνιο, χαλκό ή ατσάλι, µε µήκος περίπου 50 - 70 cm, που χρησιµοποιούνται για τη µεταφορά του ρεύµατος από την πηγή στο έδαφος], *Μονωµένα καλώδια* [µονωµένα ηλεκτρικά καλώδια χαµηλής αντίστασης µεταφερόµενα σε κυλίνδρους. Χρησιµοποιούνται για την σύνδεση των ηλεκτροδίων µε το κύκλωµα του ρεύµατος και του δυναµικού, µε µήκος που εξαρτάται από το βάθος της βυθοσκόπησης].

## **3.3.3 ΕΠΕΞΕΡΓΑΣΙΑ ΔΕΔΟΜΕΝΩΝ ΓΕΩΗΛΕΚΤΡΙΚΗΣ ΔΙΑΣΚΟΠΗΣΗΣ**

Από τις τιµές της φαινόµενης ειδικής ηλεκτρικής αντίστασης όπως προκύπτουν από τις µετρήσεις που πραγµατοποιούνται στο ύπαιθρο, υπολογίζονται οι τιµές της πραγµατικής ειδικής ηλεκτρικής αντίστασης και προσδιορίζεται η γεωηλεκτρική δοµή του υπεδάφους. Για την αντιστροφή των αρχικών µετρήσεων χρησιµοποιείται το πρόγραµµα RES2DINV. Το συγκεκριµένο λογισµικό χωρίζει το υπέδαφος σε ένα πλήθος παραλληλογράµµων και σε κάθε ένα από αυτά, θεωρεί σταθερή την πραγµατική ειδική ηλεκτρική αντίσταση. Αρχικά θέτεται µία ορισµένη τιµή για την πραγµατική ειδική ηλεκτρική αντίσταση και προκύπτει το αρχικό µοντέλο. Στη συνέχεια το λογισµικό υπολογίζει τις τιµές της φαινόµενης ειδικής ηλεκτρικής αντίστασης που αντιστοιχούν στο αρχικό µοντέλο και τις συγκρίνει µε τις τιµές των µετρήσεων στο πεδίο. Η διαδικασία επαναλαµβάνεται διαδοχικά µε αντίστοιχη µείωση του σφάλµατος ανάµεσα στις τιµές που υπολογίζει το λογισµικό και στις τιµές του πεδίου. Τελικά επιλέγεται το µοντέλο µε το µικρότερο δυνατό σφάλµα, δηλ. όταν η προαναφερθείσα επαναληπτική διαδικασία παρουσιάσει σύγκλιση. Το αποτέλεσµα της διαδικασίας είναι το τελικό µοντέλο, το οποίο παρουσιάζει την κατανοµή της πραγµατικής ειδικής ηλεκτρικής αντίστασης στο υπέδαφος.

## **4.1 ΕΞΕΛΙΞΗ ΓΕΩΛΟΓΙΚΗΣ ΠΡΟΣΟΜΟΙΩΣΗΣ**

Η γεωλογική χαρτογράφηση αποτελεί θεµελιώδη δραστηριότητα από τις αρχές του 1800, όταν οι κυβερνήσεις ξεκίνησαν µία συστηµατική αναζήτηση ορυκτών πόρων για να τροφοδοτήσουν την οικονοµική ανάπτυξη και την εκβιοµηχάνιση. Η αρχή έγινε µε το χάρτη του William Smith (1815), (γεωλογικός χάρτης της Αγγλίας, της Ουαλίας και µέρους της Σκωτίας, που περιελάµβανε και τοµές). Με αυτόν τον χάρτη επιδιώχθηκαν νέοι τρόποι χαρτογράφησης του υπεδάφους, χωρίς όµως να απεικονίζεται επιτυχώς η τρισδιάστατη υπόσταση της γεωλογίας.

Η αποτύπωση της κατακόρυφης διαδοχής των γεωλογικών στρωµάτων βελτιώθηκε µε τους χάρτες στοιβάδων (stack – unit maps). Ολλανδοί ερευνητές (π.χ. Rijks Geologische Dienst 1925) πρωτοστάτησαν στη συγκεκριµένη µέθοδο χαρτογράφησης ξεκινώντας από την δεκαετία του 1920. Οι τεχνικές τους ενισχύθηκαν σηµαντικά από τη δεκαετία του 1970 µέχρι τα µέσα του 1990 (π.χ. Berg et al. 1984), µε αποτέλεσµα την επέκταση των απεικονίσεων από τα 1 - 2 µέτρα σε βάθη 6, 15 και 30 µέτρων σε χάρτες µεγαλύτερης κλίµακας (1:24000 - 1:100000). Αυτή η ανάπτυξη, που επιτεύφθηκε πριν την ραγδαία συµµετοχή των υπολογιστών, ήταν µία πρώϊµη απάντηση στις απαιτήσεις για λεπτοµερέστερη χαρτογράφηση (Mathers et al. 2011).

Στα τέλη της δεκαετίας του 1970, ενώ κανένα διαθέσιµο λογισµικό προϊόν δεν παρείχε τα κατάλληλα εργαλεία για την αποτελεσµατική ανάλυση χωρικών δεδοµένων (Rhind 1971), (δηλ. των δεδοµένων που προσδιορίζουν τη θέση αντικειµένων ή φαινοµένων στο χώρο), ξεκίνησε η ανάπτυξη της τεχνολογίας των Συστηµάτων Γεωγραφικών Πληροφοριών (ΣΓΠ), (Geographical Information Systems – GIS). ΣΓΠ είναι ένα ολοκληρωµένο σύστηµα συλλογής, αποθήκευσης, διαχείρισης, ανάλυσης και απεικόνισης γεωγραφικής φύσης πληροφοριών (Goodchild 1987), ενώ έχουν δωθεί πολλοί ακόµα ορισµοί. Η ανάπτυξη της πληροφορικής, η βελτίωση των µαθηµατικών µεθόδων ανάλυσης των συνθηκών του περιβάλλοντος, η αδυναµία επεξεργασίας του µεγάλου όγκου πληροφοριών µε τις παραδοσιακές µεθόδους κ.α., συνετέλεσαν στη γρήγορη εξέλιξη των ΣΓΠ.

Από τα τέλη της δεκαετίας του 1980 η αξιοσηµείωτη άνθηση στις εφαρµογές µοντελοποίησης µε υπολογιστή οδήγησε στην ευρεία υιοθέτηση των ΣΓΠ (Burrough 1986, Maguire et al. 1991). Κατέστει δυνατή η χρήση ψηφιακών βάσεων δεδοµένων, η οπτικοποίηση και ο χειρισµός γεωλογικών µοντέλων σε τρεις διαστάσεις µε έναν κοινό υπολογιστή γραφείου (De Donatis et al. 2009). Αυτό έδωσε τη δυνατότητα στις εφαρµογές µοντελοποίησης να επεκταθούν από την µοναδική, έως τότε, χρήση τους στη βιοµηχανία των υδρογονανθράκων και να γίνουν ένα πρότυπο γεωλογικό εργαλείο για όλους (Kessler et al. 2009, Rosenbaum & Turner 2003, Royse et al. 2009, Xue et al. 2004).

Ωστόσο, η γεωλογική µοντελοποίηση σταδιακά απαιτούσε την εξέλιξη των µεθόδων ΣΓΠ (Turner 2000, 2006), καθώς τα γεωλογικά ζητήµατα επιζητούσαν ογκοµετρική αναπαράσταση σε τρεις ορθογώνιους άξονες και περισσότερο ρεαλιστικά γεωµετρικά µοντέλα, για να επιλυθούν. Τότε επιχειρήθηκε η κατασκευή µοντέλων µε εργαλεία CAD - Computer Aided Design, (Kelk & Challen 1992) και τα αποτελέσµατα ήταν πολύ ενθαρρυντικά.

Με την πάροδο των ετών το διαλογικό περιβάλλον ψηφιακής σχεδίασης, CAD, αποτέλεσε τη βάση για ολοκληρωµένα συστήµατα γεωµετρικής µοντελοποίησης, µεταλλευτικού σχεδιασµού και υδρογεωλογικής προσοµοίωσης.

Τα εργαλεία CAD, ενώ µπορούν να καλύψουν καλύτερα τις ανάγκες της 3D προσοµοίωσης, αδυνατούν να χρησιµοποιηθούν ως αυτόνοµο περιβάλλον γιατί δεν υποστηρίζουν τοπογραφική ανάλυση (topological analysis). Αντιστοίχως, τα εργαλεία GIS υστερούν ως προς την ογκοµετρική διαχείριση και ανάλυση τρισδιάστατων αντικειµένων (Pouliot et al. 2003). Στον Πίνακα 4.1 παρουσιάζεται µία συγκριτική αξιολόγηση των δύο συστηµάτων, που προήλθε από σχετική µελέτη του GEOIDE (canadian Network of Centres of Excellence in Geomatics), στην περιοχή Moose Mountain του Καναδά το 2003.

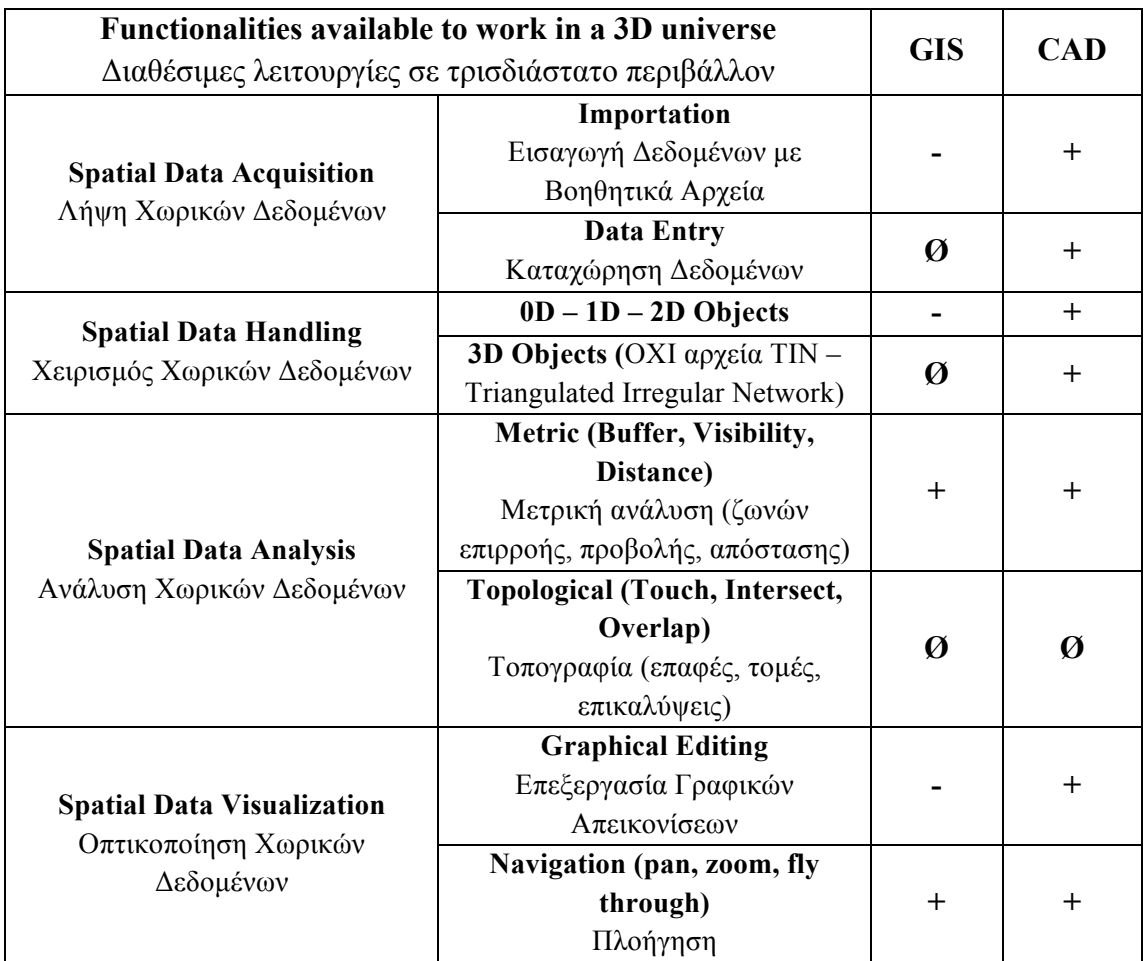

Πίνακας 4.1 Συγκριτική αξιολόγηση GIS & CAD, όπου (+) περισσότερο αποτελεσµατικό σύστηµα, (-) λιγότερο επαρκές σύστηµα και (Ø) λειτουργία δεν διατίθεται (Pouliot et al. 2003).

Εποµένως, ως προσωρινή λύση για τις αυξανόµενες ανάγκες της µοντελοποίησης των γεωλογικών περιβαλλόντων επικράτησε ο συνδυασµός των δύο συστηµάτων (CAD - GIS), που όμως προϋπέθεται τη χρήση πολλαπλών πακέτων λογισμικών και τελικά απαγόρευε την εφαρµογή µίας ενιαίας ροής εργασίας (Kessler et al. 2008).

Το πρόβληµα άρχισε να λύνεται µε τις προσπάθειες πολλών γεωλογικών οργανισµών ανά τον κόσµο να συνδυάσουν διαφορετικά συστήµατα λογισµικών και µεθοδολογίες σε ένα ενιαίο ψηφιακό περιβάλλον παροχής γεωεπιστηµονικών πληροφοριών (Jackson 2005). Οι προσπάθειες κατέληξαν στη δηµιουργία πολλών πακέτων λογισµικών, που αποτελούν ολοκληρωµένα συστήµατα τρισδιάστατης γεωµετρικής προσοµοίωσης. Σηµειώνεται ότι σε περίπλοκα γεωλογικά ζητήµατα (π.χ. προσοµοίωση ρηγµάτων), προτείνεται ως βέλτιστη λύση µία µεθοδολογία που συνδυάζει περισσότερα του ενός λογισµικών (Royse 2009).

Στο *πρώτο* διεθνές συνέδριο για τη γεωλογική προσοµοίωση (1989), καθορίστηκε ότι οι γεωλογικοί σχηµατισµοί αποτελούν γεωαντικείµενα και πλαισιώθηκαν οι απαιτήσεις της µοντελοποίησης του υπεδάφους:

- ! ρεαλιστική αναπαράσταση της γεωµετρίας των στρωµατογραφικών ενοτήτων
- ! προσοµοίωση των χωρο χρονικών σχέσεων µεταξύ των γεωαντικειµένων
- ! πρόβλεψη της φυσικής µεταβλητότητας των γεωλογικών σχηµατισµών
- ! αποτύπωση των µετατοπίσεων των γεωαντικειµένων λόγω τεκτονικών δυνάµεων
- ! µοντελοποίηση της ροής των ρευστών µέσα στους γεωλογικούς σχηµατισµούς (Kelk 1991).

Η παραπάνω περιγραφή, που εξακολουθεί να ισχύει, περικλείει συνοπτικά τα ζητήµατα που αντιµετωπίζονται κατά την προσοµοίωση του υπεδάφους.

Σηµείο αναφοράς αποτελεί και το συνέδριο στην πόλη Σπα του Βελγίου το 2001 (European Science Foundation), όπου προσδιόριστηκαν τέσσερα (4) εµπόδια για την εξέλιξη της χρήσης των 3Δ γεωλογικών µοντέλων (Rosenbaum, Turner 2003):

- ! έλλειψη 3Δ / 4Δ µαθηµατικών και στατιστικών εργαλείων χωρικής ανάλυσης
- ! ανεπάρκεια φθηνών εργαλείων µοντελοποίησης του υπεδάφους που να χρησιµοποιούνται και από µη εξειδικευµένο προσωπικό
- ! αδυναµία των µοντέλων να απεικονίσουν τη φυσική µεταβλητότητα των γεωλογικών σχηµατισµών
- ! έλλειψη ιστορικού παραδειγµάτων µελετών προσοµοίωσης

Σήµερα οι παραπάνω περιορισµοί έχουν σχεδόν ξεπεραστεί µε τη χρήση νέων πακέτων λογισµικών και τεχνικών µοντελοποίησης (Kessler et al. 2008).

## **4.2 ΕΠΙΣΚΟΠΗΣΗ ΜΕΘΟΔΩΝ ΚΑΙ ΜΟΝΤΕΛΩΝ**

Στη γεωλογική µοντελοποίηση χρησιµοποιούνται µέθοδοι αριθµητικής ανάλυσης για την αναπαράσταση των γεωλογικών σχηµατισµών (γεωλογικές ενότητες ή στρώµατα, συστήµατα ρηγµάτων κ.α.), ενσωµατώνοντας µε ενιαίο τρόπο την τοπογραφία, τη γεωµετρία και τις φυσικές ιδιότητές τους, εξετάζοντας παράλληλα και επιµέρους δεδοµένα που συνδέονται µε τους σχηµατισµούς (Mallet 2002).

Τα τρέχοντα λογισµικά πακέτα τρισδιάστατης γεωλογικής µοντελοποίησης λειτουργούν µε έναν από τους παρακάτω δύο τρόπους:

- 1. Με τη χρήση αριθµητικών αλγορίθµων (numerical approach), για την παρεµβολή µεταξύ σηµειακών δεδοµένων, όπως π.χ. δεδοµένα γεωτρήσεων (Mallet 1992, Wycisk et al. 2009) ή
- 2. Χρησιμοποιώντας μία πιο γνωστική και ερμηνευτική προσέγγιση (cognitive approach), η οποία δίνει τη δυνατότητα ενσωµάτωσης εξειδικευµένης γεωλογικής γνώσης από τον µελετητή κατά τη σύνδεση των δεδοµένων (Hinze et al. 1999, Kessler et al 2009).

Πλεονεκτήµατα έχουν και οι δύο µέθοδοι, όµως έχει διαπιστωθεί ότι σε πολλές περιπτώσεις ο καλύτερος τρόπος είναι ο συνδυασµός των δύο προσεγγίσεων. Ειδικότερα σε περιοχές µελέτης όπου τα δεδοµένα είναι αραιά ή αµφίβολης ορθότητας, η ενσωµάτωση των πληροφοριών που προέρχονται από τις παραδοσιακές παρατηρήσεις πεδίου αποτελεί βασική συνιστώσα για πιο ρεαλιστική προσοµοίωση (Royce 2009).

Τα τρισδιάστατα γεωλογικά µοντέλα ή χάρτες διακρίνονται σε δύο (2) κύριες κατηγορίες (Keefer et al. 2011):

- 1. Μοντέλα που απεικονίζουν µόνο την οριοθέτηση των κατανοµών των γεωλογικών ενοτήτων της περιοχής µελέτης, ως προς τη λιθολογία ή τη στρωµατογραφία που τις χαρακτηρίζει (γεωµετρικό µοντέλο). Δεν ορίζουν κάποια από τις ιδιοτήτες των γεωλογικών σχηµατισµών που τα δοµούν, εκτός από περιπτώσεις που οι οριοθετηµένες αποθέσεις διακρίνονται σε ζώνες κάποιας συγκεκριµένης ιδιότητας (π.χ. ηλεκτρική αγωγιµότητα κ.α.)
- 2. Μοντέλα που απεικονίζουν τα όρια των αποθέσεων και ορίζουν σαφώς τις ιδιότητες (π.χ. πορώδες, διαπερατότητα, χηµική σύσταση κ.α) των γεωλογικών σχηµατισµών που περιλαµβάνουν (µοντέλο ιδιοτήτων). Η κατασκευή τους απαιτεί υψηλότερη εξειδίκευση και ενεργή συµµετοχή από τον µελετητή ιδίως κατά το στάδιο της παρεµβολής και εµπεριέχουν µεγαλύτερο ποσοστό αβεβαιότητας από τα µοντέλα της πρώτης κατηγορίας.

Μία τυπική διαδικασία µοντελοποίησης παρουσιάζεται στο Σχήµα 4.1. Τα πρωτογενή δεδοµένα, που συλλέγονται από διάφορες πηγές, διακρίνονται σε δύο κατηγορίες: χωρικά δεδοµένα και δεδοµένα ιδιοτήτων. Τα χωρικά δεδοµένα χρησιµοποιούνται για τη δηµιουργία γεωµετρικών µοντέλων και µε τα δεδοµένα ιδιοτήτων κατασκευάζονται µοντέλα ιδιοτήτων (ή µοντέλα πρόβλεψης).

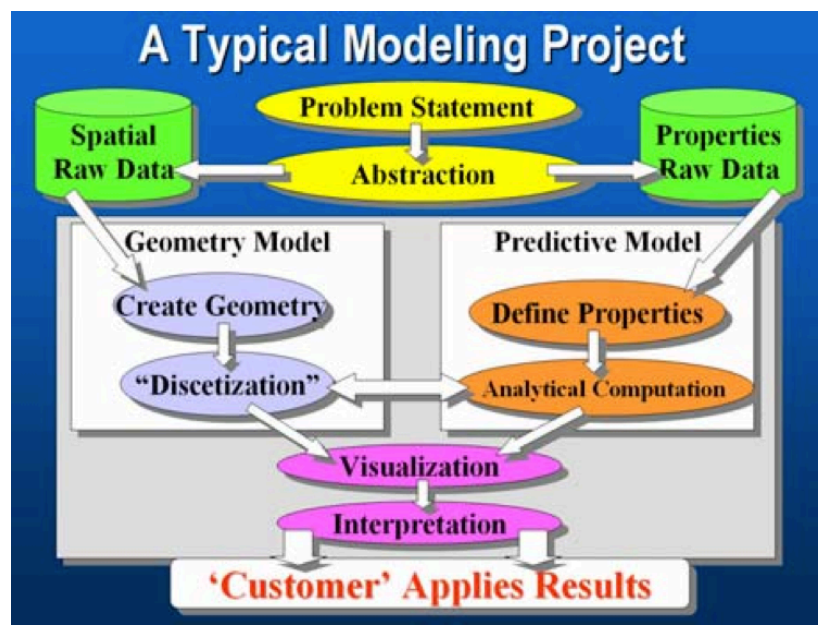

Σχήµα 4.1 Γενική διαδικασία γεωλογικής προσοµοίωσης (Turner & Gable 2007, Turner & D΄Agnese 2009)

Για την κατασκευή γεωµετρικών µοντέλων διακρίνονται δύο (2) στάδια: *1.* ανάπτυξη του γεωµετρικού µοντέλου πλαισίου (*framework*) και *2.* υποδιαίρεση του βασικού γεωµετρικού πλαισίου ως προς τις γεωλογικές συνθήκες της περιοχής έρευνας (λιθολογία, στρωµατογραφία, τεκτονική κ.α.), ώστε να υποστηριχθούν οι αναλυτικοί υπολογισµοί που αφορούν τα µοντέλα ιδιοτήτων και τελικά να αποδωθούν σωστά οι χωρικές µεταβολές, οι ερµηνείες και τα συµπεράσµατα σχετικά µε τις ιδιότητες των σχηµατισµών (οριζόντιο βέλος στο κέντρο του Σχήµατος 4.1).

Η υποδιαίρεση του γεωµετρικού µοντέλου περιλαµβάνει την κατασκευή επιφανειών που ορίζουν τη δοµή και τις διεπαφές των γεωλογικών σχηµατισµών. Στη συνέχεια οι επιφάνειες στοιβάζονται µε λιθολογική ή στρωµατογραφική διαδοχή και ορίζονται οι σχηµατισµοί ή οι ενότητες σχηµατισµών που περικλείουν. Οι επιφάνειες κατασκευάζονται µε αλγόριθµους παρεµβολής σύµφωνα µε τις περιγραφές των γεωτρήσεων, συνήθως συσχετίζοντας τα αντίστοιχα δεδοµένα κάθε γεώτρησης, ενώ υπάρχουν και άλλοι τρόποι ανάλογα µε το λογισµικό που χρησιµοποιείται. Η διαδικασία απαιτεί προσεκτική εξέταση κάθε επιφάνειας, καθώς η παρατηρούµενη πολύπλοκη αλληλουχία των γεωλογικών σχηµατισµών δεν εναρµονίζεται πάντα µε τη φιλοσοφία των διαθέσιµων αλγόριθµων παρεµβολής. Σε πολλές περιπτώσεις οι επιφάνειες τέµνονται µεταξύ τους, δηµιουργώντας µη ρεαλιστικές απεικονίσεις.

Η κατανοµή των δεδοµένων ιδιοτήτων προκύπτει από την εφαρµογή µεθόδων καναβοποίησης και µοντελοποίησης (*Gridding - Modeling methods)*, δηλ. τη διακριτοποίηση του στερεού µοντέλου (*solid model*) σε µικρότερα ογκοµετρικά στοιχεία (*volume elements* ή *voxels*). Υπάρχει µεγάλο θεωρητικό υπόβαθρο που αναφέρεται στη σχεδίαση και στην κατασκευή πλεγµάτων και µοντέλων κατάλληλα για προσοµοίωση διαφορετικών απαιτήσεων (Knupp & Steinberg 1994).

Παρατηρούνται δύο (2) γενικές κατηγορίες ογκοµετρικών πλεγµάτων: τα δοµηµένα (*structured meshes*) και τα αδόµητα (*unstructured meshes*). Η βασική διαφορά µεταξύ των δύο τύπων πλεγµάτων επεξηγείται καλύτερα µε τις δισδιάστατες απεικονίσεις του Σχήµατος 4.2.

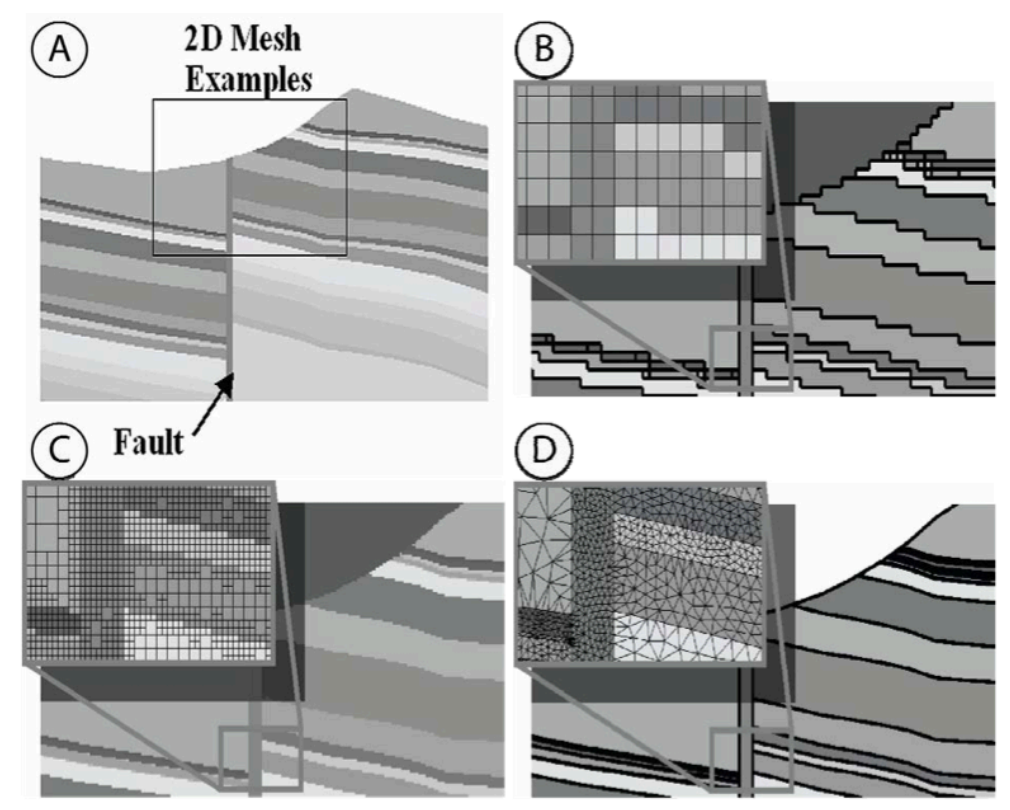

Σχήµα 4.2 Α. Τυπική γεωλογική τοµή Β. Ορθογωνικό δοµηµένο πλέγµα (*orthogonal* cellular mesh) C. *Quadtree* (*ή Q – Tree*) (after Raphael Finkel & J. L. Bentley 1974) δοµηµένο πλέγµα (κάθε κύβος του πλέγµατος διαχωρίζεται σε τέσσερις κύβους όταν επιτευχθεί η µέγιστη χωρητικότητα δεδοµένων) D. Αδόµητο πλέγµα (Turner 2006, Turner & Gable 2007).

Ο πιο διαδεδοµένος τύπος πλέγµατος είναι το ορθογωνικό (Σχήµα 4.2Β.), που διαιρεί το τρισδιάστατο ογκοµετρικό µοντέλο σε µκρούς κύβους (*voxels*). Το µέγεθος των *voxels* καθορίζει τη γεωµετρία του µοντέλου, καθώς η γεωµετρική λεπτοµέρεια είναι µικρότερη σε µεγαλύτερα ογκοµετρικά στοιχεία, ενώ τα πολύ µικρά αυξάνουν το χρόνο επεξεργασίας. Τα τετραεδρικά δένδρα (*quadtrees*) προσφέρουν µεγαλύτερη ευελιξία για την απόδοση της ανάλυσης του πλέγµατος όπου χρειάζεται (π.χ. κατά την µοντελοποίηση ιζηµατογενών στρωµάτων, τα οποία κατανέµονται οριζοντίως παρά µε κατακόρυφη διεύθυνση), ενώ δεν υπάρχει διαφοροποίηση στην τρισδιάστατη απεικόνιση (Σχήµα 4.2C.).

Τα αδόµητα πλέγµατα (Σχήµα 4.2D.) δεν περιορίζονται από σταθερή δοµή, βασίζονται σε τετράεδρα, εξάεδρα κτλ. ογκοµετρικά στοιχεία και είναι πλέον κατάλληλα για την προσοµοίωση ρηξιγενών δοµών (π.χ. ρήγµατα). Η κατασκευή τους προϋποθέτει αυξηµένες απαιτήσεις αναλυτικών υπολογισµών, χρόνου επεξεργασίας και εξειδικευµένων λογισµικών (Gable et al. 1996).

Το βασικό αντικείµενο του γεωµετρικού µοντέλου του υπεδάφους είναι η βέλτιστη απόδοση της ρεαλιστικής γεωµετρίας των λιθοστρωµατογραφικών ενοτήτων και της κατανοµής των ιδιοτήτων των σχηµατισµών, µε στόχο την πρόβλεψη των φαινοµένων ή των διεργασίων που εξετάζονται σε κάθε µελέτη ή έρευνα (τµήµα δεξιά στο Σχήµα 4.1). Τα µοντέλα ιδιοτήτων ή πρόβλεψης έχουν προεκτατικό (παρά ερµηνευτικό) χαρακτήρα και συνεπώς εµπεριέχουν περισσότερη αβεβαιότητα. Τελικά, και οι δύο κατηγορίες µοντέλων διέρχονται µέσω εκτενών οπτικοποιήσεων (*visualization*) και ερµηνειών (*interpretation*) για την ολοκλήρωση της προσοµοίωσης (κατώτερο τµήµα Σχήµατος 4.1).

## **4.3 ΠΕΡΙΟΡΙΣΜΟΙ ΓΕΩΛΟΓΙΚΩΝ ΜΟΝΤΕΛΩΝ**

Οι *πραγµατικές* γεωλογικές συνθήκες που επικρατούν στις περιοχές που ερευνούνται συνήθως απέχουν από την προσοµοίωση που επιχειρείται µε τα γεωλογικά µοντέλα. Οι περιορισµοί που θέτουν τα µοντέλα ή οι χάρτες, όσον αφορά την εγκυρότητα των συµπερασµάτων για τα γεωλογικά ζητήµατα που εξετάζονται, προσδιορίζονται µε το µέγεθος της αβεβαιότητας.

Οι *αιτίες* αβεβαιότητας που επηρεάζουν τα µοντέλα κυρίως οφείλονται (Fallara et al. 2005):

- ! στην αραιή πυκνότητα των δεδοµένων, που οδηγεί σε αµφίβολες τιµές παρεµβολής, καθώς όσο πιο µακρυά βρίσκονται τα *σηµεία ελέγχου* (πραγµατικές µετρήσεις – π.χ. δεδοµένα γεωτρήσεων) τόσο λιγότερο ακριβής γίνεται η εκτίµηση των ενδιάµεσων τιµών,
- ! στις µεταβολές της εγκυρότητας των δεδοµένων (εµπεριέχονται πιθανά λάθη, π.χ. στις συντεταγµένες των σηµειακών δεδοµένων κ.α.),
- ! στη διαφορετικότητα των αλγόριθµων παρεµβολής, οι οποίοι ανταποκρίνονται διαφορετικά ακόµα και αν πρόκειται για την ίδια βάση δεδοµένων,
- ! στα υπολογιστικά σφάλµατα κατά την εκτέλεση των ενδιάµεσων πράξεων των αλγορίθµων παρεµβολής και την αποθήκευση των αποτελεσµάτων (π.χ. σφάλµατα αποκοπής, σφάλµατα στρογγύλευσης κ.α.)
- ! στις µεθόδους αντιστροφής κατά την επεξεργασία των αρχικών γεωφυσικών µετρήσεων, καθώς το σφάλµα που περιέχουν τελικά µεταφέρεται στα τρισδιάστατα µοντέλα,
- ! στην υποκειµενικότητα κάθε µελετητή ως προς την κατανόηση του γεωλογικού υποβάθρου και κατ΄ επέκταση των αποφάσεων του κατά τη διαδικασία της µοντελοποίησης (επιλογή αλγορίθµου παρεµβολής, επιµέρους ρυθµίσεις, κρίσεις περί ρηγµάτων κ.α.).

Να τονιστεί σε αυτό το σηµείο η αξία της προσεκτικής διαχείρισης των πρωτογενών γεωµορφολογικών (τοπογραφία κ.α.) και τεχνικογεωλογικών δεδοµένων (γεωλογική δοµή, στρωµατογραφική διάρθρωση, τεκτονική εξέλιξη κ.α.). Η επεξεργασία τους (πύκνωση ή αραίωση, στατιστική ανάλυση, κατηγοριοποίηση – οµαδοποίηση, διόρθωση κ.α.) αποτελεί το αρχικό και πιο σηµαντικό στάδιο σε µελέτες και γεωτεχνικά έργα που σχετίζονται µε τη διερεύνηση των εδαφικών και υπεδαφικών συνθηκών (µελέτες εκτίµησης υδρογονανθράκων, υδροφόρων αποθεµάτων, ευστάθειας πρανών, γεωτεχνικής συµπεριφοράς βραχόµαζας κ.α.).

Εποµένως η χρήση αξιόπιστων (λεπτοµερών και ακριβών) γεωλογικών δεδοµένων αποτελεί το κλειδί για τη λήψη βέβαιων εκτιµήσεων. Σε συνδυασµό µε την ενσωµάτωση της αβεβαιότητας, των µέτρων εµπιστοσύνης και των πλήρως καθορισμένων παραδοχών που τυχόν να έγιναν, οδηγούν σε τελικά αξιοποιήσιμα συµπεράσµατα και ορθολογικές αποφάσεις σε ότι αφορά κρίσιµα γεωεπιστηµονικά ζητήµατα (Wood & Curtis 2004).

Οι κλασσικές µέθοδοι αξιολόγησης των µοντέλων και χαρτών στηρίζονται σε γεωστατιστικές τεχνικές, οι οποίες όµως συχνά ακυρώνονται από την πολυπλοκότητα της πραγµατικής διαδοχής των ιζηµάτων. Πλέον γίνονται προσπάθειες να εφαρµοστούν νέες µέθοδοι εκτίµησης της αβεβαιότητας, οι οποίες βασίζονται λιγότερο στη γεωστατιστική και περισσότερο στο γεωλογικό υπόβαθρο των δεδοµένων και των ερµηνειών. Στα παραδείγµατα που ακολουθούν διακρίνεται η διαφορά µεταξύ των δύο προσεγγίσεων (Keefer et al. 2011).

Το πρώτο *παράδειγµα* αφορά τµήµα 5 x 5 km στο κέντρο της Γλασκώβης, UK. Στο Σχήµα 4.3 απεικονίζεται η αβεβαιότητα του µοντέλου της περιοχής, που εκτιµήθηκε µε κλασσική γεωστατιστική µέθοδο βασισµένη στη χωρική κατανοµή των γεωτρήσεων που χρησιµοποιήθηκαν.

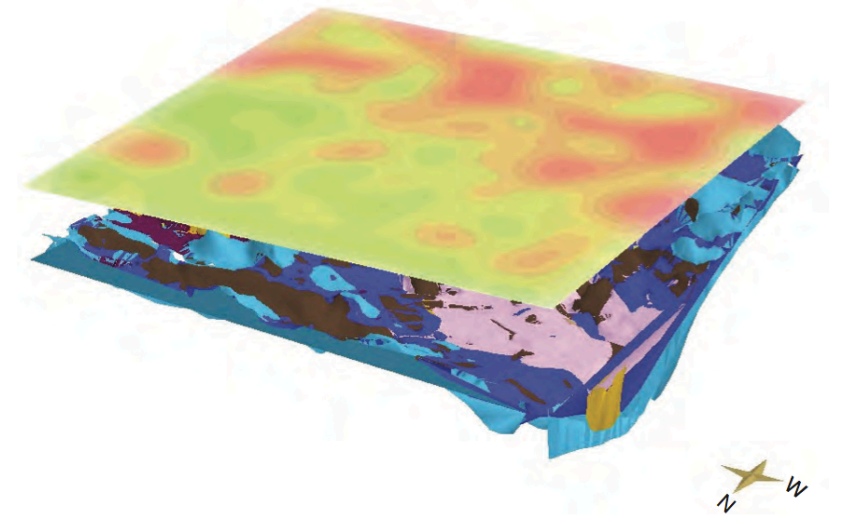

Σχήµα 4.3 Αξιολόγηση µοντέλου κεντρικής Γλασκώβης (µε *κόκκινες* αποχρώσεις οι περιοχές µε αραιή πυκνότητα δεδοµένων – υψηλή αβεβαιότητα και µε *πράσινες* οι περιοχές µε υψηλή πυκνότητα δεδοµένων – χαµηλή αβεβαιότητα) (Keefer et al. 2011).

Στο δεύτερο *παράδειγµα*, για την αξιολόγηση της µοντελοποίησης καναλιού στην περιοχή Zeeland της Ολλανδίας, χρησιµοποιήθηκαν στοχαστικές τεχνικές για τον υπολογισµό των πιθανοτήτων κάθε κελιού (cell) του µοντέλου να ανήκει σε συγκεκριµένη λιθοστρωµατογραφική ενότητα. Τα αποτελέσµατα αποτελούν την εκτίµηση της αβεβαιότητας που περιέχει. Στο Σχήµα 4.4 τα χρώµατα (υπόµνηµα: 0 – 1) συµβολίζουν την *πιθανότητα* ένα κελί να περιέχει άµµο (sand). Στο κέντρο του καναλιού η πιθανότητα είναι 100% (*κόκκινο* χρώµα), στο άνω τµήµα του καναλιού αναµένονται αποθέσεις αργίλου (clay) και οι πιθανότητες είναι πιο µικρές (*πράσινο* και *κίτρινο* χρώµα) και στο κάτω τµήµα του καναλιού οι πιθανότητες είναι πάλι µικρές καθώς αναµένονται αποθέσεις ιλύος (silt).

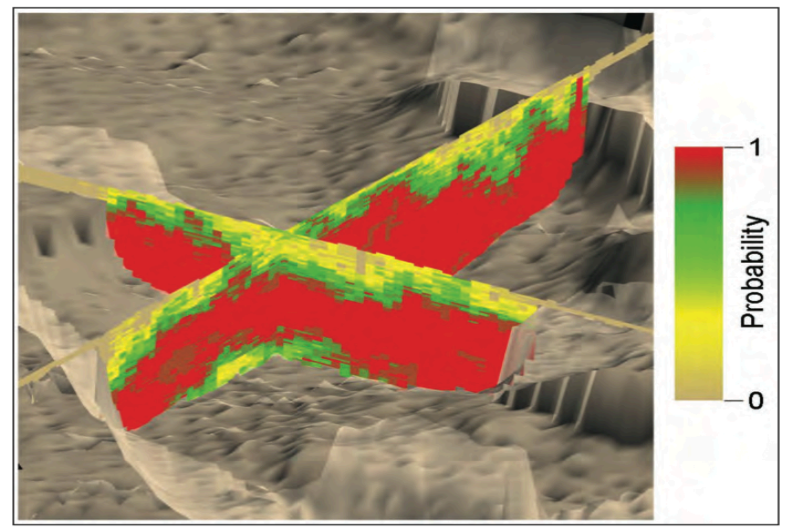

Σχήµα 4.4 Τρισδιάστατο διάγραµµα συνδυαστικών τοµών δύο διευθύνσεων καναλιού στην Ολλανδία (TNO-Netherlands Geological Survey GeoTOP model).

### **4.4 ΕΦΑΡΜΟΓΕΣ ΠΡΟΣΟΜΟΙΩΣΗΣ**

Τα γεωλογικά µοντέλα τριών (3) διαστάσεων αποτελούν επέκταση των παραδοσιακών δισδιάστατων γεωλογικών χαρτών στην τρίτη διάσταση (Ζ) και χρησιµοποιούνται για την απεικόνιση των υπεδαφικών στρωµάτων, παρουσιάζοντας τα βάθη, τα πάχη και τις ιδιότητες των γεωλογικών σχηµατισµών σε τρισδιάστατο ογκοµετρικό περιβάλλον. Τα ψηφιακά 3Δ (3 - Dimensional) µοντέλα προκύπτουν από την επεξεργασία πρωτογενών γεωλογικών δεδοµένων µε αριθµητικές µεθόδους. Παρουσιάζονται σε µεγάλα εύρη κλίµακας ή ανάλυσης και αφορούν σε πολλές χρήσεις και οµάδες ενδιαφερόντων, καθώς (Mathers et al. 2011):

- ! µπορούν να εξηγήσουν και να οπτικοποιήσουν την πολύπλοκη γεωλογία του εδάφους και του υπεδάφους µίας περιοχής µε πολυάριθµες απεικονίσεις σε κατανοητή µορφή,
- ! τα ήδη υπάρχοντα µοντέλα γίνεται να ενηµερωθούν ή να αναβαθµιστούν, όταν προκύψουν νέα δεδοµένα,
- ! µπορούν, αφού τροποποιηθούν καταλλήλως, να προσαρµοστούν στις ανάγκες τις εκάστοτε ζητούµενης εφαρµογής και

! η υψηλή προσαρµοστικότητα σε τοπικές και ευρύτερες περιοχές, ανάλογα µε τις απαιτήσεις των εφαρµογών, µειώνει σηµαντικά το κόστος των απαραίτητων γεωλογικών µελετών [40% κέρδος σε υδρογεωλογικές εφαρµογές στην Αµερική, έδειξε οικονοµική µελέτη των Bhagwat και Ipe το 2000, λόγω της διαθεσιµότητας των γεωλογικών µοντέλων και αναλογία 18:1 (κέρδος:δαπάνες) σε γεωτεχνικές και εξορυκτικές εφαρµογές, από οικονοµική εκτίµηση του γεωλογικού και µεταλλευτικού ινστιτούτου της Ισπανίας, Geological and Mining Institute of Spain, Garcia Cortes et al. 2005].

Οι κύριοι τοµείς που επωφελούνται από την τρισδιάστατη γεωλογική µοντελοποίηση αφορούν τα παρακάτω πρακτικά και θεωρητικά ζητήµατα:

Διαχείριση υδάτινων πόρων:

- ! Οριοθέτηση της κατανοµής και του πάχους των υδροφόρων οριζόντων µε τα ερµηνευτικά µοντέλα υπόγειας ροής, για την υποστήριξη αποφάσεων που σχετίζονται µε τη διαχείριση των υπογείων υδατικών αποθεµάτων, την προστασία (π.χ. από φαινόµενα υφαλµύρινσης) και την ανατροφοδότησή τους.
- ! Διεξαγωγή µελετών για την αντιπληµµυρική προστασία των ποταµών, τη µεταφορά ρύπων και την κατασκευή, προστασία και συντήρηση υγροτόπων.

Διαχείριση αποβλήτων και µόλυνσης:

- ! Εκτίµηση των κινδύνων που συνδέονται µε τη διάχυση και αποθήκευση επικίνδυνων αποβλήτων στα συστήµατα υπόγειων υδάτων.
- ! Εκτίµηση της πιθανής µόλυνσης του περιβάλλοντος από τους χώρους απορριµµάτων των εργοταξίων, τις υπόγειες δεξαµενές αποθήκευσης βενζίνης και άλλων χηµικών, την διαρροή χηµικών ουσιών και αποβλήτων από τη χρήση λιπασµάτων και χηµικών ουσιών στον γεωργικό τοµέα.

Υδρογονάνθρακες και ενέργεια:

- ! Ανίχνευση και µοντελοποίηση των ταµιευτήρων πετρελαίου και φυσικού αερίου.
- Αξιολόγηση του πάχους και της ποιότητας των πόρων άνθρακα με μοντέλα προσοµοίωσης.
- ! Αξιολόγηση γεωθερµικού δυναµικού.
- ! Προσοµοίωση της χωρητικότητας και της καταλληλότητας των χώρων δέσµευσης του διοξειδίου του άνθρακα.

Σχεδιασµός εκµετάλευσης γης:

- ! Χαρακτηρισµός των εδαφικών και υπεδαφικών συνθηκών για τον σχεδιασµό των χρήσεων της γης σε αστικές, ηµιαστικές και αγροτικές περιοχές, συµβάλλοντας στην εξισορρόπηση της οικονοµικής ανάπτυξης µε την ορθολογική χρήση του νερού και των ορυκτών πόρων, διασφαλίζοντας την προστασίας τους.
- ! Προστασία των υπόγειων υδάτων και των ευάλωτων ρηχών υδροφόρων οριζόντων θέτοντας περιορισµούς στην αγροτική καλλιέργεια και τη βιοµηχανική παραγωγή.

## Γεωτεχνικά έργα και υποδοµές:

- Διεξαγωγή μελετών για την θεμελίωση γεωτεχνικών έργων (αυτοκινητόδροµοι, σήραγγες, αποχετεύσεις, φράγµατα, εµπορικά κέντρα, χάραξη διαδροµών των επικοινωνιών και των µέσων µαζικής µεταφοράς κ.α.)
- ! Παροχή γεωλογικών πληροφοριών µε µοντέλα πρόβλεψης των φυσικών κινδύνων (π.χ. κατολισθήσεις πρανών) και των περιβαλλοντικών επιπτώσεων από κατασκευαστικά έργα.

# Αρχαιολογία:

! Επισκόπηση των γεωλογικών συνθηκών για την προστασία των αρχαιολογικών χώρων.

Ορυκτοί πόροι:

- ! Ανίχνευση των ορυκτών πόρων και εκτίµηση των αποθεµάτων τους, όπως και των µακροπρόθεσµων επιπτώσεων στο περιβάλλον από την πιθανή εκµετάλλευσή τους.
- ! Μελέτες εκτίµησης της επιρροής των χρήσεων γης στην εξόρυξη ορυκτών αποθεµάτων.

## Ερευνητικά προγράµµατα:

- ! Διεξαγωγή γεωεπιστηµονικών ερευνών (στρωµατογραφία, τεκτονική κ.α.).
- ! Προσοµοίωση των επιφανειών, των βαθών και των παχών των γεωλογικών σχηµατισµών και διεργασιών σε περιοχές που δεν έχουν ακόµα µελετηθεί ή σε περιοχές µε ελλειπή γεωλογικά δεδοµένα.

# **4.5 ΛΟΓΙΣΜΙΚΑ ΠΑΚΕΤΑ ΠΡΟΣΟΜΟΙΩΣΗΣ**

Για τις ανάγκες της τρισδιάστατης γεωλογικής προσοµοίωσης έχουν δηµιουργηθεί, κυρίως µε την υποστήριξη των βιοµηχανιών των υδρογονανθράκων, πολλά λογισµικά πακέτα µε µεγάλες δυνατότητες. Τα εν λόγω εξειδικευµένα λογισµικά έχουν πυρήνα CAD εµπλουτισµένο µε ειδικά εργαλεία και συναρτήσεις αριθµητικής, γεωµετρικής και χαρτογραφικής επεξεργασίας (τεκτονική ανάλυση, µοντελοποίηση ρηγµάτων και ροής υπόγειων υδάτων, χαρτογραφικά συστήµατα συντεταγµένων κ.α.).

Τα πακέτα συµπληρώνονται από λειτουργίες (γεω)στατιστικής επεξεργασίας για την εκτίµηση των ιδιοτήτων των γεωλογικών σχηµατισµών (γεωχηµική σύσταση, µηχανικές ιδιότητες, περατότητα κ.α.), από εξειδικευµένη βάση δεδοµένων για γεωτρήσεις (τυποποιηµένο format σε όλα τα συστήµατα), από χαρτογραφικό τµήµα και από λογισµικό παρουσίασης δισδιάστατων και τρισδιάστατων γραφικών (2D / 3D visualization). Η παρεμβολή του χρήστη γίνεται ως επί το πλείστον με ποντίκι (mouse point) και πληκτρολόγιο (keyboard).

Τα περισσότερα πακέτα λογισµικών που χρησιµοποιούνται για την κατασκευή δισδιάστατων και τρισδιάστατων γεωλογικών µοντέλων και χαρτών είναι τα παρακάτω (Kessler et al. 2011):

- ! RockWorks, 1983-2012 by RockWare Incorporated
- Petrel by Schlumberger
- **EXUA by Paradigm Geophysics**
- ! GIM by Geocap AS
- Earth Modeling by Landmark Graphics Corporation
- ! IRAP RMS Suite by Roxar Software Solutions
- EarthVision by Dynamic Graphics
- ! Jewel Suite by JOA Oil & Gas
- ! Geomodeller3D by Intrepid Geophysics
- ! GM-SYS, VOXI by Geosoft
- GeoScene3D
- Multilayer-GDM by BRGM
- GeoVisionary by Virtalis
- **Example 1** Isatis by Geovariance
- ! Move by Midland Valley Software
- ! Surfer by Golden Software
- ! Vulcan by Maptek
- ! Gocad (Geological Object Computer Aided Design) by Paradigm Geophysics
- ! GSI3D (Geological Surveying and Investigation 3D) by Hans-Georg Sobisch
- ! FastTracker (Reservoir Modelling) by Landmark Graphics
- **EXECUTE:** ArcGIS by ESRI
- Leapfrog by Aranz Geo Ltd
- ! Surpac, Minex (stratified deposits) by Gemcom Software International

Στην παρούσα διπλωµατική εργασία χρησιµοποιήθηκε το λογισµικό πακέτο ROCKWORKS15, 1983-2012, by RockWare Incorporated. Το λογισµικό, η γενική µεθοδολογία και τα επιµέρους στάδια µοντελοποίησης περιγράφονται αναλυτικά στο ΠΑΡΑΡΤΗΜΑ: ΛΟΓΙΣΜΙΚΟ ROCKWORKS.

Ανακεφαλαιώνοντας, η τρισδιάστατη γεωλογική προσοµοίωση και τα σύγχρονα εξειδικευµένα λογισµικά πακέτα αποτελούν χρήσιµα εργαλεία µελέτης πολλών εφαρµογών και µπορούν να αντικαταστήσουν παραδοσιακούς τρόπους εργασίας. Σε σύγκριση µε την κλασσική, στατικού τύπου απεικόνιση, παρουσιάζει τα παρακάτω πλεονεκτήµατα (Μανούτσογλου κα 2001):

- ! Ο µελετητής υποστηρίζεται στην κατασκευή ενός λογικά ορθού προτύπου. Σφάλµατα και αντινοµίες γίνονται εµφανή κατά τη διαδικασία της γεωµετρικής προσοµοίωσης και µπορούν να διορθωθούν.
- ! Στα πρώιµα στάδια της µελέτης υποστηρίζονται οι αποφάσεις για τη συλλογή επιπλέον στοιχείων, ενώ η διαδικασία για µετατροπή, ενηµέρωση, και αναθεώρηση του γεωλογικού µοντέλου γίνεται γρήγορα και αξιοποιώντας όλα τα προϋπάρχοντα στοιχεία.
- ! Τα σφάλµατα ερµηνείας, σε σχέση µε τον κλασσικό γεωλογικό χάρτη περιορίζονται αισθητά, επειδή στο ψηφιακό οµοίωµα µεταφέρονται και συνδυάζονται µε µεγαλύτερη ακρίβεια τόσο τα συλλεγόµενα πρωτογενή στοιχεία, τα υπάρχοντα βιβλιογραφικά δεδοµένα, όσο και οι εµπειρίες και απόψεις του ερευνητή.
- ! Το γεωλογικό µοντέλο δεν υποστηρίζεται µόνο από αντιπροσωπευτικές γεωλογικές τομές αλλά από την δυνατότητα κατασκευής οποιασδήποτε τομής ή τοµών σε κάθε διεύθυνση.
- ! Οι πληροφορίες που περιέχονται στο πρότυπο µπορούν εύκολα να αναπαραχθούν και να παρουσιαστούν π.χ. µε τη µορφή τοµών σε διάφορες διευθύνσεις, υπεδαφικών χαρτών, τρισδιάστατων µπλοκ διαγραµµάτων.
- ! Γίνεται δυνατή η εύκολη και ακριβής ποσοτικοποίηση της γεωλογικής πληροφορίας (όγκοι, πάχη, άλµα ρηγµάτων, κλπ.) και η αντίστοιχη παρουσίαση (π.χ. χάρτες ισοπαχών, οµαδοποίηση, ή γενεές ρηγµάτων).
- ! Γίνεται εύκολη η ενσωµάτωση ψηφιακών εικόνων και στοιχείων από τηλεπισκοπικούς δορυφόρους, ψηφιακά φωτογραµµετρικά όργανα, µοντέρνα τοπογραφικά όργανα, και δορυφορικά συστήµατα εντοπισµού (GPS).
- ! Το αποτέλεσµα όλων αυτών των εργασιών είναι το γεωµετρικό µοντέλο, που αποτελεί τη βάση για τις παραπέρα εργασίες της εκτίµησης ιδιοτήτων (µοντέλο ιδιοτήτων).

## **5.1 ΣΥΛΛΟΓΗ ΚΑΙ ΕΠΕΞΕΡΓΑΣΙΑ ΠΡΩΤΟΓΕΝΩΝ ΔΕΔΟΜΕΝΩΝ**

Το πρώτο βήµα για την προσέγγιση του αντικειµενικού σκοπού της παρούσας εργασίας ήταν η συλλογή και επεξεργασία των πρωτογενών χωρικών δεδοµένων και των δεδοµένων ιδιοτήτων.

Όσον αφορά τη συλλογή των χωρικών και ιδιαίτερα των σηµειακών δεδοµένων, διατέθηκαν και εξετάστηκαν συνολικά τριάντα τρεις (33) γεωτρήσεις. Οι δέκα έξι (16) αποτελούν µέρος του ερευνητικού προγράµµατος F.A.O. (1969) και πιο συγκεκριµένα της έκθεσης «Survey N. 538: MESSARA PLAIN (Eastern Crete): Comparison Between Boreholes and Electrical Soundings Results», και οι υπόλοιπες δέκα επτά (17) προέρχονται από το αρχείο του Υπουργείου Αγροτικής Ανάπτυξης και Τροφίµων.

Στο Σχήµα 5.1 φαίνεται η κατανοµή των γεωτρήσεων εντός και εκτός της περιµέτρου της περιοχής έρευνας (βλ. παράγραφο 1.4.1 και 2.2.2). Το περίγραµµα της χωρικής κατανοµής κατασκευάστηκε µε την εντολή *Map / Borehole Locations* της κεντρικής γραµµής εντολών του περιβάλλοντος Borehole Manager (βλ. παράγραφο Π.8.1).

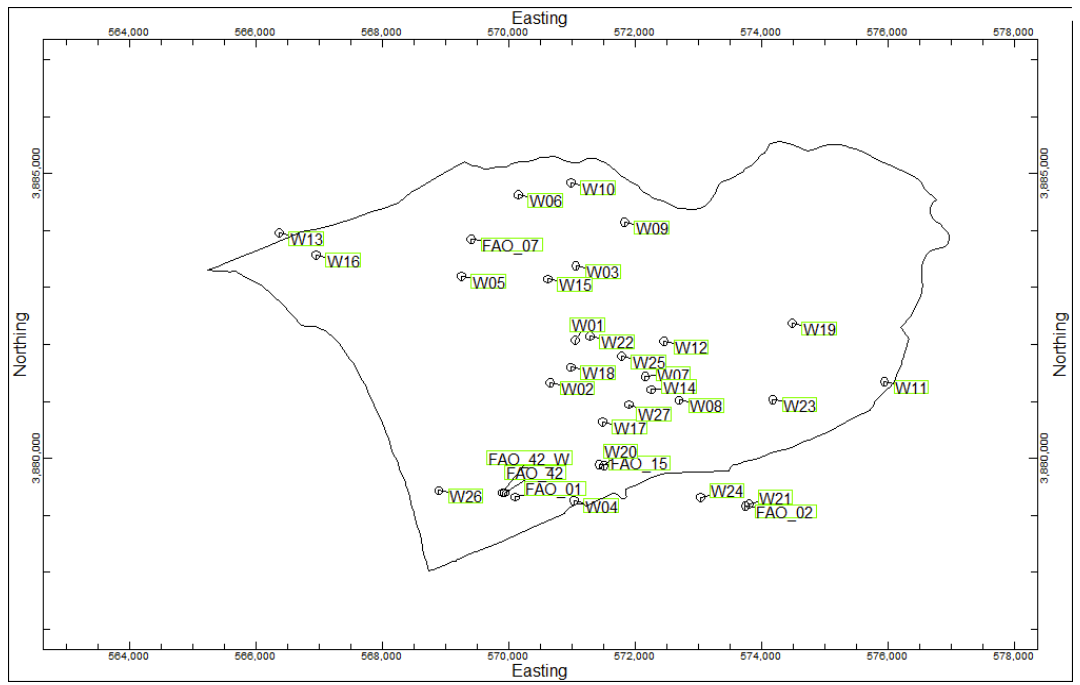

Σχήµα 5.1 Περίγραµµα λεκάνης Τυµπακίου και κατανοµή των γεωτρήσεων

Το σύνολο των γεωτρητικών δεδοµένων βρίσκονταν σε έντυπη µορφή, οπότε η µετατροπή τους σε ψηφιακά δεδοµένα ήταν προϋπόθεση για τον εµπλουτισµό της βάσης δεδοµένων. Από τη συγκέντρωση και ερµηνεία των λιθολογικών περιγραφών των γεωτρητικών στηλών προέκυψε η οµαδοποίησή τους σε είκοσι τέσσερις (24) διαφορετικούς λιθολογικούς τύπους.

Στο Σχήµα 5.2 παρουσιάζονται οι λιθολογικοί σχηµατισµοί σε µορφή υποµνήµατος. Το ποσοστό πλήρωσης του µοτίβου, όπως εµφανίζεται στη δεύτερη στήλη, εκφράζει κοκκοµετρική διαβάθµιση.

| clay          | ı      |
|---------------|--------|
| silty clay    |        |
| sandy clay    |        |
| gravelly clay |        |
| sand          | 181818 |
| clayey sand   |        |
| silty sand    |        |
| gravelly sand |        |
| silt          |        |
| clayey silt   |        |
| gravelly silt |        |
| sandy silt    | ı      |
| gravel        |        |
| clayey gravel |        |
| silty gravel  |        |
| sandy gravel  |        |
| marly gravel  |        |
| marl          |        |
| clayey marl   |        |
| sandy marl    |        |
| gravelly marl |        |
| sandstone     |        |
| conglomerate  |        |
| limestone     |        |

Σχήµα 5.2 Κατηγοριοποίηση των λιθολογικών περιγραφών όπως προέκυψαν από τις περιγραφές των γεωτρητικών στηλών

Οι λιθολογικοί σχηµατισµοί που διακρίθηκαν:

 $\delta$ [άργιλος – clay, ιλυώδης άργιλος – silty clay, αμμώδης άργιλος – sandy clay, χαλικώδης άργιλος – gravelly clay, άµµος – sand, αργιλώδης άµµος – clayey sand, ιλυώδης άµµος – silty sand, χαλικώδης άµµος – gravelly sand, ιλύς – silt, αργιλώδης ιλύς – clayey silt, χαλικώδης ιλύς – gravelly silt, αµµώδης ιλύς – sandy silt, χαλίκια – gravel, ιλυώδη χαλίκια – silty gravel, αργιλώδη χαλίκια – clavey gravel, αμμώδη χαλίκια – sandy gravel, µαργαϊκά χαλίκια – marly gravel, µάργα – marl, αργιλώδης µάργα, χαλικώδης µάργα – gravelly marl, αµµώδης µάργα – sandy marl, ψαµµίτης – sandstone, κροκαλοπαγές – conglomerate και ασβεστόλιθος – limestone]

Το δεύτερο σκέλος της µορφοποίησης των πρωτογενών γεωτρητικών δεδοµένων αποτέλεσε η οµαδοποίηση – ταξινόµηση των λιθολογικών σχηµατισµών σε ευρύτερες λιθοστρωµατογραφικές ενότητες. Διακρίθηκε η υδροπερατή ενότητα των Πλειο-Τεταρτογενών αποθέσεων (~ 3 εκατ. χρόνια - Σήµερα) και η αδιαπέρατη ενότητα των Νεογενών αποθέσεων ( $\sim 13$  - 3 εκατ. γρόνια). Η ομαδοποίηση έγινε με κριτήριο τον υδρολιθολογικό χαρακτήρα των αποθέσεων και µε την κύρια παραδοχή ότι οι εµφανίσεις µάργας µε πάχος µεγαλύτερο της τάξεως των δέκα (10) µέτρων θεωρούνται αποθέσεις του Νεογενούς. Το υπόµνηµα της ταξινόµησης φαίνεται στο Σχήµα 5.3.

Με τον τρόπο αυτόν το σύνολο των γεωτρητικών στοιχείων εισήχθησαν στη ψηφιακή βάση δεδοµένων ως λιθολογικά και λιθοστρωµατογραφικά δεδοµένα, η επεξεργασία των οποίων οδήγησε στην κατασκευή του τρισδιάστατου λιθοστρωµατογραφικού µοντέλου.

| Plio_Quaternary |  |
|-----------------|--|
| Neogene         |  |

Σχήµα 5.3 Λιθοστρωµατογραφικές ενότητες (Πλειο-Τεταρτογενείς – Plio-Quaternary και Νεογενείς – Neogene αποθέσεις)

Εκτός από τα λιθοστρωµατογραφικά δεδοµένα, η ψηφιακή βάση δεδοµένων εµπλουτίστηκε και µε τιµές ειδικής ηλεκτρικής αντίστασης προερχόµενα από µετρήσεις εβδοµήντα (70) ηλεκτρικών βυθοσκοπήσεων (βλ. ΚΕΦΑΛΑΙΟ 3). Οι βυθοσκοπήσεις αφορούν την ευρύτερη περιοχή του Τυµπακίου µε έµφαση στην παράκτια ζώνη (σχήµα 5.4) και προήλθαν από τα παρακάτω ερευνητικά προγράµµατα:

- 2 βυθοσκοπήσεις από την έκθεση «Αποτελέσματα αναγνωριστικής γεωηλεκτρικής έρευνας στην περιοχή νότια του Ψηλορείτη (ΙΓΜΕ, 1994)»
- ! 41 βυθοσκοπήσεις από µελέτη του F.A.O. (1969) και συγκεκριµένα των εκθέσεων «Survey N. 538: MESSARA PLAIN (Eastern Crete): Comparison Between Boreholes and Electrical Soundings Results» και «Survey N. 538: MESSARA PLAIN (Eastern Crete): GEOLECTRICAL CROSS-SECTIONS  $1 - 8$
- 27 βυθοσκοπήσεις από το ερευνητικό πρόγραμμα MEDIS (2005).

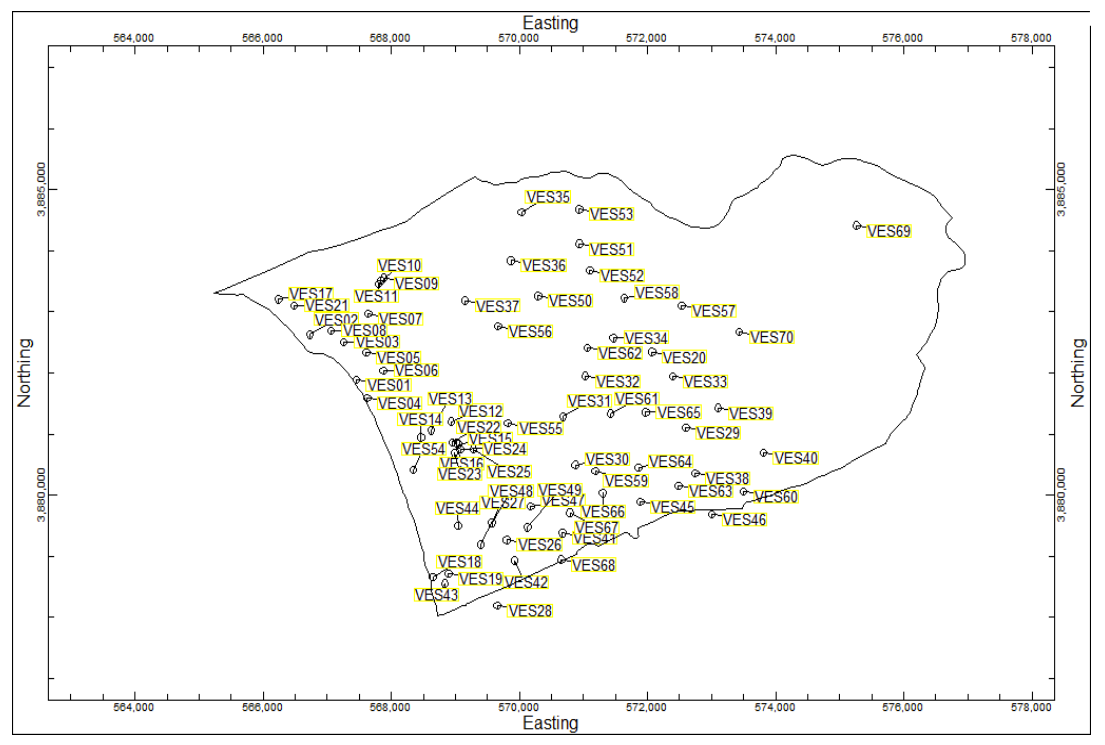

Σχήµα 5.4 Περίγραµµα λεκάνης Τυµπακίου και κατανοµή των βυθοσκοπήσεων

Ειδικά για τις βυθοσκοπήσεις των εκθέσεων του F.A.O., τα δεδοµένα είχαν παρατεθεί δίπλα στις εγγύτερες γεωτρήσεις (Σχήµα 5.5). Για κάθε µία από τις βυθοσκοπήσεις αυτές µετρήθηκε το πάχος του διαστήµατος που αντιστοιχεί σε κάθε τιµή ειδικής ηλεκτρικής αντίστασης. Κρατώντας µία συντηρητική θεώρηση κατά την ερµηνεία αυτών των δεδοµένων, αποκλείστηκαν οι τιµές των ηλεκτρικών βυθοσκοπήσεων για βάθη µεγαλύτερα της αντίστοιχης γεώτρησης, ακριβώς επειδή δεν υπήρχε η ανάλογη λιθολογική περιγραφή για τα συγκεκριµένα διαστήµατα.

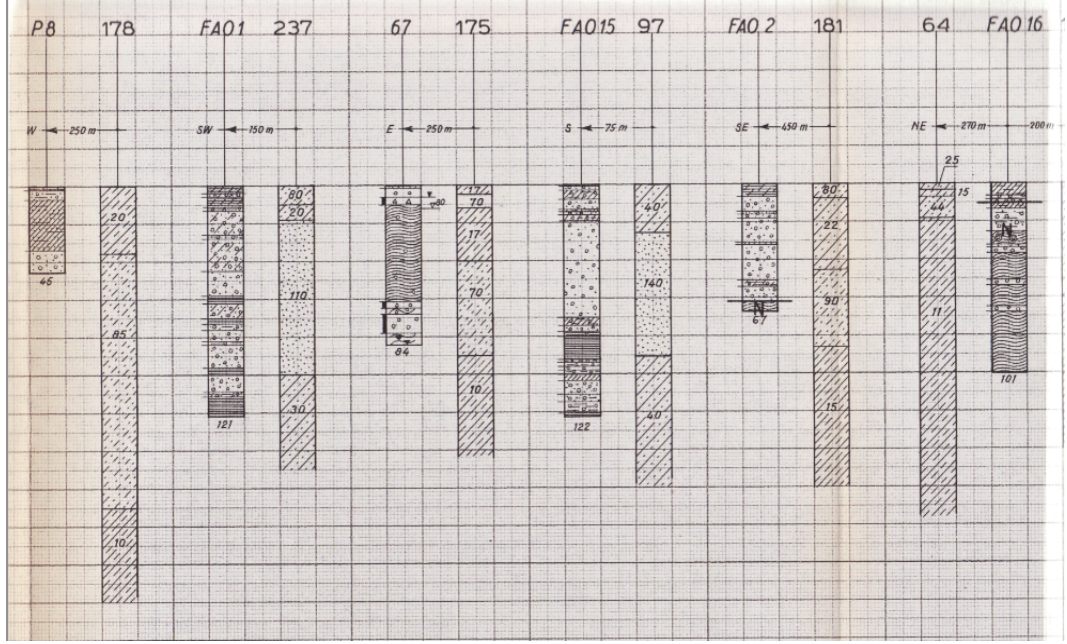

Σχήµα 5.5 Απόσπασµα έκθεσης F.A.O.

Μετά την εισαγωγή των τιµών ειδικής ηλεκτρικής αντίστασης στη βάση δεδοµένων ακολούθησε η στατιστική επεξεργασία τους (Διάγραµµα 5.1) για να διαπιστωθεί η ύπαρξη ακραίων τιµών (outliers). Στο σύνολο των τιµών αυτών παρατηρήθηκαν και αποµακρύνθηκαν ορισµένες ακραίες τιµές οι οποίες βρίσκονταν σε µικρά βάθη και θεωρήθηκαν ως λανθασµένες τιµές που οφείλονται σε προβληµατικές µετρήσεις στο πεδίο (π.χ. κακή τοποθέτηση ηλεκτροδίων ρεύµατος).

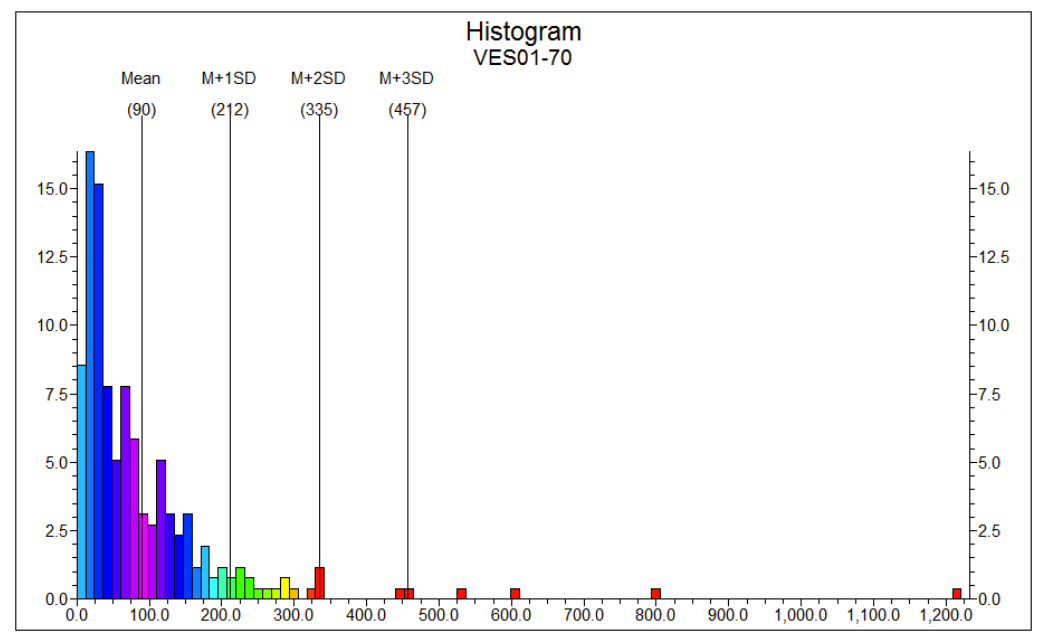

Διάγραµµα 5.1 Στατιστική επεξεργασία των τιµών ειδικής ηλεκτρικής αντίστασης. Οι ακραίες τιµές αποκλείστηκαν από την περαιτέρω χωρική επεξεργασία τους.

Με την ολοκλήρωση της παραπάνω διαδικασίας επεξεργασίας και µορφοποίησης, οι λιθοστρωµατογραφικές πληροφορίες των γεωτρήσεων και οι µετρήσεις ηλεκτρικής αντίστασης των βυθοσκοπήσεων αποτελούν πλέον τη βάση δεδοµένων στο περιβάλλον του λογισµικού ROCKWORKS στα αντίστοιχα πεδία (βλ. παράγραφο Π.5.1). Στο επόµενο βήµα επεξεργασίας, ακολούθησε η µοντελοποίηση των δεδοµένων και η κατασκευή διαγραµµάτων απεικόνισης σε δύο και τρεις διαστάσεις, ώστε να αποτυπωθεί η λιθοστρωµατογραφική δοµή της λεκάνης του Τυµπακίου και να εντοπιστούν ζώνες που χαρακτηρίζονται από µικρές τιµές ειδικής ηλεκτρικής αντίστασης (~ <10 Ohm.m) στην παράκτια περιοχή. Τέτοιες ζώνες µπορούν να χαρακτηριστούν ως περιοχές διείσδυσης αλµυρού νερού στον παράκτιο υδροφορέα.

Για την παραγωγή των τρισδιάστατων µοντέλων χρησιµοποιήθηκε κάναβος (grid) τριών διαστάσεων µήκους στον άξονα του Χ = 15000m, στον άξονα του Υ = 10000m και στον άξονα του Ζ = 520m. Το µεσοδιάστηµα ήταν 50m, 50m και 2m, αντιστοίχως. Με αυτές τις ρυθµίσεις το µοντέλο αποτελείται από 15.790.761 κόµβους (nodes). Στη συνέχεια, η ανώτερη επιφάνεια του µοντέλου περιορίστηκε µε βάση το τοπογραφικό ανάγλυφο της περιοχής (περιβάλλον Utilities και εντολή *Map / Grid-Based Map* - βλ. παράγραφο Π.7) και περιφερειακά από τα όρια της λεκάνης του Τυµπακίου µε τη χρήση του πολυγωνικού φίλτρου (polygon filter) της περιµέτρου της περιοχής έρευνας, περιορίζοντας µε αυτόν τον τρόπο την µοντελοποίηση µέσα στην έκταση της λεκάνης του Τυµπακίου και κάτω από την τοπογραφική επιφάνεια. Με καθορισµένες πλέον αυτές τις ρυθµίσεις ακολούθησε η λιθοστρωµατογραφική και γεωφυσική µοντελοποίηση.

### **5.2 ΛΙΘΟΣΤΡΩΜΑΤΟΓΡΑΦΙΚΗ ΕΠΙΣΚΟΠΗΣΗ**

Το τρισδιάστατο λιθοστρωµατογραφικό µοντέλο (εντολή *Stratigraphy / Model*) της λεκάνης του Τυµπακίου κατασκευάστηκε µε δύο µαθηµατικές µεθόδους (βλ. παράγραφο Π.6 και Π.8.5), ώστε να επιλεχθεί η βέλτιστη παρεµβολή των δεδοµένων. Η µέθοδος τριγωνοποίησης φαίνεται ότι προσαρµόζεται καλύτερα στα εισαγµένα σηµειακά δεδοµένα των κατώτατων ορίων των γεωτρήσεων και τελικά αποδίδει περισσότερο ρεαλιστικά τη χωροθέτηση των επιµέρους επιφανειών των αποθέσεων (βλ. παράγραφο Π.8.5). Στα Σχήµατα 5.6 και 5.7 δίνονται τα αποτελέσµατα των δύο µεθόδων παρεµβολής, συµπεριλαµβανοµένων των γεωτρήσεων, ενώ στο σχήµα 5.8 η απεικόνιση πολλαπλών τοµών στο χώρο. Σηµειώνεται ότι σε καµµία από τις γεωτρήσεις δεν παρατηρήθηκε διάτρηση του αλπικού υποβάθρου (Basement). Ως συνέπεια, η λιθοστρωµατογραφική ενότητα «Basement» δεν εµφανίζεται στα αντίστοιχα τρισδιάστατα µοντέλα.

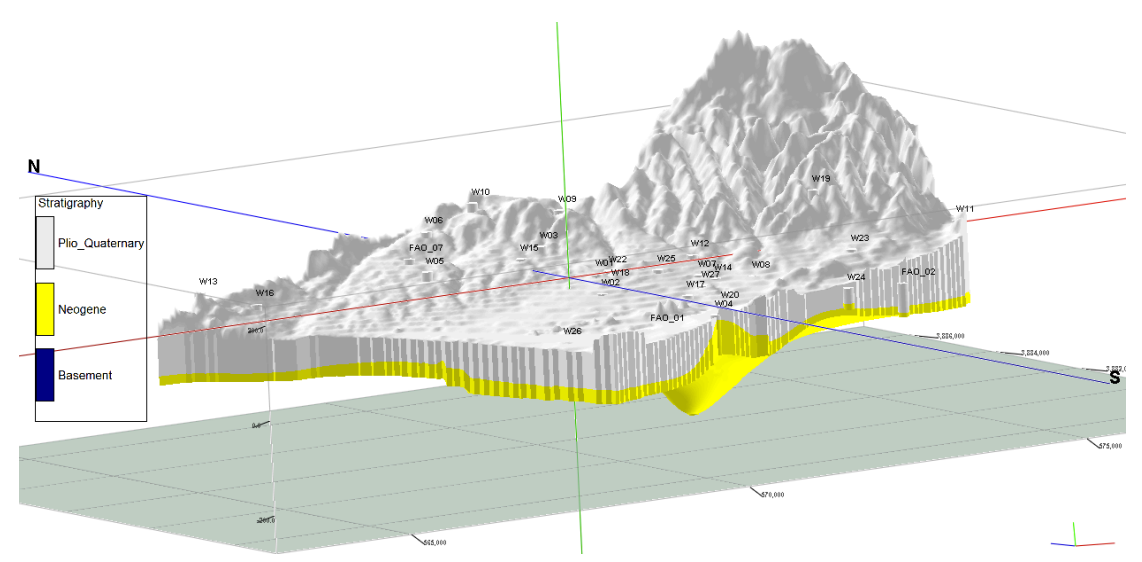

Σχήµα 5.6 3Δ Διάγραµµα µοντέλου µε παρεµβολή τετραγωνικά σταθµισµένων αντίστροφων αποστάσεων, 8 γειτονικών κόµβων, onlap, constrained on model surface, polygon filter, plot logs και µε κατακόρυφη υπερύψωση x6 (vertical exaggeration).

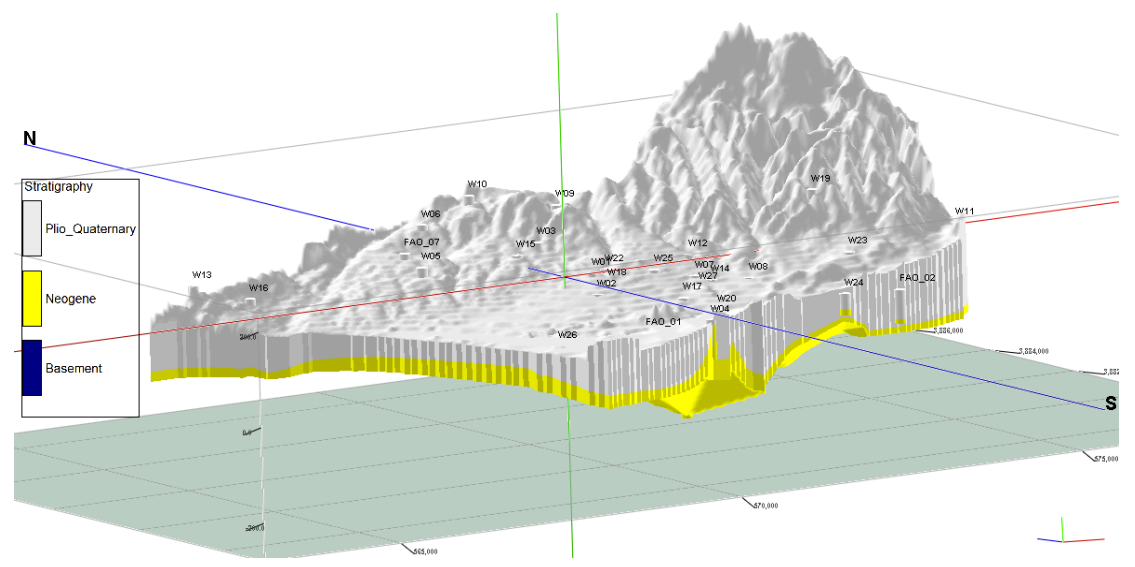

Σχήµα 5.7 3Δ Διάγραµµα µοντέλου µε παρεµβολή τριγωνοποίησης, συνοριακών κόµβων, onlap, constrained on model surface, polygon filter, plot logs και µε κατακόρυφη υπερύψωση x6 (vertical exaggeration).

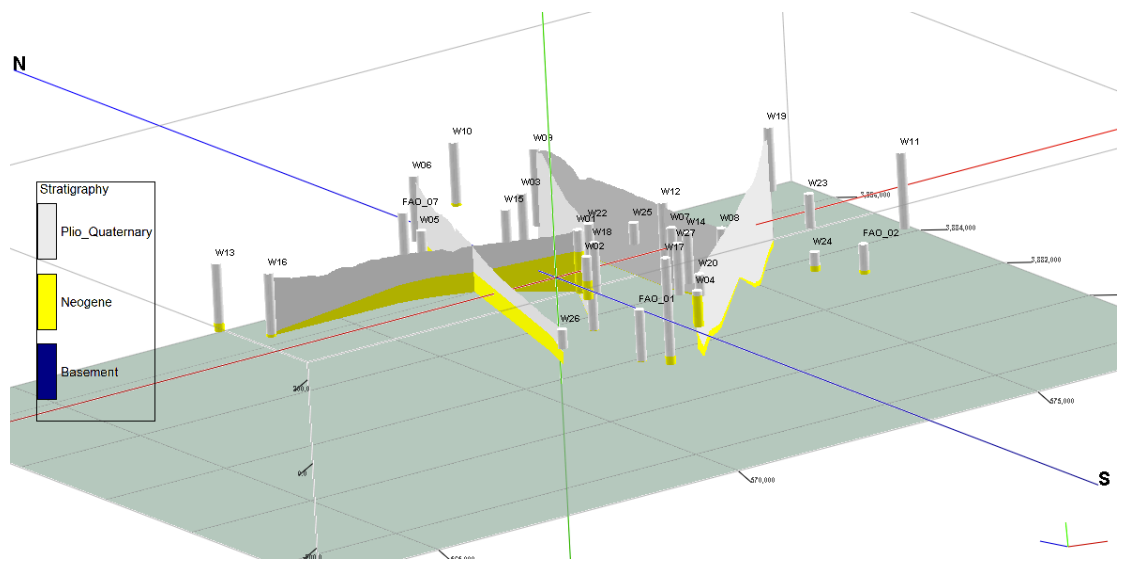

Σχήµα 5.8 3Δ Διάγραµµα συνδυαστικών λιθοστρωµατογραφικών τοµών πολλαπλών διευθύνσεων, µε κατακόρυφη υπερύψωση x6 (vertical exaggeration).

[εντολή *Stratigraphy / Fence / Modeled (Interpolated Surface Models)* – βλ. παράγραφο Π.8.6]

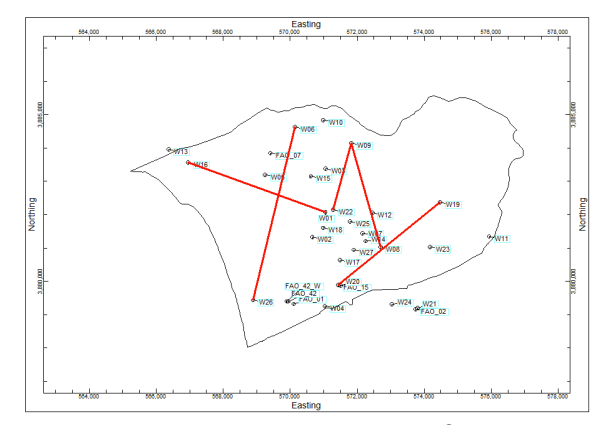

Σχήµα 5.9 Περίγραµµα περιοχής έρευνας και οι διευθύνσεις των τοµών

Στα Σχήµατα 5.10 – 5.13 παρατίθενται λιθοστρωµατογραφικές τοµές του µοντέλου µε διαγράµµατα δύο διαστάσεων σε προκαθορισµένες διευθύνσεις, όπως και τα περιγράµµατα της λεκάνης του Τυµπακίου µε τις διευθύνσεις των τοµών. Στα Σχήµατα 5.14, 5.15 δίνεται ο βαθυµετρικός χάρτης, όπως προκύπτει σύµφωνα µε τις µεταβολές των βαθών εµφάνισης της ανώτερης επιφάνειας της λιθοστρωµατογραφικής ενότητας του Νεογενούς και στα Σχήµατα 5.16, 5.17 ο χάρτης ισοπαχών της ενότητας των Πλειο – Τεταρτογενών αποθέσεων. Οι χάρτες κατασκευάστηκαν µε δύο µεθόδους παρεµβολής (βλ. παράγραφο Π.6 και Π.8.7) και στα διαγράµµατα απεικόνισης περιλαµβάνονται οι ταυτότητες των γεωτρήσεων και η περίµετρος της λεκάνης.

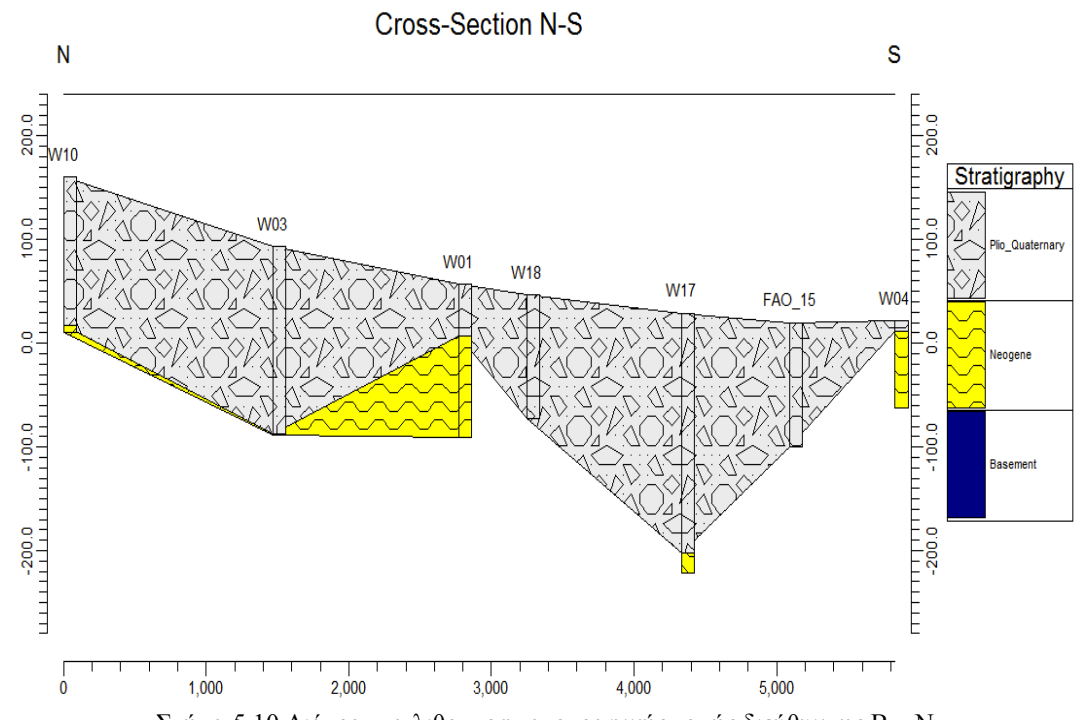

Σχήµα 5.10 Διάγραµµα λιθοστρωµατογραφικής τοµής διεύθυνσης Β – Ν [εντολή *Stratigraphy / Section / Straight (Straight-Line Correlations)* – βλ παράγραφο Π.8.6]

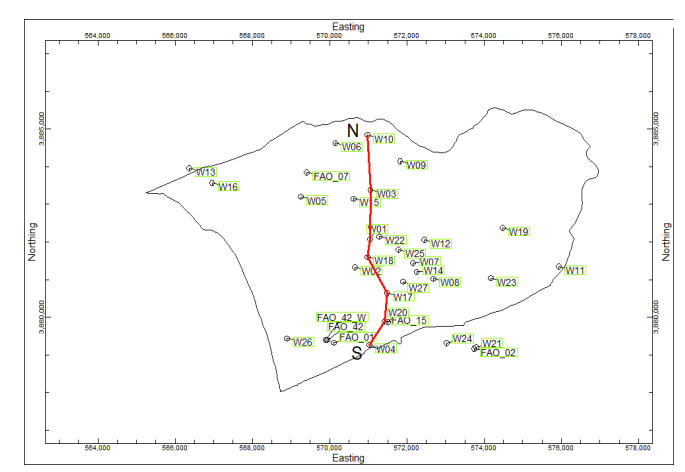

Σχήµα 5.11 Περίγραµµα λεκάνης Τυµπακίου και η διεύθυνση Β – Ν της τοµής

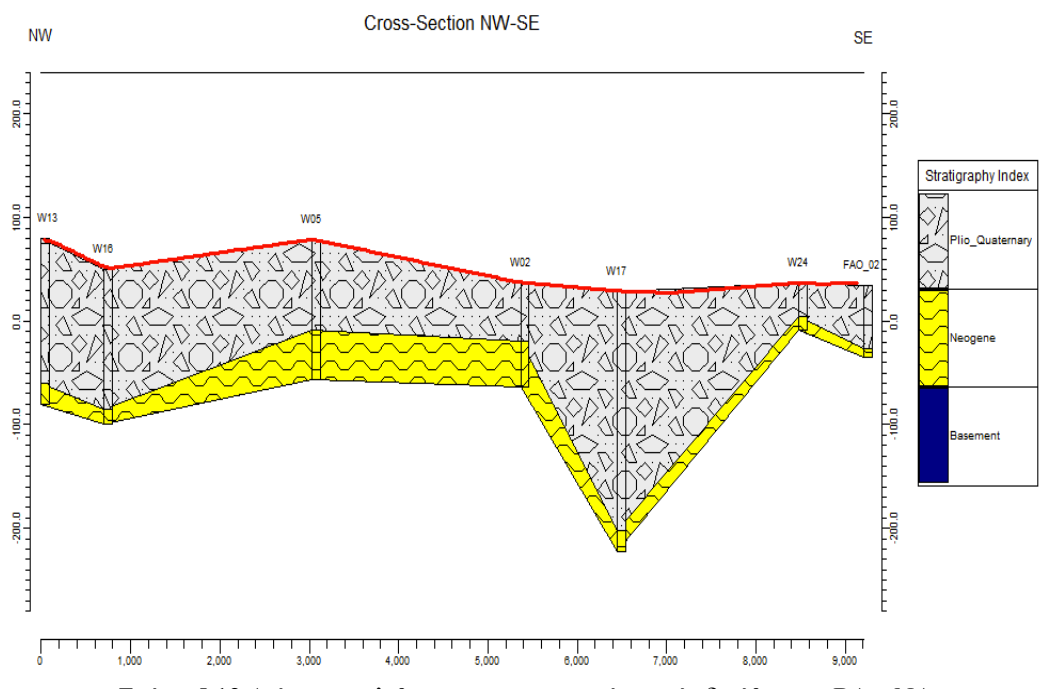

Σχήµα 5.12 Διάγραµµα λιθοστρωµατογραφικής τοµής διεύθυνσης ΒΔ – ΝΑ [εντολή *Stratigraphy / Section / Straight (Straight-Line Correlations)* – βλ παράγραφο Π.8.6]

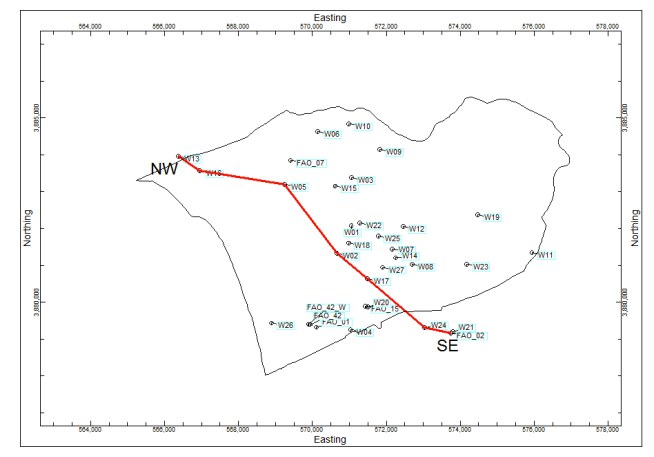

Σχήµα 5.13 Περίγραµµα λεκάνης Τυµπακίου και η διεύθυνση ΒΔ – ΝΑ της τοµής

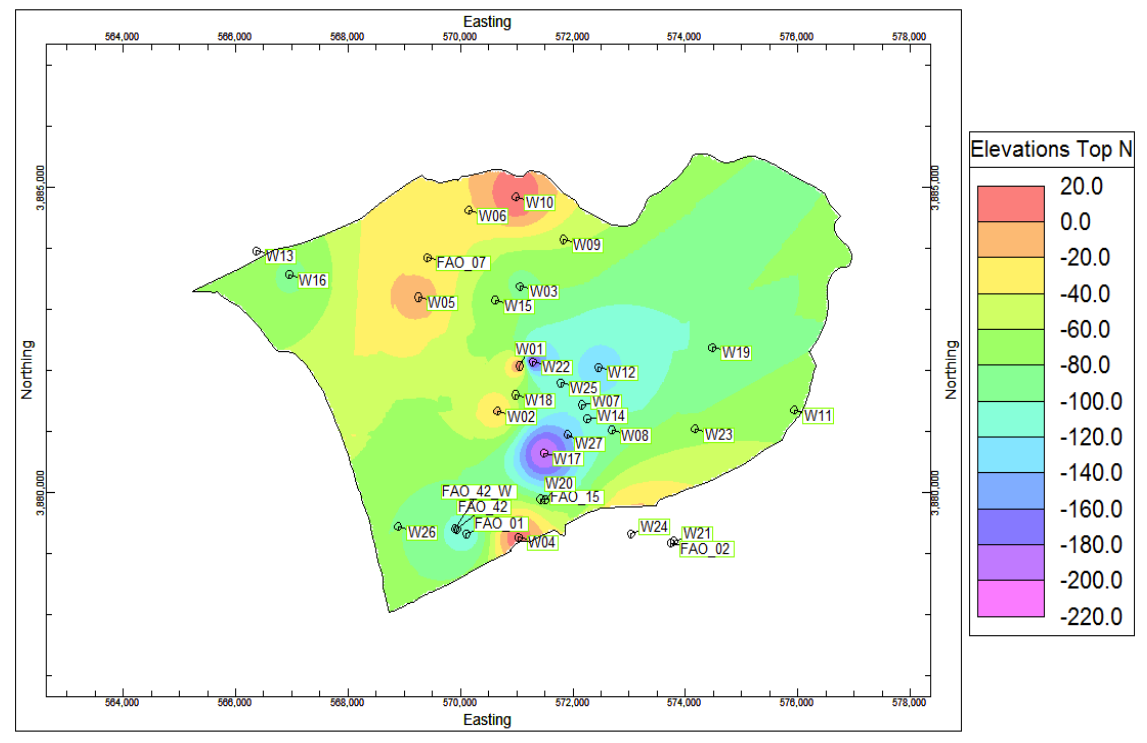

Σχήµα 5.14 Βαθυµετρικός χάρτης ανώτερης επιφάνειας Νεογενούς µε παρεµβολή τετραγωνικά σταθµισµένων αντίστροφων αποστάσεων (εντολή *Stratigraphy / Structural Elevations / 2-Dimensional* – βλ. παράγραφο Π.8.7)

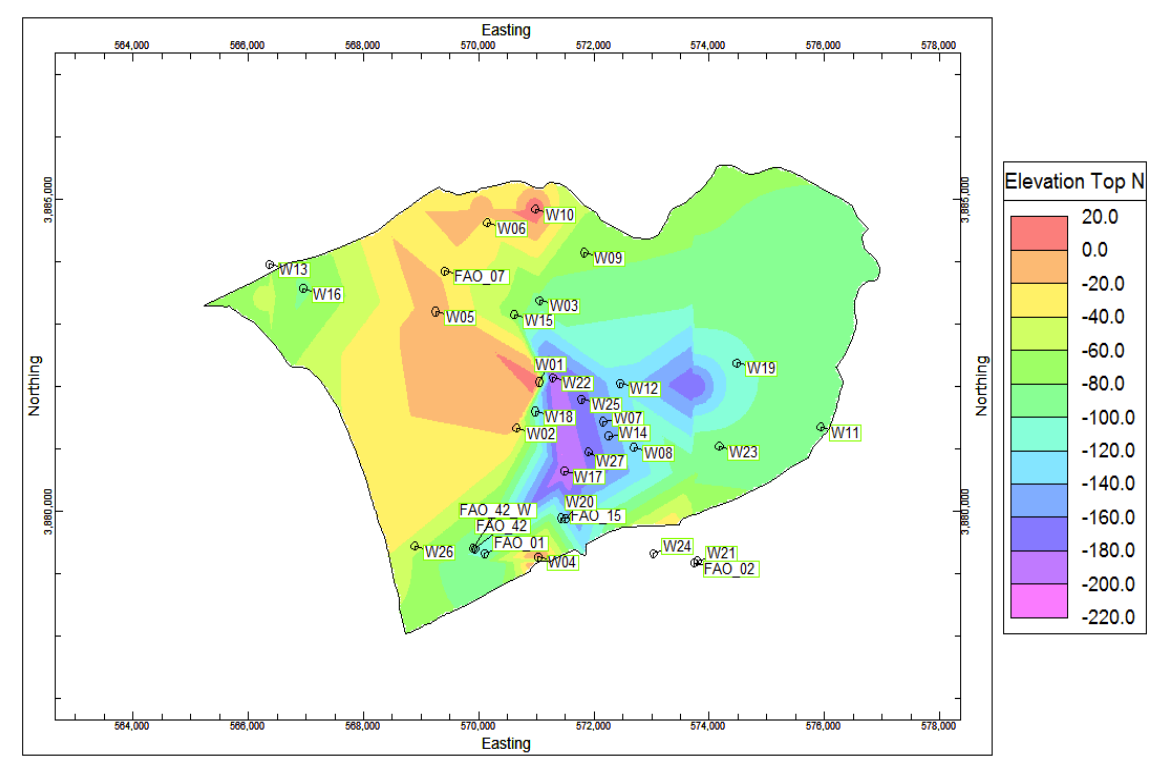

Σχήµα 5.15 Βαθυµετρικός χάρτης ανώτερης επιφάνειας Νεογενούς µε παρεµβολή τριγωνοποίησης

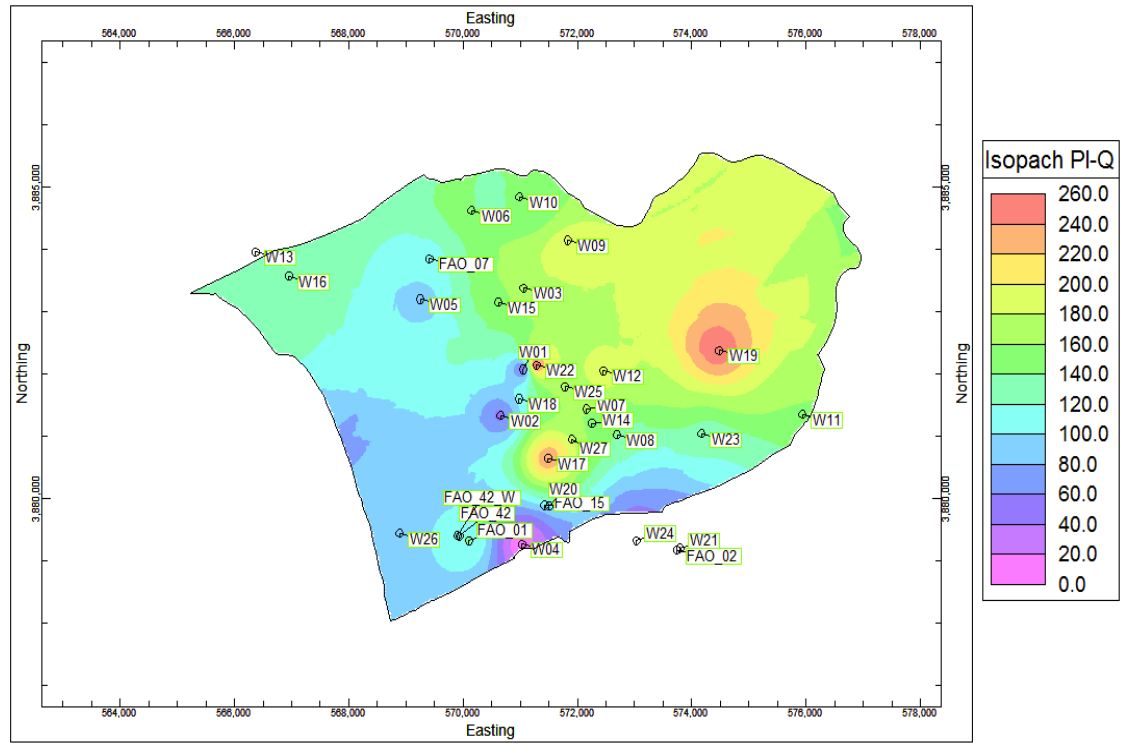

Σχήµα 5.16 Χάρτης ισοπαχών Πλειο – Τεταρτογενών αποθέσεων µε παρεµβολή τετραγωνικά σταθµισµένων αντίστροφων αποστάσεων [εντολή *Stratigraphy / Stratigraphic Thicknesses / 2- Dimensional (Isopach)*]

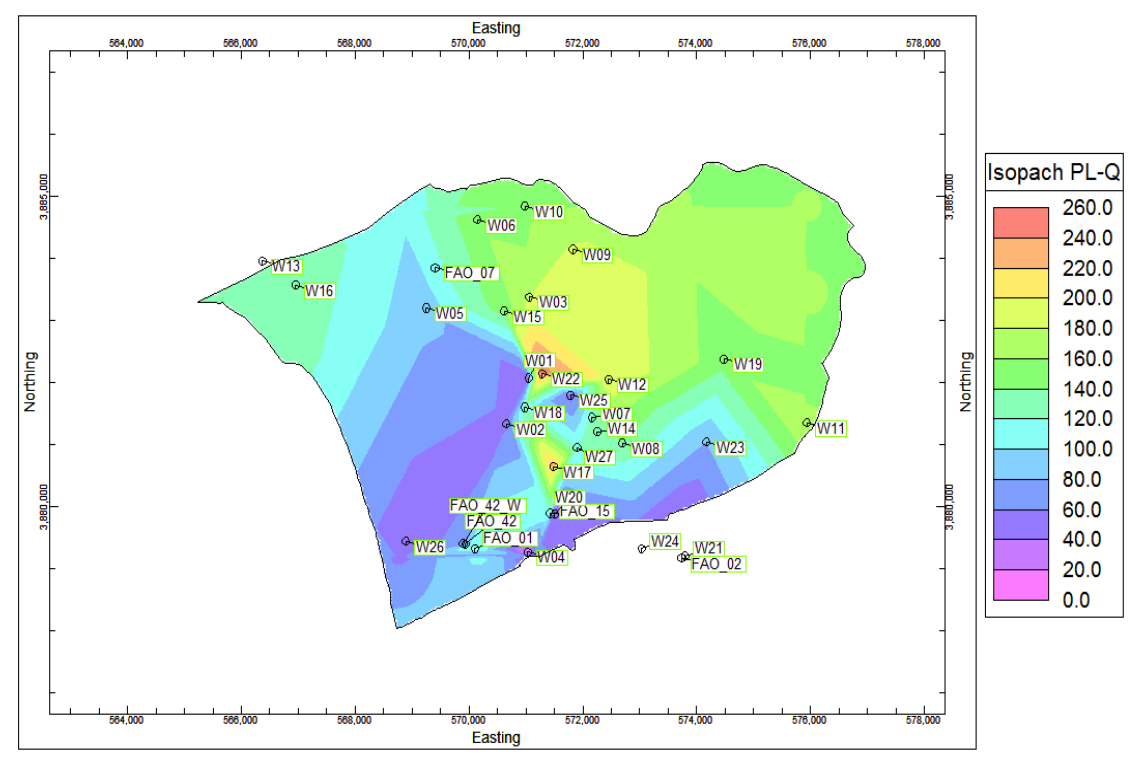

Σχήµα 5.17 Χάρτης ισοπαχών Πλειο – Τεταρτογενών αποθέσεων µε παρεµβολή τριγωνοποίησης

### **5.3 ΧΩΡΙΚΗ ΚΑΤΑΝΟΜΗ ΓΕΩΗΛΕΚΤΡΙΚΩΝ ΔΕΔΟΜΕΝΩΝ**

Το τρισδιάστατο µοντέλο της ιδιότητας που εξετάζεται, δηλ. της ειδικής ηλεκτρικής αντίστασης, κατασκευάστηκε µε παραλλαγή της µεθόδου αντίστροφων αποστάσεων, κατά την οποία υποστηρίζεται η δυνατότητα ρύθµισης της διεύθυνσης της µοντελοποίησης. Για τη βέλτιστη συσχέτιση της αλληλουχίας των λιθοστρωµατογραφικών ενοτήτων µε τις µεταβολές της ηλεκτρικής αντίστασης, δώθηκε έµφαση στην οριζόντια διεύθυνση, θέτοντας στον κάθετο συντελεστή βάρους µεγαλύτερη τιµή σχετικά µε τον οριζόντιο. Οι πολλοί συνδυασµοί που επιχειρήθηκαν (trial and error) ως προς την επιρροή της κλίσης οδήγησαν στις τελικές τιµές, µε τιµή 2 (n<sub>h</sub>=2) για τον οριζόντιο συντελεστή και τιμή 5 (n<sub>v</sub>=5) για την κάθετη διεύθυνση (βλ. παράγραφο Π.6). Η απεικόνιση του µοντέλου γίνεται µε το τρισδιάστατο διάγραµµα τύπου All Voxels και Full Voxel του Σχήµατος 5.13 (βλ. παράγραφο Π.8.8).

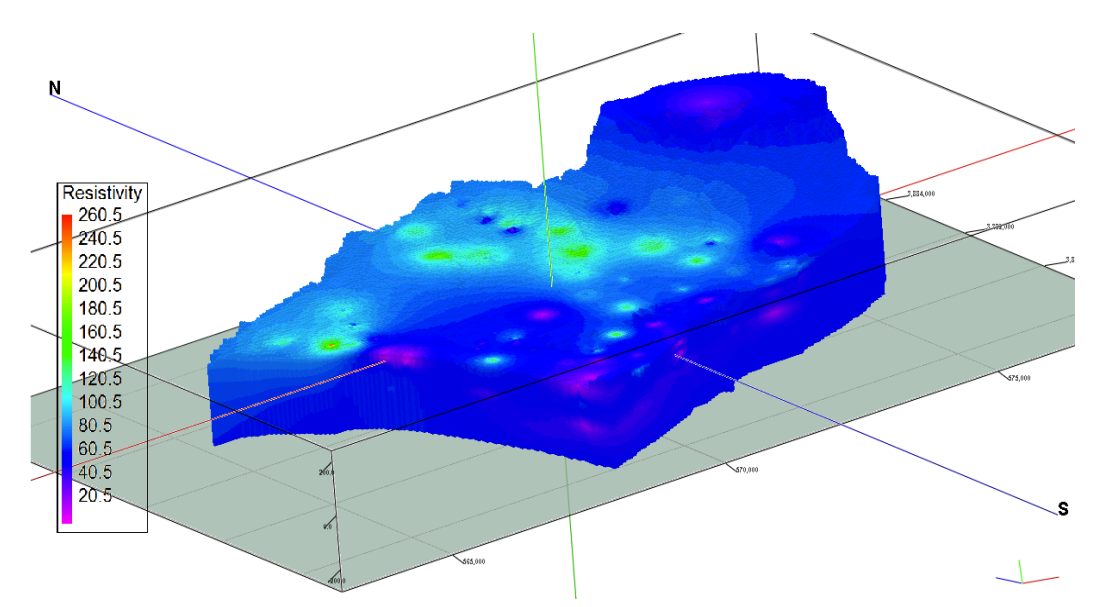

Σχήµα 5.18 3Δ Διάγραµµα απεικόνισης µοντέλου ηλεκτρικής αντίστασης λεκάνης Τυµπακίου, µε κατακόρυφη υπερύψωση x4 (εντολή *I-Data / Model*).

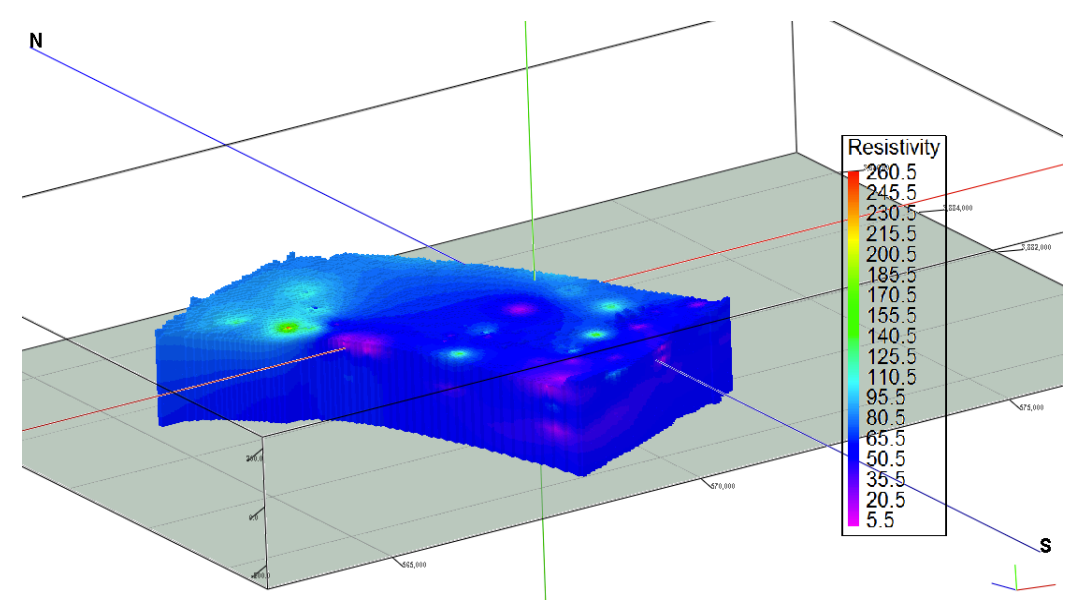

Σχήµα 5.19 3Δ Διάγραµµα απεικόνισης µοντέλου ηλεκτρικής αντίστασης παράκτιας ζώνης λεκάνης Τυµπακίου

Στο Σχήµα 5.19 παρουσιάζεται το τρισδιάστατο µοντέλο περιορισµένο στην παράκτια περιοχή δεδοµένου ότι στην περιοχή αυτή εντοπίζεται η πιθανότητα ύπαρξης του φαινοµένου της υφαλµύρινσης. Για την καλύτερη αντίληψη και κατανόηση των θέσεων εµφάνισης του φαινοµένου της υφαλµύρινσης στην περιοχή της λεκάνης, στα επόµενα σχήµατα δίνονται τοµές επιλεκτικών γενικών διευθύνσεων σε θέσεις παράλληλα στη διεύθυνση της ακτογραµµής. Οι βυθοσκοπήσεις που εµπεριέχονται και η φορά των διευθύνσεων παραµένει σταθερή για το βόρειο τµήµα της πλησίον της ακτογραµµής και σταδιακά διαφοροποιείται από το µέσον της απόστασης και προς το νότιο και νοτιοδυτικό τμήμα. Η διάκριση της φοράς των τοµών στηρίχθηκε στην ανεπάρκεια των δεδοµένων στο βόρειο τµήµα, και αντίθετα στην επαρκή κάλυψη ικανού βάθους και στην ικανοποιητική πυκνότητα των δεδοµένων στο νότιο τµήµα. Τα δισδιάστατα διαγράµµατα προβολής των τοµών των Σχηµάτων 5.20 – 5.31 απεικονίζουν τις χωρικές µεταβολές της ειδικής ηλεκτρικής αντίστασης µε εναλλαγές χρωµατικών διαστηµάτων, συµπληρώνονται µε τους τίτλους και τα βάθη των βυθοσκοπήσεων που συµµετέχουν και συνοδεύονται από τα περιγράµµατα της περιοχής έρευνας µε τις διευθύνσεις των τοµών (βλ. παράγραφο Π.8.9). Για την εξέταση της εξάπλωσης της υφαλµύρινσης προς την ενδοχώρα στα Σχήµατα 5.32 – 5.39 παρατίθενται διαγράµµατα τοµών µε διεύθυνση κάθετα στην ακτογραµµή.
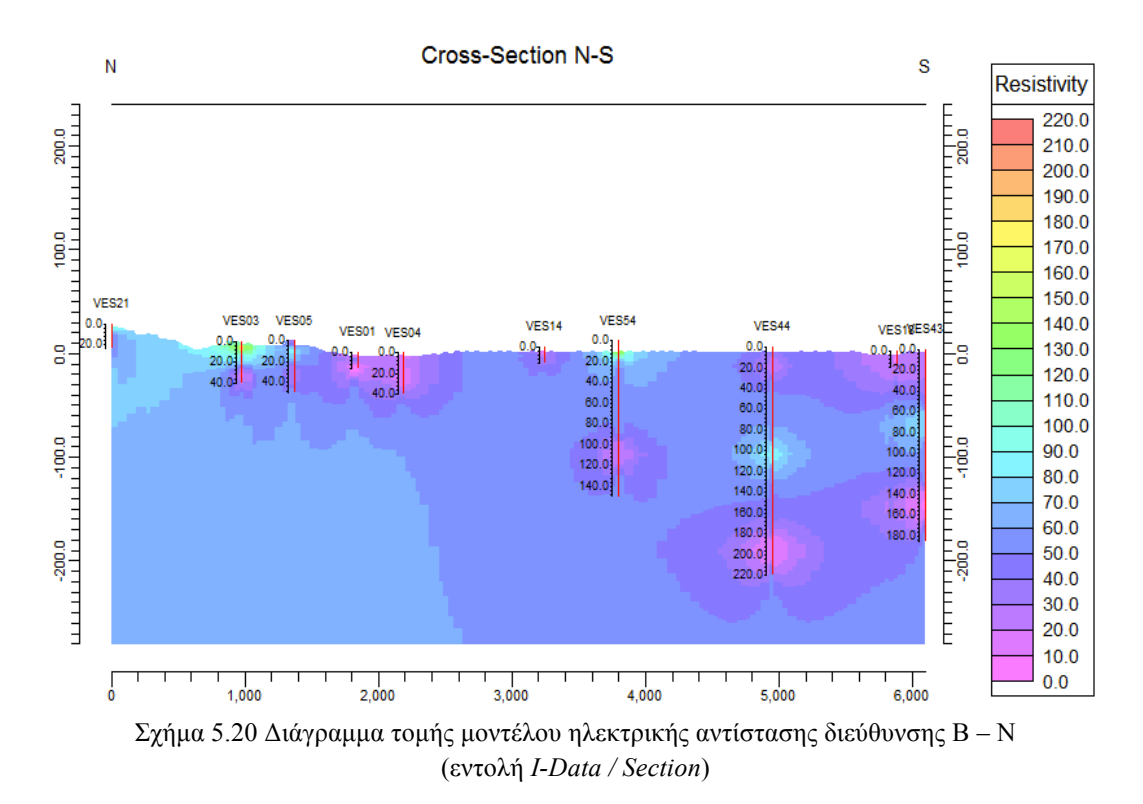

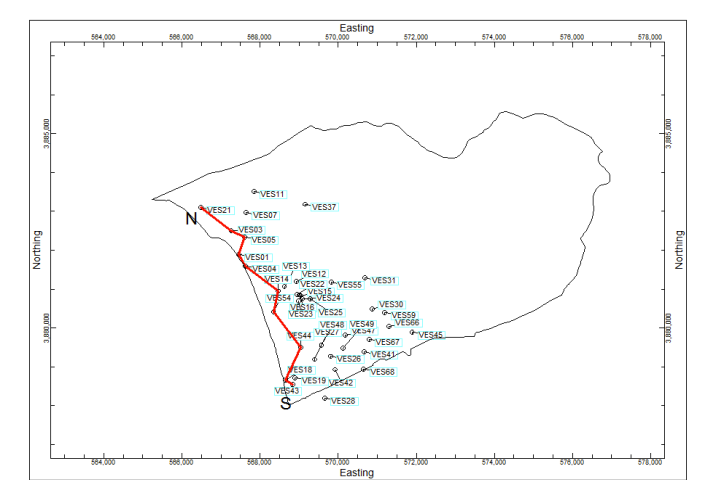

Σχήμα 5.21 Περίγραμμα περιοχής έρευνας και η διεύθυνση  $B - N$  της τομής

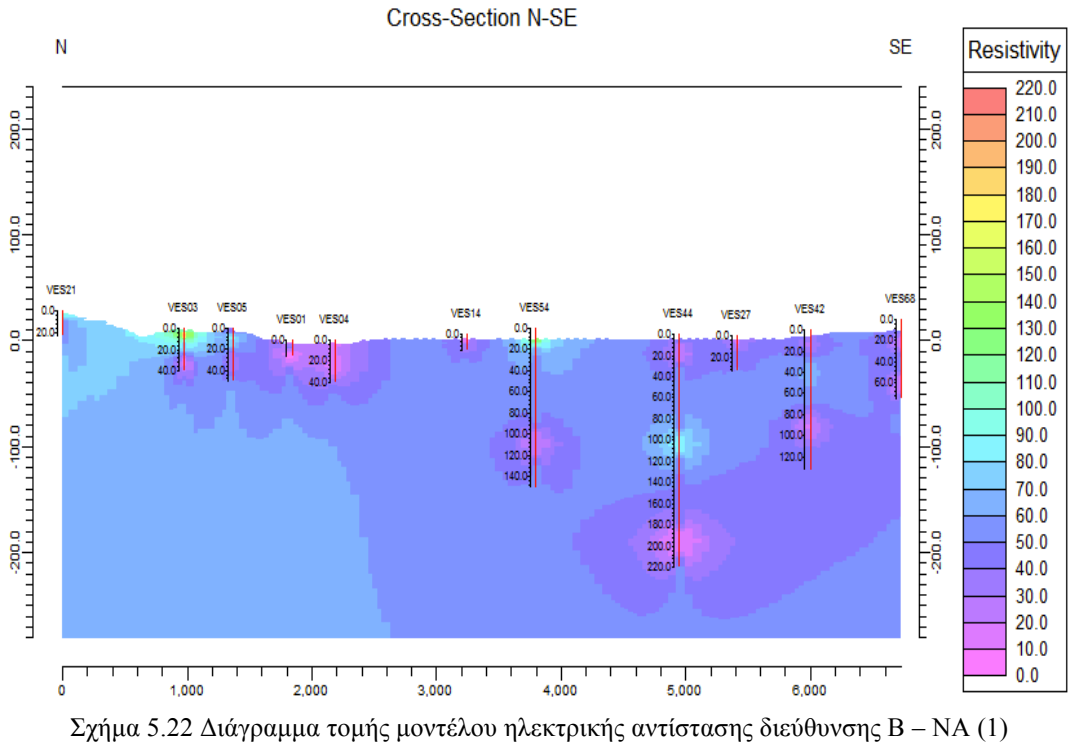

(εντολή *I-Data / Section*)

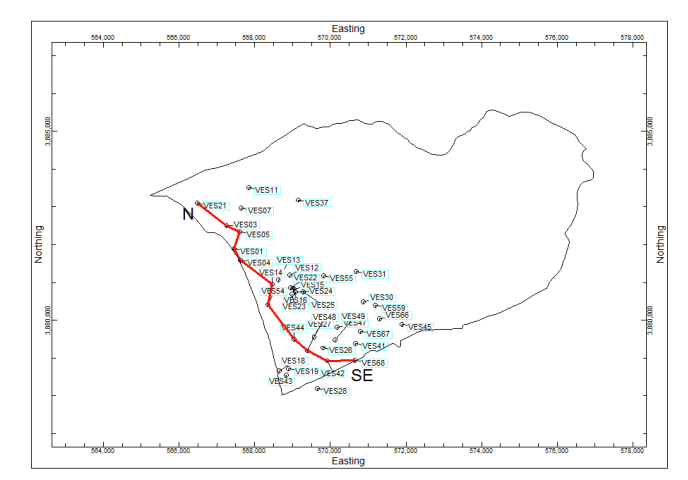

Σχήµα 5.23 Περίγραµµα περιοχής έρευνας και η διεύθυνση Β – ΝΑ της τοµής (1)

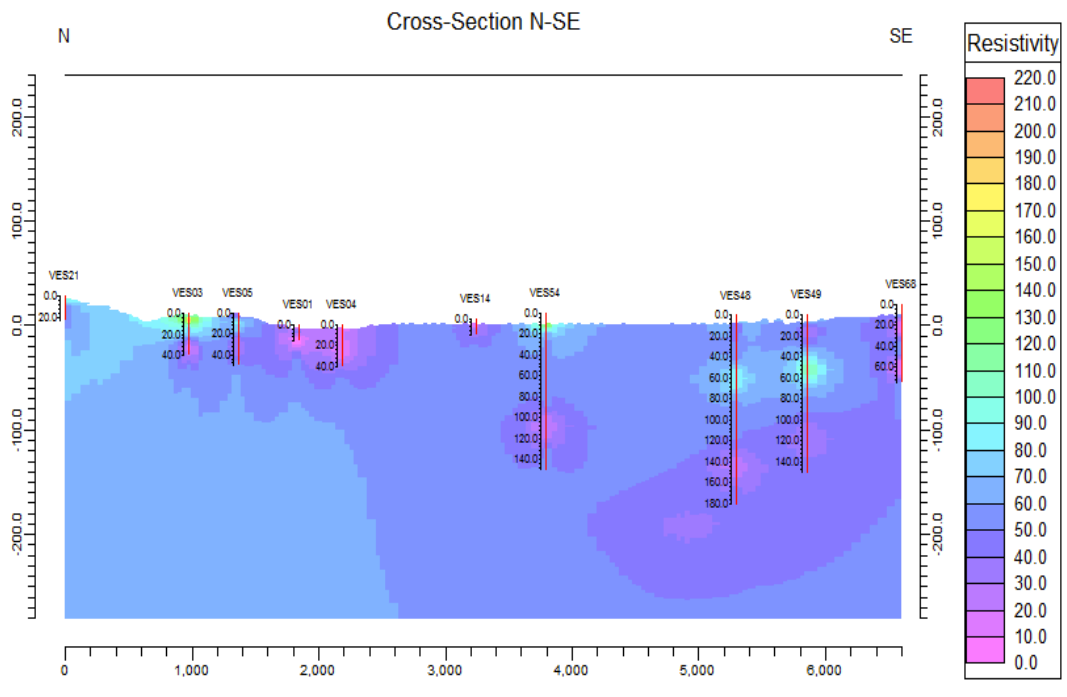

 $\Sigma \chi$ ήμα 5.24 Διάγραμμα τομής μοντέλου ηλεκτρικής αντίστασης διεύθυνσης Β – ΝΑ (2) (εντολή *I-Data / Section*)

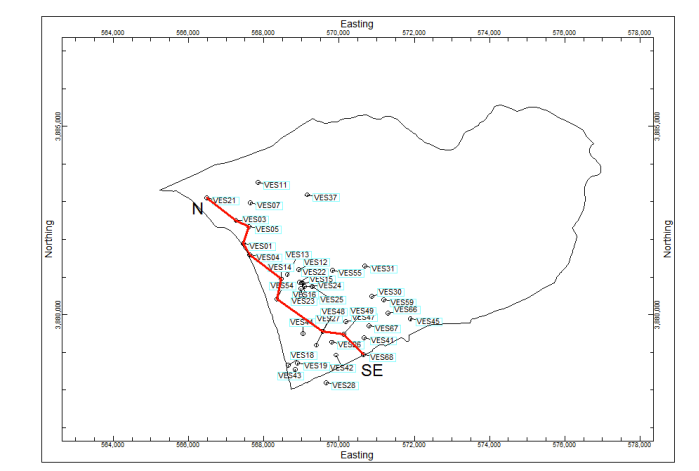

Σχήμα 5.25 Περίγραμμα περιοχής έρευνας και η διεύθυνση Β - ΝΑ της τομής (2)

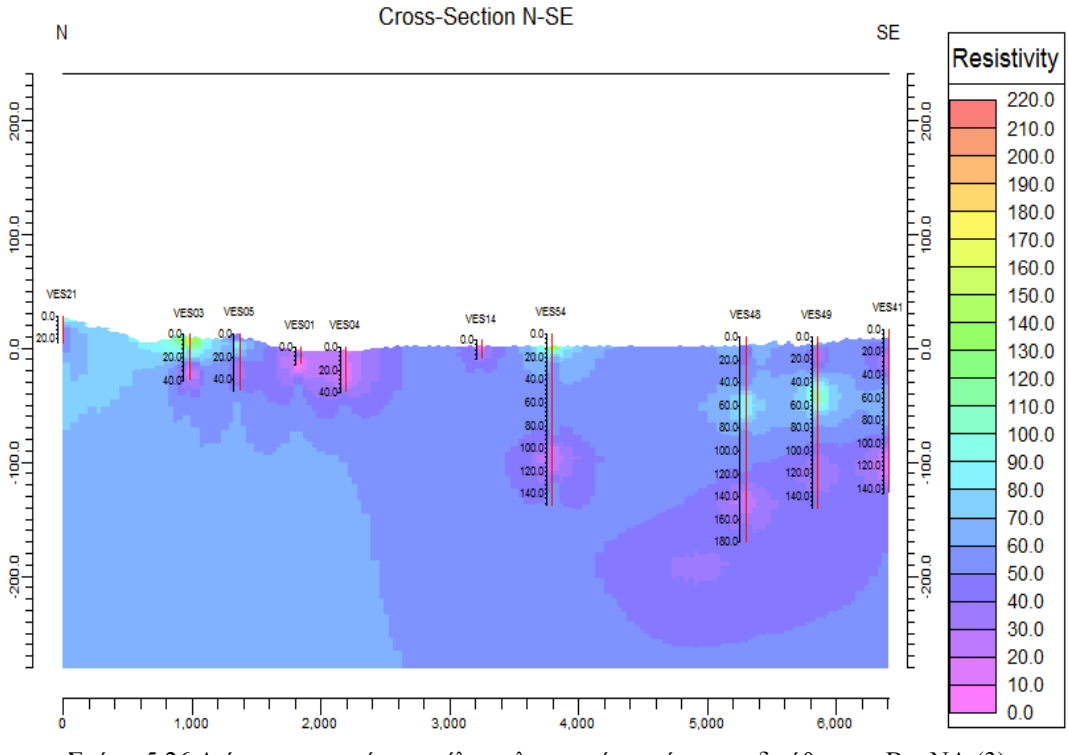

 $\Sigma \chi$ ήμα 5.26 Διάγραμμα τομής μοντέλου ηλεκτρικής αντίστασης διεύθυνσης Β – ΝΑ (3) (εντολή *I-Data / Section*)

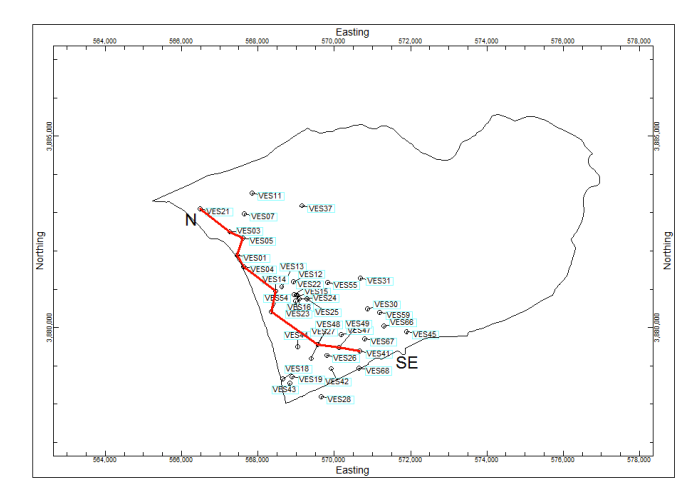

 $\Sigma \chi$ ήμα 5.27 Περίγραμμα περιοχής έρευνας και η διεύθυνση Β – ΝΑ της τομής (3)

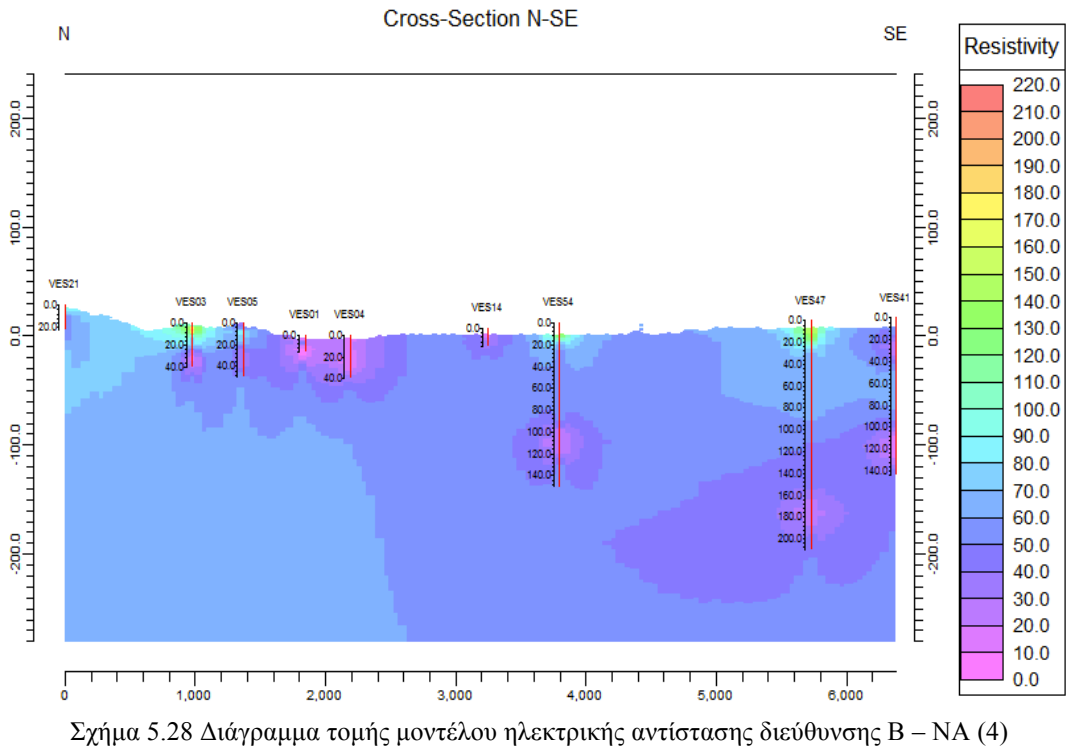

(εντολή *I-Data / Section*)

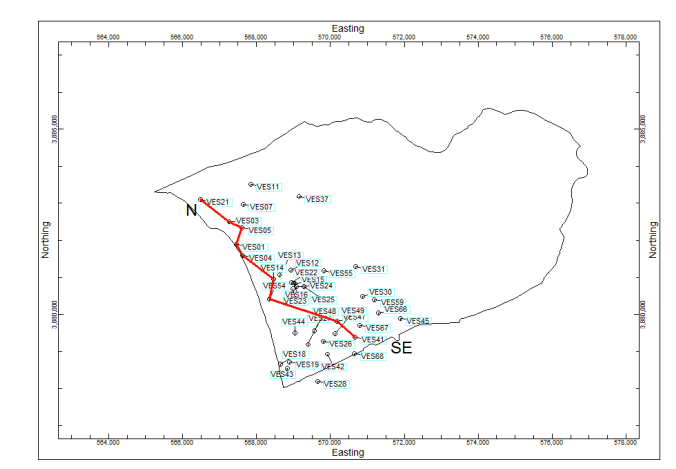

Σχήμα 5.29 Περίγραμμα περιοχής έρευνας και η διεύθυνση Β - ΝΑ της τομής (4)

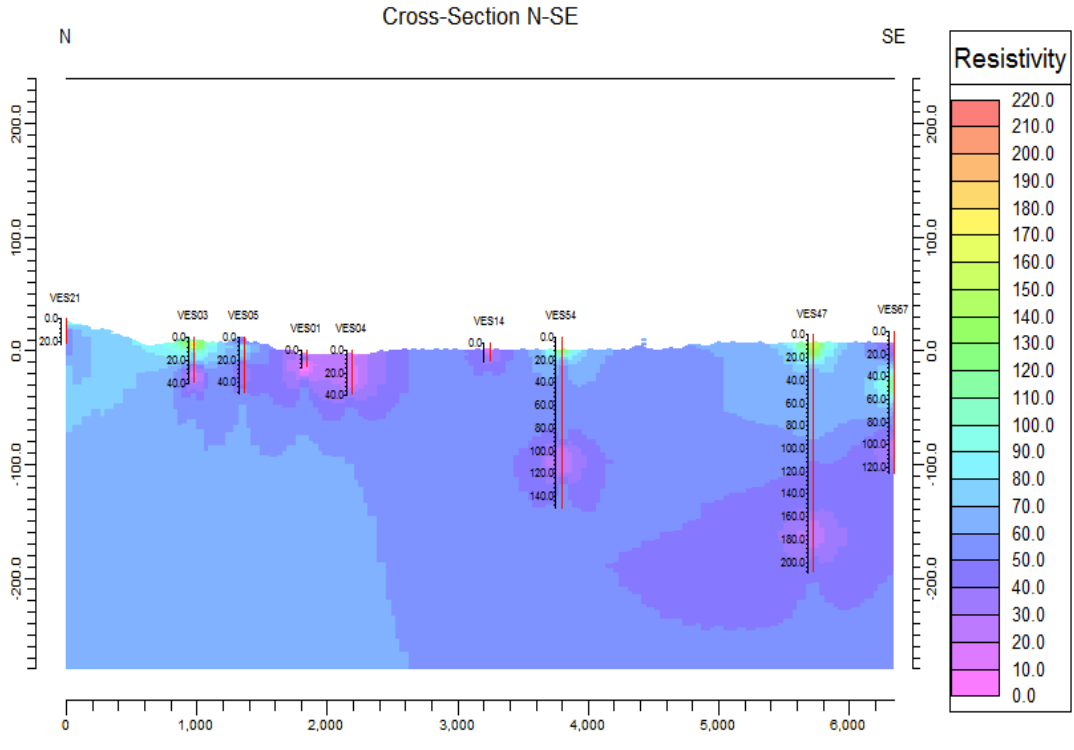

Σχήμα 5.30 Διάγραμμα τομής μοντέλου ηλεκτρικής αντίστασης διεύθυνσης  $B - NA$  (5) (εντολή *I-Data / Section*)

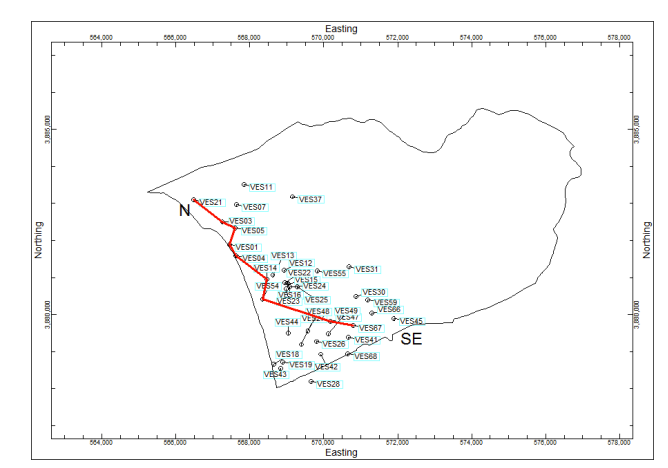

Σχήµα 5.31 Περίγραµµα περιοχής έρευνας και η διεύθυνση Β – ΝΑ της τοµής (5)

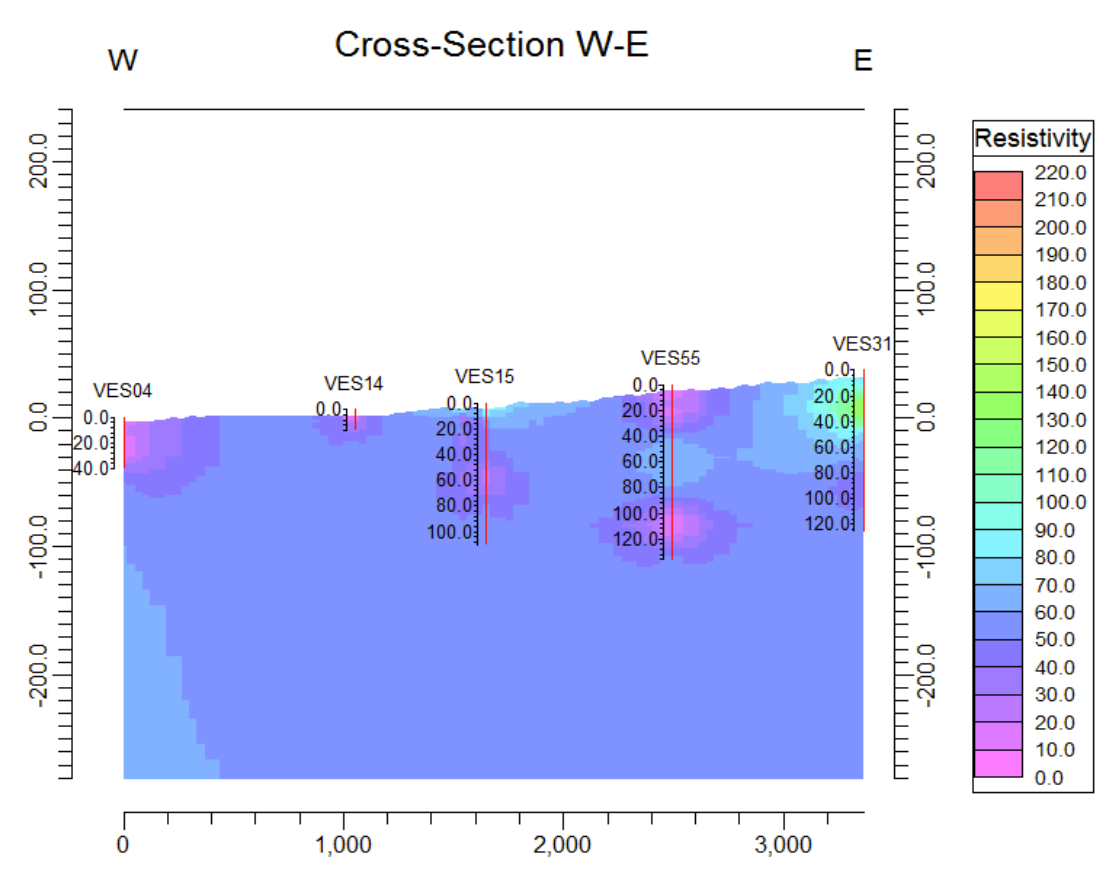

Σχήμα 5.32 Διάγραμμα τομής μοντέλου ηλεκτρικής αντίστασης διεύθυνσης  $\Delta - A(1)$ 

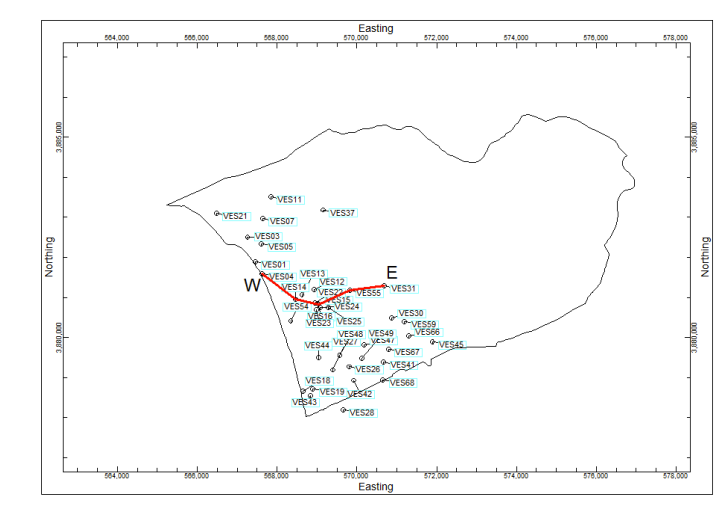

Σχήμα 5.33 Περίγραμμα περιοχής έρευνας και η διεύθυνση  $\Delta - A$  της τομής (1)

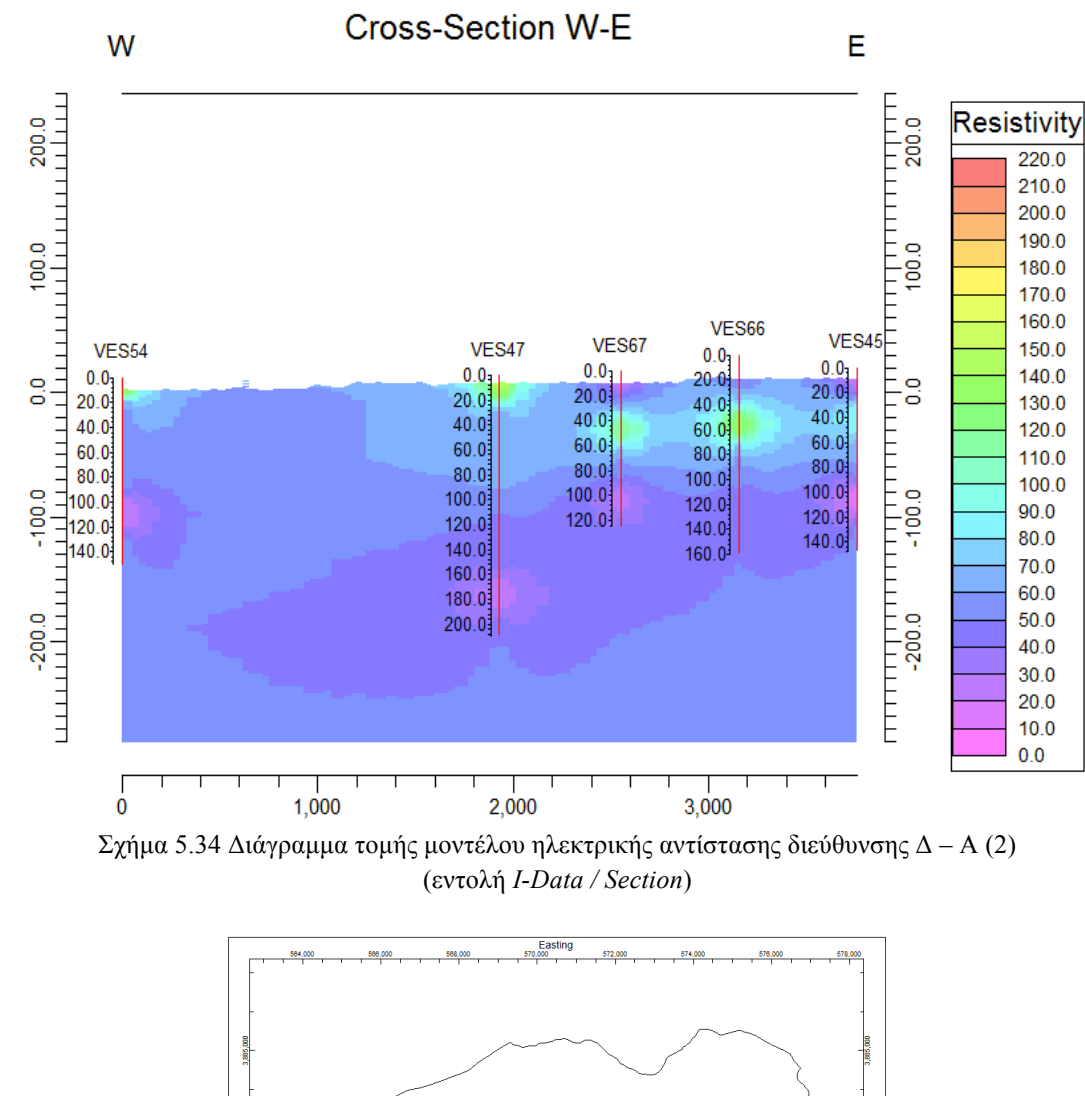

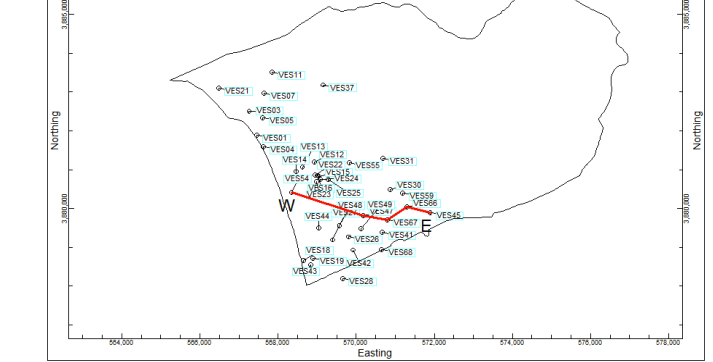

Σχήµα 5.35 Περίγραµµα περιοχής έρευνας και η διεύθυνση Δ – Α της τοµής (2)

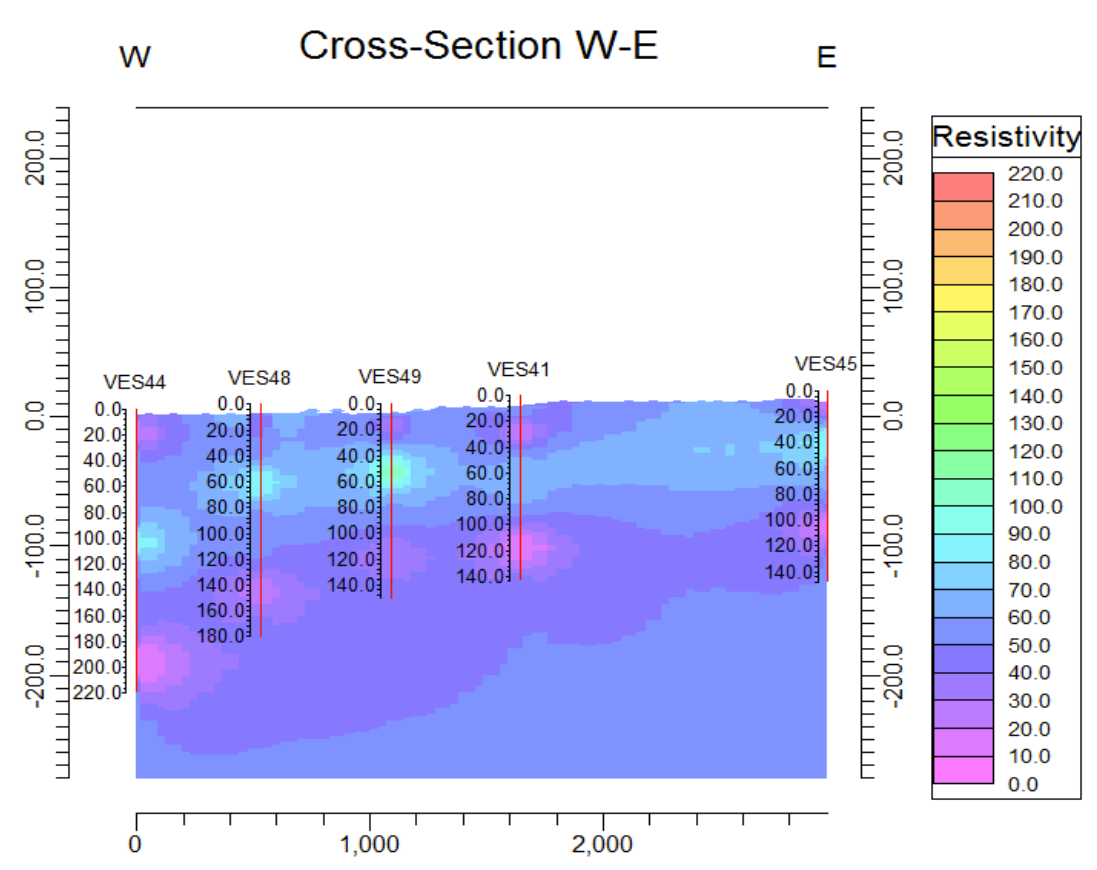

Σχήμα 5.36 Διάγραμμα τομής μοντέλου ηλεκτρικής αντίστασης διεύθυνσης  $\Delta - A$  (3) (εντολή *I-Data / Section*)

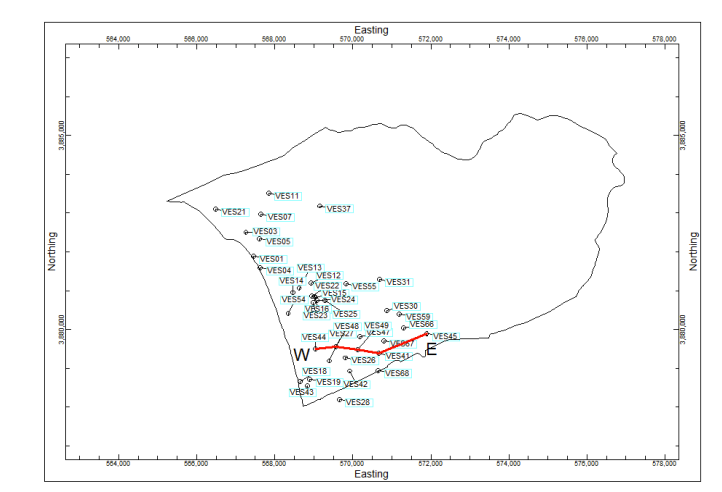

Σχήµα 5.37 Περίγραµµα περιοχής έρευνας και η διεύθυνση Δ – Α της τοµής (3)

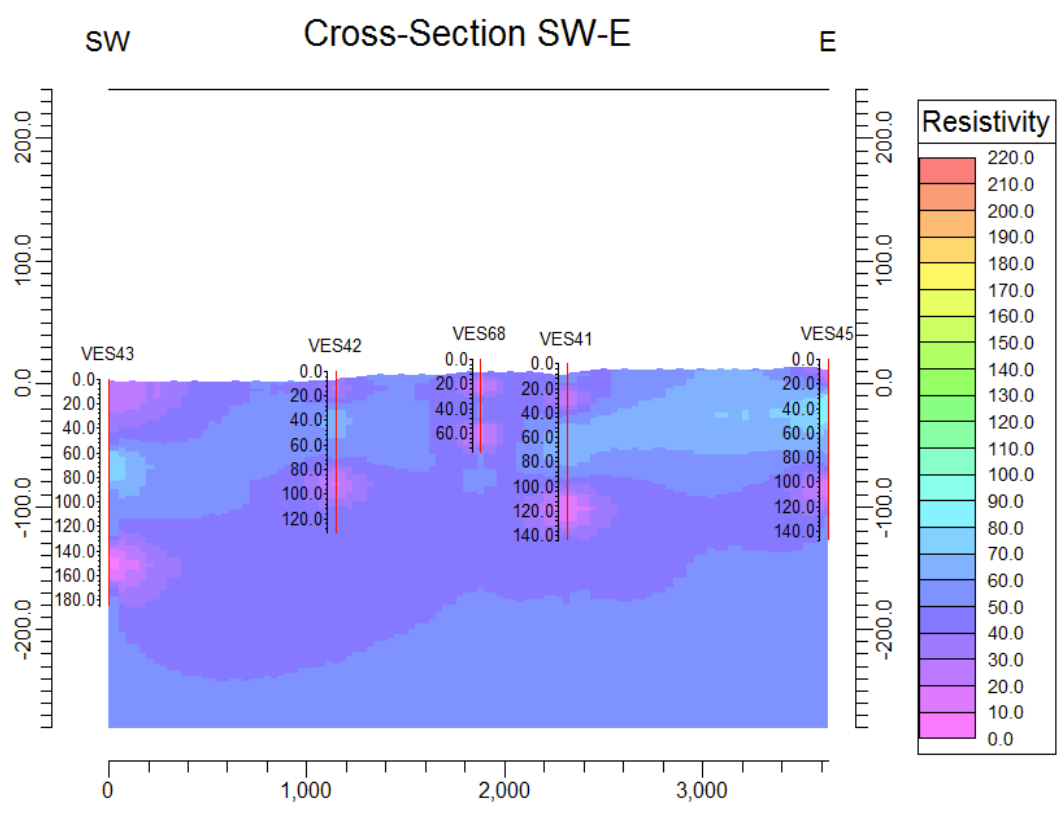

Σχήµα 5.38 Διάγραµµα τοµής µοντέλου ηλεκτρικής αντίστασης διεύθυνσης ΝΔ – Α (εντολή *I-Data / Section*)

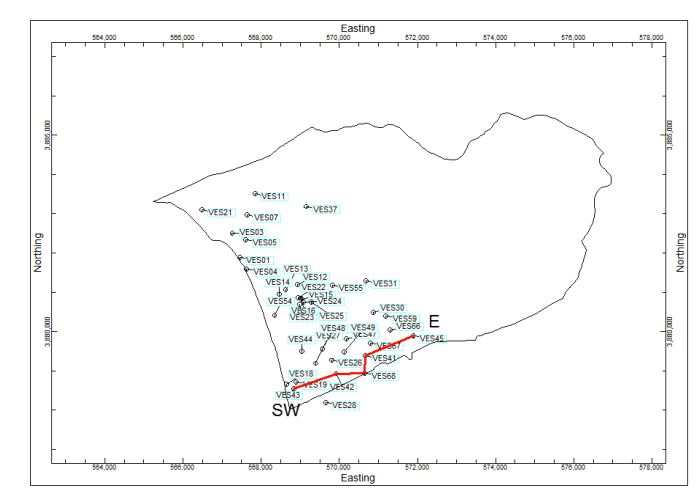

Σχήµα 5.39 Περίγραµµα περιοχής έρευνας και η διεύθυνση ΝΔ – Α της τοµής

### **5.4 ΣΥΜΠΕΡΑΣΜΑΤΑ**

Τα συµπεράσµατα που βγαίνουν από την παρούσα διπλωµατική εργασία αφορούν στην τεκτονοστρωµατογραφία της λεκάνης του Τυµπακίου καθώς και στο χωρικό καθορισµό του µετώπου υφαλµύρινσης µε την αξιολόγηση των γεωηλεκτρικών δεδοµένων. Πιο συγκεκριµένα:

#### **Τεκτονοστρωµατογραφία**

Το λογισµικό παρείχε τη δυνατότητα κατασκευής τοµών σε οποιοδήποτε επιθυµητή διεύθυνση. Σε συγκεκριµένες περιοχές οι τοµές αυτές έδειξαν έντονες κατακόρυφες µεταπτώσεις της επιφάνειας που διαχωρίζει την ενότητα των Νεογενών αποθέσεων από την ενότητα των Πλειο-Τεταρτογενών αποθέσεων. Συγκεκριµένα, στα σχήµατα 5.10 και 5.12 παρουσιάζονται ενδεικτικά λιθοστρωµατογραφικές τοµές από δύο διαφορετικές διευθύνσεις στις οποίες παρουσιάζεται η απότοµη µετάπτωση του ορίζοντα των Νεογενών αποθέσεων. Από τα σχήµατα αυτά εύκολα συµπεραίνεται ότι η µετάπτωση αυτή οφείλεται σε τεκτονικά αίτια και µπορούν να καθοριστούν τα ρήγµατα αυτά. Με αυτόν τον τρόπο τα σχήµατα 5.10 και 5.12 αποκτούν την µορφή των σχηµάτων 5.40 και 5.41 αντίστοιχα.

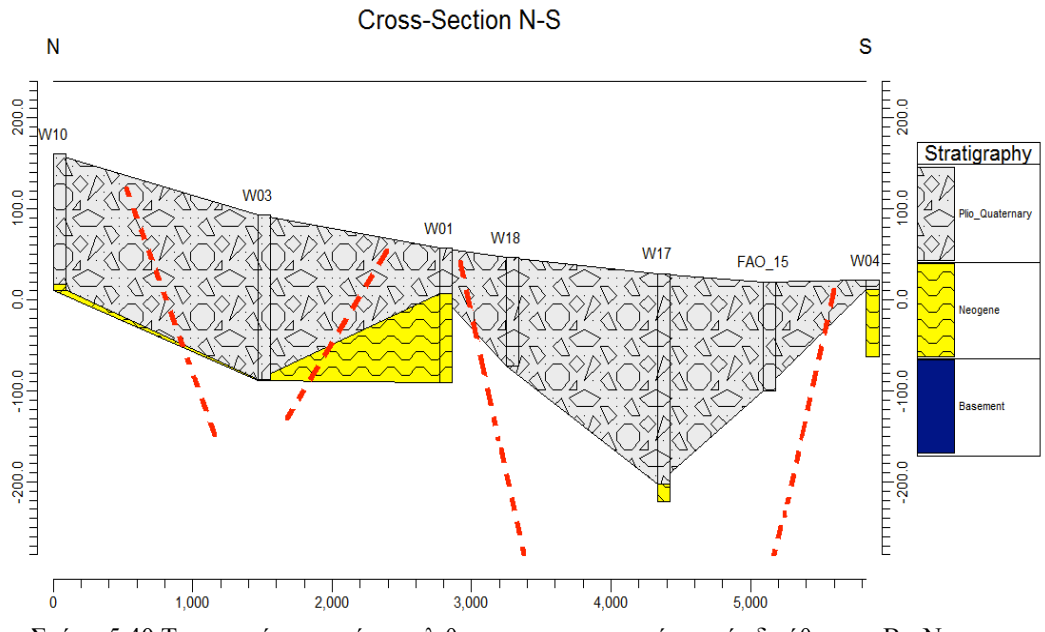

Σχήµα 5.40 Τεκτονική ερµηνεία της λιθοστρωµατογραφικής τοµής διεύθυνσης Β - Ν µε τον καθορισµό πιθανών ρηγµάτων.

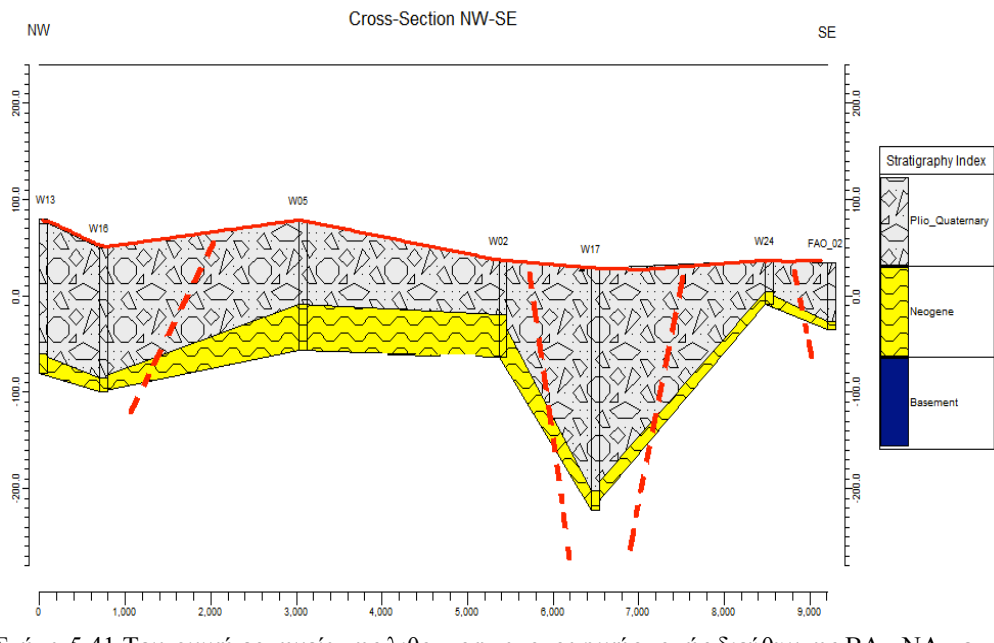

Σχήµα 5.41 Τεκτονική ερµηνεία της λιθοστρωµατογραφικής τοµής διεύθυνσης ΒΔ - ΝΑ µε τον καθορισµό πιθανών ρηγµάτων.

Η διαδικασία αυτή θα πρέπει να γίνεται για κάθε δυνατό συνδυασµό κατασκευής λιθοστρωµατογραφικών τοµών και να ακολουθεί η ερµηνεία τους. Στην περίπτωση µεγάλου αριθµού δεοµένων κάτι τέτοιο θα µπορούσε να καταλήξει σε περίπλοκη διαδικασία που ενδεχοµένως να οδηγούσε σε ασαφή αποτελέσµατα. Παρόλα αυτά, το λογισµικό που χρησιµοποιήθηκε παρείχε τη δυνατότητα κατασκευής χαρτών που αποτυπώνουν τις ισοβαθείς του ανώτερου ορίζοντα των Νεογενών αποθέσεων και χαρτών ισοπαχών του ανώτερου Πλειο-Τεταρτογενούς ορίζοντα (Σχήµατα 5.14 ως 5.17). Η συνδυασµένη ερµηνεία και των δύο ειδών χαρτών βοηθά στο γρήγορο και ταυτόχρονα εποπτικό καθορισµό πιθανών ρηγµάτων. Η ερµηνεία τέτοιων χαρτών βασίζεται στη θεώρηση ότι οι ζώνες που παρουσιάζουν έντονες και απότοµες µεταβολές (του βάθους ή του πάχους κατά περίπτωση) µπορούν να χαρακτηριστούν ως ζώνες ρηγµάτων και να αποδοθεί στην ύπαρξή τους η απότοµη κατακόρυφη µετάπτωση του ανώτερου ορίζοντα των Νεογενών αποθέσεων (χάρτη ισοβαθών) και ταυτοχρόνως η απότοµη αύξηση του πάχους των υπερκείµενων Πλειο-Τεταρτογενών αποθέσεων (χάρτης ισοπαχών). Με αυτόν τον τρόπο µπορούν να καθοριστούν πιθανά ρήγµατα που προκαλούν τις µεταπτώσεις αυτές σε όλη την έκταση της λεκάνης. Στα σχήµατα 5.42 ως 5.45 παρουσιάζονται οι ερµηνείας των χαρτών αυτών (οι κόκκινες γραµµές αντιπροσωπεύουν τα πιθανά ρήγµατα).

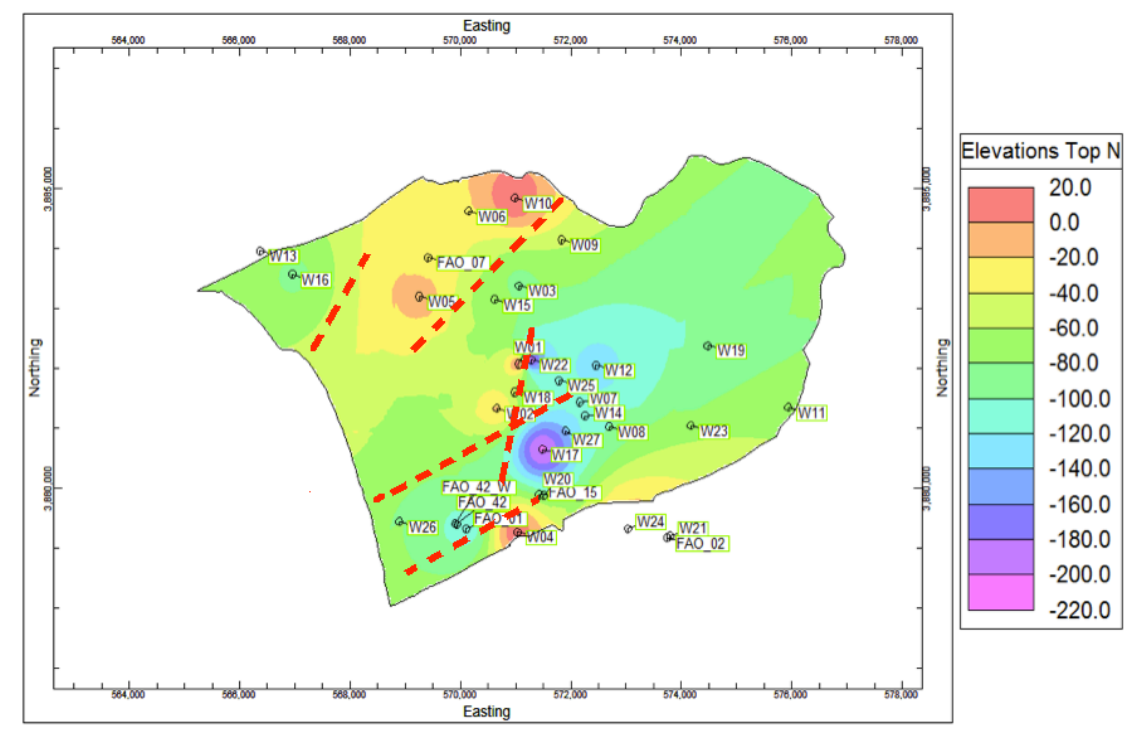

Σχήµα 5.42 Τεκτονική ερµηνεία βαθυµετρικού χάρτη ανώτερης επιφάνειας Νεογενών αποθέσεων, κατασκευασµένος µε παρεµβολή αντίστροφων αποστάσεων

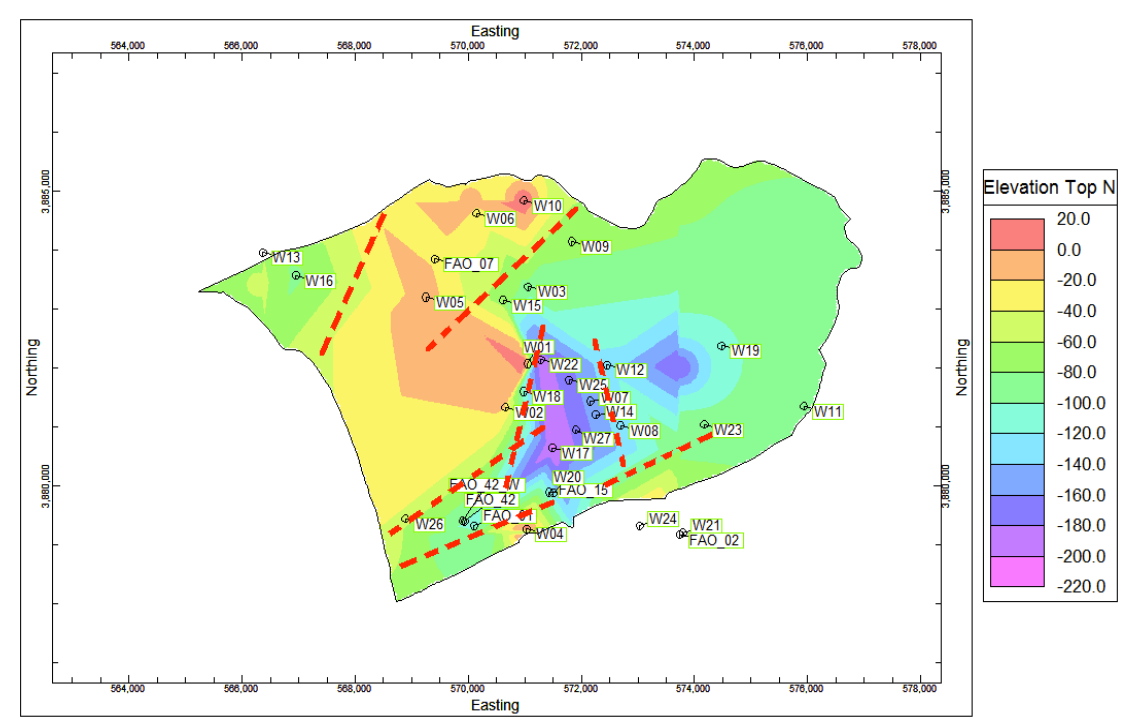

Σχήµα 5.43 Τεκτονική ερµηνεία βαθυµετρικού χάρτη ανώτερης επιφάνειας Νεογενών αποθέσεων, κατασκευασµένος µε παρεµβολή τριγωνοποίησης

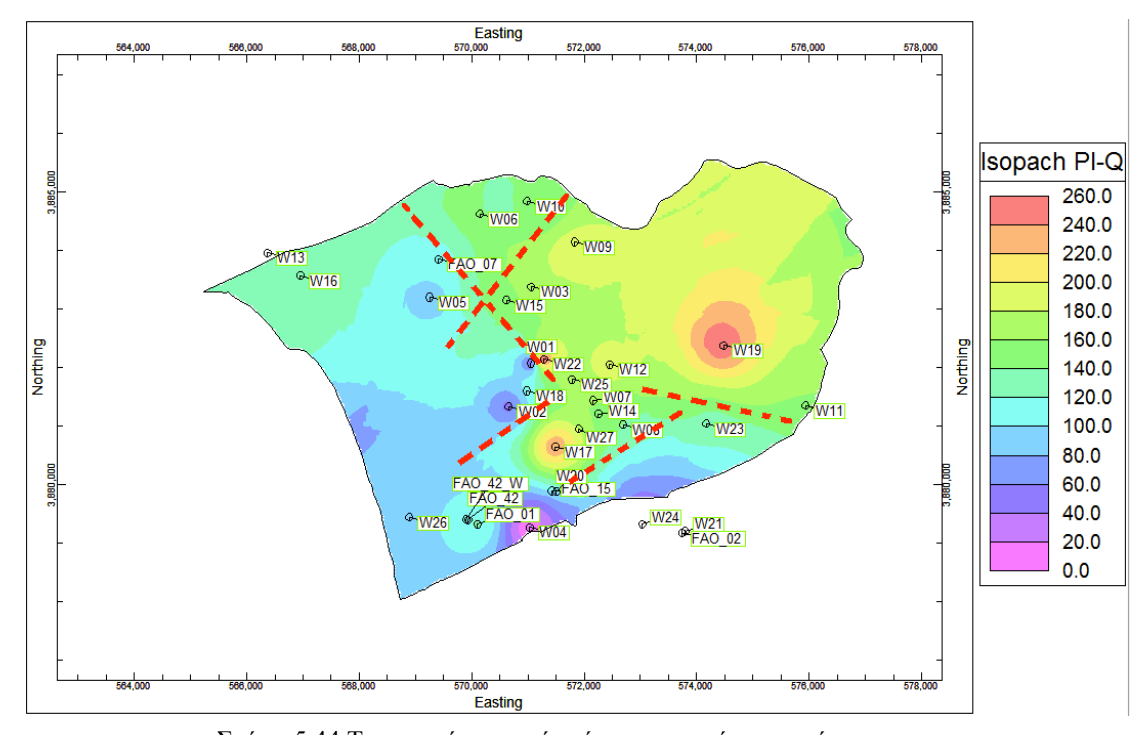

Σχήµα 5.44 Τεκτονική ερµηνεία χάρτη ισοπαχών της ενότητας των Πλειο-Τεταρτογενών αποθέσεων, κατασκευασµένος µε παρεµβολή αντιστρόφων αποστάσεων

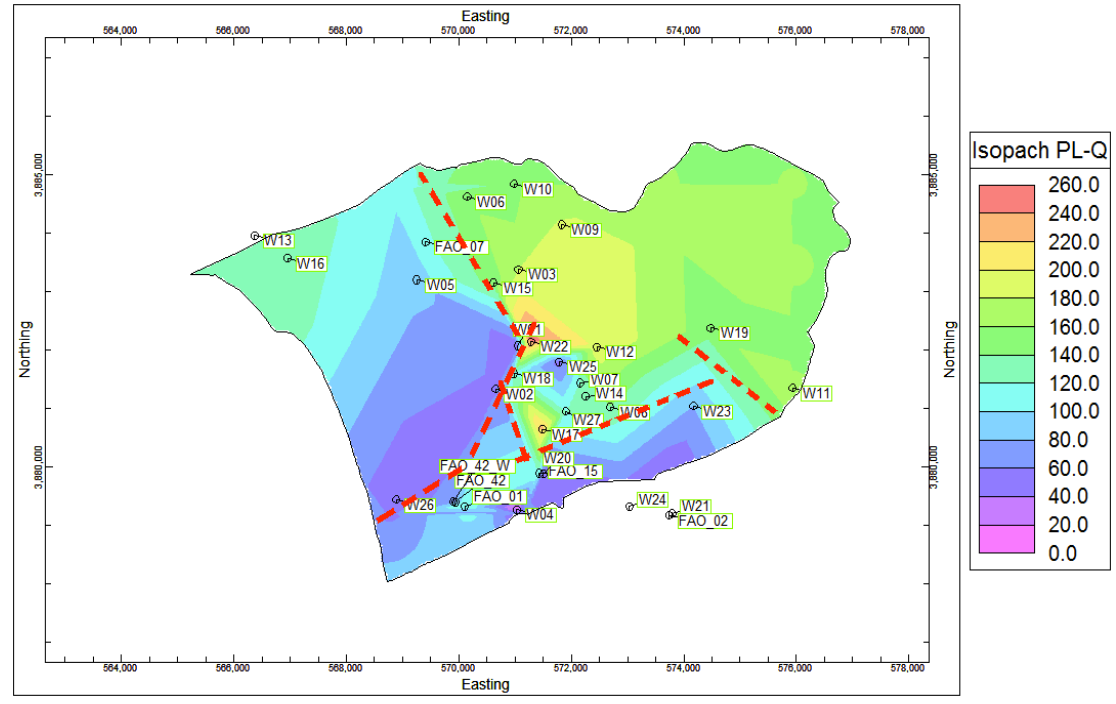

Σχήµα 5.45 Τεκτονική ερµηνεία χάρτη ισοπαχών της ενότητας των Πλειο-Τεταρτογενών αποθέσεων, κατασκευασµένος µε παρεµβολή τριγωνοποίησης

Συµπερασµατικά, στη λεκάνη του Τυµπακίου εντοπίστηκαν πιθανά ρήγµατα στην παρουσία των οποίων οφείλεται η άνοδος και η ταπείνωση των Νεογενών αποθέσεων. Τα ρήγµατα αυτά έχουν γενική διεύθυνση ΑΒΑ-ΔΝΔ ως και Β-Ν, ακολουθώντας τις γενικές διευθύνσεις των ρηγµάτων που οριοθετούν τη λεκάνη. Στους χάρτες των ισοπαχών εντοπίζεται πέραν των προαναφερθέντων διευθύνσεων και µία επιπλέον διεύθυνση ΒΔ-ΝΑ που συµπίπτει µε τις διευθύνσεις των ρηγµάτων έτσι όπως έχουν προταθεί από παλαιότερες έρευνες στην περιοχή (MEDIS 2005 και Peterek & Schwarze 2004).

Στο σηµείο αυτό πρέπει να τονιστεί ότι ο καθορισµός πιθανών ρηγµάτων µε αυτόν τον τρόπο είναι περισσότερο επισφαλής σε περιοχές όπου τα αρχικά δεδοµένα είναι ελλειπή. Αντιθέτως, σε περιοχές όπου τα αρχικά δεδοµένα θεωρούνται ικανοποιητικά ο καθορισµός πιθανών ρηγµάτων αποτελεί τον πλέον ενδεδειγµένο τρόπο αφού λαµβάνει υπόψη όλα τα στοιχεία που χρειάζονται και τα αποτυπώνει µε εποπτικό τρόπο που γίνεται σχετικά εύκολη η αναγνώρισή τους. Η µέθοδος αυτή κρίνεται ιδιαιτέρως χρήσιμη σε περιπτώσεις όπου κανένα γεωμορφολογικό στοιχείο δεν είναι ορατό όπως και στη συγκεκριµένη περίπτωση της λεκάνης του Τυµπακίου που το πεδινό τµήµα είναι καλυµµένο από τις Πλειο-Τεταρτογενείς αποθέσεις και στερείται γεωµορφολογικών στοιχείων.

Η µέχρι τώρα ερµηνεία της γενικής τεκτονικής δοµής της ιζηµατογενούς λεκάνης στην περιοχή του Τυµπακίου δέχεται την ύπαρξη κανονικών συνθετικών ρηγµάτων (βλ. Σχήµα 1.10). Από την ερµηνεία των χωρικών γεωτρητικών δεδοµένων δε µπορεί να υποστηριχθεί η κρατούσα ερµηνεία. Υπάρχουν ουσιαστικές ενδείξεις ότι η επικρατούσα τεκτονική δοµή είναι δοµή τάφρων – κεράτων. Για την ισχυροποίηση αυτής της άποψης απαιτούνται γεωτρητικά ή/και γεωφυσικά δεδοµένα σε περιοχές όπου αυτά απουσιάζουν. Η ύπαρξη δοµών τεκτονικών κεράτων πλησίον της παράκτιας ζώνης επηρεάζει άµεσα τη χωρική κατανοµή του µετώπου της υφαλµύρινσης.

### **Καθορισµός του Μετώπου υφαλµύρινσης µε χρήση γεωηλεκτρικών δεδοµένων**.

Με ανάλογο τρόπο, κατασκευάστηκαν γεωηλεκτρικές τοµές σε οποιαδήποτε επιθυµητή διεύθυνση προκειµένου να γίνει µία προσπάθεια περιχαράκωσης του µετώπου υφαλµύρισνης. Οι τοµές αυτές περιορίστηκαν στην παράκτια ζώνη και όχι σε όλη της έκταση της λεκάνης. Όπως φαίνεται στις τοµές των σχηµάτων 5.20 ως 5.39 οι βυθοσκοπήσεις από τις οποίες διέρχονται εµφανίζουν χαµηλές τιµές ειδικής ηλεκτρικής αντίστασης (<10 Ohm.m) κυρίως στο νότιο παράκτιο τμήμα. Κάτι τέτοιο θα µπορούσε να ερµηνευτεί ως το αποτέλεσµα διείσδυσης θαλασσινού νερού. Στις περιπτώσεις όπου οι περιοχές χαµηλής ειδικής ηλεκτρικής αντίστασης παρουσιάζονται περιορισµένες χωρίς να ενώνονται µεταξύ τους οφείλεται στις έντονες λιθολογικές διαφοροποιήσεις του Πλειο-Τεταρτογενούς υδροφόρου µεταξύ υδροπερατών και αδιαπέρατων σχηµατισµών. Για το βόρειο παράκτιο τµήµα δε µπορεί να εξαχθεί ασφαλές συµπέρασµα για την πιθανότητα υφαλµύρινσης, καθώς τα διαστήµατα τιµών της ειδικής ηλεκτρικής αντίστασης των βυθοσκοπήσεων που βρίσκονται στην περιοχή εκείνη περιορίζονται σε µη ικανά βάθη.

- ! Βουδούρης, Κ., Νίκας, Κ., Αντωνάκος, Α. 2004. Μελέτη της εξέλιξης του µετώπου υφαλµύρινσης σε παράκτιους υδροφόρους ορίζοντες. Η περίπτωση του παράκτιου τµήµατος της ΒΔ Αχαΐας, Δελτίο της Ελληνικής Γεωλογικής Εταιρείας τοµ. ΧΧΧVI, 1952-1961, Θεσσαλονίκη.
- ! Ι.Γ.Μ.Ε. 1994. Αποτελέσµατα αναγνωριστικής γεωηλεκτρικής έρευνας στην περιοχή Νότια του Ψηλορίτη, Αθήνα.
- ! Καλλέργης, Γ. Α. 1986. Εφαρµοσµένη υδρογεωλογία, Έκδοση ΤΕΕ.
- ! Κριτσωτάκης, Μ. 2009. Διαχείριση υδατικών πόρων Μεσσαράς Κρήτης, Διδακτορική Διατριβή, Τµήµα Μηχανικών Περιβάλλοντος, Πολυτεχνείο Κρήτης, Χανιά.
- ! Λατινόπουλος, Π. Δ. 2004. Προστασία και εξυγίανση των υπόγειων νερών, Σηµειώσεις µαθήµατος µεταπτυχιακού προγράµµατος Προστασία Περιβάλλοντος και Βιώσιµη ανάπτυξη, Τµήµα Πολιτικών Μηχανικών, Α.Π.Θ.
- ! Μανούτσογλου, Ε. 2007. Γεωλογικός χαρακτηρισµός της λεκάνης Ηρακλείου. Αδηµοσίευτη έκθεση προόδου φυσικού αντικειµένου, 5 – 21, ΠΕΠ Κρήτης, ΠΕΠΕΡ 05, ΓΓΕΤ, Αθήνα.
- $\blacksquare$  Μανούτσογλου, Ε., Σπυρίδωνος, Ε., Soujon A., Jacobshagen V. 2001. Αναθεώρηση του γεωλογικού χάρτη και τρισδιάστατη προσοµοίωση της γεωλογικής δοµής της ευρύτερης περιοχής του φαραγγιού της Σαµαριάς, Δ. Κρήτη, Δελτίο της Ελληνικής Γεωλογικής Εταιρείας, Τοµ. XXXIV/1, 29-36, Αθήνα.
- ! Παπαγρηγορίου, Σ., Καϊµάκη, Σ., Νιάδας, Ι., Γκουβάτσου, Ε., Περλέρος, Β. 2001. Μελέτη Ολοκληρωµένη Διαχείριση Υδατικών Πόρων Κρήτης, Αθήνα.
- ! Παπαζάχος, Β. 1986. Εισαγωγή στην εφαρµοσµένη γεωφυσική, Αριστοτέλειο Πανεπιστήµιο, Θεσσαλονίκη.
- ! Περιφέρεια Κρήτης, Γενική Διεύθυνση Περιφέρειας, Διεύθυνση Υδάτων, Τµήµα Παρακολούθησης και ελέγχου της ποιότητας και ποσότητας των υδάτων, Κατάσταση υπογείων υδροφορέων Κρήτης, Νοέµβριος 2009.
- ! Περλέρος, Β., Παπαµαστοράκης, Δ., Κριτσωτάκης, Μ., Δρακοπούλου, Ε., Παναγόπουλος, Α. 2004. Υπόγειο υδατικό δυναµικό Κρήτης, Προβλήµατα και προοπτικές, Δελτίο της Ελληνικής Γεωλογικής Εταιρείας τοµ. ΧΧΧVI, 2048-2056, Πρακτικά 10ου Διεθνούς Συνεδρίου, Θεσσαλονίκη.
- ! Φασουλάς, Χ. 2000. Οδηγός υπαίθρου για τη γεωλογία της Κρήτης, Μουσείο Φυσικής Ιστορίας Κρήτης, Ηράκλειο.
- ! Φυτρολάκης, Ν. 1972. Η επίδραση ορογενετικών τινών κινήσεων και ο σχηµατισµός της γύψου εις την Ανατολικήν Κρήτην (επαρχία Σητείας). Δελτ. Ελλην. Γεωλ. Εταιρ., 9/1, 81-100, Αθήνα.
- ! Φυτρολάκης, Ν. 1978. Συµβολή στη γεωλογική έρευνα της Κρήτης. Δελτ. Ελλην. Γεωλ. Εταιρ., ΧΙΙΙ/2, 101-115, Αθήνα.
- ! Φυτρολάκης, Ν. 1980. Η γεωλογική δοµή της Κρήτης. Προβλήµατα, παρατηρήσεις και συµπεράσµατα, Διατριβή επί υφηγεσία, Ε.Μ.Π., Αθήνα.
- ! Angelier, L., Lyberis, N., Le Pichon, X., Barrier, E., Huchon, P. 1982. The tectonic development of the Hellenic Arc and the Sea of Crete: a synthesis. In: Geodynamics of the Hellenic Arc and Trench, Le Pichon, X., Augoustithis, S. S., Mascle, J. (Editors), Tectonophysics, 86, p 159-196.
- ! Burrough, P. A. 1986. Principles of geographical information systems for land resources assessment, Oxford University Press, Oxford, 194, p 39-41.
- Bonneau, M. 1984. Correlation of the Hellinide nappes in the south-east Aegean and their tectonic reconstruction. In: The geological evolution of the eastern Mediterranean, Dixon, J. E. & Robertson, A. H. F. (Editors), Geological Society, Blackwell scientific publications ltd edit., Oxford, London, Edimbourg, Boston, Palo, Alto, Carlton, Sp. Publ., 17, p 517-527.
- ! Chiles, J. P., Aug, C., Guillen, A. and Lees, T. 2004. Modelling the geometry of geological units and its uncertainty in 3D from structural data: The potentialfield method. Orebody modeling and strategic mine planning, p 313-320.
- ! Creutzburg, Ν. & Seidel, E. 1975. On the Present Knowledge of the Pre-Neogene Geology in Crete (Greece). N. Jb. Geol. Palaont. Abh, 149, 363-383, Stuttgard, Epting, M., Kudrass, H. R., Leppig, U. & Schaefer, A. (1972): Geologie der Talea Ori/Kreta. N. Jb. Geol. Palaeont. Abh, 141, p 259-285.
- ! De Donatis, M., Borraccini, F., Susini, S. 2009. Sheet 280 Fosombrone 3D: A study project for a new geological map of Italy in three dimensions. Computers & Geosciences, 35, p. 19-32.
- ! Fallara, F., Legault, M., Rabeau, O. 2005. 3-D Intergrated geological modeling in the Abitibi Subprovince (Québec, Canada): Techniques and Applications, Canadian Institute of Mining, Metallurgy and Petroleum, Vol. 15, Nos. 1-2, p 27-41.
- ! F.A.O. 1969. Survey N. 538: MESSARA PLAIN (Eastern Crete): Comparison Between Boreholes and Electrical Soundings Results.
- ! F.A.O. 1969. Survey N. 538: MESSARA PLAIN (Eastern Crete): GEOLECTRICAL CROSS-SECTIONS 1 – 8.
- ! Goodchild, M. F. 1987. Application of a GIS benchmarking and workload estimation model, Papers and Proceedings of Applied Geography Conferences, 10, p 1-6.
- ! Fasoulas, C. 2001. The tectonic development of a Neogene basin at the leading edge of the active European margin: The Heraklion basin, Crete, Greece, J. Geodynamics, 31/1, p 49-84.
- ! Hall, R., Audley, C. G. and Carter, J. 1984. The significance of Crete for the evolution of eastern Mediterranean. In: The Geological Evolution of the Eastern Mediterranean, Dixon, J. E. and Robertson, A. H. F. (Editors), Spec. Publ. Geol. Soc., London, 17, p 499-516.
- ! Gable, C. W., Trease, H., and Cherry, T. 1996. Geological Applications of Automatic Grid Generation Tools for Finite Elements Applied to Porous Flow Modeling. In Numerical Grid Generation in Computational Fluid Dynamics and Related Fields, Soni, B. K., Thompson, J. F., Hausser, H., Eiseman, P. R. (Editors), Engineering Research Center, Mississippi State Univ. Press.
- ! Hinze, C., Sobisch, H. G., H-H, V. 1999. Spatial modeling in geology and its practical use, Mathematische Geologie, 4, p 51-60.
- ! Jackson, I. 2005. Addressing the real needs of all the users of geological information: the opportunities, issues and problems, p. 59-68. In: The Current Role of Geological Mapping in Geosciences, Ostaficzuk, S. (Editor), Proceedings of the NATO Advanced Research Workshop on Innovative Applications of GIS in Geological Cartography, Kazimierz Dolny, Poland, November 2003, Springer, Dordrecht. p 288.
- ! Jacobshagen, V., Durr, S., Kockel, F., Kopp, K., Kowalczyk, G. 1978. Structure and geodynamic evolution of the Aegean Region, Alps, Appennines, Hellenides, E. Schweizerbartsche Verlagsbuchhandlung, Stuttgart, p 537-564.
- ! Keefer, D. A., Kessler, H., Cave, M., Mathers, S. J. 2011. Chapter 2: Major Mapping and Modeling Issues, p 6-11. In: Synopsis of current threedimensional geological mapping and modeling in Geological Survey Organizations, Berg, R. C., Mathers, S. J., Kessler, H., Keefer, D. A. (Editors), Circular 578, Illinois State Geological Survey.
- ! Kelk, B. 1991. 3D Modelling with Geoscientific Information Systems: The Problem. In: Three-Dimensional Modeling with Geoscientific Information Systems, Turner, A. K. (Editor), NATO ASI Series C: Mathematical and Physical Sciences, v. 354, Kluwer Academic Publishers, Dordrecht, The Netherlands, p 29-38.
- ! Kelk, B. & Challen, K. 1992. Experiments with a CAD system for spatial modeling og geoscientific data. In: Compiler from geoscientific map series to geo-information systems, Vinken, R. (Editor), Proceedings of the 2nd international colloquium, Wurzburg, Germany, September 1989.
- ! Kessler, H., Turner, A. K., Culshaw, M. G., Royce, K. R. 2008. Unlocking the potential of 3D geological subsurface models for geotechnical engineers, British Geological Survey (NERC), Proceedings, II European Conference of International Association for Engineering Geology, Madrid, p 8.
- ! Kessler, H., Mathers, S. J., Keefer, D. A., Berg, R. C. 2011. Chapter 4: Common 3-D Mapping and Modeling Software Packages, p 13-16. In: Synopsis of current three-dimensional geological mapping and modeling in Geological Survey Organizations, Berg, R. C., Mathers, S. J., Kessler, H., Keefer, D. A. (Editors), Circular 578, Illinois State Geological Survey.
- ! Kessler, H., Mathers, S., Sobisch, H. G. 2009. The Capture and dissemination of integrated 3D geospatial knowledge at the British Geological Survey using GSI3D software and methodology. Computers & Geosciences 35, p 1311- 1321.
- ! Knupp, P. & Steinberg, S. 1994. Fundamentals of Grid Generation. CRC Press, Boca Raton, Florida, p 286.
- ! Maguire, D. J., Goodchild, M. F., Rhind, D. 1991. Geographical information systems: principles and applications (2 vol set), Longman Scientific and Technical Press, London, p 1096.
- ! Mallett, J. L. 1992. GOCAD: a computer aided design program for geological applications. In: Three-dimensional Modeling with Geoscientific Information Systems, Turner, A. K. (Editor), Kluwer, London. p 123-141.
- ! Mallet, J. L. 2002. Geomodeling. Oxford University Press, New York. p 599.
- ! Manutsoglu, E., Mertmann, D., Soujon A., Dornsiepen, U. F. & Jacobshagen, V. 1995. Zur Nomeklatur der Metamorphite auf der Insel Kreta, Griechenland. Berliner geowiss. Abh, E 16, p 559-567, Berlin.
- ! Martinez, D. E. & Bocanegra, E. M. 2002. Hydrogeochemistry and cation exchange processes in the coastal aquifer of Mar Del Plata, Argentina. Hydrogeology Journal, Vol. 10, Number 3, 2002, p 393-408.
- ! Mathers S. M., Kessler H., Berg R. C., Keefer D. A., Turner K. A., 2011. Chapter 1: Background and Purpose, p 1-5. In: Synopsis of current threedimensional geological mapping and modeling in Geological Survey Organizations, Berg, R. C., Mathers S. J., Kessler, H., Keefer, D. A. (Editors), Circular 578, Illinois State Geological Survey.
- ! MEDIS, 2005. Geophysical Saltwater-Intrusion Mapping in Timbaki/Crete. Selection and Application of Geophysical Methods for Aquifer Characterization and Detection of Saline Intrutions. MEDIS (Towards sustainable water use on Mediterranean islands: Addressing conflicting demands and varying hydrological, social and economical conditions) is being founded by the European Commission. Contract No: EVK1-CT-2001-00092. Responsible scientist: Sayan Pipatpan. Leader of subproject: Dr. Norbert Blindow.
- ! Meulenkamp, J.E., Jonkers, A., Spank, P. 1979. Late Miocene to Early Pliocene development of Crete, Proceedings of the VI colloquium on the Geology of the Aegean Region, Athens, p 137-149.
- ! Papadopoulou, M. P., Karatzas, G.P., Koukadaki, M.A., Trichakis, Y. 2005. Modeling the saltwater intrusion phenomenon in coastal aquifers  $-$  A case study in the industrial zone of Heraklio in Crete, Global NEST Journal, Vol. 7, No 2, p 197-203.
- ! Mountrakis, D., Sapountzis, E., Kilias, A., Eleftheriadis, G., Christofides, G. 1983. Paleogeographic conditions in the western pelagonian margin in Greece during the initial rifting of the continental area, Canadian Journal of Ear. Sc., 20, p 1673-1681.
- ! Peterek, A. & Schwarze, J. 2004. Architecture and Late Pliocene to recent evolution of outer-arc basins of the Hellenic subduction zone (south-central Crete, Greece), Department of Geomorphology, University of Bayreuth, 95440 Bayreuth, Germany.
- ! Pouliot, J., Lanchance, B., Brisebois, A., Rabaud, O., Kirkwood, D. 2003. 3D geological modeling: Are GIS or CAD appropriate?, Proceedings of ISPRS Workshop, WG II/5, II/6, IV/1 and IV/2 Joint Workshop on "Spatial, Temporal and Multi-Dimensional Data Modelling and Analysis", p 2-3, Quebec, Canada.
- ! Reynolds, J. 1997. An introduction to applied and environmental geophysics, John Willey and sons inc, England.
- ! Rhind, D. W. 1971. Geographical information systems in Britain. In: Quantitative geography, Wringley, N., Bennett, R. J. (Editors), Routledge and Kegan Paul, London, p 17-39.
- ! Robinson, E. S., Coruh, C. 1988. Basic exploration geophysics, New York.
- ! RockWare, Inc., RockWorks 15, 1983-2008. USA.
- ! Royce, K. R. 2009. Combining numerical and cognitive 3D modeling approaches in order to determine the structure of the Chalk in the London Basin, British Geological Survey, Keyworth, Nottingham, UK.
- ! Royse, K. R., Rutter, H. K., Entwisle, D. C. 2009. Property attribution of 3D geological models in the thames gateway: new ways of visualising geoscientific information, Bulletin of Engineering Geology and the Environment, 68, p 1-16.
- ! Rosenbaum, M. S. & Turner, A. K. 2003. New paradigms in subsurface prediction: characterization of the shallow subsurface implications for urban infrastructure and environmental assessment Springer, Number 99, p 397, Springer-Verlag, Berlin.
- ! Struckmeier, W. F., Margat, J. 1995. Hydrogeological Maps: A Guide and a Standard Legend. International Contributions to Hydrogeology, founded by Castany, G., Groba, E., Romijn, E., vol 17, p 193, Hannover.
- ! Ten Veen, J. H. 1998. Post-early Messinian counterclockwise rotations on Crete: implications for Late Miocene to Recent kinematics of the southern Hellenic arc, Tectonophysics Volume 298, Issues 1-3, 30 November 1998, p 177-189.
- ! Ten Veen, J. H., Postma, G. 1999. Neogene tectonics and basin fill patterns in the Hellenic outer-arc (Crete, Greece), Basin Research, 11, p 223-241.
- ! Turner, A. K. 2000. Geoscientific Modeling: Past, Present and Future. In: Geographic Information Systems in Petroleum Exploration and Development, Coburn, T. C. and Yarus, J. M. (Editors), AAPG Computer Applications in Geology, Vol. 4, American Association Petroleum Geologists, p 27-36.
- ! Turner, A. K. 2006. Challenges and Trends for Geological modeling and Visualisation, Bulletin of Engineering Geology and the Environment, Volume 65, Number 2, May 2006, p 109-127.
- ! Turner, A. K. & D΄ Agnese, F. A. 2009. The role of geological modeling in a web-based collaborative environment, p 58-62.
- ! Turner, A. K. & Gable, C. W. 2007. A review of geological modeling, Three-Dimensional Geologic Mapping for Groundwater Applications Workshop, Denver, Illinois State Geological Survey.
- ! Wood, R. & Curtis, A. 2004. Geological prior information and its applications to geoscientific problems, Geological Society, London, Special Publications, vol. 239, Illinois State Geological Survey, p 1-14.
- ! Wycisk, P., Hubert, T., Gossel, W., Neumann, C. 2009. High-resolution 3D spatial modelling of complex geological structures for an environmental risk assessment of abundant mining and industrial megasites. Computers & Geosciences, 35, p 165-182.
- ! Xue, Y., Sun, M., Ma, A. 2004. On the reconstruction of three-dimensional complex geological objects using Delaunay triangulation, Future Generation Computer Systems, 20, p 89-104.

Ηλεκτρονικές αναφορές

- http://www.geo.auth.gr/763/ch5.htm
- ! http://www.rockware.com/rockworks/revisions/index.html

## **Π.1 ΕΙΣΑΓΩΓΗ**

Το λογισµικό ROCKWORKS δηµιουργήθηκε και εξελίσσεται από το 1983 έως και σήµερα από την εταιρεία *Rockware Incorporated* µε σκοπό να συµβάλει στην µεταλλευτική και πετρελαϊκή βιοµηχανία ή σε περιβαλλοντικές και γεωτεχνικές µελέτες. Ενοποιεί τη διαχείριση και την ανάλυση χωρικών δεδοµένων µε την κατασκευή γεωλογικών µοντέλων και την παρουσίασή τους µε διαγράµµατα δύο και τριών διαστάσεων.

Το πρόγραµµα αποτελεί µία ολοκληρωµένη συλλογή γεωλογικών εργαλείων. Διαθέτει βάση δεδοµένων για τις γεωτρήσεις (*Borehole Manager*) µε πεδία που περιλαµβάνουν χωρικά δεδοµένα, γεωφυσικές και γεωχηµικές µετρήσεις, δεδοµένα λιθολογίας, στρωµατογραφίας, στάθµης νερού κ.α. Επιπλέον διαθέτει µία σειρά από εργαλεία (*Utilities*) δηµιουργίας επιφανειών, στερεών µοντέλων, τοµών, υπολογισµών όγκων, υδραυλικών και υδροχηµικών υπολογισµών, τοπογραφικών µετασχηµατισµών κ.α. Μπορεί ακόµα να εκτελέσει υπολογισµούς κλίσεων, παρατάξεων, να εξάγει µορφολογικό χάρτη κλίσεων, µέχρι και να υπολογίσει τη διαδροµή των υδάτων.

Για την εκπόνηση της συγκεκριµένης διπλωµατικής εργασίας χρησιµοποιήθηκε η πιο πρόσφατη έκδοση του λογισµικού, *ROCKWORKS15*. Πολλά από τα σχήµατα του παρόντος κεφαλαίου ελήφθησαν από τον οδηγό εκµάθησης του λογισµικού.

## **Π.2 ΔΙΑΣΤΑΣΕΙΣ ΠΕΡΙΟΧΗΣ ΜΕΛΕΤΗΣ - PROJECT DIMENSIONS**

Αποτελεί πολύ σηµαντική λειτουργία του λογισµικού, η οποία είναι ενεργή, άµεσα προσβάσιµη και ορίζει:

- ! τις συντεταγµένες των ορίων της περιοχής µελέτης, τις οποίες το λογισµικό χρησιµοποιεί ώστε να υπολογίσει την κλίµακα και την έκταση των πλεγµατικών και στερεών µοντέλων που κατασκευάζονται
- ! την απόσταση των κόµβων και εποµένως την πυκνότητα των απεικονίσεων που θα παραχθούν, η οποία επηρεάζει την ποιότητα της παρεµβολής και το χρόνο επεξεργασίας.

Οι τρέχουσες διαστάσεις εµφανίζονται στο πάνω µέρος και στα δύο κύρια περιβάλλοντα του λογισµικού (βλ. παράγραφο Π.4), ενώ υπάρχει επιλογή για την εµφάνιση και ρύθµισή τους (Adjust Project Dimensions) σε πολλά επιµέρους µενού του λογισµικού, π.χ. κατά την κατασκευή µοντέλων (Σχήµα Π.1 και Π.2). Προτείνεται όλα τα πλεγµατικά και στερεά µοντέλα να έχουν τις ίδιες διαστάσεις και πυκνότητα κόµβων ώστε οι αριθµητικές µέθοδοι παρεµβολής να εφαρµόζονται χωρίς προβλήµατα συµβατότητας.

|                                                                                                    | View<br>Edit<br>Project File                                                                                     | Map<br><b>Striplogs</b>                                      | Lithology           |                         | Stratigraphy I-Data T-Data P-Data |                                                               |              | Fractures | Aquifers    | Vectors                                         | Grafix          | Tools |
|----------------------------------------------------------------------------------------------------|----------------------------------------------------------------------------------------------------|--------------------------------------------------------------|---------------------|-------------------------|-----------------------------------|---------------------------------------------------------------|--------------|-----------|-------------|-------------------------------------------------|-----------------|-------|
|                                                                                                    | Project Folder = C:\Users\ROCK\/ARE\Documents\RockWorks15 Data\Samples                                           |                                                              |                     |                         |                                   |                                                               |              |           |             |                                                 |                 |       |
| he said                                                                                                  | F                                                                                                    | V Display Project Dimensions ( Show Advanced Options )       |                     |                         |                                   |                                                               |              |           |             |                                                 |                 |       |
| q,<br>$\bullet$                                                                                          | Project Manager                                                                                                  |                                                              |                     | <b>Minimum</b>          | <b>Maximum</b>                    | Spacing                                                       | <b>Nodes</b> | Range     |             |                                                 |                 |       |
| æ<br>c                                                                                                   | <b>Borehole Databas</b>                                                                                          | X (Easting): 652,700.0                                       |                     |                         | 653,520.0                         | 10                                                            | 83           | 820.0     |             | Scan Enabled Boreholes                          |                 |       |
| $\overline{1}$<br>s                                                                                      | <b>Distr</b> Misc. Project Tab<br>ATD Files (38 File)<br>$D - 1$                                                 | Y (Northing): 5,535,000.0                                    |                     |                         | 5,535,900.0                       | 10                                                            | 91           | 900.0     |             | Scan All Boreholes<br><b>Preview Dimensions</b> |                 |       |
| ¢<br>$\frac{1}{2} \left( \frac{1}{2} \right) \left( \frac{1}{2} \right) \left( \frac{1}{2} \right)$<br>۰ | Grid Models (29 f<br>$D = 25$<br><b>D</b> - Sold Models (19<br>$\triangleright$ $\cdot$ $\cdot$ 2-D Diagrams (16 | Z (Elevation): 1,230.0                                       |                     |                         | 1,530.0                           | 2.5                                                           | 121          | 300.0     |             | Save Dimensions To File                         |                 |       |
| <b>E</b><br>e<br>h.                                                                                      | $\triangleright$ - $\mathbb{R}$ 3-D Diagrams (20)                                                                | Borehole Data Manager (43 boreholes)                         |                     |                         |                                   |                                                               |              |           |             |                                                 |                 |       |
| ۰<br>$\omega$                                                                                            | <b>D</b> - ReportWorks Dial<br>D ⊰ LAS Files (2 Files)<br>G RCL Files (8 Files)<br><b>b</b> T Misc. Tables       | Name<br>$\triangleright$ $\triangleright$ DH-01<br>$V$ DH-02 | $\hat{\phantom{a}}$ | Location<br>Orientation |                                   | Location Information<br><b>Required Fields</b><br><b>Name</b> |              |           |             | Symbol                                          | <b>Comments</b> |       |
| <b>un</b><br>$\omega$                                                                                    |                                                                                                    | $V$ DH-03                                                    |                     | Lithology               |                                   | DH-01                                                         |              |           |             | 曲                                               |                 |       |
| $\sim$<br>$\overline{a}$<br>$\sim$                                                                       |                                                                                                    | $\nabla$ DH-04                                               |                     | Stratigraphy            |                                   | Easting                                                       |              | Northing  |             |                                                 |                 |       |
| $\overline{\phantom{a}}$                                                                                 |                                                                                                    | $V$ DH-05<br><b><i><u>Filters</u></i></b>                    | Ξ                   |                         | I-Data (Intervals)                |                                                               | 653.067.0    |           | 5.525.202.0 |                                                 |                 |       |

Σχήµα Π.1 Project Dimensions (κίτρινο πλαίσιο)

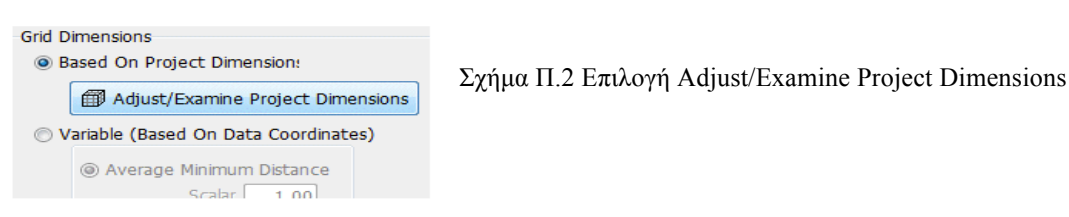

Οι τρέχουσες διαστάσεις αντιστοιχούν στην τρέχουσα βάση δεδοµένων, που ορίζεται από τον χρήστη συνήθως κατά την εκκίνηση του λογισµικού. Ο χρήστης έχει τη δυνατότητα να ορίσει περισσότερες της µίας βάσης δεδοµένων (αν π.χ. επιθυµεί να χρησιµοποιήσει διαφορετικά δεδοµένα σε κάθε βάση) και µε την εντολή *Project / Open*, να επιλέξει µε ποια θα εργαστεί.

Η δηµιουργία νέας βάσης δεδοµένων γίνεται µε την εντολή: *Project / New* (Σχήµα Π.3) από την *κεντρική γραµµή εντολών* και περιλαµβάνει το φάκελο αποθήκευσης των εργασιών (Project Folder) και το όνοµά της. Ο φάκελος της τρέχουσας βάσης δεδοµένων, δηλ. ο φάκελος αποθήκευσης των εργασιών ή επιλογών που θα γίνουν, φαίνεται ακριβώς κάτω από την *κεντρική γραµµή εντολών* (Σχήµα Π.4).

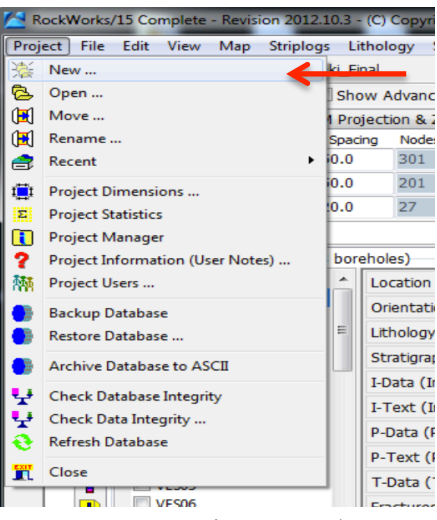

Σχήµα Π.3 Εντολή *Project / New*

| RockWorks/15 Complete - Revision 2012.10.3 - (C) Copyright 1983-2012 by RockWare Incorporated.                                                      |  |
|----------------------------------------------------------------------------------------------------|--|
| Project File Edit View Map Striplogs Lithology Stratigraphy I-Data T-Data P-Data Fractures Aquifers Colors Vectors Imagery Grafix Tools Window Help |  |
| Project Folder = \\.psf\Home\Desktop\tryout1                                                                                                    |  |
| Display Project Dimensions ( Show Advanced Options )                                                                                                |  |

Σχήµα Π.4 Τρέχον Project Folder (φάκελος αποθήκευσης εργασιών)

Αν οι ελάχιστες (minimum) και µέγιστες (maximum) συντεταγµένες κατά τους άξονες ΧΥΖ της περιοχής µελέτης είναι γνωστές, τότε πληκτρολογούνται άµεσα στα αντίστοιχα πεδία των διαστάσεων (όπως και έγινε σε αυτήν την εργασία). Αν δεν είναι γνωστές, τότε το λογισµικό θα τις υπολογίσει από τα χωρικά δεδοµένα που θα εισαχθούν στα δύο περιβάλλοντα εργασίας (περιγράφονται στην παράγραφο Π.4), µε τις εντολές: *Scan Enabled/All Boreholes* (*Περιβάλλον #1*) ή *Scan Datasheet* (*Περιβάλλον #2*), (Σχήµα Π.5). Στη συνέχεια προτείνεται να γίνει επισκόπηση των (υπολογισµένων) διαστάσεων (εντολή: *Preview Dimensions*) για τον εντοπισµό τυχόν λαθών ή ασυµφωνιών (το πιο πιθανόν να οφείλονται στα δεδοµένα που έχουν εισαχθεί).

|                                                      |             |                       |              |                                              |         |       | Display Project Dimensions ( Show Advanced Options ) |                           |                           |  |  |  |
|------------------------------------------------------|-------------|-----------------------|--------------|----------------------------------------------|---------|-------|------------------------------------------------------|---------------------------|---------------------------|--|--|--|
|                                                      |             |                       |              | Project Dimensions   I UTM Projection & Zone |         |       |                                                      |                           |                           |  |  |  |
| Περιβάλλον #1                                        |             | Minimum               |              | Maximum                                      | Spacing | Nodes | Range                                                |                           | Scan Enabled Boreholes    |  |  |  |
|                                                      |             | X: 563,000.0          |              | 578,000.0                                    | 50.0    | 301   | 15,000.0                                             | <b>Scan All Boreholes</b> |                           |  |  |  |
|                                                      |             | Y: 3,877,000.0        |              | 3,887,000.0                                  | 50.0    | 201   | 10,000.0                                             |                           | <b>Preview Dimensions</b> |  |  |  |
|                                                      |             | $Z: -280.0$           |              | 240.0                                        | 20.0    | 27    | 520.0                                                |                           | Save Dimensions To File   |  |  |  |
|                                                      |             |                       |              |                                              |         |       |                                                      |                           | Boad Dimensions From File |  |  |  |
| Display Project Dimensions ( Show Advanced Options ) |             |                       |              |                                              |         |       |                                                      |                           |                           |  |  |  |
| til Project Dimensions                               | œ.          |                       |              |                                              |         |       |                                                      |                           |                           |  |  |  |
|                                                      |             | UTM Projection & Zone |              |                                              |         |       |                                                      |                           | Περιβάλλον #2             |  |  |  |
| Minimum                                              | Maximum     | Spacing               | <b>Nodes</b> | Range                                        |         |       | Scan Datasheet                                       |                           |                           |  |  |  |
| X: 563,000.0                                         | 578,000.0   | 50.0                  | 301          | 15,000.0                                     |         |       | <b>Preview Dimensions</b>                            |                           |                           |  |  |  |
| Y: 3,877,000.0                                       | 3,887,000.0 | 50.0                  | 201          | 10,000.0                                     |         |       | Save Dimensions To File                              |                           |                           |  |  |  |
| $Z: -280.0$                                          | 240.0       | 20.0                  | 27           | 520.0                                        |         |       | Load Dimensions From File                            |                           |                           |  |  |  |
|                                                      |             |                       |              |                                              |         |       |                                                      |                           |                           |  |  |  |

Σχήµα Π.5 Εντολές διαχείρισης διαστάσεων περιοχής µελέτης

Τα επόµενα Σχήµατα Π.6, Π.7, Π.8 παρουσιάζουν τι αντιπροσωπεύει η κάθε διάσταση (η περιοχή εντός των κόκκινων γραµµών αποτελεί την περιοχή µελέτης και τα σηµεία µε µπλε ή κόκκινο αποτελούν σηµεία δεδοµένων, π.χ. σηµεία γεωτρήσεων):

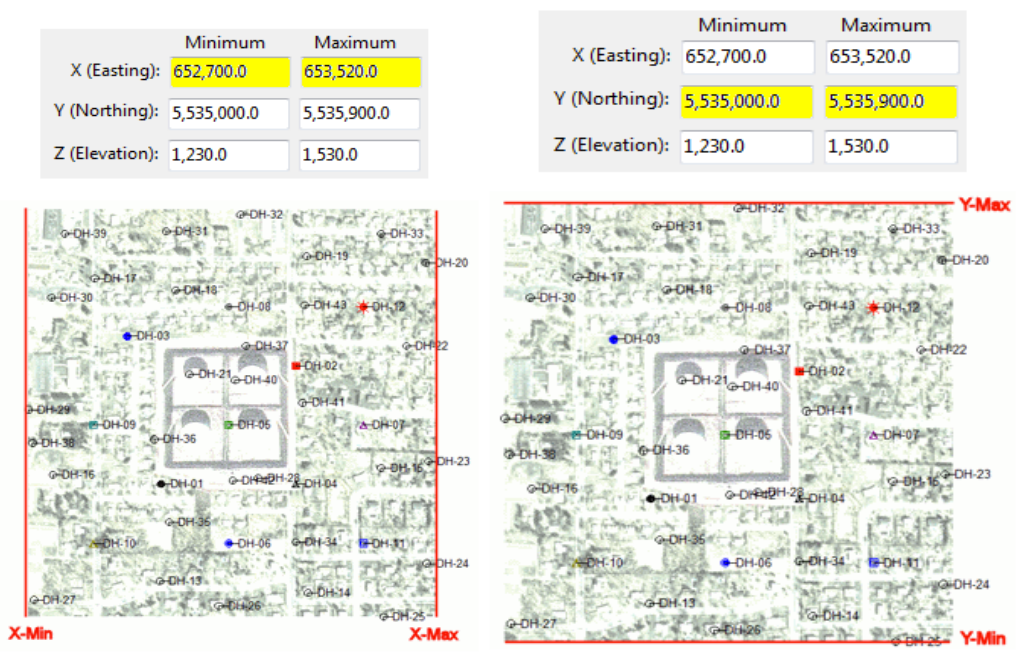

 $\Sigma$ χήμα Π.6 X (min – max)  $\Sigma$ χήμα Π.7 Υ (min – max)

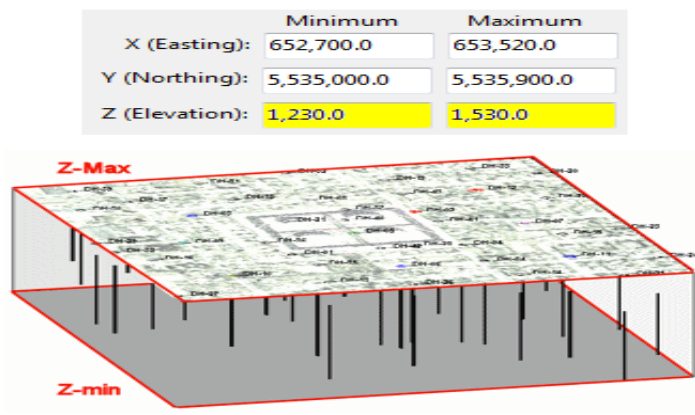

Σχήµα Π.8 Ζ (min – max)

Οι ρυθµίσεις του µεσοδιαστήµατος (Spacing – Σχήµα Π.1) αναφέρονται µόνο στα µοντέλα που παράγονται από µεθόδους παρεµβολής και αντιπροσωπεύουν την απόσταση των κόµβων κατά µήκος των αξόνων ΧΥΖ (Σχήµατα Π.9, Π.10, Π.11).

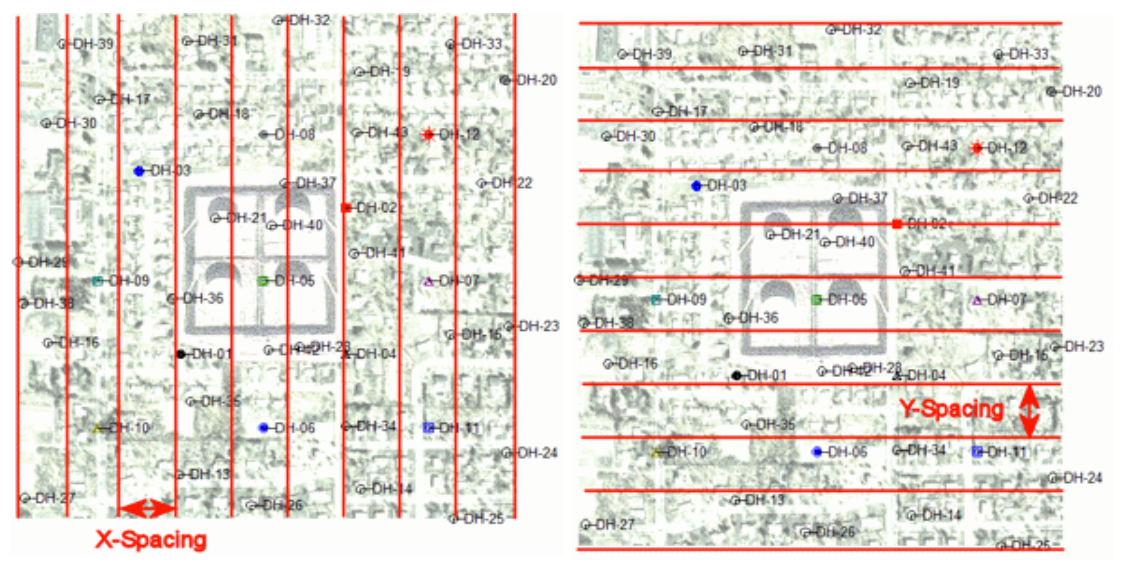

Σχήµα Π.9 Χ spacing (µεσοδιάστηµα) Σχήµα Π.10 Υ spacing (µεσοδιάστηµα)

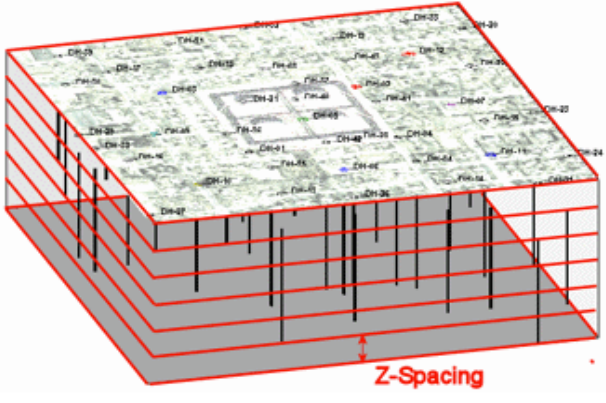

Σχήµα Π.11 Ζ spacing (µεσοδιάστηµα)

Ο αριθµός των κόµβων (*Nodes* - Σχήµα Π.5) υπολογίζεται αυτόµατα από το λογισµικό. Είναι το πηλίκο της διαφοράς της µέγιστης και ελάχιστης τιµής κάθε διάστασης προς το αντίστοιχο µεσοδιάστηµα (spacing). Προκύπτει ότι, όσο πιο µικρή τιµή έχει το µεσοδιάστηµα τόσο µεγαλύτερη θα είναι η πυκνότητα του µοντέλου (Σχήµατα Π.12, Π.13). Δεν υπάρχει η επιλογή της χειροκίνητης ρύθµισης του αριθµού των κόµβων, όµως είναι σηµαντικό να ανανεώνεται σε κάθε αλλαγή ή προσθήκη νέων δεδοµένων.

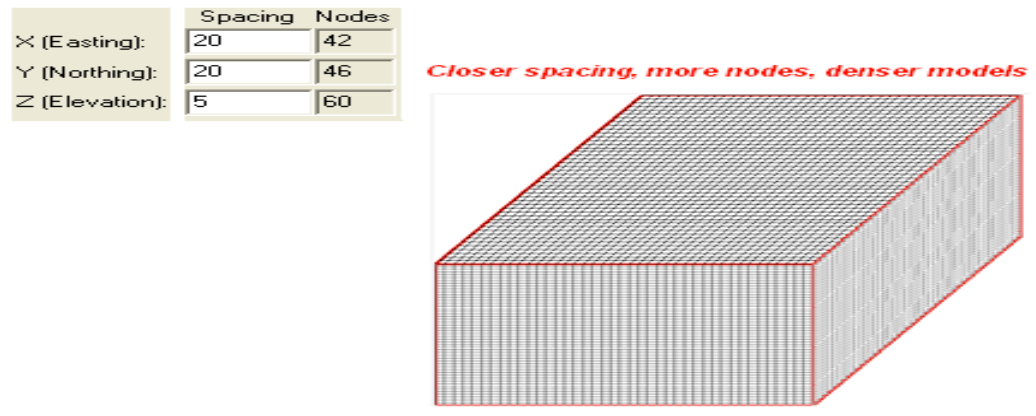

Σχήµα Π.12 Μικρό µεσοδιάστηµα - µεγαλύτερος αριθµός κόµβων

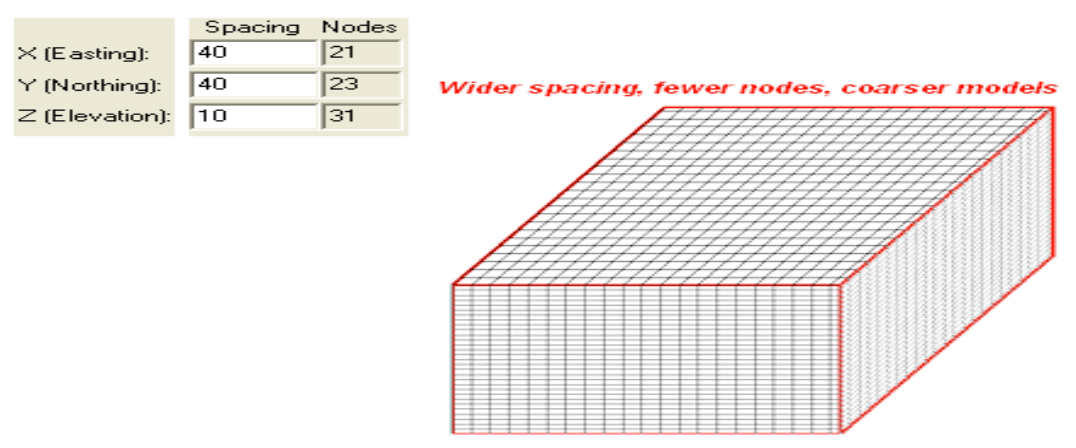

Σχήµα Π.13 Μεγάλο µεσοδιάστηµα - µικρότερος αριθµός κόµβων

### **Π.3 ΟΠΤΙΚΟΠΟΙΗΣΗ ΑΠΟΤΕΛΕΣΜΑΤΩΝ**

Το λογισµικό Rockworks15 περιλαµβάνει τρία (3) γραφικά περιβάλλοντα οπτικοποίησης των αποτελεσµάτων επεξεργασίας των χωρικών πληροφοριών.

Το *RockPlot2D* αποτελεί το πρώτο από τα τρία παράθυρα απεικόνισης και χρησιµοποιείται για την οπτικοποίηση και επεξεργασία των γραφικών αποτελεσµάτων δύο διαστάσεων (χάρτες, τοµές, διαγράµµατα). Δυνατότητες: διαδραστική ενεργοποίηση ή απενεργοποίηση των επιφανειών/στρωµάτων που θα προβάλλονται, προσάρτηση πολλαπλών απεικονίσεων σε µία, κατακόρυφη επέκταση (vertical exaggeration), χρήση εργαλείων σχεδίασης ή ψηφιοποίησης, δυνατότητα εξαγωγής των απεικονίσεων σε αρχεία πολλαπλών µορφών (DXF, PNG, JPG, BMP and KMZ) κ.α. (Σχήμα Π.14).

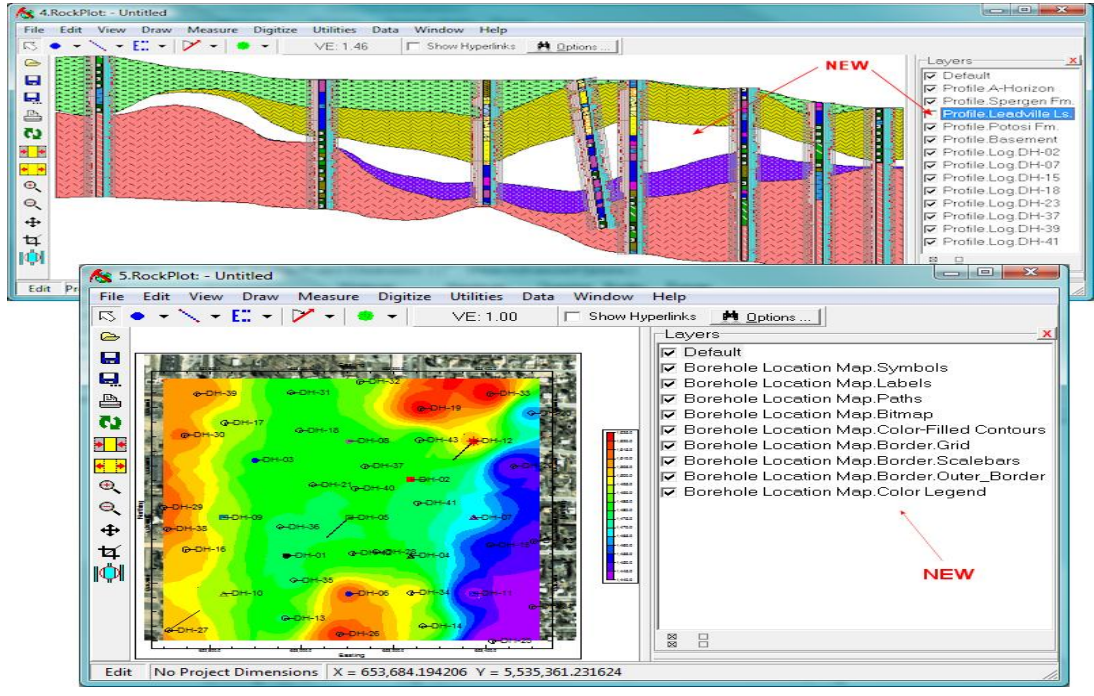

Σχήµα Π.14 περιβάλλον οπτικοποίησης RockPlot2D

Το δεύτερο περιβάλλον οπτικοποίησης είναι το *RockPlot3D OpenGL viewer*, που χρησιµοποιείται για την προβολή τρισδιάστατων γραφικών απεικονίσεων (στερεά µοντέλα, πλεγµατικά µοντέλα επιφανειών, διαγράµµατα). Δυνατότητες: διαδραστική ενεργοποίηση ή απενεργοποίηση των δεδοµένων που θα προβάλλονται, προσάρτηση πολλαπλών απεικονίσεων σε µία, προσαρµογή ρυθµίσεων (βαθµός διαφάνειας, γωνία θέασης, ανάλυση κ.ά.), περιστροφή των απεικονίσεων γύρω από οποιοδήποτε άξονα κ.α. (Σχήµα Π.15).

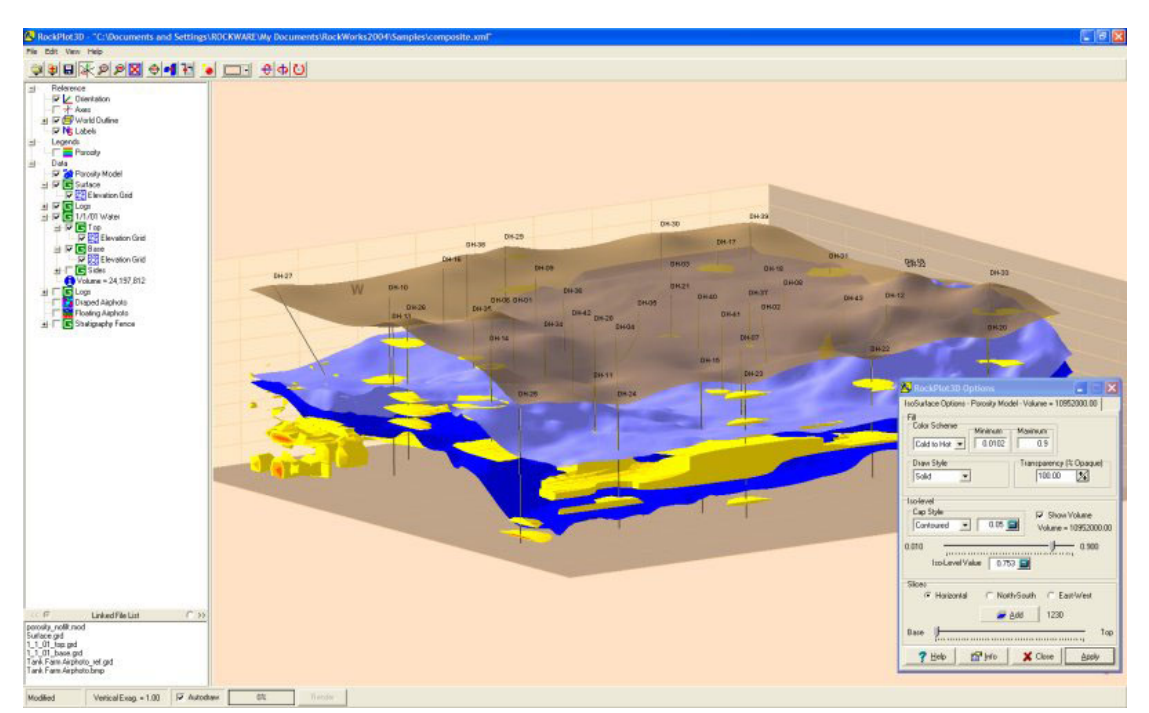

Σχήµα Π.15 περιβάλλον οπτικοποίησης RockPlot3D OpenGL viewer

Το τρίτο περιβάλλον είναι το *ReportWorks*, το οποίο χρησιµοποιείται ως φόρµα εισαγωγής πολλαπλών απεικονίσεων για εκτύπωση ή παρουσίαση. Δυνατότητες: ρύθµιση της ανάλυσης κάθε εικόνας που θα εισαχθεί, εισαγωγή εικόνων διαφόρων τύπων (BMP, JPG, TIF), προσθήκη κειµένων (π.χ. επικεφαλίδες), εισαγωγή υποµνηµάτων ανάλυσης ή συντεταγµένων των απεικονίσεων κ.α. (Σχήµα Π.16).

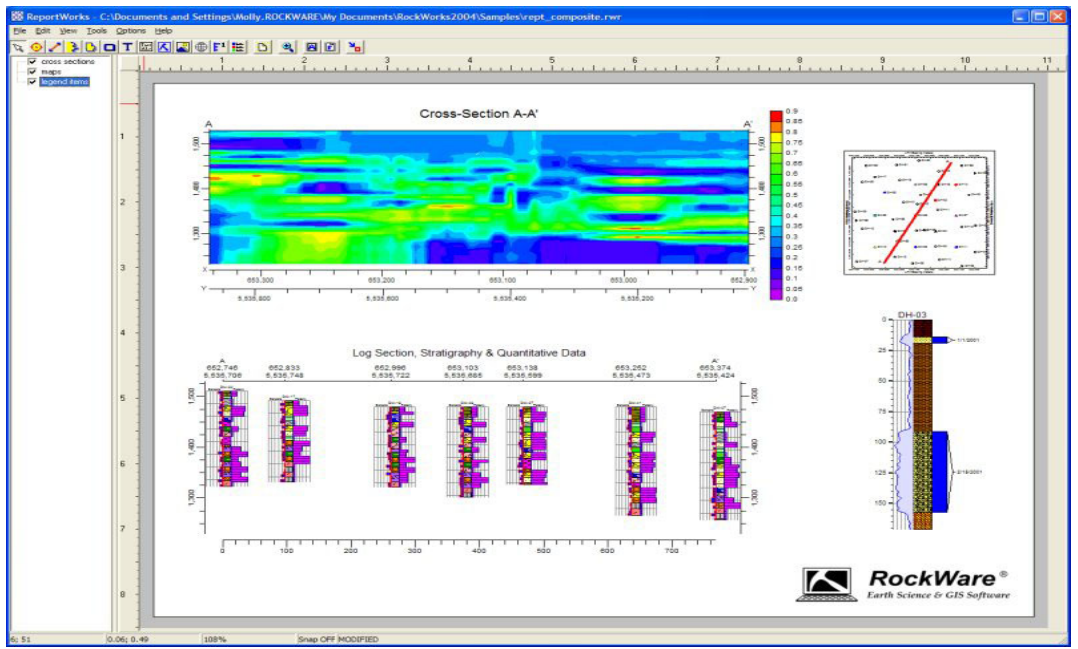

Σχήµα Π.16 περιβάλλον οπτικοποίησης ReportWorks

# **Π.4 ΚΥΡΙΑ ΠΕΡΙΒΑΛΛΟΝΤΑ ΛΟΓΙΣΜΙΚΟΥ**

Το λογισµικό ROCKWORKS αποτελείται από δύο κύρια περιβάλλοντα (ή επιφάνειες) εργασίας. Πρόσβαση στο κάθε περιβάλλον αποκτάται από την αριστερή πλευρά, ανεξαρτήτως ποιο είναι ενεργό, καθώς µόνο το επιλεγµένο περιβάλλον γίνεται ορατό. Κάθε περιβάλλον έχει διαφορετική κεντρική γραµµή εντολών (οριζόντια γραµµή στο πάνω µέρος του παραθύρου), ενώ υπάρχουν διαφοροποιήσεις ως προς τους τύπους δεδοµένων που αναγνωρίζουν και επεξεργάζονται.

## *Περιβάλλον #1:* **Βάση δεδοµένων γεωτρήσεων (Borehole Manager)**

Στο περιβάλλον Borehole Manager (Σχήµα Π.17) εισάγονται δεδοµένα γεωτρήσεων, τα οποία µπορεί να περιέχουν χωρικές (συντεταγµένες ΧΥΖ), στρωµατογραφικές, λιθολογικές, γεωχηµικές, γεωφυσικές, υδρολογικές, τεκτονικές (π.χ. ρήγµατα) κ.α. πληροφορίες. Τα δεδοµένα κάθε µοντελοποίησης αποθηκεύονται σε αρχεία µε κατάληξη .mdb (Microsoft Access - compatible database).

## *Περιβάλλον #2:* **Εργαλεία (Utilities)**

Tο φύλλο δεδοµένων (φύλλο τύπου Excel) του περιβάλλοντος Utilities (Σχήµα Π.18) έχει σχεδιαστεί για την εισαγωγή πληροφοριών όπως π.χ. τοπογραφικά δεδοµένα επιφάνειας (ΧΥΖ) κ.α., ενώ αποθηκεύονται σε αρχεία µε κατάληξη .atd (ASCII Tab - Delimited format).

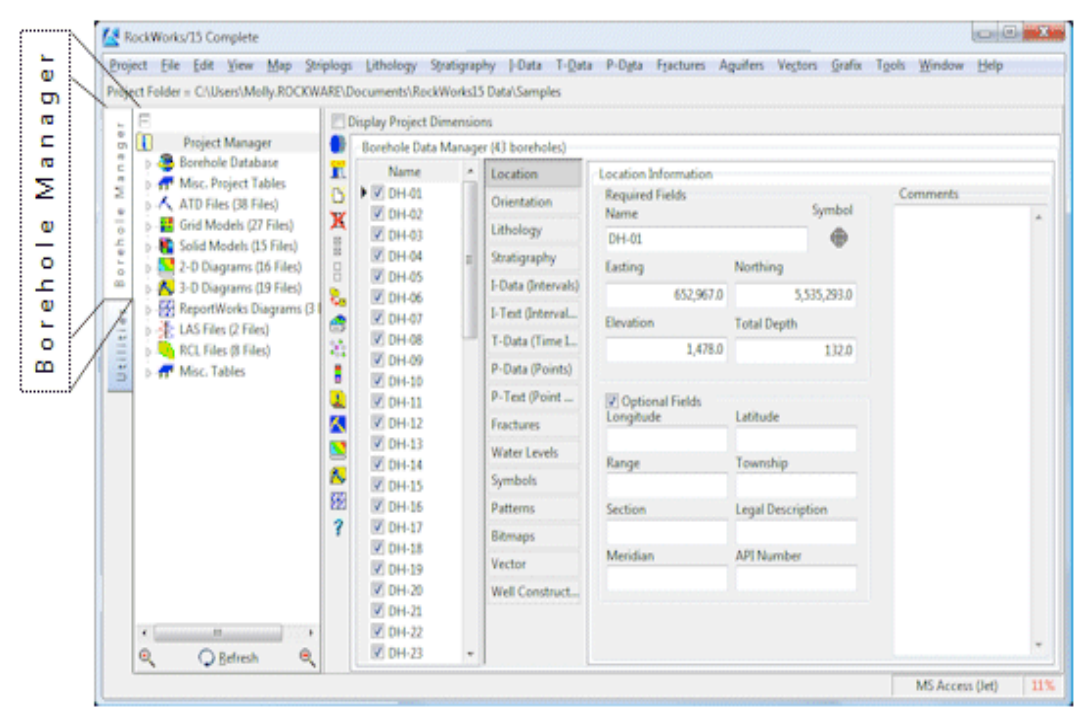

Σχήµα Π.17 Περιβάλλον Borehole Manager

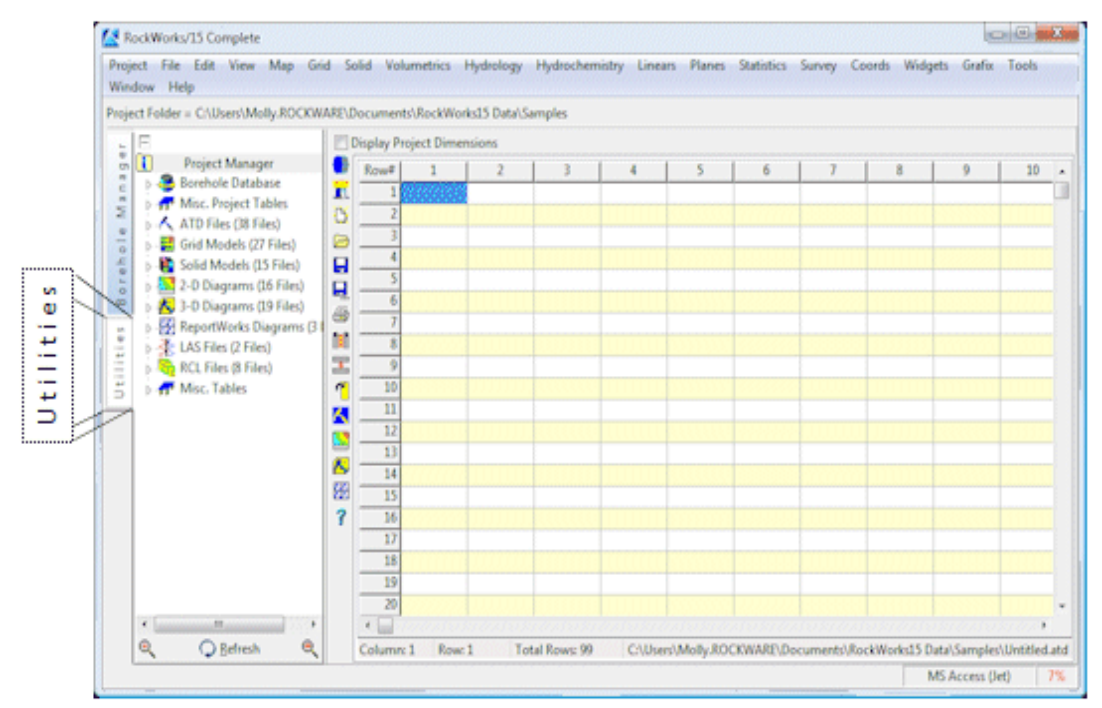

Σχήµα Π.18 Περιβάλλον Utilities

### **Π.4.1 ΠΕΡΙΒΑΛΛΟΝ #1: ΒΑΣΗ ΔΕΔΟΜΕΝΩΝ ΓΕΩΤΡΗΣΕΩΝ**

Για την εισαγωγή των διαφόρων τύπων δεδοµένων στη βάση γεωτρήσεων, πρέπει αρχικά να οριστούν οι γεωτρήσεις τις οποίες αφορούν, καθώς κάθε γεώτρηση χαρακτηρίζεται από τα '*προσωπικά*' της δεδοµένα. Στο Σχήµα Π.19 φαίνονται τα σηµεία πρόσβασης στην εντολή για τη δηµιουργία νέας γεώτρησης, όπως και για τις υπόλοιπες εντολές.

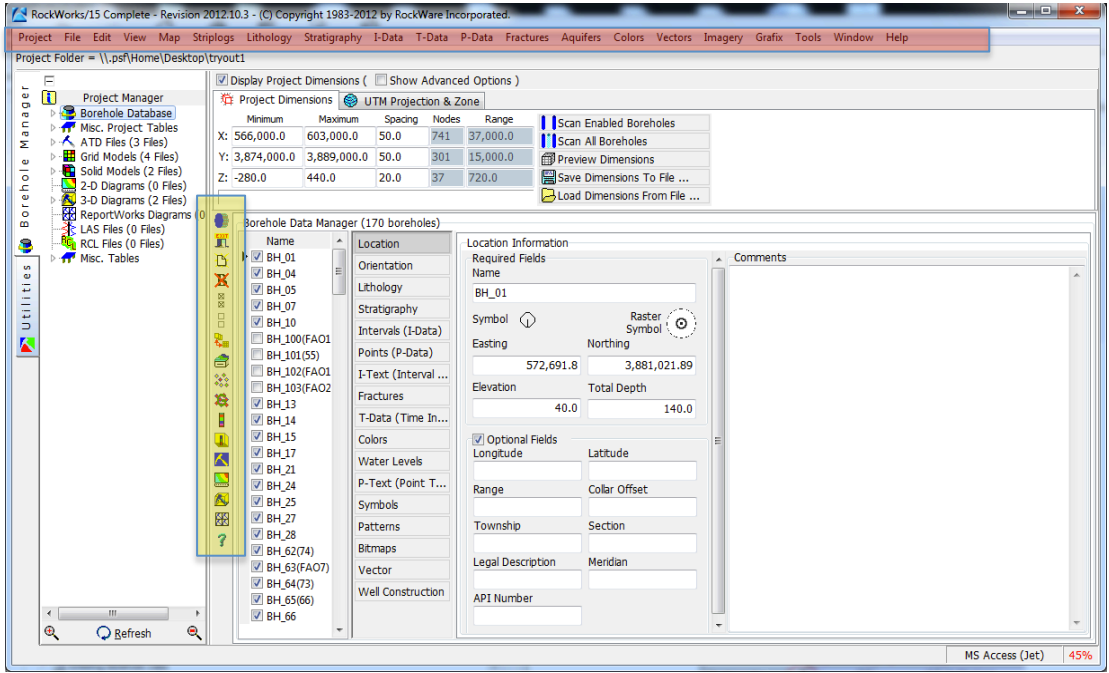

Σχήµα Π.19 Σηµεία εντολής νέας γεώτρησης και λοιπών εντολών (χρωµατιστά πλαίσια)

Όπως φαίνεται στο παραπάνω σχήµα εκτός από την κεντρική γραµµή εντολών (κόκκινο πλαίσιο), η οποία περιλαµβάνει γενικά όλες τις εντολές της βάσης γεωτρήσεων, υπάρχει και η βοηθητική στήλη εντολών (κίτρινο πλαίσιο) που παρέχει γρήγορη πρόσβαση σε µερικές εκ των εντολών που χρησιµοποιούνται συχνότερα. Όταν ο κέρσορας βρεθεί πάνω σε κάποιο εικονίδιο της στήλης το λογισµικό αναδεικνύει τη λειτουργία της κάθε εντολής. Στο Σχήµα Π.20 δίνεται συνοπτική επεξήγηση των εντολών της βοηθητικής στήλης.

- 1. Δηµιουργία αντιγράφου ασφαλείας της τρέχουσας βάσης δεδοµένων
- 2. Έξοδος από το λογισµικό RockWorks
- 承 3. Δηµιουργία νέας γεώτρησης

Æ 簡

図  $\Box$ 鸅 € X 溢 п  $\blacksquare$  $\overline{\frown}$ **Santa** 風 ₩ 3

- $\mathbf x$ 4. Διαγραφή τρέχουσας γεώτρησης
	- 5. Ενεργοποίηση όλων των γεωτρήσεων
	- 6. Απενεργοποίηση όλων των γεωτρήσεων
	- 7. Επεξεργασία της βάσης δεδοµένων σε φύλλο δεδοµένων τύπου Excel
	- 8. Διαχείριση των τύπων δεδοµένων (εµφάνιση/απόκρυψη τύπων)
	- 9. Δηµιουργία περιγράµµατος τοποθεσίας γεωτρήσεων
	- 10. Τοποθεσία γεωτρήσεων µε Google Earth
	- 11. Κατασκευή απεικόνισης λιθολογίας γεώτρησης δύο διαστάσεων
	- 12. Κατασκευή απεικόνισης λιθολογίας γεώτρησης τριών διαστάσεων
	- 13. Ρύθµιση γλώσσας εντολών RockWorks
	- 14. Ενεργοποίηση παραθύρου RockPlot2D
	- 15. Ενεργοποίηση παραθύρου RockPlot3D
	- 16. Ενεργοποίηση παραθύρου ReportWorks
		- 17. Πρόσβαση στον οδηγό εκµάθησης που παρέχει το λογισµικό Σχήµα Π.20 Συνοπτική περιγραφή των εντολών γρήγορης πρόσβασης

Όσον αφορά τις παραπάνω εντολές, στο Σχήµα Π.21 δίνεται η ερµηνεία των εντολών 5 και 6 (ενεργοποίηση και απενεργοποίηση των γεωτρήσεων). Σηµειώνεται ότι µόνο οι ενεργοποιηµένες ή οι επιλεγµένες γεωτρήσεις συµµετέχουν στην κατασκευή χαρτών, µοντέλων και διαγραµµάτων.

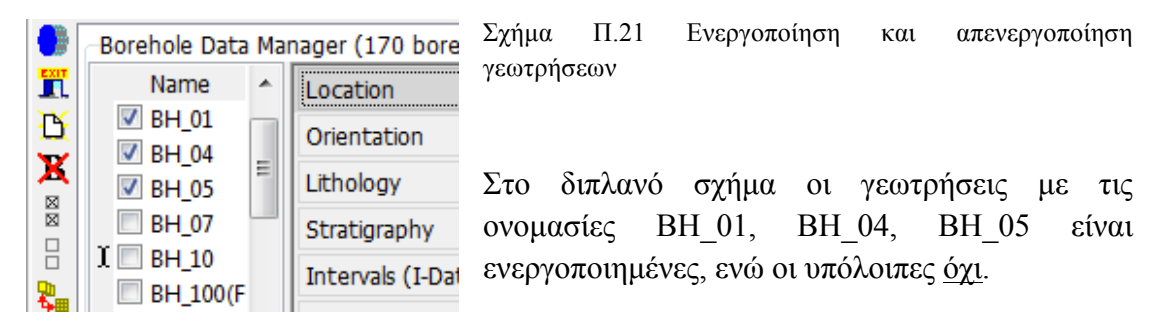

Η εντολή 7 διευκολύνει την εισαγωγή των δεδοµένων στα αντίστοιχα πεδία, καθώς τα µετατρέπει σε πεδία φύλλου δεδοµένων τύπου Excel, όπου πλέον θα ισχύουν οι κλασσικές εντολές αποκοπής (cut), αντιγραφής (copy), επικόλλησης (paste), η επιλογή πολλών πεδίων ταυτόχρονα κ.α.

Εναλλακτική διαδροµή για την εντολή 3 από την κεντρική γραµµή εντολών: *File / New Borehole* και η εκτέλεσή της παραπέµπει σε νέο παράθυρο, όπου εισάγονται τα χωρικά δεδοµένα που αφορούν το πεδίο Location (τοποθεσία) της νέας γεώτρησης, τα οποία αποτελούν βασικές πληροφορίες και δεν γίνεται να αποφευχθούν (Σχήµα Π.22).

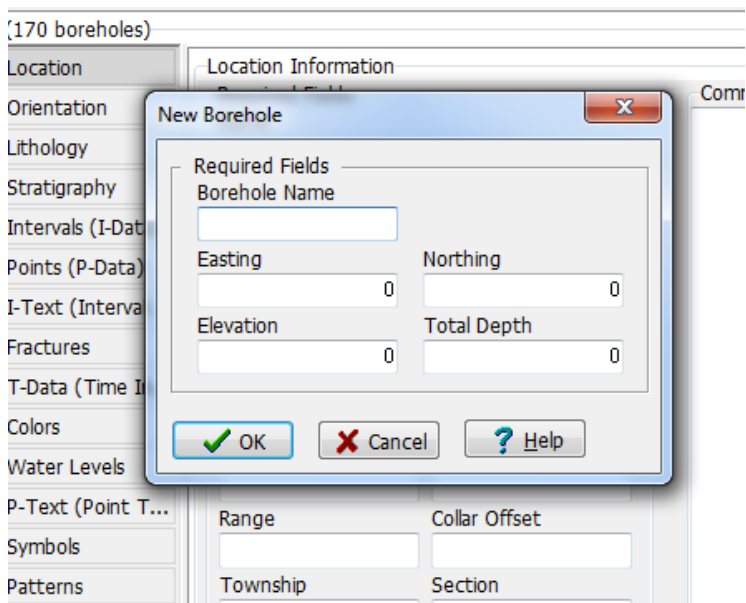

Σχήµα Π.22 Υποχρεωτικά πεδία εισαγωγής χωρικών δεδοµένων νέας γεώτρησης

Τα δεδοµένα τοποθεσίας περιλαµβάνουν το όνοµα (Borehole Name), τις συντεταγµένες (γεωγραφικό µήκος, πλάτος και απόλυτο υψόµετρο) κατά τους άξονες Χ (Easting), Y (Northing), Z (Elevation) του κολάρου της κάθε γεώτρησης και το συνολικό βάθος της (Total Depth).

Σηµειώνεται ότι τα βάθη και οι συντεταγµένες πρέπει να έχουν τις ίδιες µονάδες µέτρησης (µέτρα - m ή πόδια - ft), καθώς συνυπολογίζονται κατά την κατασκευή των µοντέλων. Το ίδιο ισχύει για όλα τα πεδία και εφόσον το λογισµικό υποθέτει ότι ο χρήστης γνωρίζει τι µονάδες χρησιµοποιεί, δε χρειάζεται κάπου να δηλωθούν. Αφού οριστεί η τοποθεσία, η νέα γεώτρηση καταχωρείται αυτόµατα στη τρέχουσα βάση δεδοµένων και το όνοµα της εµφανίζεται στην αντίστοιχη στήλη (Σχήµα Π.23).

| Project Folder = C/\Users\.ROCKWARE\Documents\RockWorks15 Data\Samples<br>E | Display Project Dimensions                                            |                                                                                                    |                                      |                                |                          |          |  |
|-----------------------------------------------------------------------------|-----------------------------------------------------------------------|----------------------------------------------------------------------------------------------------|--------------------------------------|--------------------------------|--------------------------|----------|--|
| $\overline{\mathbf{u}}$<br><b>Project Manager</b>                           |                                                                       |                                                                                                    | Borehole Data Manager (43 boreholes) |                                |                          |          |  |
| <b>Borehole Database</b>                                                    | ж<br>Name                                                             | $\alpha$                                                                                                    | Location                             | Location Information           |                          |          |  |
| Misc. Project Tables<br>ATD Files (38 Files)<br>Grid Models (27 Files)      | D<br>$\blacktriangleright$ $\triangleright$ Disc-01<br>$V$ DH 02<br>X |                                                                                                    | <b>Orientation</b>                   | <b>Required Fields</b><br>Name | Symbol                   | Comments |  |
| <b>B. C.</b> Solid Models (15 Files)                                        | <b>V DH-03</b><br>g <sub>1</sub>                                      |                                                                                                    | Lithology                            | DH-01                          |                          |          |  |
| <b>B-32</b> 2-D Diagrams (16 Files)                                         | <b>V DH-04</b><br>8<br><b>V DH-05</b>                                 |                                                                                                    | Stratigraphy                         | Easting                        | Northing                 |          |  |
| 3-D Diagrams (19 Files)                                                     | ₹.<br><b>V DH-06</b>                                                  |                                                                                                    | 1-Data (Intervals)                   | 652,967.D                      | 5,535,293.0              |          |  |
| <b>B-59 ReportWorks Diagrams (3)</b><br>b-素 LAS Files (2 Files)             | <b>Z DH-07</b><br>đ                                                   |                                                                                                    | 1-Text (Interval                     | Elevation                      |                          |          |  |
| B. RCL Files (8 Files)                                                      | X)                                                                    | <b>Total Depth</b><br>V DH-08<br>T-Data (Time L.,<br>1,478.0<br>132.0<br>V DH-09<br>P-Data (Points)<br><b>V</b> DH-10 |                                      |                                |                          |          |  |
| Utili<br>Misc. Tables                                                       | B                                                                     |                                                                                                    |                                      |                                |                          |          |  |
|                                                                             | Œ<br><b>V DH-11</b>                                                   |                                                                                                    | P-Text (Point                        | V Optional Fields              |                          |          |  |
|                                                                             | K<br>$\triangledown$ DH-12                                            |                                                                                                    | Fractures                            | Longitude                      | Latitude                 |          |  |
|                                                                             | <b>V DH-13</b><br>s                                                   |                                                                                                    | <b>Water Levels</b>                  |                                |                          |          |  |
|                                                                             | $V$ DH-14<br>ĸ<br><b>M</b> DH-15                                      |                                                                                                    | <b>Symbols</b>                       | Range                          | Township                 |          |  |
|                                                                             | 田<br>V DH-16                                                          |                                                                                                    | <b>Patterns</b>                      | Section                        | <b>Legal Description</b> |          |  |
|                                                                             | 7<br><b>V DH-17</b>                                                   |                                                                                                    | <b>Bitmaps</b>                       |                                |                          |          |  |
|                                                                             | V DH-18<br><b>V</b> DH-19                                             |                                                                                                    | Vector                               | Meridian                       | <b>API Number</b>        |          |  |
|                                                                             | V DH-20                                                               |                                                                                                    | Well Construct                       |                                |                          |          |  |
| $\epsilon$<br>m.                                                            | $21$ DH-21                                                            |                                                                                                    |                                      |                                |                          |          |  |
| Q<br>$^{\circ}$<br><b>Q</b> Befresh                                         | $V$ DH-22                                                             |                                                                                                    |                                      |                                |                          |          |  |

Σχήµα Π.23 Στήλη καταχώρησης των γεωτρήσεων

Το υποχρεωτικό πεδίο της τοποθεσίας (Location) και τα υπόλοιπα µη - υποχρεωτικά πεδία εισαγωγής δεδοµένων της κάθε γεώτρησης είναι οµαδοποιηµένα σε στήλη δίπλα από εκείνη των ονοµάτων των γεωτρήσεων (Σχήµα Π.24).

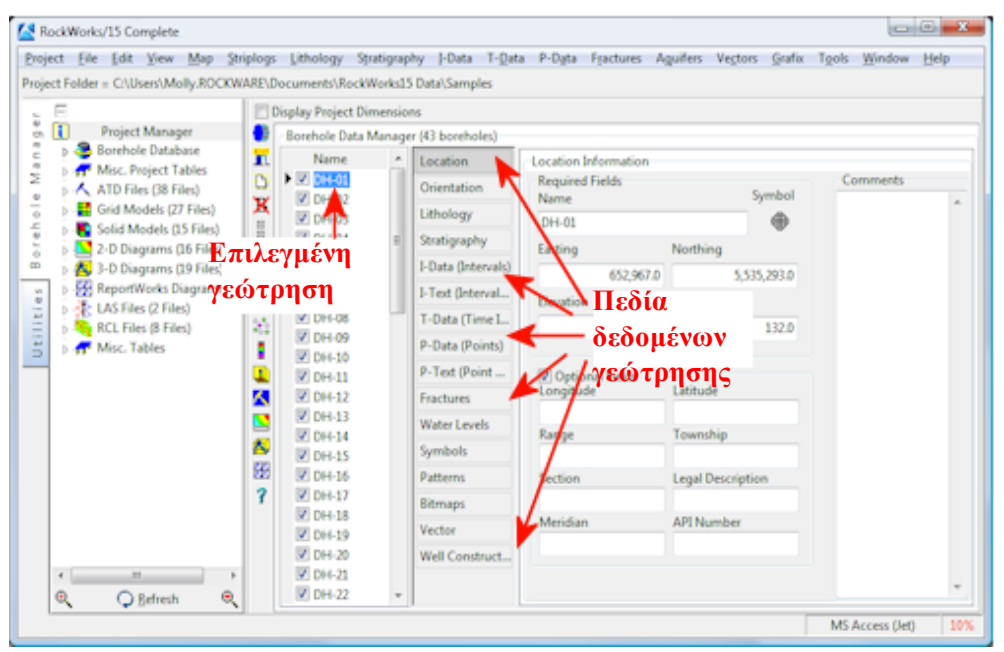

Σχήµα Π.24 Επιλεγµένη γεώτρηση και τα πεδία δεδοµένων της

Πεδίο Orientation: Εισάγεται το αζιµούθιο και η κλίση κατά αντιστοιχία µε το βάθος κάθε γεώτρησης. Αν η γεώτρηση είναι κατακόρυφη το πεδίο µένει κενό.

Πεδίο Lithology: Εισάγονται τα λιθολογικά δεδοµένα κάθε γεώτρησης, δηλ. οι παρατηρούµενοι λιθολογικοί σχηµατισµοί και τα αντίστοιχα βάθη όπου εµφανίζονται κατά τη διάτρηση (Σχήµα Π.25). Οι λιθολογικοί σχηµατισµοί γίνονται αναγνωρίσιµοι από το λογισµικό αφού αρχικά οριστούν στον αντίστοιχο πίνακα (Σχήµα Π.26), µε την εντολή *Lithology Types*.

| Name                                    | ۰ | Location       |                                                             |
|-----------------------------------------|---|----------------|-------------------------------------------------------------|
| $V$ DH-01<br>$\nabla$ DH-02             |   | Orientation    | Spreadsheet Lithology Types Tab Manager<br>Export<br>Import |
| $V$ DH-03                               |   | Lithology      | Depth to Top Depth to Base<br>Keyword<br>Comment            |
| $\triangleright$ $\triangleright$ DH-04 |   | Stratigraphy   |                                                             |
| $V$ DH-05<br>$V$ DH-06                  |   | Well Construct |                                                             |

Σχήµα Π.25 Πεδίο Lithology και εντολή *Lithology Types*

| Keyword       | Pattern     | <b>Fill Percent</b> | Density | <b>G-Value</b> | Show in Legend          | ∸                        |
|---------------|-------------|---------------------|---------|----------------|-------------------------|--------------------------|
| $P$ clay      |             | 40                  | 1.0     | 1.0            | षा                      |                          |
| silty clay    |             | 40                  | 1.0     | 2.0            | V                       |                          |
| sandy clay    |             | 40                  | 1.0     | 3.0            | $\overline{\mathbf{v}}$ |                          |
| gravelly clay | S.          | 40                  | 1.0     | 4.0            | $\overline{\mathsf{v}}$ |                          |
| sand          | <u>rana</u> | 70                  | 1.0     | 5.0            | $\overline{\mathbf{v}}$ |                          |
| clayey sand   |             | 70                  | 1.0     | 6.0            | $\overline{\mathbf{v}}$ | Ξ                        |
| silty sand    |             | 70                  | 1.0     | 7.0            | $\overline{\mathbf{v}}$ |                          |
| gravelly sand |             | 70                  | 1.0     | 8.0            | V                       |                          |
| silt          |             | 60                  | 1.0     | 9.0            | $\overline{\mathbf{v}}$ |                          |
| clayey silt   |             | 60                  | 1.0     | 10.0           | $\blacktriangledown$    |                          |
| gravelly silt |             | 60                  | 1.0     | 11.0           | $\overline{\mathbf{v}}$ |                          |
| sandy silt    |             | 60                  | 1.0     | 12.0           | $\overline{\mathbf{v}}$ |                          |
| gravel        |             | 80                  | 1.0     | 13.0           | $\overline{\mathbf{v}}$ |                          |
| clayey gravel |             | 80                  | 1.0     | 14.0           | ⊽                       |                          |
| silty gravel  |             | 80                  | 1.0     | 15.0           | $\overline{\mathbf{v}}$ |                          |
| sandy gravel  |             | 80                  | 1.0     | 16.0           | $\overline{\mathsf{v}}$ |                          |
| marly gravel  |             | 80                  | 1.0     | 17.0           | $\triangledown$         |                          |
| marl          |             | 50                  | 1.0     | 18.0           | $\overline{\mathsf{v}}$ |                          |
| clayey marl   |             | 50                  | 1.0     | 19.0           | $\overline{\mathbf{v}}$ |                          |
| sandy marl    |             | 50                  | 1.0     | 20.0           | V                       |                          |
| gravelly marl |             | 50                  | 1.0     | 21.0           | $\overline{\mathbf{v}}$ |                          |
| sandstone     |             | 70                  | 1.0     | 22.0           | $\overline{\mathsf{v}}$ |                          |
| conglomerate  |             | 80                  | 1.0     | 23.0           | $\overline{\mathbf{v}}$ |                          |
| limestone     |             | 100                 | 1.0     | 24.0           | $\blacktriangledown$    | $\overline{\phantom{a}}$ |

Σχήµα Π.26 Λιθολογικός πίνακας (Lithology Types Table)

Κάθε σειρά του πίνακα αφορά έναν λιθολογικό σχηµατισµό και αποτελείται από 6 στήλες (αριστερά προς δεξιά):

*Keyword*: Όνοµα σχηµατισµού.

*Pattern*: Συµβολισµός (ή µοτίβο) σχηµατισµού: µε κλικ στο αντίστοιχο κελί του

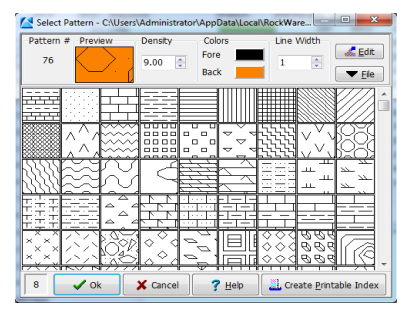

πίνακα, εµφανίζεται νέο παράθυρο όπου επιλέγεται ο επιθυµητός συµβολισµός και ρυθµίζεται η πυκνότητά του (*Density*), προτεινόµενη τιµή: 2-3 (διπλανό Σχήµα Π.27). Σηµειώνεται ότι πρέπει να γίνουν επιλογές ευδιάκριτων µοτίβων και χρωµάτων, ώστε οι σχηµατισµοί να ξεχωρίζουν στα διαγράµµατα απεικονίσεων που θα κατασκευαστούν.

*Fill Percent*: Ποσοστό πλήρωσης εκάστοτε συµβολισµού ή µοτίβου (Pattern) στις απεικονίσεις των γεωτρητικών στηλών. Αν επιλεχθεί π.χ. 50% τότε θα πληρωθεί ο µισός διαθέσιµος χώρος.

*Density*: Πολλαπλασιαστής πυκνότητας λιθολογικών µοντέλων: χρησιµοποιείται για τον υπολογισµό του όγκου ή της µάζας των µοντέλων (αν ο χρήστης δεν ενδιαφέρεται, εισάγεται τυχαία τιµή, π.χ. 1, χωρίς να επηρεάζει άλλες επιλογές).

*G-Value*: Αντιπροσωπευτική αριθµητική τιµή κάθε λιθολογικού σχηµατισµού: εισάγεται ένας θετικός ακέραιος αριθµός που αντιστοιχεί σε µόνο ένα σχηµατισµό και δεν επαναλαµβάνεται. Κατά την επεξεργασία των δεδοµένων και την κατασκευή των µοντέλων και των χαρτών, το λογισµικό αναγνωρίζει και ανακαλεί τις τιµές G και όχι τα ονόµατα (Κeywords) των σχηµατισµών. Προτείνεται η τιµή G για τον πρώτο σχηµατισµό του πίνακα να είναι '1' και να προστίθεται ο ακέραιος 1 για κάθε επόµενο που καταχωρείται.

*Show in Legend*: Καθορίζεται ποιοι από τους σχηµατισµούς θα εµφανίζονται στα υποµνήµατα των µοντέλων και των διαγραµµάτων επιλέγοντας τους στη συγκεκριµένη στήλη. Η λειτουργία είναι χρήσιµη σε περιπτώσεις που έχουν οριστεί στον λιθολογικό πίνακα πολλοί σχηµατισµοί, ενώ δεν εµπεριέχονται όλοι σε µερικές εκ των απεικονίσεων.

Πεδίο Stratigraphy: Εισάγονται τα (λιθο)στρωµατογραφικά δεδοµένα κάθε γεώτρησης, αφού αρχικά οριστούν οι (λιθο)στρωµατογραφικές ενότητες (Σχήµα Π.28, Π.29).

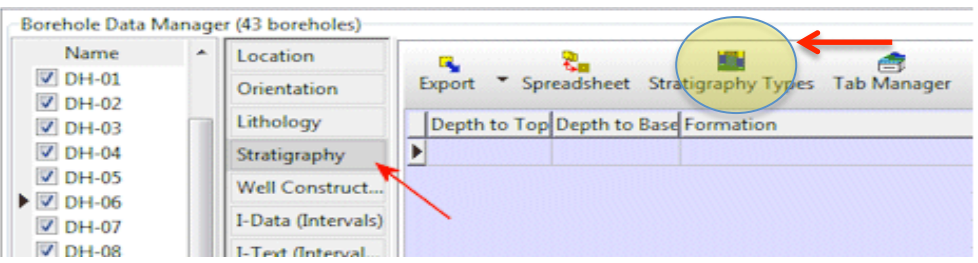

Σχήµα Π.28 Πεδίο Stratigraphy και εντολή *Stratigraphy Types*

| File Edit        |         |                     |         | r     |                         |
|------------------|---------|---------------------|---------|-------|-------------------------|
| Formation        | Pattern | <b>Fill Percent</b> | Density | Order | Show in Legen           |
| Plio_Quaternary  |         | 100                 | 100.0   | 100.0 | $\overline{\mathbf{v}}$ |
| Neogene          |         | 100                 | 100.0   | 200.0 | $\blacktriangledown$    |
| basement         |         | 100                 | 100.0   | 300.0 | $\overline{\mathbf{v}}$ |
| <b>Undefined</b> |         | 100                 | 100.0   | 400.0 | $\overline{\mathbf{v}}$ |
|                  |         |                     |         |       |                         |
|                  |         |                     |         |       |                         |

Σχήµα Π.29 (Λιθο)στρωµατογραφικός πίνακας (Stratigraphy Types Table)

Οι (λιθο)στρωµατογραφικές ενότητες ορίζονται όπως και οι λιθολογικοί σχηµατισµοί µε τη µόνη διαφοροποίηση να παρατηρείται στη στήλη *Order* (βλ. παραπάνω σχήµα) του (λιθο)στρωµατογραφικού πίνακα.

Σε αντίθεση µε την αντίστοιχη στήλη *G-Value*, όπου η σειρά των λιθολογικών σχηµατισµών µπορεί να είναι τυχαία, η στήλη *Order* εκτός από την αντιπροσωπευτική τιµή της κάθε (λιθο)στρωµατογραφικής ενότητας, καθορίζει και τη σειρά εµφάνισης της από την επιφάνεια του εδάφους και κάτω. Προτείνεται η τιµή 1 για την πιο κοντινή στο έδαφος και διαδοχική αρίθµηση για τις επόµενες προς τα κάτω.

Στον παρακάτω Πίνακα Π.1 έχουν συγκεντρωθεί οι βασικές διαφορές των δεδοµένων που εισάγονται στα πεδία λιθολογίας και στρωµατογραφίας.

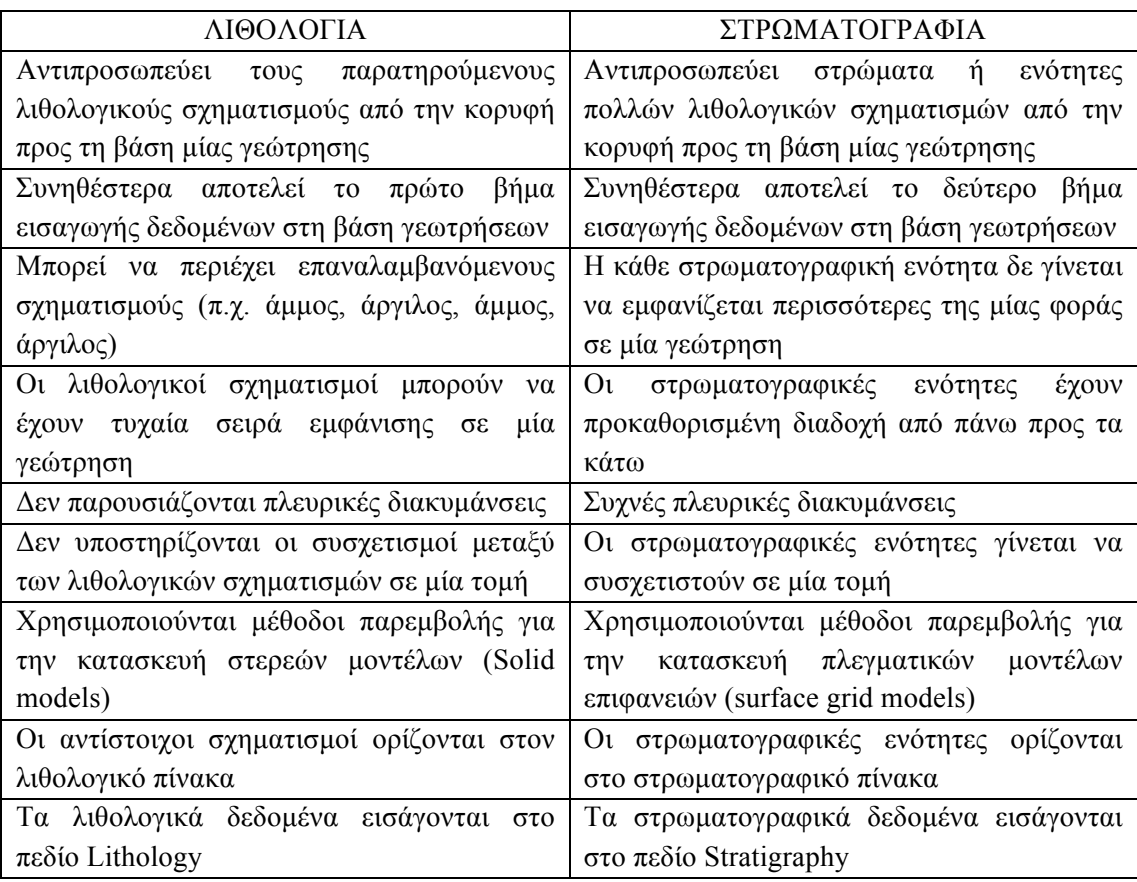

Πίνακας Π.1 Βασικές διαφορές λιθολογικών και στρωµατογραφικών δεδοµένων (οδηγός εκµάθησης Rockworks)

Πεδίο I-Data (Intervals): Εισάγονται ποσοτικά δεδοµένα, όπως π.χ. γεωχηµικές ή γεωτεχνικές µετρήσεις κ.α., που αντιστοιχούν σε διαστήµατα (Intervals) βάθους στην γεώτρηση. Παρόµοια µε τα παραπάνω πεδία, µε την εντολή *I-Data Types* αρχικά ορίζεται η µετρούµενη ιδιότητα. Η πρώτη στήλη δεξιά των στηλών εισαγωγής του βάθους θα πάρει το όνοµα της ορισµένης ιδιότητας, ενώ δεν υπάρχει περιορισµός για τον αριθµό των ιδιοτήτων που θα οριστούν.

| Name                                    | ×. | Location           |        |        |                                                |      |      |    |    |
|-----------------------------------------|----|--------------------|--------|--------|------------------------------------------------|------|------|----|----|
| $\nabla$ DH-00<br>$\nabla$ DH-01        |    | Orientation        | Import | Export | Spreadsheet [I-Data Types] Tab Manager         |      |      |    |    |
| $V$ DH-02                               |    | Lithology          |        |        | Depth to Top Depth to Base Benzene Soil Gravel | Sand | Lead | Ca | Mg |
| $V$ DH-03                               |    | Stratigraphy       | ,      |        |                                                |      |      |    |    |
| $\nabla$ DH-04<br>$\triangledown$ DH-05 |    | I-Data (Intervals) |        |        |                                                |      |      |    |    |
| $\triangleright$ $\triangleright$ DH-06 |    | I-Text (Interval   |        |        |                                                |      |      |    |    |
| $V$ DH-07                               |    | T-Data (Time In    | ---    |        |                                                |      |      |    |    |
| $V$ DH-08                               |    | P-Text (Point Te   |        |        |                                                |      |      |    |    |

Σχήµα Π.30 Πεδίο I-Data (Intervals) και εντολή I-Data Types

Πεδίο I-Text (Interval Text): Εισάγονται µη-αριθµητικά δεδοµένα που αντιστοιχούν σε διαστήµατα βάθους, τα οποία µπορεί να αφορούν χρωµατικές περιγραφές, ταυτότητες δειγµάτων κ.α.

Πεδίο T-Data (Time Intervals): Παρόµοιο µε το πεδίο I-Data (Intervals) µε τη διαφορά ότι επιτρέπεται η εισαγωγή δεδοµένων, τα οποία θα διαφοροποιούνται µε την πάροδο του χρόνου.

Πεδίο P-Data (Points): Εισάγονται αριθµητικά δεδοµένα, όπως π.χ. γεωφυσικές µετρήσεις, που αντιστοιχούν σε συγκεκριµένα σηµεία (Points) της γεώτρησης.

Πεδίο P-Text (Point Text): Εισάγονται µη-αριθµητικά δεδοµένα που αντιστοιχούν σε σηµεία της γεώτρησης και αφορούν σχόλια, αρίθµηση δειγµάτων κ.α.

Πεδίο Fractures: Εισάγονται δεδοµένα ρηγµάτων, όπως βάθος, κλίση, διεύθυνση, µέγεθος κ.α.

Πεδίο Water Levels: Εισάγονται οι ηµεροµηνίες των µετρήσεων, βάθη και σχόλια των παρατηρούµενων υδροφόρων οριζόντων εντός των γεωτρήσεων.

Πεδία Symbols, Patterns, Bitmaps: Επιλέγονται σύµβολα, µοτίβα και εικόνες που βοηθούν την αναπαράσταση των γεωτρήσεων.

Πεδίο Vectors: Εισάγονται διανυσµατικά δεδοµένα, όπως ροή υπόγειων υδάτων κ.α.

Πεδίο Well Construction: Ορίζονται τα υλικά κατασκευής και υποστήριξης της γεώτρησης σε συγκεκριµένα βάθη και διαµέτρους.

## **Π.4.2 ΠΕΡΙΒΑΛΛΟΝ #2: ΕΡΓΑΛΕΙΑ - UTILITIES**

Αντίστοιχα για το περιβάλλον Utilities, αρχικά ορίζεται ο φάκελος δεδοµένων (Project Folder), όπου θα αποθηκεύονται οι εργασίες που πρόκειται να γίνουν. Συνήθως είναι κοινή για τα δύο περιβάλλοντα, καθώς οι επιλογές αναφέρονται στην ίδια περιοχή µελέτης. Στη συνέχεια από την *κεντρική γραµµή εντολών* δηµιουργείται νέο φύλλο εργασίας µε την εντολή *File / New* (Σχήµα Π.31) και στο νέο παράθυρο που εµφανίζεται επιλέγεται ο τύπος των στηλών του νέου φύλλου (Σχήµα Π.32). Το λογισµικό προσφέρει πληθώρα διαµορφωµένων στηλών, όπως απλές αριθµηµένες στήλες, στήλες για την εισαγωγή συντεταγµένων, στήλες ιόντων υδροχηµικών αναλύσεων κ.α. Στο τµήµα δεξιά του παραθύρου επιλογής τύπου στηλών εµφανίζεται προεπισκόπηση του επιλεγµένου τύπου. Αν ο χρήστης δεν είναι σίγουρος ποιον τύπο να επιλέξει, προτείνεται αρχικά η επιλογή *Generic / Numbered Column Titles* (αριθµηµένες στήλες), ενώ είναι δυνατή η µετέπειτα διαµόρφωση των στηλών µε την εντολή *View / Columns* από την κεντρική γραµµή εντολών.
|                |    | RockWorks/15 Complete - Revision 20 |   |              |             |
|----------------|----|-------------------------------------|---|--------------|-------------|
|                |    | Project File Edit View              |   |              | Map Grid    |
|                |    | Project F T New                     |   | / \Desktop\T |             |
| L              | a  | Open                                |   |              | imensions ( |
|                | a. | Recent                              | ۲ | sions        | ⊜ ।         |
| anage          | ы  | Save                                |   |              | Maximum     |
| Σ              | ы  | Save As                             |   | 78,000.0     |             |
| $\pmb{\omega}$ | 全  | Print                               |   |              | 1,887,000.0 |
|                |    |                                     |   | 140.0        |             |
| orehol         | ₩  | Import                              |   |              |             |
| B              |    | Export                              | ▶ |              | 2           |
| Ξ              |    | <b>K</b> <sub>m</sub> Transfer      |   |              |             |
| <b>EA</b>      | D  | 2                                   |   |              |             |

Σχήµα Π.31 Εντολή νέου φύλλου εργασίας στο περιβάλλον Utilities (*File / New*)

| a Generic                                |                   | Numbered Column Titles |  |
|------------------------------------------|-------------------|------------------------|--|
| Numbered Column Titles                   |                   |                        |  |
| <b>Alphabetical Column Titles</b>        |                   |                        |  |
| XYZ (Easting, Northing, Elevation)       |                   |                        |  |
| XYZ (ID, Symbol, Easting, Northing, Elev | <b>Field Name</b> | Field Type             |  |
| XYZG (Easting, Northing, Elevation, Grad |                   |                        |  |
| XYZG (ID, Symbol, Easting, Northing, Eld |                   | Text                   |  |
| Ternary Diagram (ID, Symbol, Compone     | $\overline{a}$    | Text                   |  |
| Environmental                            | 3                 | Text                   |  |
|                                          | 4                 | Text                   |  |
| Geochemistry                             | 5                 | Text                   |  |
| Geophysics                               | 6                 | Text                   |  |
| Geotechnical / Civil Engineering         |                   | Text                   |  |
| Google Earth<br>Ь.                       | 8<br>9            | Text<br>Text           |  |
| Hydrology/Hydrogeology                   | 10                | Text                   |  |
| Jeffersonian Land Grid                   | 11                | Text                   |  |
| <b>Mapping</b>                           | 12                | Text                   |  |
| Mining<br>b.                             | 13                | Text                   |  |
| Oil and Gas                              | 14                | Text                   |  |
| Stratigraphy                             | 15                | Text                   |  |
| <b>Structural Geology</b>                | 16                | Text                   |  |
| 311<br>٠                                 | 17                | Text                   |  |
|                                          |                   |                        |  |

Σχήµα Π.32 Παράθυρο επιλογής τύπου στηλών νέου φύλλου εργασίας Utilities

Επιπλέον υπάρχει η δυνατότητα για τον χρήστη να ανατρέξει σε ένα προϋπάρχον φύλλο εργασίας µε την εντολή *File / Open* και την επιλογή του επιθυµητού .atd αρχείου από το παράθυρο που θα ανοίξει. Εναλλακτική διαδροµή αποτελεί η εντολή *File / Recent / Recent ATD Files*, η οποία δίνει πρόσβαση σε αρχεία που χρησιµοποιήθηκαν πρόσφατα. Προσοχή πρέπει να δωθεί σε ποιον φάκελο δεδοµένων (Project Folder) ανήκει το .atd αρχείο που θα επιλεχθεί, καθώς µπορεί να µην ανήκει στην τρέχουσα βάση δεδοµένων. Σε αυτήν την περίπτωση πρέπει να οριστεί και η βάση δεδοµένων (τρέχουσα ή διαφορετική).

Οι όποιες αλλαγές γίνουν στο νέο φύλλο δεδοµένων αποθηκεύονται στην τρέχουσα βάση δεδοµένων µε την εντολή *File / Save*. Αν έχει χρησιµοποιηθεί ένα προϋπάρχον φύλλο δε χρειάζεται να οριστεί νέο όνοµα αρχείου και οι αλλαγές αποθηκεύονται αυτόµατα. Στην περίπτωση που ο χρήστης επιθυµεί να αποθηκεύσει ένα προϋπάρχον φύλλο µε διαφορετικό όνοµα, εκτελείται η εντολή *File / Save As*.

Μετά τη δηµιουργία νέου φύλλου εργασίας (datasheet) γίνεται να ξεκινήσει η διαδικασία εισαγωγής δεδοµένων. Επιγραµµατικά αναφέρεται ότι τα δεδοµένα µπορεί να περιλαµβάνουν συντεταγµένες σηµείων (ΧΥΖ data) για την κατασκευή χαρτών, δεδοµένα από µετρήσεις κλίσεων και παρατάξεων επιφανειών για την κατασκευή στερεογραφικών διαγραµµάτων, δεδοµένα από υδροχηµικές αναλύσεις για την κατασκευή διαγραµµάτων Piper, δεδοµένα που δεν προέρχονται από γεωτρήσεις, όπως µετρήσεις υψοµέτρων για την κατασκευή τρισδιάστατων κατανοµών, χαρτών ισοϋψών και τρισδιάστατων ψηφιακών µοντέλων επιφάνειας (DEMs ή DTMs) κ.α. Επιπλέον το περιβάλλον Utilities περιέχει εργαλεία κατασκευής πλεγµατικών και στερεών µοντέλων, στατιστικής επεξεργασίας, δισδιάστατης και τρισδιάστατης ανάλυσης διαρρήξεων (ροδοδιαγράµµατα, στερεοδιαγράµµατα, χάρτες γραµµώσεων), κατασκευής υδρολογικών και υδρογεωλογικών διαγραµµάτων (διαγράµµατα ροής και διαγράµµατα Stiff).

# **Π.5 ΕΙΣΑΓΩΓΗ ΔΕΔΟΜΕΝΩΝ ΣΤΟ ΛΟΓΙΣΜΙΚΟ**

Η ορθότητα των αποτελεσµάτων (2D ή 3D µοντέλα, χάρτες κτλ) του λογισµικού εξαρτάται από τη σωστή εισαγωγή των δεδοµένων στα δύο κύρια περιβάλλοντα εργασίας. Υπάρχουν δύο τρόποι εισαγωγής δεδοµένων· ο απλούστερος και πιο χρονοβόρος αφορά την εισαγωγή των δεδοµένων µε απ΄ευθείας πληκτρολόγηση ή µε τις εντολές αντιγραφή - επικόλληση (copy paste) από άλλο έγγραφο στα κατάλληλα πεδία (βλ. παράγραφο Π.4). Για µεγάλο όγκο δεδοµένων ενδείκνυται ο δεύτερος τρόπος εισαγωγής, κατά τον οποίον το λογισµικό εισάγει βοηθητικά αρχεία δεδοµένων από άλλες εφαρµογές, όπως π.χ. αρχεία κειµένου (text files), αρχεία Excel κ.α., µε την εντολή *File / Import / (τύπος αρχείου)*.

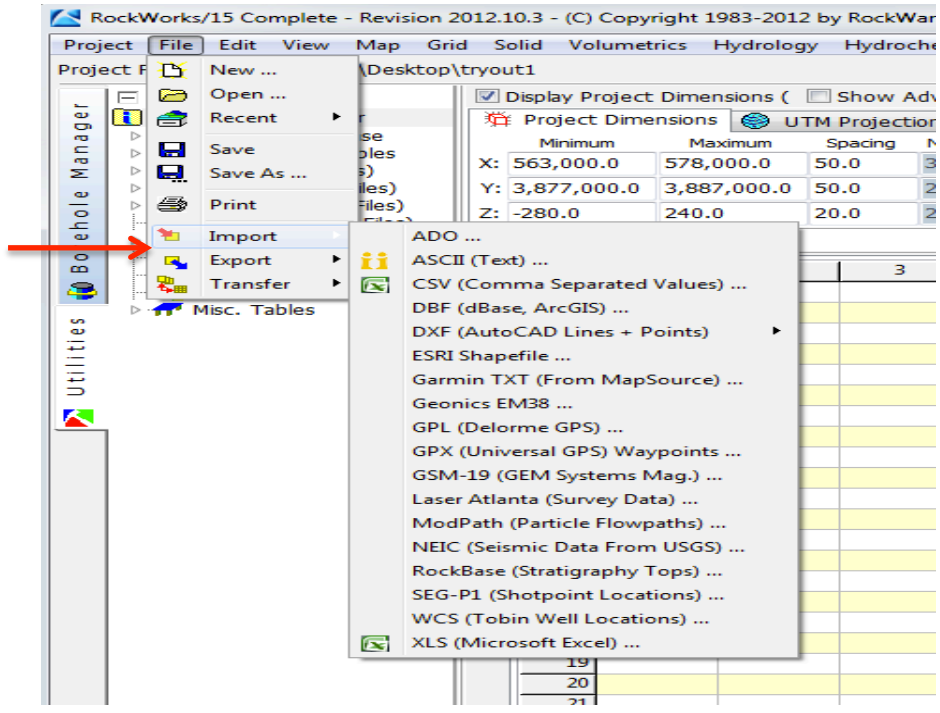

Σχήµα Π.33 Εντολή *File / Import* και διαθέσιµοι τύποι αρχείων για εισαγωγή µε Utilities

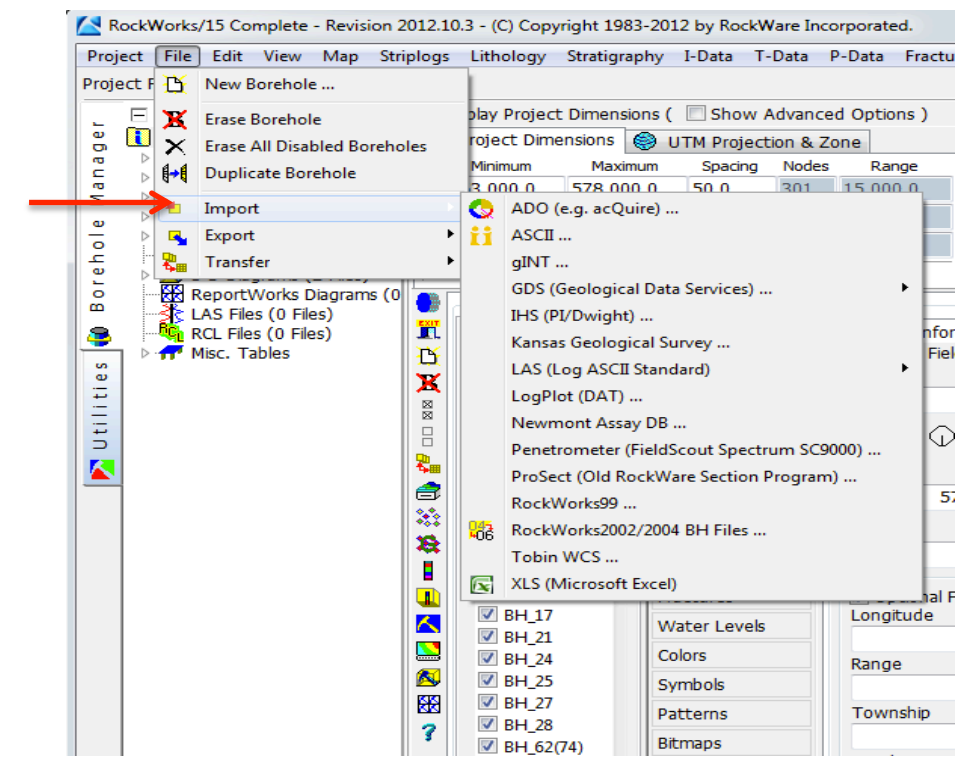

Σχήµα Π.34 Εντολή *File / Import* και διαθέσιµοι τύποι αρχείων για εισαγωγή µε Borehole Manager

Στα σχήµατα Π.33 και Π.34 φαίνεται ότι η εντολή *File / Import* εκτελείται και από τα δύο κύρια περιβάλλοντα εργασίας του λογισµικού, ενώ διαφέρει ως προς τους τύπους αρχείων και τη φύση των δεδοµένων που υποστηρίζονται σε κάθε περιβάλλον.

Η δυνατότητα εισαγωγής δεδοµένων µε βοηθητικά αρχεία προϋποθέτει σαν πρώτο βήµα, την κατάλληλη διαµόρφωση των αρχείων ώστε να αναγνωριστούν επιτυχώς από το RockWorks, ενώ κάθε τύπος αρχείου αντιµετωπίζεται διαφορετικά.

Για παράδειγµα, για να εισαχθεί ένα αρχείο τύπου ASCII, *American Standard Code for Information Interchange* (text file) στο περιβάλλον Borehole Manager πρέπει να έχει τη µορφή που φαίνεται στο επόµενο σχήµα (Σχήµα Π.35).

```
<LOCATIONS>
Bore File Enab Rng Twp Sec Legal Long
                                             Lat
                                                      Easting Northing Elev
                                                                                 ΤD
                                                                                      Sym Clr
DH-1 DH-1 Y
                1
                    \mathbf{1}1 -NE/SE -125.3423 44.53234 1505.00 54535.12
                                                                         4543.4 202 255
                                                                                            0
                            SW/NW -125.2334 45.48394 2102.23 43453.43 4654.8 210 121
DH-2 DH-2 Y
                \mathbf{1}\overline{2}1
                                                                                            0
DH-3 DH-3 Y
                1 -\mathbf{1}3 -SE/SE -125.6543 44.53245 3245.25 32342.12 4021.6 157 44
                                                                                            453
</LOCATIONS>
```
Σχήµα Π.35 Aρχείο ASCII (text file) µε δεδοµένα πεδίου Location σε αναγνωρίσιµη µορφή

Ενδεικτικά αναφέρονται µερικές γενικές απαιτήσεις της κατάλληλης µορφής αναγνώρισης ενός αρχείου κειµένου, οι οποίες διαφοροποιούνται για κάθε πεδίο: (1) το λογισµικό χρειάζεται ενδείξεις (γράφονται µε κεφαλαία) για να αναγνωρίσει τον τύπο δεδοµένων που εισάγονται και να τα τοποθετήσει στο αντίστοιχο πεδίο. Στο παραπάνω σχήµα (δηλ. για το πεδίο Location), οι ενδείξεις είναι '<LOCATIONS>' και '<**/**LOCATIONS>'.

Σηµειώνεται ότι εφόσον τα δεδοµένα αφορούσαν το πεδίο Stratigraphy, οι ενδείξεις θα µπορούσαν να είναι '<STRATIGRAPHY>' και '<**/**STRATIGRAPHY>', (2) Για το πεδίο Location του Σχήµατος Π.35 υποχρεωτικά συµπληρωµένες στήλες, συµπεριλαµβανοµένου του ονόµατος κάθε στήλης, πρέπει να είναι το όνοµα της γεώτρησης (στήλη Bore), οι συντεταγµένες ΧΥΖ (στήλες Easting, Northing, Elev αντίστοιχα) και το συνολικό βάθος της (στήλη TD), (3) η ακολουθία των στηλών δεδοµένων πρέπει να συµφωνεί µε τη σειρά του αντίστοιχου πεδίου, (4) οι στήλες χωρίζονται µεταξύ τους µε tab χαρακτήρες, (5) Στην περίπτωση που εισαχθούν π.χ. στρωµατογραφικά δεδοµένα και δεν έχουν οριστεί εκ των προτέρων οι στρωµατογραφικοί τύποι στον αντίστοιχο πίνακα (βλ. παράγραφο Π.4.1), το λογισµικό δηµιουργεί έναν 'πρόχειρο' πίνακα που διορθώνει ή επικυρώνει στη συνέχεια ο χρήστης. Υποστηρίζεται και η εισαγωγή πινάκων µε αρχεία κειµένου αρκεί να πληρούνται οι αντίστοιχες απαιτήσεις µορφοποίησης.

Στον οδηγό εκµάθησης (RockWorks15, Help) που παρέχει το λογισµικό, περιγράφονται οι κατάλληλες µορφές εισαγωγής όλων των τύπων δεδοµένων, καθώς και τα επόµενα στάδια της εντολής *File / Import / ASCII* τα οποία δε θα σχολιαστούν περαιτέρω.

Επιπλέον τα δύο περιβάλλοντα του λογισµικού παρέχουν τη δυνατότητα εξαγωγής δεδοµένων µε την εντολή *File / Export*, σε αρχεία τύπου ASCII (Text), DBF, XLS (Excel) για το περιβάλλον Utilities και σε αρχεία τύπου ASCII (text), LogPlot DAT, XLS (Excel), RockWorks2004 Borehole (BH) για το περιβάλλον Borehole Manager.

Για την αποφυγή λαθών και προβληµάτων ασυµφωνίας προτείνεται η εξαγωγή π.χ. ενός αρχείου ASCII (Text) των παραδειγµάτων του λογισµικού (samples data), το οποίο µπορεί να αποτελέσει οδηγό για την κατάλληλη µορφή εισαγωγής.

Τέλος, χρήσιµη µπορεί να αποβεί σε περιπτώσεις η δυνατότητα µεταφοράς δεδοµένων µεταξύ των δύο κύριων επιφανειών εργασίας, µε την εντολή *File / Transfer*. Η εντολή περιορίζεται στη µεταφορά δεδοµένων τοποθεσίας (Location) και στρωµατογραφίας (Stratigraphy).

# **Π.5.1 ΕΙΣΑΓΩΓΗ ΔΕΔΟΜΕΝΩΝ ΣΤΗ ΒΑΣΗ ΓΕΩΤΡΗΣΕΩΝ**

Σε αυτήν την παράγραφο περιγράφονται τα πεδία δεδοµένων που συµπληρώθηκαν για την εκπόνηση της συγκεκριµένης εργασίας, η απαιτούµενη µορφή των δεδοµένων και η διαδικασία εισαγωγής τους στα αντίστοιχα πεδία.

Στο Σχήµα Π.36 φαίνονται τα δεδοµένα του πεδίου Location της επιλεγµένης γεώτρησης BH\_01, τα οποία συµπληρώνονται στο αρχικό στάδιο δηµιουργίας µίας γεώτρησης (βλ. παράγραφο Π.4.1), αν προτιµηθεί η πληκτρολόγηση ως τρόπος εισαγωγής των δεδοµένων στο συγκεκριµένο πεδίο. Μετά τη συµπλήρωσή τους, ο χρήστης µπορεί να ανατρέξει σε αυτά ενεργοποιώντας το πεδίο, για τυχόν διορθώσεις ή αλλαγές.

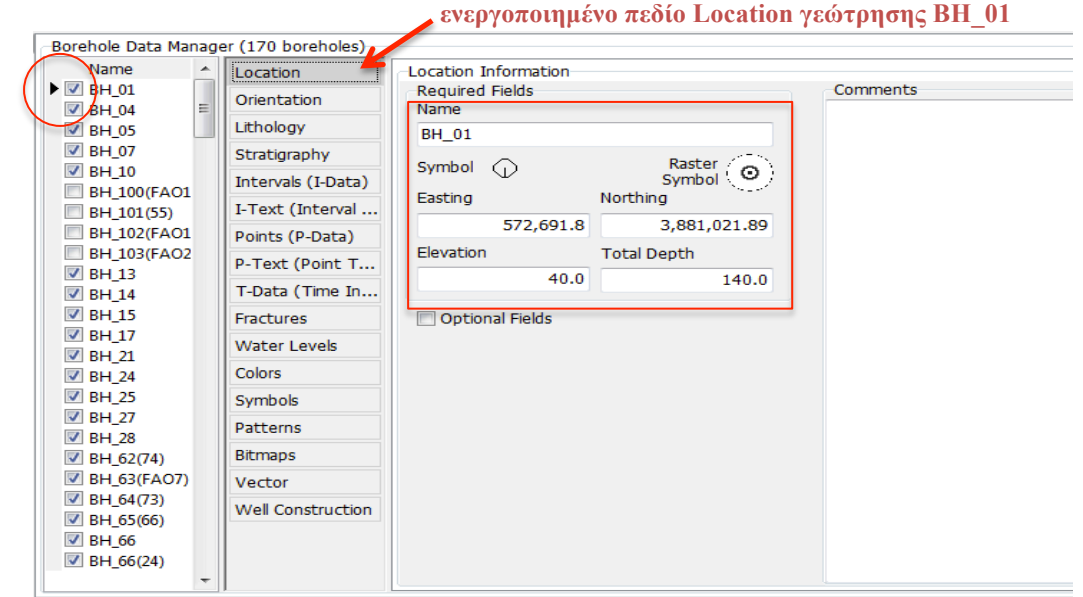

Σχήµα Π.36 Υποχρεωτικά δεδοµένα πεδίου Location της γεώτρησης BH\_01

Στα Σχήµατα Π.37 και Π.38 είναι ενεργοποιηµένα τα πεδία *Lithology* και *Stratigraphy* αντίστοιχα. Φαίνονται οι στήλες εισαγωγής των δεδοµένων, που αφορούν τους λιθολογικούς και στρωµατογραφικούς τύπους που έχουν οριστεί (βλ. παράγραφο Π.4.1) και τα βάθη όπου εµφανίζονται. Πιο αναλυτικά οι στήλες των δύο πεδίων:

- ! *Depth to Top (m)*: εισάγεται το µετρούµενο βάθος όπου ξεκινάει ο πρώτος λιθολογικός ή στρωµατογραφικός σχηµατισµός.
- ! *Depth to Base (m)*: εισάγεται το µετρούµενο βάθος όπου τελειώνει ο πρώτος λιθολογικός ή στρωµατογραφικός σχηµατισµός.
- ! *Keyword / Formation*: εισάγεται το όνοµα τoυ παρατηρούµενου λιθολογικού ή στρωµατογραφικού σχηµατισµού, όπως έχει οριστεί στον αντίστοιχο πίνακα (Stratigraphy / Lithology Types Table). Μη ορισµένοι σχηµατισµοί δε γίνεται να εισαχθούν.
- ! *Comment*: εισάγονται επιπλέον υποσηµειώσεις για το διάστηµα. Η συγκεκριµένη στήλη υπάρχει µόνο στο πεδίο Lithology, συµπληρώνεται προαιρετικά και δε συµµετέχει στην επεξεργασία των δεδοµένων.

Η διαδικασία επαναλαµβάνεται για όλα τα διαστήµατα που παρατηρούνται στη συγκεκριµένη γεώτρηση, όπως και για όλες τις γεωτρήσεις.

| Name                                           |   | Location           |        |                            |         |                                           |
|------------------------------------------------|---|--------------------|--------|----------------------------|---------|-------------------------------------------|
| $\triangledown$ DH-01<br>$\triangledown$ DH-02 |   | Orientation        | Import | Export                     |         | * Spreadsheet Lithology Types Tab Manager |
| $\triangledown$ DH-03                          |   | Lithology          |        | Depth to Top Depth to Base | Keyword | Comment                                   |
| $\triangleright$ $\triangleright$ DH-04        |   | Stratigraphy       |        |                            |         |                                           |
| $V$ DH-05<br>$\triangledown$ DH-06             |   | Well Construct     |        |                            |         |                                           |
| $\triangledown$ DH-07                          |   | I-Data (Intervals) |        |                            |         |                                           |
| $V$ DH-08                                      | ≡ | I-Text (Interval   |        |                            |         |                                           |
| $\triangledown$ DH-09<br>$\nabla$ DH-10        |   | T-Data (Time I     |        |                            |         |                                           |

Σχήµα Π.37 Εισαγωγή δεδοµένων στο πεδίο Λιθολογίας (Lithology tab)

| -Borehole Data Manager (43 boreholes)                          |   |                    |                                                        |
|----------------------------------------------------------------|---|--------------------|--------------------------------------------------------|
| <b>Name</b>                                                    | ۰ | Location           |                                                        |
| $\nabla$ DH-01<br>$\nabla$ DH-02                               |   | Orientation        | " Spreadsheet Stratigraphy Types Tab Manager<br>Export |
| $V$ DH-03                                                      |   | Lithology          | Depth to Top Depth to Base Formation                   |
| $\nabla$ DH-04                                                 |   | Stratigraphy       |                                                        |
| $V$ DH-05<br>$\blacktriangleright$ $\blacktriangleright$ DH-06 |   | Well Construct     |                                                        |
| $\triangledown$ DH-07                                          |   | I-Data (Intervals) |                                                        |
| $V$ DH-08                                                      |   | L.Tayt (Interval)  |                                                        |

Σχήµα Π.38 Εισαγωγή δεδοµένων στο πεδίο Στρωµατογραφίας (Stratigraphy tab)

Στην παρούσα εργασία ορίστηκαν είκοσι τέσσερις (24) λιθολογικοί και τρεις (3) (λιθο)στρωµατογραφικοί σχηµατισµοί (βλ. παράγραφο Π.4.1), οι οποίοι χαρακτηρίζουν τα λιθολογικά και τα (λιθο)στρωµατογραφικά δεδοµένα των τριάντα τριών (33) γεωτρήσεων που εισήχθησαν στη βάση των γεωτρήσεων.

| Lithology Type             |         |                     |         |         | $\overline{\mathbf{z}}$<br>回<br>$\equiv$ |   |
|----------------------------|---------|---------------------|---------|---------|------------------------------------------|---|
| File<br>Edit               |         |                     |         |         |                                          |   |
| Keyword                    | Pattern | <b>Fill Percent</b> | Density | G-Value | Show in Legend                           |   |
| $\blacktriangleright$ clay |         | 40                  | 1.0     | 1.0     | $\overline{\mathbf{v}}$                  |   |
| silty clay                 |         | 40                  | 1.0     | 2.0     | $\overline{\mathbf{v}}$                  |   |
| sandy clay                 |         | 40                  | 1.0     | 3.0     | ☑                                        |   |
| gravelly clay              |         | 40                  | 1.0     | 4.0     | $\overline{\mathbf{v}}$                  |   |
| sand                       | 88888   | 70                  | 1.0     | 5.0     | $\triangledown$                          |   |
| clayey sand                |         | 70                  | 1.0     | 6.0     | ⊽                                        | Ξ |
| silty sand                 |         | 70                  | 1.0     | 7.0     | $\overline{\mathbf{v}}$                  |   |
| gravelly sand              |         | 70                  | 1.0     | 8.0     | $\overline{\mathbf{v}}$                  |   |
| silt                       |         | 60                  | 1.0     | 9.0     | $\overline{\mathbf{v}}$                  |   |
| clayey silt                |         | 60                  | 1.0     | 10.0    | $\overline{\mathbf{v}}$                  |   |
| gravelly silt              |         | 60                  | 1.0     | 11.0    | $\overline{\mathbf{v}}$                  |   |
| sandy silt                 |         | 60                  | 1.0     | 12.0    | $\blacktriangledown$                     |   |
| gravel                     |         | 80                  | 1.0     | 13.0    | $\overline{\mathbf{v}}$                  |   |
| clayey gravel              |         | 80                  | 1.0     | 14.0    | $\blacktriangledown$                     |   |
| silty gravel               |         | 80                  | 1.0     | 15.0    | $\overline{\mathbf{v}}$                  |   |
| sandy gravel               |         | 80                  | 1.0     | 16.0    | ⊽                                        |   |
| marly gravel               |         | 80                  | 1.0     | 17.0    | $\overline{\mathbf{v}}$                  |   |
| marl                       |         | 50                  | 1.0     | 18.0    | ⊽                                        |   |
| clayey marl                |         | 50                  | 1.0     | 19.0    | $\overline{\mathbf{v}}$                  |   |
| sandy marl                 |         | 50                  | 1.0     | 20.0    | $\overline{\mathbf{v}}$                  |   |
| gravelly marl              |         | 50                  | 1.0     | 21.0    | $\overline{\mathbf{v}}$                  |   |
| sandstone                  |         | 70                  | 1.0     | 22.0    | $\overline{\mathbf{v}}$                  |   |
| conglomerate               |         | 80                  | 1.0     | 23.0    | $\overline{\mathbf{v}}$                  |   |
| limestone                  |         | 100                 | 1.0     | 24.0    | $\overline{\mathbf{v}}$                  |   |
|                            |         |                     |         |         | Þ                                        |   |
| OK<br>Help                 |         |                     |         |         |                                          |   |

Σχήµα Π.39 Πίνακας λιθολογικών σχηµατισµών (Lithology Types Table)

| <b>Stratigraphy Type</b> |         |                     |         |       | $\mathbf{x}$<br>$\Box$<br>$\Box$ |                          |
|--------------------------|---------|---------------------|---------|-------|----------------------------------|--------------------------|
| File Edit                |         |                     |         |       |                                  |                          |
| Formation                | Pattern | <b>Fill Percent</b> | Density | Order | Show in Legen   ^                |                          |
| Plio_Quaternary          |         | 100                 | 1.0     | 1.0   | $\overline{\mathbf{v}}$          |                          |
| Neogene                  |         | 100                 | 1.0     | 2.0   | $\overline{\mathsf{v}}$          | Ξ                        |
| Basement                 |         | 100                 | 1.0     | 3.0   | ⊽                                |                          |
|                          |         |                     |         |       |                                  | $\overline{\phantom{a}}$ |
| ∢                        |         |                     |         |       |                                  |                          |
| $He$ <sub>lp</sub><br>ок |         |                     |         |       |                                  |                          |

Σχήµα Π.40 Πίνακας (λιθο)στρωµατογραφικών αποθέσεων (Stratigraphy Types Table)

Το επόµενο πεδίο που συµπληρώθηκε είναι το *I-Data (Intervals)*. Το λογισµικό ορίζει στην περιγραφή που παρέχει, ότι στο συγκεκριµένο πεδίο εισάγονται δεδοµένα από γεωχηµικές µετρήσεις και στο πεδίο P-Data (Points) δεδοµένα από γεωφυσικές µετρήσεις. Στην παρούσα εργασία τα γεωφυσικά δεδοµένα εισήχθησαν στο I-Data πεδίο, δηλ. ως διαστήµατα (Intervals) και όχι ως σηµεία (Points). Η ιδιότητα που µετρήθηκε και ορίστηκε στον αντίστοιχο πίνακα (I-Data Types Table - βλ. παράγραφο Π.4.1.) είναι η ειδική ηλεκτρική αντίσταση των γεωλογικών σχηµατισµών (βλ. ΚΕΦΑΛΑΙΟ 3: ΗΛΕΚΤΡΙΚΕΣ ΜΕΘΟΔΟΙ ΓΕΩΦΥΣΙΚΗΣ) και η στήλη ονοµάστηκε: Resistivity (Αντίσταση)

Το πεδίο περιλαµβάνει τις ακόλουθες στήλες εισαγωγής δεδοµένων (Σχήµα Π.41):

- ! *Depth to top (m):* εισάγεται το µετρούµενο βάθος όπου ξεκινάει το πρώτο διάστηµα (Interval).
- ! *Depth to Base (m)*: εισάγεται το µετρούµενο βάθος όπου τελειώνει το πρώτο διάστηµα.
- ! *Column 1 - Resistivity*: εισάγεται η µέτρηση που αφορά το πρώτο διάστηµα.

Η διαδικασία επαναλαµβάνεται για όλα τα διαστήµατα βαθών που διακρίθηκαν και αφορούν τη συγκεκριµένη βυθοσκόπηση, εκ των εβδοµήντα (70) που καταχωρήθηκαν στη βάση δεδοµένων του λογισµικού. Σηµειώνεται ότι κάθε βυθοσκόπηση έχει εισαχθεί υπό µορφή γεώτρησης, δηλ. έχει καταχωρηθεί στη στήλη των γεωτρήσεων και περιλαµβάνει όνοµα και χωρικά δεδοµένα (συντεταγµένες ΧΥΖ).

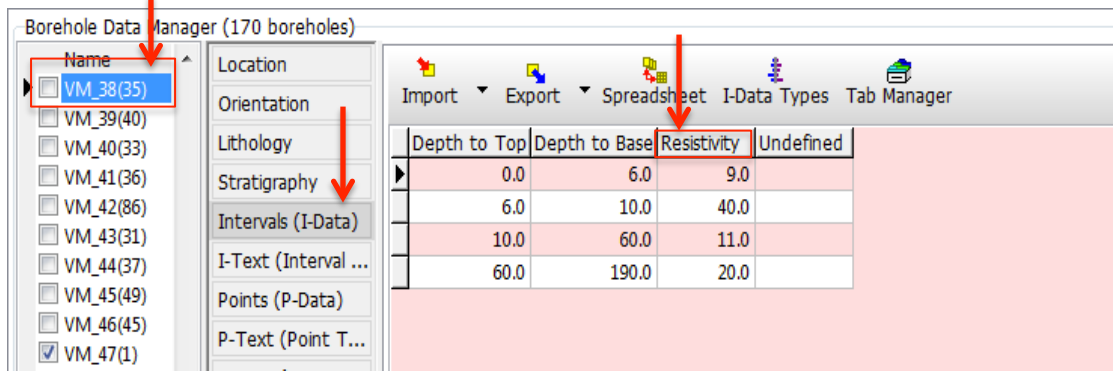

Σχήµα Π.41 Στήλες εισαγωγής δεδοµένων πεδίου I-Data

# **Π.5.2 ΕΙΣΑΓΩΓΗ ΔΕΔΟΜΕΝΩΝ ΣΤΟ ΠΕΡΙΒΑΛΛΟΝ UTILITIES**

Τα δεδοµένα που πρόκειται να εισαχθούν στο φύλλο δεδοµένων Utilities στην προκειµένη περίπτωση, αποτελούνται από σηµεία µε γνωστές συντεταγµένες (ΧΥΖ data). Τα σημεία προέκυψαν από την υφιστάμενη αποτύπωση και συμπληρώθηκαν με στοιχεία τοπογραφικού αναγλύφου από ψηφιοποίηση τοπογραφικών χαρτών της περιοχής µελέτης (λεκάνη Τυµπακίου). Λόγω του µεγάλου όγκου των καταλόγων συντεταγµένων, δε συνίσταται η πληκτρολόγηση ως τρόπος εισαγωγής. Εποµένως τα δεδοµένα εισάγονται µε την εντολή *File / Import / ASCII (Text)* και η αναγνωρίσιµη µορφή του αρχείου κειµένου ΑSCII περιλαµβάνει:

Kάθε σειρά του κειµένου πρέπει να περιέχει τις συντεταγµένες ενός µόνο σηµείου, ενώ κάθε συντεταγµένη πρέπει να διαχωρίζεται από την επόµενη µε κενό διάστηµα (space - delimited), με κόμμα (comma – delimited) ή με γαρακτήρα tab – delimited. H αναγραφή επικεφαλίδων στις στήλες (π.χ. επικεφαλίδα Easting-X για τη στήλη µε τις συντεταγµένες κατά τον άξονα των Χ) αποτελεί προαιρετική επιλογή.

Η εκτέλεση της εντολής παραπέµπει σε νέο παράθυρο ρυθµίσεων όπου,

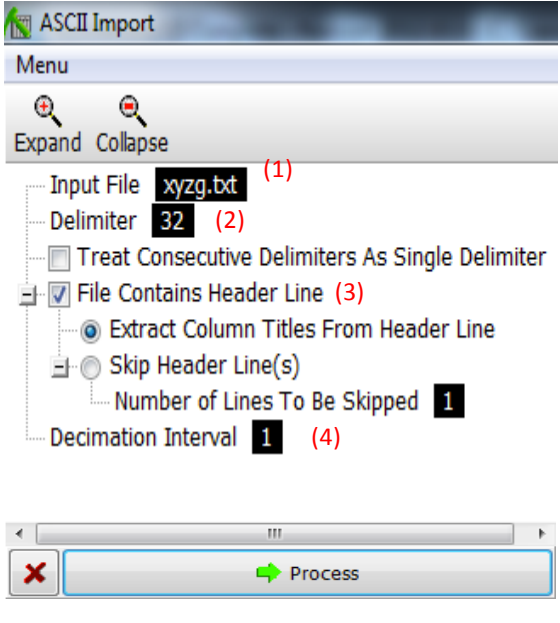

Σχήµα Π.42 Ρυθµίσεις εισαγωγής δεδοµένων από επιλέγεται *Process*. αρχείο κειµένου

ο χρήστης υποδεικνύει στο λογισµικό: (1) σε ποιο φάκελο βρίσκεται το αρχείο κειµένου που θα εισαχθεί, (2) ποιος τύπος διαχωριστή (delimeter) συντεταγµένων έχει χρησιµοποιηθεί (space, comma, tab – delimited), (3)  $\alpha v$ στο αρχείο περιέχονται επικεφαλίδες για τις στήλες δεδοµένων και (4) ορίζεται το διάστηµα επιλογής των δεδοµένων εισαγωγής (*Decimation Interval*), π.χ. για διάστηµα: 1, το λογισµικό θα εισάγει όλες τις σειρές του αρχείου, ενώ για διάστηµα: 10, θα εισάγει τα δεδοµένα ανά δέκα σειρές (δηλ. σειρά 1, 10, 20 κτλ). Μετά τη ρύθµιση των παραµέτρων

Στη συνέχεια τα δεδοµένα εµφανίζονται στο φύλλο δεδοµένων Utilities, ο χρήστης ελέγχει την ορθότητα ή την πληρότητά τους και αν χρειαστεί προχωρά σε διορθώσεις ή προσθήκες. Οι διορθώσεις / προσθήκες µπορεί να περιλαµβάνουν την εισαγωγή στηλών ή σειρών (εντολή: *Edit / Columns / Insert* ή *Edit / Rows / Insert*), τη διαγραφή στηλών ή σειρών (εντολή: *Edit / Columns / Delete* ή *Edit / Rows / Delete*), τη συγχώνευση δύο στηλών σε µία τρίτη (εντολή: *Edit / Columns / Merge*), την αφαίρεση χαρακτήρων, όπως κόµµατα (commas) ή κενά (spaces), από τα αριθµητικά δεδοµένα που πιθανόν να εµποδίζουν την αναγνώρισή τους από το λογισµικό (εντολή: *Edit / Column / Fix*), την εύρεση των απόλυτων τιµών µίας στήλης (εντολή: *Edit / Columns / Math / Absolute*), αριθµητικές πράξεις στήλης µε στήλη ή στήλης µε σταθερά (εντολή: *Edit / Columns / Math / Column & Column* ή *Edit / Columns / Math / Column & Constant*), την επιλογή δεδοµένων από το φύλλο δεδοµένων Utilities µε συγκεκριµένα κριτήρια, π.χ. αποµάκρυνση των συντεταγµένων (ΧΥΖ) των σηµείων που βρίσκονται εκτός των ορισµένων διαστάσεων της περιοχής µελέτης (Project Dimensions – βλ. παράγραφο Π.2), (εντολή: *Edit / Filter / Remove Data Based On Column Parameters* και π.χ. *Edit / Filter / Remove Points Outside Project Area*) κ.α.

### **Π.6 ΘΕΩΡΗΤΙΚΗ ΠΡΟΣΕΓΓΙΣΗ ΜΕΘΟΔΩΝ ΠΑΡΕΜΒΟΛΗΣ**

Η καναβοποίηση (ή πλεγµατοποίηση) και η µοντελοποίηση αποτελούν βασικές διαδικασίες των λογισµικών προσοµοίωσης και υλοποιούνται µε µεθόδους ή αλγόριθµους παρεµβολής (Gridding & Modeling methods). Αφορούν την επεξεργασία χωρικών δεδοµένων (π.χ. συντεταγµένες από τοπογραφικό ανάγλυφο, συντεταγµένες κολάρων γεωτρήσεων κ.α) και δεδοµένων ιδιοτήτων (π.χ. γεωφυσικές µετρήσεις, γεωχηµικές συγκεντρώσεις κ.α.) για την κατασκευή πλεγµατικών και στερεών µοντέλων (*Grid & Solid Models*).

Η επεξεργασία των χωρικών δεδοµένων περιλαµβάνει τη µετατροπή της ακανόνιστης κατανοµής τους (Σχήµα Π.43), σύµφωνα µε τις XYZ καρτεσιανές συντεταγµένες τους εντός των ορισµένων διαστάσεων µίας περιοχής µελέτης (Project Dimensions), σε καθορισµένη διάταξη ή πλέγµα νέων τιµών παρεµβολής.

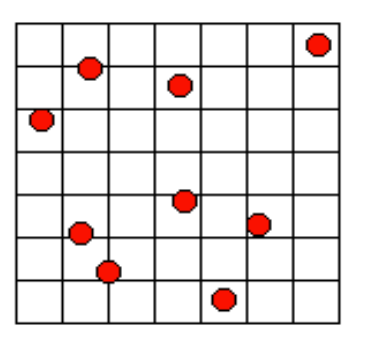

Σχήµα Π.43 Ακανόνιστη κατανοµή χωρικών δεδοµένων συντεταγµένων ΧΥΖ

Κατά τη διαδικασία της καναβοποίησης υπολογίζονται οι *άγνωστες* ΧΥΖ συντεταγµένες των κόµβων του κανάβου (Grid Nodes), µε βάση τις *γνωστές* ΧΥΖ συντεταγµένες των δεδοµένων. Το αποτέλεσµα είναι ένα αρχείο πλέγµατος µε κατάληξη *.grd* (grid file), που περιέχει τις υπολογισµένες µε µεθόδους παρεµβολής συντεταγµένες ΧΥ (προσέγγιση των αγνώστων τιµών στις ενδιάµεσες θέσεις των γνωστών τιµών - *interpolation*) και µε την τεχνική της πρόβλεψης συντεταγµένες Ζ – απόλυτα υψόµετρα (αντίθετο παρεµβολής, δηλ. προσέγγιση αγνώστων τιµών σε θέσεις εκτός των γνωστών τιµών - *extrapolation*) των *ισαπέχοντων* κόµβων (Σχήµα Π.44).

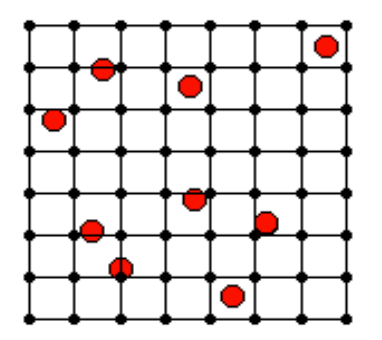

Σχήµα Π.44 Παρεµβολή τιµών κόµβων πλέγµατος (Grid Nodes)

Κατά τη διαδικασία της µοντελοποίησης, η ορισµένων διαστάσεων περιοχή µελέτης υποδιαιρείται σε κελιά (cells) ή *voxels* (κύβοι τριών διαστάσεων) (Σχήµα Π.45). Κάθε *voxel* ορίζεται από τις συντεταγµένες ΧΥΖ των κορυφών του, που υπολογίζονται µε παρεµβολή σύµφωνα µε τη σχετική θέση του στην περιοχή µελέτης, δηλ. τις *γνωστές* συντεταγµένες ΧΥΖ των εισαχθέντων δεδοµένων ιδιοτήτων. Η τέταρτη µεταβλητή για κάθε voxel (G value) αποτελεί την ποσοτική µέτρηση της φυσικής ιδιότητας που εξετάζεται και υπολογίζεται µε βάση τις *γνωστές* µετρήσεις που έχουν καταχωρηθεί. Το αποτέλεσµα είναι ένα αρχείο τρισδιάστατου πλέγµατος µε κατάληξη *.mod*.

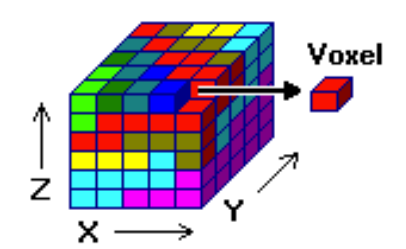

Σχήµα Π.45 Υποδιαίρεση περιοχής µελέτης σε voxels

Για την κατασκευή πλεγµατικών και στερεών µοντέλων το λογισµικό διαθέτει πολλές µεθόδους παρεµβολής δεδοµένων, ενώ στην τρέχουσα µοντελοποίηση χρησιµοποιήθηκαν κυρίως δύο: µέθοδος τριγωνοποίησης (Triangulation) και µέθοδος αντίστροφων αποστάσεων (Inverse - Distance).

Για την κατασκευή πλεγµατικών µοντέλων µε τη µέθοδο τριγωνοποίησης:

Τα σηµειακά δεδοµένα (γνωστών ΧΥΖ) συνδέονται µε (όσο γίνεται) ισόπλευρα τρίγωνα αποτελώντας τις κορυφές κάθε τριγώνου. Μετά το σχηµατισµό του 'δικτύου τριγώνων' (γνωστό και ως πλέγµα Delaunay), υπολογίζεται η κλίση κάθε τριγώνου από τις γνωστές συντεταγµένες ΧΥΖ των σηµείων – κορυφών (control points). Στους κόµβους του πλέγµατος (Σχήµα Π.43, Π.44) που βρίσκονται εντός κάθε τριγώνου, εκχωρείται µία τιµή υψοµέτρου (άξονας των Ζ) σύµφωνα µε την τοµή των κόµβων µε το κεκλιµένο τριγωνικό επίπεδο, ενώ οι συντεταγµένες ΧΥ των κόµβων υπολογίζονται µε παρεµβολή των γνωστών ΧΥ των κορυφών των τριγώνων.

Για τον υπολογισµό των συντεταγµένων των κόµβων που βρίσκονται εκτός των τριγώνων (Σχήµα Π.46), η µέθοδος τριγωνοποίησης παρέχει δύο επιλογές: (**1**) Παρεµβολή συνοριακών σηµείων (Interpolate Edge Points) και (**2**) Χωρίς παρεµβολή συνοριακών σηµείων (No Edge Interpolation).

Αν επιλεχθεί η επιλογή (**1**), τοποθετούνται 5 ισαπέχοντα σηµεία (εκ των οποίων, ένα σε κάθε γωνία) κατά µήκος κάθε συνοριακής πλευράς της περιοχής µελέτης (Σχήµα Π.46), στα οποία εκχωρούνται συντεταγµένες Ζ που θα υπολογιστούν µε τη µέθοδο αντίστροφων αποστάσεων (περιγράφεται στη συνέχεια), µε βάση τις γνωστές Ζ των χωρικών δεδοµένων. Αν επιλεχθεί η επιλογή (**2**), για τα σηµεία εκτός του δικτύου Delaunay ορίζεται από το χρήστη συγκεκριμένη τιμή Ζ στην περίπτωση που θα συµπεριληφθούν ή απροσδιόριστη τιµή (τιµή *null*: -e 27) στην περίπτωση που θα αγνοηθούν.

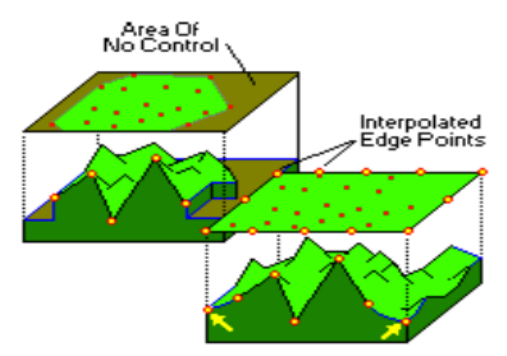

Σχήµα Π.46 Παρεµβολή των συνόρων της περιοχής µελέτης µε συνδυασµό δύο µεθόδων

Για την κατασκευή πλεγµατικών µοντέλων µε τη µέθοδο αντίστροφων αποστάσεων: Οι συντεταγµένες ΧΥ υπολογίζονται µε παρεµβολή των γνωστών ΧΥ και η τιµή που αφορά το υψόµετρο – Ζ, που εκχωρείται σε κάθε κόµβο του πλέγµατος (Σχήµα Π.43, Π.44) αποτελεί τον σταθµισµένο µέσο όρο όλων των γνωστών σηµείων ή των γειτονικών γνωστών σημείων σε δεδομένη ακτίνα 45°, που γίνεται να μεταβληθεί από το χρήστη. Η τιµή κάθε γνωστού σηµείου σταθµίζεται σύµφωνα µε την αντιστρόφως ανάλογη απόστασή του από το άγνωστο σηµείο – κόµβο παρεµβολής, υψωµένη σε δύναµη µε εκθέτη (Weighting Exponent) που ορίζει ο χρήστης. Μία γενική µαθηµατική έκφραση της µεθόδου αποτελεί:

$$
Z-node = \sum_{i=1}^{N} w_i \cdot z_i
$$

όπου, Ζ: ζητούμενη τιμή υψομέτρου αγνώστου σημείου, z<sub>1</sub>, z<sub>2</sub>, z<sub>3, ..., z<sub>N</sub>: τιμή</sub> υψοµέτρου γνωστού σηµείου, N: αριθµός γνωστών σηµείων που συµµετέχουν και w<sub>i</sub>: συντελεστής βάρους που υπολογίζεται από τη σχέση:

$$
w_i = \frac{d_i^{-n}}{\sum_{i=1}^N d_i^{-n}}
$$

όπου, d<sub>1</sub>, d<sub>2</sub>, d<sub>3</sub>, ..., d<sub>N</sub>: αποστάσεις αγνώστου σημείου από τα γνωστά σημεία (1,2,3, ...,N), και n: ο συντελεστής επιρροής της απόστασης αγνώστου και γνωστών σηµείων (Weighting Exponent).

Ο συντελεστής n καθορίζει το ρυθµό µείωσης του βάρους. Για n=0 δεν υπάρχει µείωση και εποµένως η τιµή Ζ του κάθε σηµείου παρεµβολής υπολογίζεται ως ο µέσος όρος όλων των τιµών Ζ των γνωστών σηµείων. Όσο αυξάνεται ο συντελεστής n, τόσο µικρότερη επιρροή έχουν τα πιο µακρυνά γνωστά σηµεία στην τιµή που υπολογίζεται και εκχωρείται στο άγνωστο σηµείο.

Η επιλογή του συντελεστή n εξαρτάται από το βαθµό της επιθυµητής εξοµάλυνσης της παρεµβολής (Σχήµα Π.47), την πυκνότητα και την κατανοµή των γνωστών σηµείων και τη µέγιστη απόσταση επιρροής που επιτρέπει το σύνολο των δεδοµένων που χρησιµοποιούνται.

Στην παρούσα προσοµοίωση χρησιµοποιήθηκε συντελεστής n=2, δηλ. παρεµβολή τετραγωνικά σταθµισµένων αντίστροφων αποστάσεων (inverse distance squared weighted interpolation).

Για την έτερη ρύθµιση της παρεµβολής, Number of Points, δηλ. τον µέγιστο αριθµό γνωστών σηµείων που θα συµµετέχουν στην προσέγγιση των αγνώστων τιµών υψοµέτρου, επιλέχθηκε ο αριθµός 8 (προτεινόµενος από το λογισµικό).

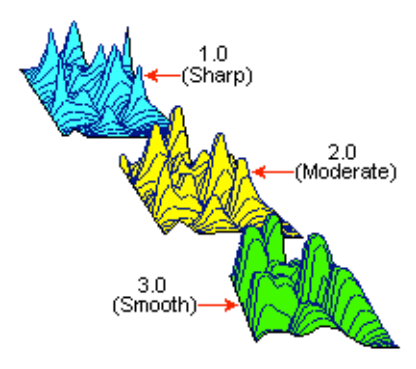

Σχήµα Π.47 Εξοµάλυνση αντιστρόφων αποστάσεων παρεµβολής

Για την κατασκευή στερεών µοντέλων χρησιµοποιήθηκε *παραλλαγή* της µεθόδου αντίστροφων αποστάσεων (Inverse Distance Weighting), κατά την οποία δίνεται η δυνατότητα ρύθµισης της κλίσης µεταξύ των αγνώστων κόµβων και των γνωστών σηµείων. Συνεπώς η επιλογή των γνωστών σηµείων που θα σταθµιστούν για τον υπολογισµό του αγνώστου κόµβου, θα κατευθυνθεί από τη ρυθµισµένη κλίση. Οι δύο επιμέρους συντελεστές βάρους αφορούν την οριζόντια (Horizontal, n<sub>h</sub>) και την κάθετη διεύθυνση (Vertical, n<sub>v</sub>). Στο Σχήμα Π.48 παρουσιάζεται ένα παράδειγμα της επιρροής της κλίσης.

Στην παρούσα εργασία ορίστηκε  $n_h=2$  και  $n_v=5$ , ώστε η μοντελοποίηση να αποκτήσει οριζόντια κλίση και να αναδειχθούν οι µεταβολές της φυσικής ιδιότητας που εξετάζεται (ειδική ηλεκτρική αντίσταση - βλ. παράγραφο Π.5.1 και ΚΕΦΑΛΑΙΟ 3) σε µορφή οριζόντιων στρωµάτων. Όσον αφορά τον αριθµό των γνωστών σηµείων που θα συµµετέχουν στην προσέγγιση των συντεταγµένων ΧΥΖ των κορυφών κάθε voxel, δεν τέθηκε κάποιος περιορισµός ή φίλτρο, δηλ. επιλέχθηκε All Points.

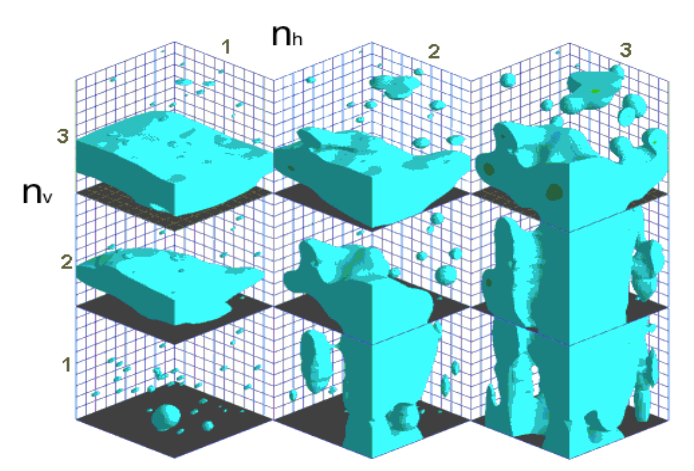

Σχήµα Π.48 Επιρροή συντελεστών βάρους µε µέθοδο παρεµβολής: Inverse Distance Weighting

# **Π.7 ΚΕΝΤΡΙΚΗ ΓΡΑΜΜΗ ΕΝΤΟΛΩΝ ΠΕΡΙΒΑΛΛΟΝΤΟΣ UTILITIES**

Τα χωρικά δεδοµένα, µετά την εισαγωγή και τον έλεχγό τους, είναι διαθέσιµα για όποια παράµετρο σχεδίασης επιλεχθεί. Η επεξεργασία των δεδοµένων γίνεται µε τις εντολές που βρίσκονται στην κεντρική γραµµή εντολών (Σχήµα Π.49). Η περιγραφή που ακολουθεί περιορίζεται στις εντολές που χρησιµοποιήθηκαν στη συγκεκριµένη εργασία.

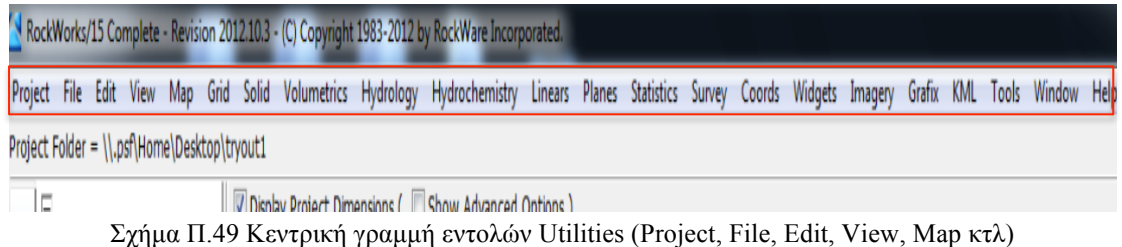

Με την εντολή Map παράγονται διάφοροι τύποι µοντέλων και χαρτών, ανάλογα µε τη φύση των δεδοµένων που εισάγονται και τις ανάγκες χαρτογράφησης.

Για την κατασκευή του πλεγµατικού µοντέλου της επιφάνειας της περιοχής µελέτης από τοπογραφικό υπόβαθρο σε τρεις διαστάσεις επιλέγεται η εντολή *Map / Grid-Based Map* (Σχήµα Π.50).

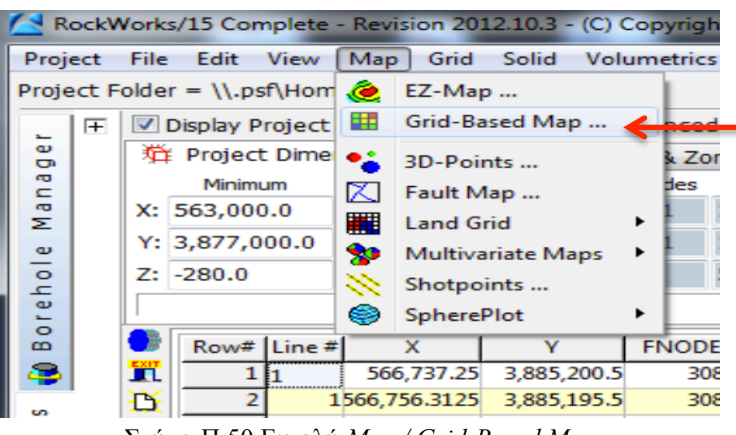

Σχήµα Π.50 Εντολή *Map / Grid-Based Map*

Οι απαραίτητες ρυθµίσεις γίνονται στο νέο παράθυρο που παραπέµπει η εκτέλεση της προαναφερθείσας εντολής. Οι ρυθµίσεις περιλαµβάνουν τις παρακάτω επιλογές και η αρίθµηση αντιστοιχεί στους αριθµούς όπως φαίνονται στο Σχήµα Π.51:

**1.** Καθορίζονται οι επικεφαλίδες των στηλών που περιέχουν τις συντεταγµένες κατά τους άξονες Χ, Υ, Ζ όπως έχουν διαµορφωθεί στο φύλλο δεδοµένων Utilities. Προσοχή πρέπει να δωθεί στην αντιστοίχιση των στηλών, ώστε το λογισµικό να αντλήσει τις συντεταγµένες από τις κατάλληλες στήλες. Η αντιστοιχία αγνοείται αν χρησιµοποιηθεί βοηθητικό αρχείο δεδοµένων.

**2.** Καθορίζεται η πηγή άντλησης των δεδοµένων από το λογισµικό (Data Source). Επιλέγεται *Datasheet* (πηγή: φύλλο δεδοµένων Utilities και ισχύει η ρύθµιση 1.) ή *ASCII File* (πηγή: εξωτερικό αρχείο κειµένου). Σηµειώνεται ότι η επιλογή του αρχείου κειµένου ως πηγή δεδοµένων µπορεί να αντικαταστήσει την εντολή *File / Import / ASCII* (Text) (βλ. παράγραφο Π.5.2). Aν τελικά επιλεχθεί *ASCII File* ως πηγή, µε κλικ στο *File Name* καθορίζεται που βρίσκεται το αρχείο κειµένου, γίνεται η ανάλογη αντιστοίχιση της ρύθµισης 1. στα πεδία ακριβώς από κάτω και επιλέγεται ο διαχωριστής των στηλών του αρχείου (*Delimiter*: space ή tab).

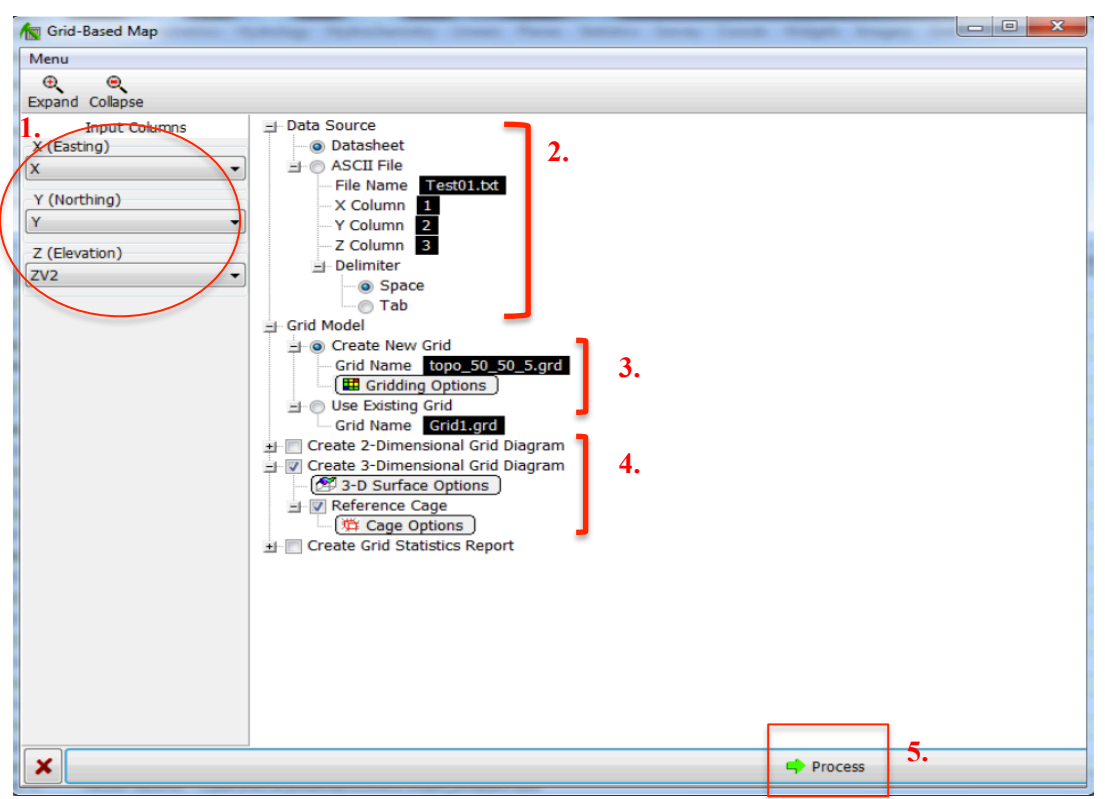

Σχήµα Π.51 Παράθυρο ρυθµίσεων πλεγµατικού µοντέλου σε τρεις διαστάσεις

**3.** Όσον αφορά την κατασκευή πλεγµατικού µοντέλου (Grid Model), επιλέγεται *Create New Grid* (δημιουργία νέου πλέγματος), ορίζεται το όνομα αποθήκευσής του (πεδίο *Grid Name*) σε αρχείο τύπου *.grd* και µε κλικ στο πεδίο *Gridding Options* (επιλογές καναβοποίησης) εµφανίζεται νέο παράθυρο ρυθµίσεων (Σχήµα Π.52).

Το νέο παράθυρο εµπεριέχει τρεις τύπους ρυθµίσεων: (**1.**) αλγόριθµοι παρεµβολής, (**2.**) διαστάσεις και κόµβοι του πλεγµατικού µοντέλου (δηλ. διαστάσεις της περιοχής µελέτης – βλ. παράγραφο Π.2), (**3.**) πρόσθετες επιλογές καναβοποίησης, που δρουν αφού κατασκευαστεί το πλεγµατικό µοντέλο και ανεξαρτήτως του αλγορίθµου παρεµβολής που έχει επιλεχθεί.

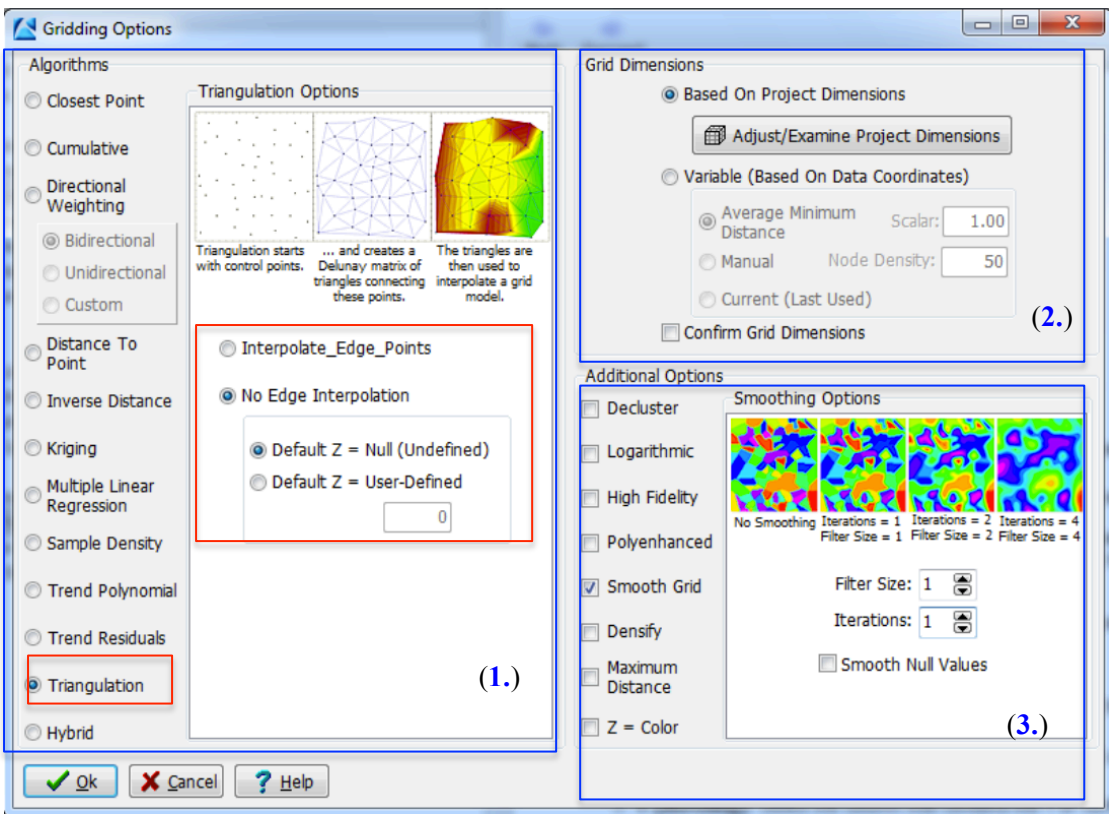

Σχήµα Π.52 Ρυθµίσεις καναβοποίησης (Gridding Options)

Για τις ρυθµίσεις (**1.**) επιλέγεται ο αλγόριθµος τριγωνοποίησης, χωρίς παρεµβολή συνοριακών σηµείων µε τιµή υψοµέτρου *null* (βλ. παράγραφο Π.6).

Για τις ρυθµίσεις (**2.**) επιλέγεται *Based on Project Dimensions*, δηλ. οι τρέχουσες διαστάσεις της περιοχής µελέτης (current Project Dimensions - βλ. παράγραφο Π.2) να αποτελούν τις διαστάσεις του πλεγµατικού µοντέλου. Η συγκεκριµένη επιλογή προτείνεται για τις περιπτώσεις όπου πολλαπλά µοντέλα πρόκειται να συγκριθούν ή να συνεργαστούν και εποµένως χρειάζεται µία κοινή διαστασιοποίηση. Με την επιλογή *Adjust Project Dimensions* ελέγχονται ή διορθώνονται οι τρέχουσες διαστάσεις.

Για τις ρυθµίσεις (**3.**) επιλέγεται *Smooth Grid,* ώστε να αποµακρυνθούν οι ψευδείς τιµές (noise) από το πλέγµα, εκχωρώντας νέα τιµή Ζ σε κάθε κόµβο που προκύπτει από το µέσο όρο των γειτονικών τιµών. Για την επιµέρους επιλογή *Filter Size,* που καθορίζει τον αριθµό των γειτονικών κόµβων, επιλέγεται 1 και ο µέσος όρος θα συνυπολογιστεί από τον κάθε κόµβο και των αµέσως 8 γειτονικών του. Με µεγαλύτερο *Filter Size* αυξάνεται ο αριθµός των γειτονικών κόµβων. Για την επιλογή *Iterations*, επιλέγεται 1 και η διαδικασία γίνεται µία φορά.

**4.** Αφού παραχθεί το πλεγµατικό µοντέλο της επιφάνειας του εδάφους, γίνεται να απεικονισθεί µε δισδιάστατο ή µε τρισδιάστατο διάγραµµα. Επιλέγεται τρισδιάστατη απεικόνιση (Create 3-Dimensional Grid Diagram – Σχήµα Π.51) και µε την εκτέλεση της υπο-εντολής *3-D Surface Options* εµφανίζεται νέο παράθυρο επιλογών (Σχήµα Π.53). Για την πρώτη ρύθµιση επιλέγεται *Relief* (αντί για *Flat*), ώστε η επιφάνεια να απεικονισθεί µε τρισδιάστατο ανάγλυφο. Η δεύτερη ρύθµιση αφορά τα χρώµατα απεικόνισης (*Colors*) και επιλέγεται *Continuous* (αντί για *Boolean*), ώστε οι τιµές Ζ του πλεγµατικού µοντέλου να απεικονισθούν µε εύρος χρωµάτων. Στην επόµενη ρύθµιση επιλέγεται *No Faults*, καθώς δε χρησιµοποιήθηκαν δεδοµένα ρηγµάτων και για τις ρυθµίσεις περιµέτρου επιλέγεται *No Skirt*, δηλ. η περίµετρος του τρισδιάστατου διαγράµµατος της επιφάνειας δε θα έχει περίζωµα.

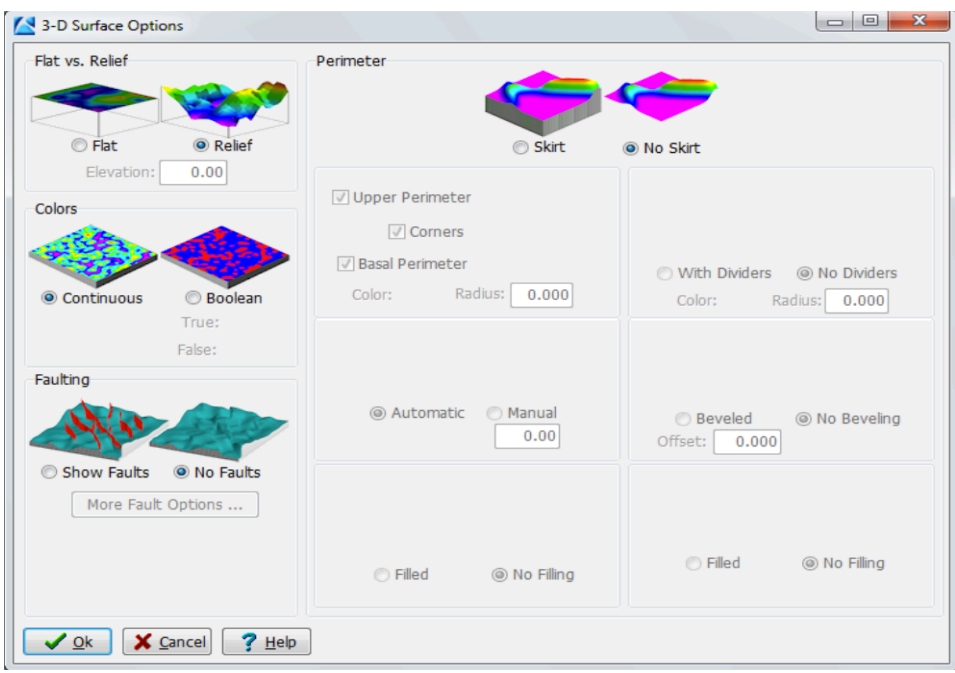

Σχήµα Π.53 Ρυθµίσεις επιφάνειας (3-D Surface Options)

Με την δεύτερη υπο-εντολή κατασκευάζεται ένα κελί αναφοράς (*Reference Cage*), το οποίο περικλείει την απεικόνιση. Ότι αφορά την εµφάνιση και τη σχεδίαση του κελιού (διαστάσεις, χρώµατα, άξονες κτλ) ρυθµίζεται από το νέο παράθυρο (Σχήµα Π.54) που εµφανίζεται µε κλικ στην επιλογή *Cage Options* (ρυθµίσεις κελιού).

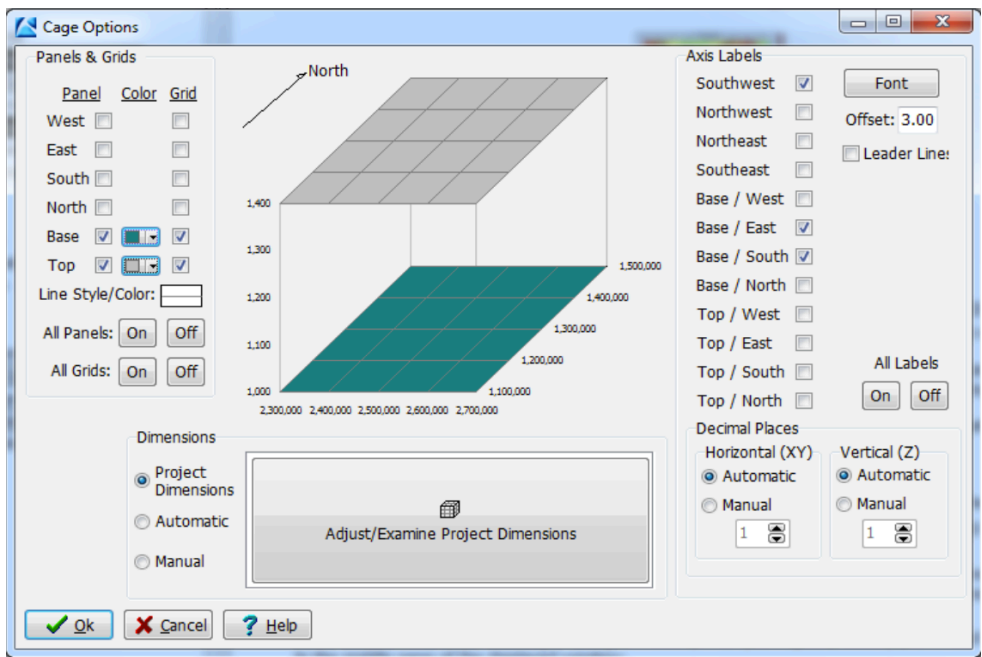

Σχήµα Π.54 Ρυθµίσεις κελιού αναφοράς (Cage Options)

**5.** Όταν ρυθµιστούν όλες οι παράµετροι, επιλέγεται Process και ολοκληρώνεται η διαδικασία.

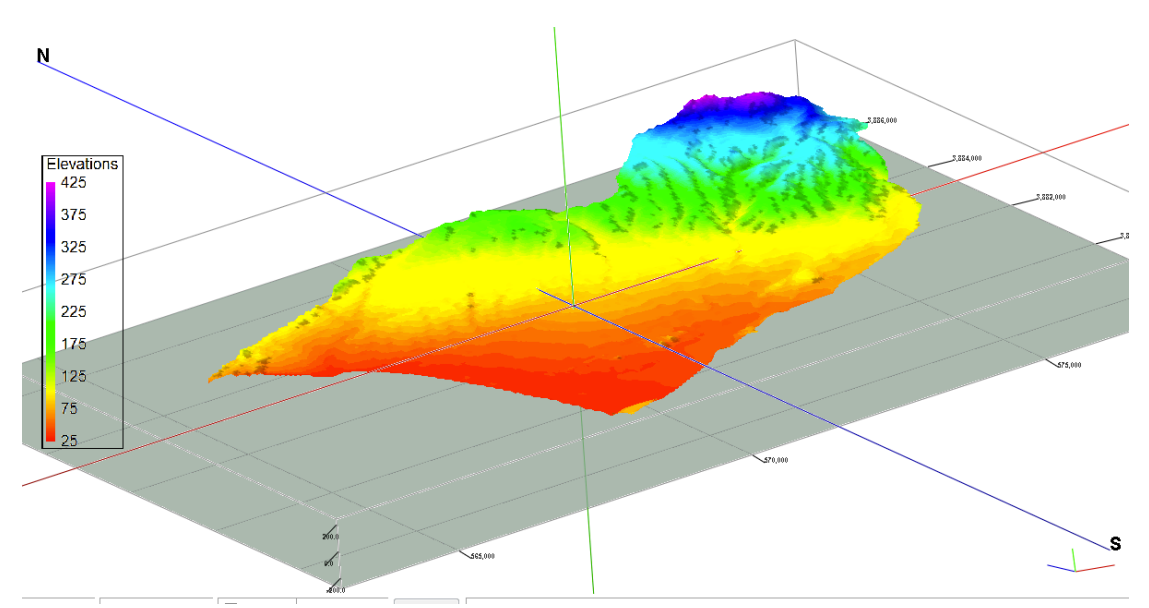

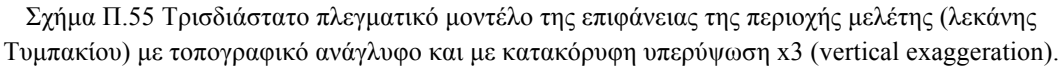

Για την εµφάνιση χρωµατικού υποµνήµατος των υψοµετρικών µεταβολών στο τρισδιάστατο διάγραµµα του πλεγµατικού µοντέλου της επιφάνειας εκτελείται η εντολή *Edit / Add Legend / Color Legend*. Υποστηρίζεται η προσαρµογή του υποµνήµατος στο µοντέλο, ρυθµίζοντας το όνοµα και τα υψοµετρικά ισοδιαστήµατά του µε κλικ στο πεδίο Legend στη στήλη δεξιά στο παράθυρο απεικόνισης.

# **Π.8 ΚΕΝΤΡΙΚΗ ΓΡΑΜΜΗ ΕΝΤΟΛΩΝ ΒΑΣΗΣ ΓΕΩΤΡΗΣΕΩΝ**

Επόµενο βήµα µετά την εισαγωγή των δεδοµένων γεωτρήσεων είναι η επεξεργασία τους. Οι εντολές διαχείρησης των δεδοµένων, οι οποίες σχολιάστηκαν στην εισαγωγική περιγραφή του περιβάλλοντος Borehole Manager (βλ. παράγραφο Π.4.1), και οι εντολές επεξεργασίας των δεδοµένων βρίσκονται στην *κεντρική γραµµή εντολών* (Σχήµα Π.56). Ακολουθεί περιγραφή των υπόλοιπων εντολών της συγκεκριµένης προσοµοίωσης: *Map / Borehole Locations, Striplogs / Single Log (2D), Striplogs / Multi-Log Section, Striplogs / Multi-Log 3D, Stratigraphy / Model, Stratigraphy / Section / Straight (Straight-Line Correlations), Stratigraphy / Fence / Modeled (Interpolated Surface Models*)*, Stratigraphy / Structural Elevations / 2- Dimensional, Stratigraphy / Stratigraphic Thicknesses / 2-Dimensional (Isopach), I-Data / Model, I-Data / Section.*

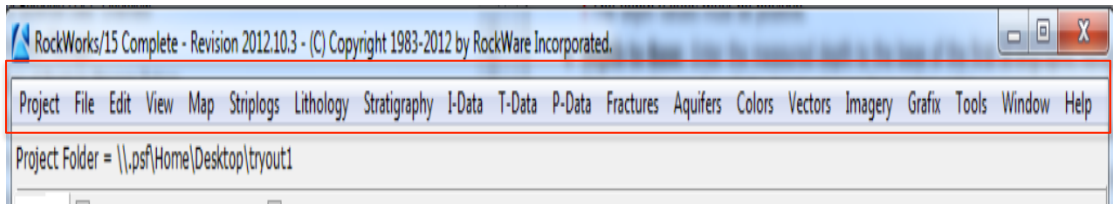

Σχήµα Π.56 Κεντρική γραµµή εντολών Borehole Manager (Project, File, Edit, View και Map, Striplogs, Lithology, Stratigraphy, I-Data κτλ)

## **Π.8.1 ΠΕΡΙΓΡΑΜΜΑ ΠΕΡΙΟΧΗΣ ΜΕΛΕΤΗΣ ΚΑΙ ΚΑΤΑΝΟΜΗ ΓΕΩΤΡΗΣΕΩΝ**

Το περίγραµµα της περιοχής µελέτης µε την κατανοµή των γεωτρητικών και των γεωηλεκτρικών δεδοµένων κατασκευάζεται µε την εκτέλεση της εντολής *Map / Borehole Locations* (Σχήµα Π.57) και ρύθµιση των παραµέτρων στο παράθυρο που εµφανίζεται (Σχήµα Π.58), αφού αρχικά επιλεχθούν οι γεωτρήσεις ή / και οι βυθοσκοπήσεις που θα απεικονιστούν.

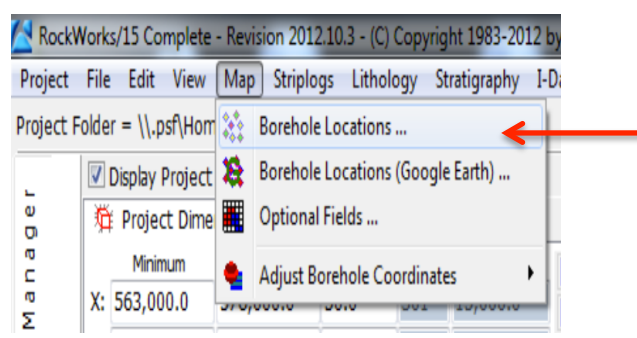

Σχήµα Π.57 Εντολή *Map / Borehole Locations*

Στο παράθυρο ρυθµίσεων της εντολής: µε κλικ στο πεδίο Borehole Symbol + Label Options ανοίγει νέο παράθυρο (Σχήμα Π.59), όπου ο χρήστης καθορίζει τη σχεδίαση των ταυτοτήτων των γεωτρήσεων που θα συµµετέχουν στο περίγραµµα (σύµβολα και ταυτότητες γεωτρήσεων, µέγεθος και τύπος γραµµατοσειρών κτλ).

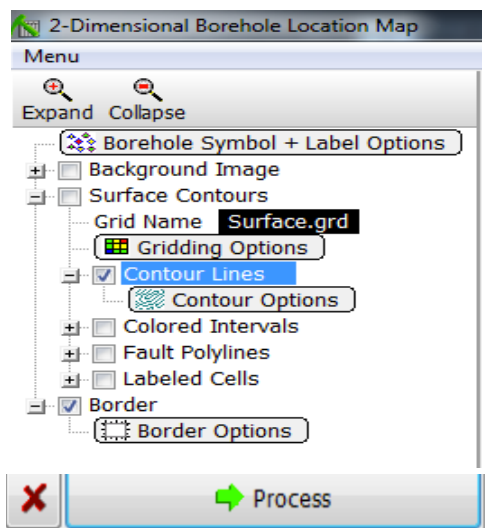

Σχήµα Π.58 Ρυθµίσεις εντολής *Map / Borehole Locations*

Επιλέγοντας Surface Contours απεικονίζονται στο περίγραµµα οι υψοµετρικές µεταβολές της επιφάνειας µε την µορφή ισοϋψών γραµµών (*Contour Lines*). Για τις ρυθµίσεις καναβοποίησης (*Gridding Options*) επιλέγεται η µέθοδος τριγωνοποίησης χωρίς παρεµβολή συνοριακών κόµβων µε τιµή υψοµέτρου *null* (βλ. παράγραφο Π.6) και για τις διαστάσεις του περιγράµµατος επιλέγεται Based on Project Dimensions, ώστε να αντληθούν από τις τρέχουσες (βλ. παράγραφο Π.2). Στη συνέχεια ρυθµίζονται οι παράµετροι των ισοϋψών στο αντίστοιχο παράθυρο (εµφανίζεται µε κλικ στο πεδίο *Contour Options* - Σχήµα Π.60) και τέλος το περίγραµµα οριοθετείται επιλέγοντας Border και ρυθµίζοντας τις αντίστοιχες παραµέτρους στο νέο παράθυρο που εµφανίζεται µε κλικ στο πεδίο *Border Options* (σχεδίαση περιµετρικών αξόνων, τίτλοι αξόνων κτλ). Η διαδικασία ολοκληρώνεται επιλέγοντας Process και η τελική απεικόνιση προβάλεται στο περιβάλλον οπτικοποίησης RockPlot2D (βλ. παράγραφο Π.3). Στην περίπτωση που διατίθεται η περίµετρος της περιοχής, προσαρτάται στο περίγραµµα µε την εντολή *File / Append*.

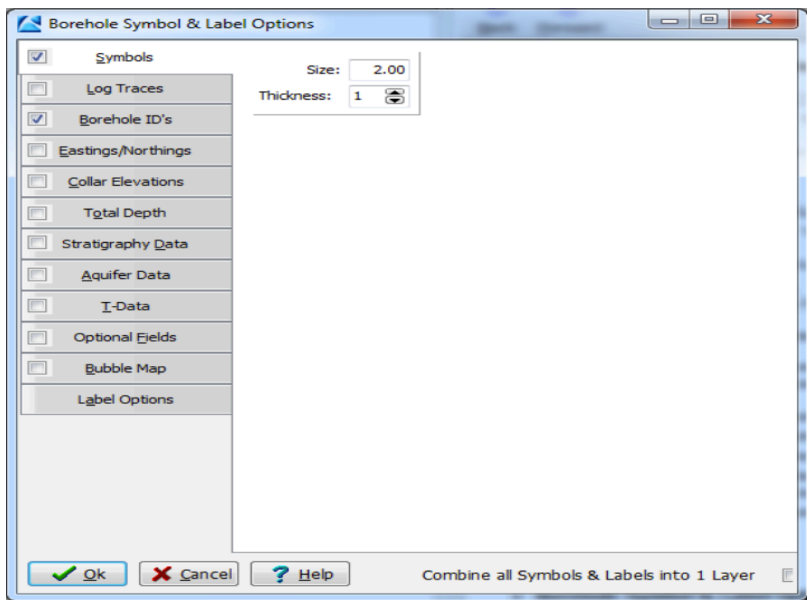

Σχήµα Π.59 Borehole Symbol + Label Options

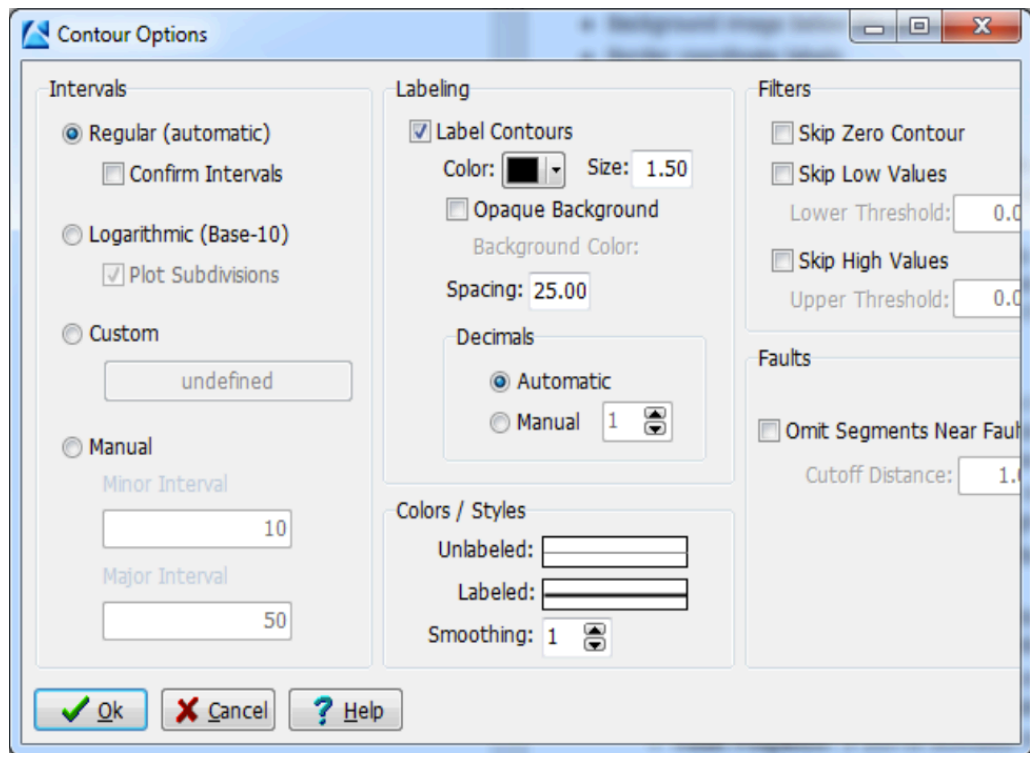

Σχήµα Π.60 Ρυθµίσεις *ισοϋψών* [Επιλέγεται Regular (automatic) για τη ρύθµιση των διαστηµάτων των ισοϋψών και µαύρο χρώµα µεγέθους 1.50 για τις ταυτότητες των ισοϋψών.]

## **Π.8.2 ΔΙΣΔΙΑΣΤΑΤΗ ΑΠΕΙΚΟΝΙΣΗ ΓΕΩΤΡΗΣΗΣ**

Επιλέγεται η γεώτρηση που πρόκειται να απεικονιστεί (µαύρος κέρσορας επί της γεώτρησης), εκτελείται η εντολή *Striplogs / Single Log (2D)* (Σχήµα Π.61) και εµφανίζεται νέο παράθυρο ρυθµίσεων (Σχήµα Π.62).

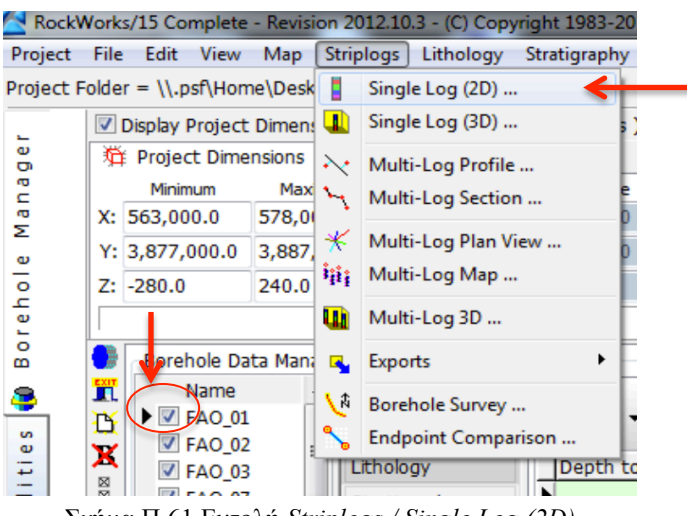

Σχήµα Π.61 Εντολή *Striplogs / Single Log (2D)*

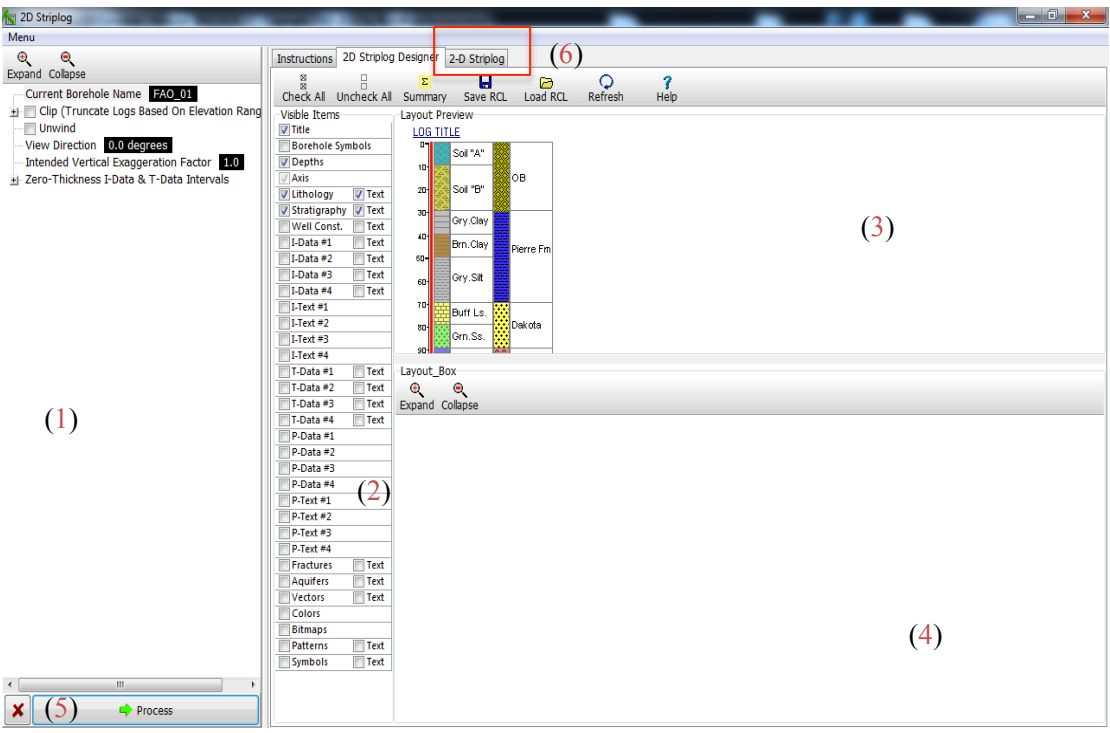

Σχήµα Π.62 Παράθυρο ρυθµίσεων εντολής *Striplogs / Single Log (2D)*

Στο παραπάνω σχήµα: (1) οι ρυθµίσεις στο αριστερό τµήµα του παραθύρου δε χρησιµοποιήθηκαν και δεν αναλύονται, (2) από τη στήλη στο κέντρο του παραθύρου επιλέγονται οι τύποι δεδοµένων που θα συµµετέχουν στην απεικόνιση, (3) στο δεξιά και πάνω τμήμα του παραθύρου ρυθμίζεται η σχετική τοποθέτηση των τύπων δεδοµένων στην απεικόνιση (τοποθετούνται µε τη σειρά επιλογής τους από την κεντρική στήλη, αριστερά προς δεξιά, ενώ γίνεται να αλλάξει η θέση και το µέγεθός τους και µε το ποντίκι - *drag and drop*), (4) στο δεξιά και κάτω τµήµα του παραθύρου ρυθµίζεται η σχεδίαση και εµφάνιση που θα έχει στην απεικόνιση ο κάθε τύπος δεδοµένων που θα επιλεχθεί (οι ρυθµίσεις σχεδίασης είναι διαφορετικές για κάθε τύπο και εµφανίζονται στο τµήµα 4 µε κλικ στον αντίστοιχο τύπο της κεντρικής στήλης 2), (5) όταν γίνουν οι απαραίτητες ρυθµίσεις επιλέγεται Process και ολοκληρώνεται η διαδικασία και (6) προβάλλεται η απεικόνιση σε νέα καρτέλα, που αποτελεί το περιβάλλον οπτικοποίησης RockPlot2D.

Αν η απεικόνιση είναι αποδεκτή, ο χρήστης µπορεί να προβεί σε αποθήκευση / εκτύπωση / εξαγωγή κ.α. µε τις αντίστοιχες εντολές στο RockPlot2D ή να επιστρέψει στην προηγούµενη καρτέλα *2D Striplog Designer* και να την επαναρυθµίσει µέχρι να αποκτήσει την επιθυµητή µορφή.

Στην τρέχουσα µοντελοποίηση επιλέχθηκαν από την κεντρική στήλη (2) οι επιλογές Title, Depths, Lithology, Lithology Text, Stratigraphy και Stratigraphy Text, έγιναν οι ρυθµίσεις σχεδίασης και προέκυψε για τη γεώτρηση **W24** η παρακάτω κατακόρυφη δισδιάστατη απεικόνιση (Σχήµα Π.63).

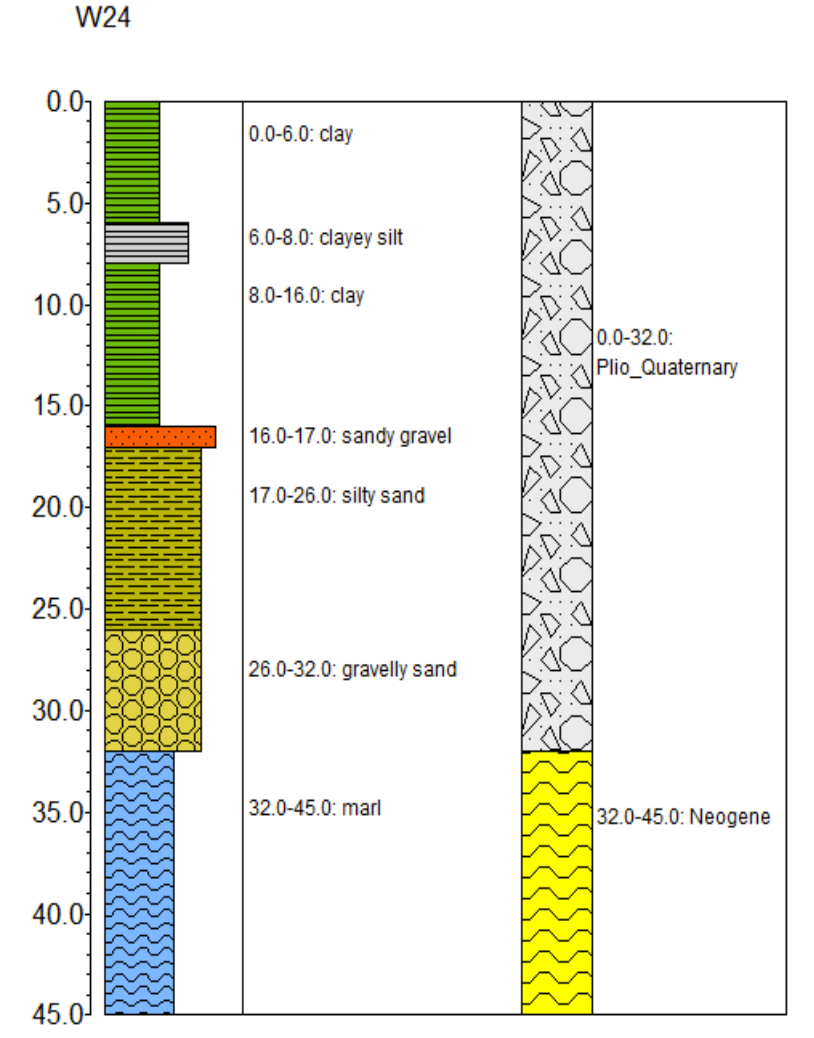

Σχήµα Π.63 Δισδιάστατη κατακόρυφη απεικόνιση (µητρώο - log) γεώτρησης W24

# **Π.8.3 ΔΙΣΔΙΑΣΤΑΤΗ ΑΠΕΙΚΟΝΙΣΗ ΠΟΛΛΑΠΛΩΝ ΓΕΩΤΡΗΣΕΩΝ**

Ενεργοποιούνται οι γεωτρήσεις που θα συµµετέχουν στο δισδιάστατο διάγραµµα απεικόνισης (ή και όλες), εκτελείται η εντολή *Striplogs / Multi-Log Section* (Σχήµα Π.64) και ανοίγει νέο παράθυρο ρυθµίσεων (Σχήµα Π.65).

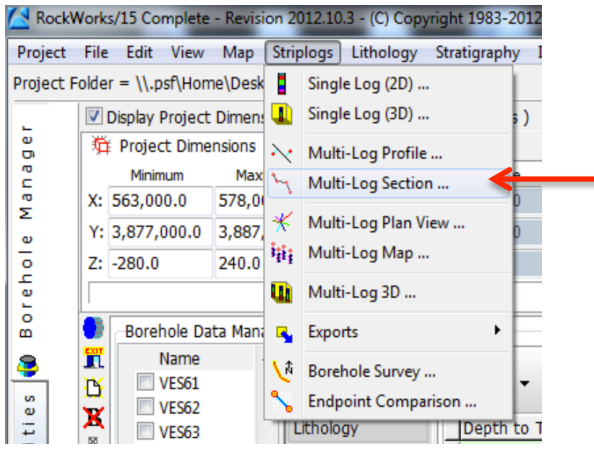

Σχήµα Π.64 Εντολή *Striplogs / Multi – Log Section*

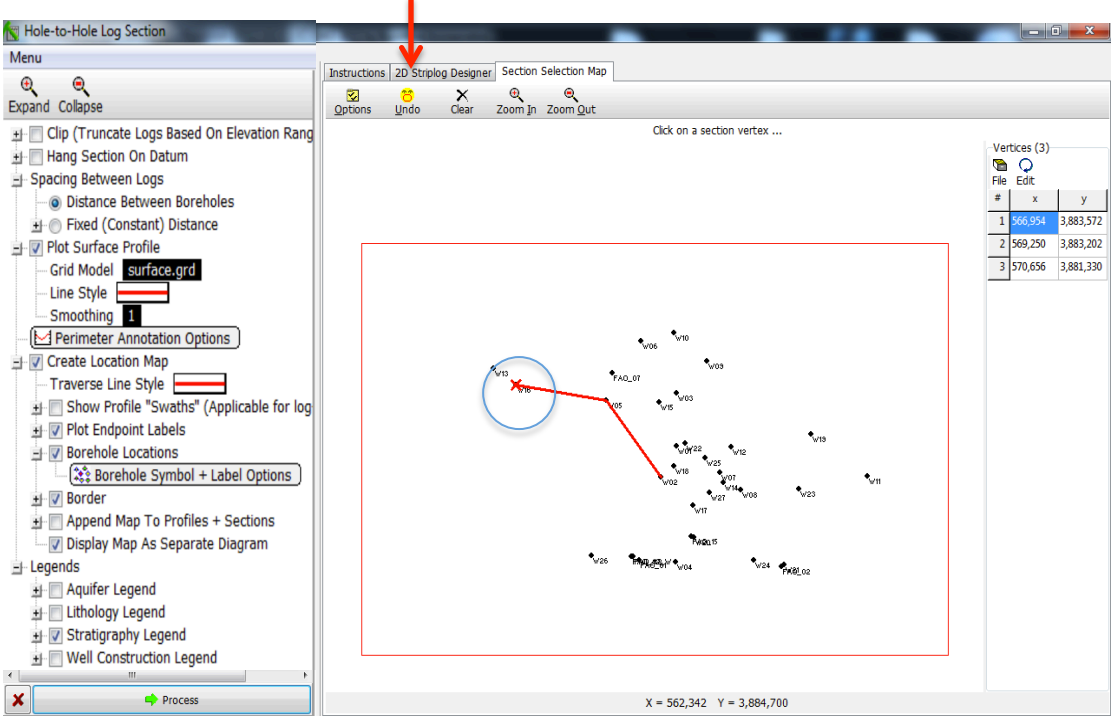

Σχήµα Π.65 Παράθυρο ρυθµίσεων εντολής *Striplogs / Multi – Log Section*

Στο κεντρικό τµήµα του Σχήµατος Π.65, ορίζονται οι γεωτρήσεις που θα απεικονίζονται στο *2D διάγραµµα* που πρόκειται να κατασκευαστεί. Με κλικ γίνεται η διαλογή των επιθυµητών γεωτρήσεων και η ένδειξη x συµβολίζει την πρώτη γεώτρηση που θα επιλεχθεί. Η επόµενη επιλαχθείσα γεώτρηση συνδέεται µε την προηγούµενη µε κόκκινη γραµµή µέχρι να ολοκληρωθεί η διαδικασία επιλογής. Οι συντεταγµένες (ΧΥ) της κάθε επιλεγµένης γεώτρησης εµφανίζονται στον πίνακα στη στήλη δεξιά του παραθύρου. Σηµειώνεται ότι η τελική απεικόνιση θα συµπεριλάβει µόνο τις γεωτρήσεις από τις οποίες περνάει η τεθλασµένη (κόκκινη) γραµµή µελέτης. Η επιλογή των δεδοµένων των γεωτρήσεων που θα απεικονίζονται και οι επιµέρους ρυθµίσεις γίνονται από το παράθυρο του 2D Striplog Designer (κόκκινο βέλος στο Σχήµα Π.65 – βλ. παράγραφο Π.7.2).

Από τις ρυθµίσεις στο αριστερά τµήµα του παραπάνω σχήµατος και για τη ρύθµιση Spacing Between Logs, επιλέγεται *Distance Between Boreholes,* δηλ. η απεικονιζόµενη απόσταση µεταξύ των γεωτρήσεων να αποτελεί την πραγµατική (µε βάση τις συντεταγµένες του κολάρου κάθε γεώτρησης) αντί για *Fixed (Constant) Distance*, δηλ. τακτική απόσταση που ορίζεται από τον χρήστη. Mε την επιλογή Plot Surface Profile, συμπεριλαμβάνεται στην απεικόνιση μία γραμμή που αντιπροσωπεύει την τοπογραφία της επιφάνειας της περιοχής. Με κλικ στο πεδίο *Grid Model* επιλέγεται το ήδη κατασκευασµένο και αποθηκευµένο στον Project Folder (βλ. παράγραφο Π.2) πλεγματικό μοντέλο (κατασκευάζεται με την εντολή *Map / Borehole Locations* µε ενεργοποιηµένη τη ρύθµιση *Contour Options* – βλ. παράγραφο Π.8.1). Με την επιλογή Perimeter Annotation Options (µε κλικ ανοίγει νέο παράθυρο ρυθµίσεων – Σχήµα Π.66) ορίζονται παράµετροι που αφορούν τη σχεδίαση της απεικόνισης (τίτλοι, διαβάθµιση αξόνων ΧΥΖ κ.α.).

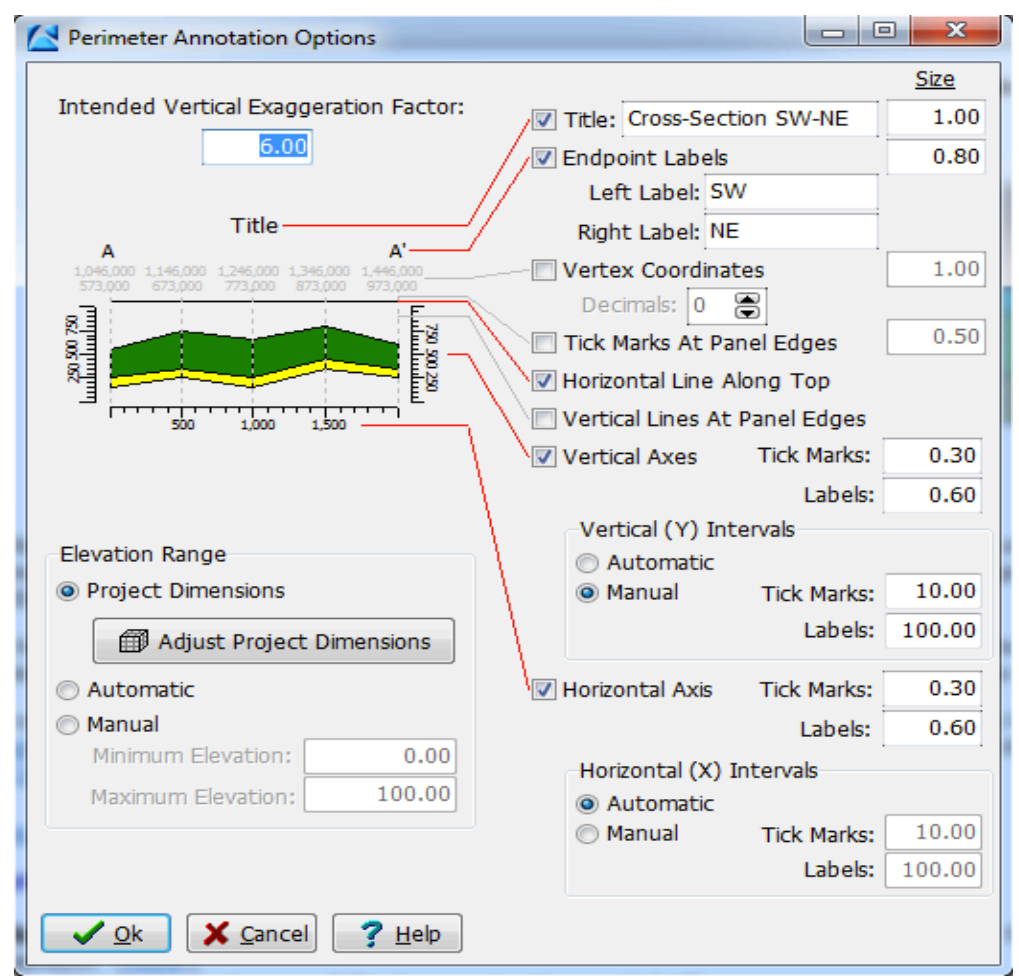

Σχήµα Π.66 Perimeter Annotation Options

Με την επιλογή Create Separate Location Map κατασκευάζεται περίγραµµα που επιδεικνύει την ορισθείσα τεθλασµένη γραµµή µελέτης. Οι ταυτότητες των γεωτρήσεων που θα συµµετέχουν στην απεικόνιση εµφανίζονται ενεργοποιώντας την επιλογή *Borehole Locations* (πρόσβαση σε επιµέρους ρυθµίσεις απεικόνισης, µε κλικ στην επιλογή *Borehole Symbol + Label Options* – βλ. παράγραφο Π.8.1). Επιπλέον επιλέγεται να παρουσιαστούν οι ενδείξεις *αρχής* και *τέλους* της τεθλασµένης γραµµής µελέτης (ορίζονται στο παράθυρο ρυθµίσεων της επιλογής Perimeter Annotation Options), ενεργοποιώντας την επιλογή *Plot Endpoint Labels*. Η εισαγωγή του υποµνήµατος γίνεται επιλέγοντας το ανάλογο µε τον τύπο δεδοµένων που απεικονίζονται (στην προκειµένη Stratigraphy Legend), στη ρύθµιση Legends. Σηµειώνεται ότι οι ρυθµίσεις των υποµνηµάτων γίνεται να επαναπροσδιοριστούν και από το περιβάλλον προβολής της απεικόνισης. Η διαδικασία ολοκληρώνεται επιλέγοντας Process. Το δισδιάστατο διάγραµµα και το περίγραµµα τοποθεσίας των γεωτρήσεων (αν έχει επιλεχθεί η αντίστοιχη ρύθµιση), προβάλλονται σε νέα καρτέλα (περιβάλλον RockPlot2D).

Αναφέρεται ότι µε την εντολή *Striplogs / Profile*, η γραµµή µελέτης µπορεί να είναι µόνο ευθεία (όχι τεθλασµένη) και στην τελική απεικόνιση προβάλλονται οι γεωτρήσεις εκατέρωθεν της γραµµής σε πλάτος που ορίζεται από το χρήστη.

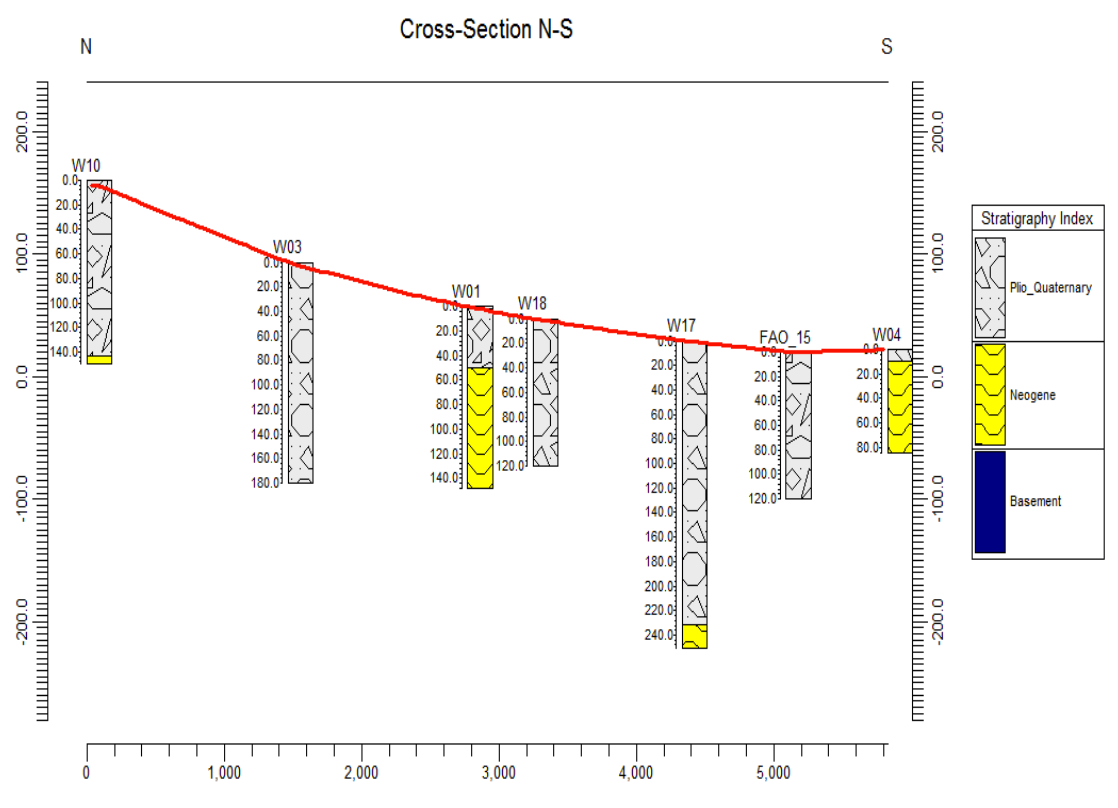

Σχήµα Π.67 Δισδιάστατη κατακόρυφη απεικόνιση της στρωµατογραφίας των γεωτρήσεων W10, W03, W01, W18, W17, FAO 15 και W04, διεύθυνσης N - S

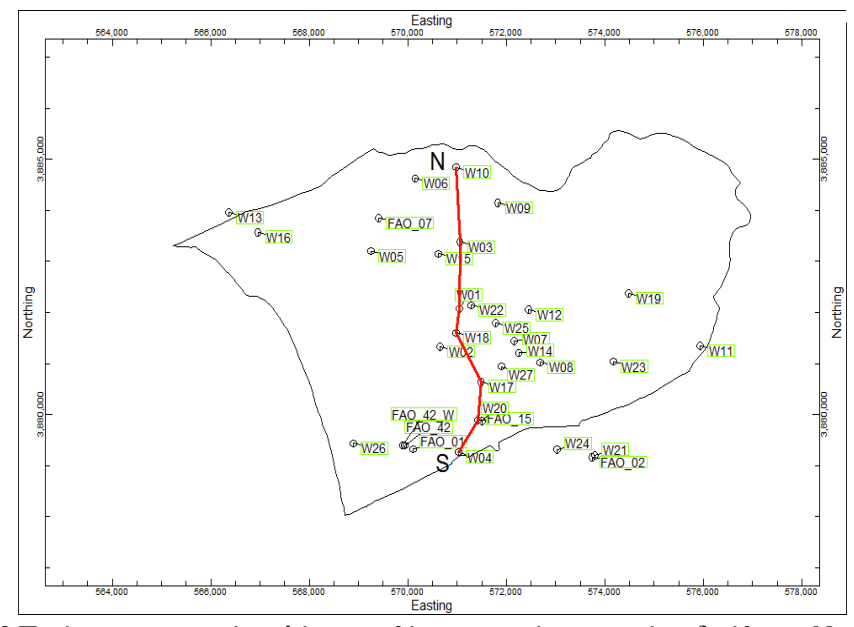

Σχήµα Π.68 Περίγραµµα περιοχής µελέτης και θέσεις γεωτρήσεων κατά τη διεύθυνση N – S (Separate Location Map)

### **Π.8.4 ΤΡΙΣΔΙΑΣΤΑΤΗ ΑΠΕΙΚΟΝΙΣΗ ΠΟΛΛΑΠΛΩΝ ΓΕΩΤΡΗΣΕΩΝ**

Ενεργοποιούνται οι γεωτρήσεις που πρόκειται να απεικονιστούν, εκτελείται η εντολή *Striplogs / Multi-Log 3D* (Σχήµα Π.69) και ανοίγει νέο παράθυρο ρυθµίσεων (Σχήµα Π.70).

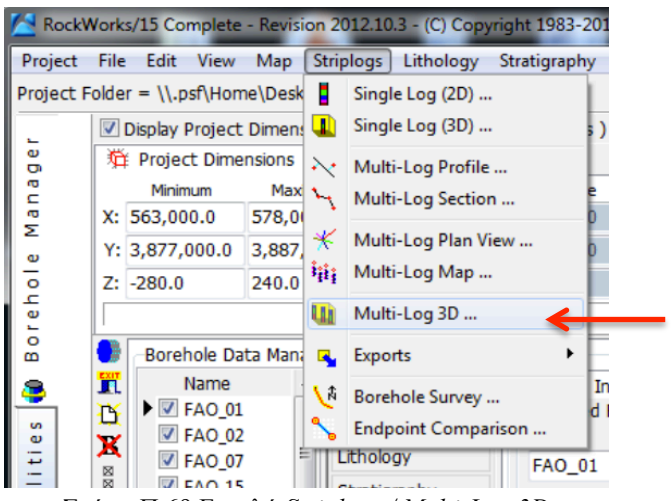

Σχήµα Π.69 Εντολή *Striplogs / Multi-Log 3D*

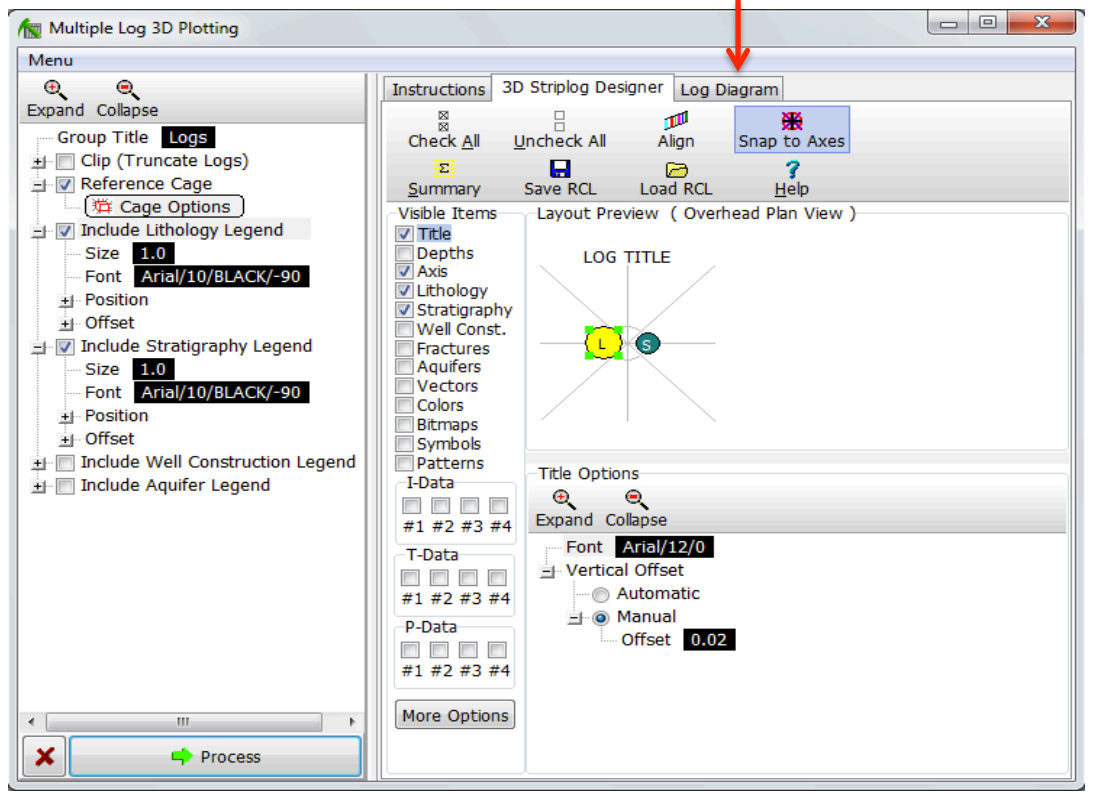

Σχήµα Π.70 Παράθυρο ρυθµίσεων εντολής *Striplogs / Multi-Log 3D*

Σε σχεδόν πλήρη αντιστοιχία µε τη διαδικασία κατασκευής της δισδιάστατης απεικόνισης των γεωτρήσεων (βλ. παράγραφο Π.8.2 – Σχήµα Π.62), στο αριστερό τµήµα του νέου παραθύρου ρυθµίσεων επιλέγεται το υπόµνηµα της τρισδιάστατης απεικόνισης (λιθολογίας ή/και στρωµατογραφίας) και το κελί αναφοράς (*Reference Cage* - βλ. παράγραφο Π.7). Στη συνέχεια και στο κεντρικό τµήµα ενεργοποιούνται οι τύποι δεδοµένων προς απεικόνιση, στο κάτω και δεξιά τµήµα ρυθµίζονται καταλλήλως οι παράµετροι σχεδίασης των δεδοµένων που επιλέχθηκαν και µε *Process* το τρισδιάστατο διάγραµµα των γεωτρήσεων προβάλλεται σε νέα καρτέλα, που πλέον αποτελεί το περιβάλλον οπτικοποίησης RockPlot3D (κόκκινο βέλος στο παραπάνω σχήµα).

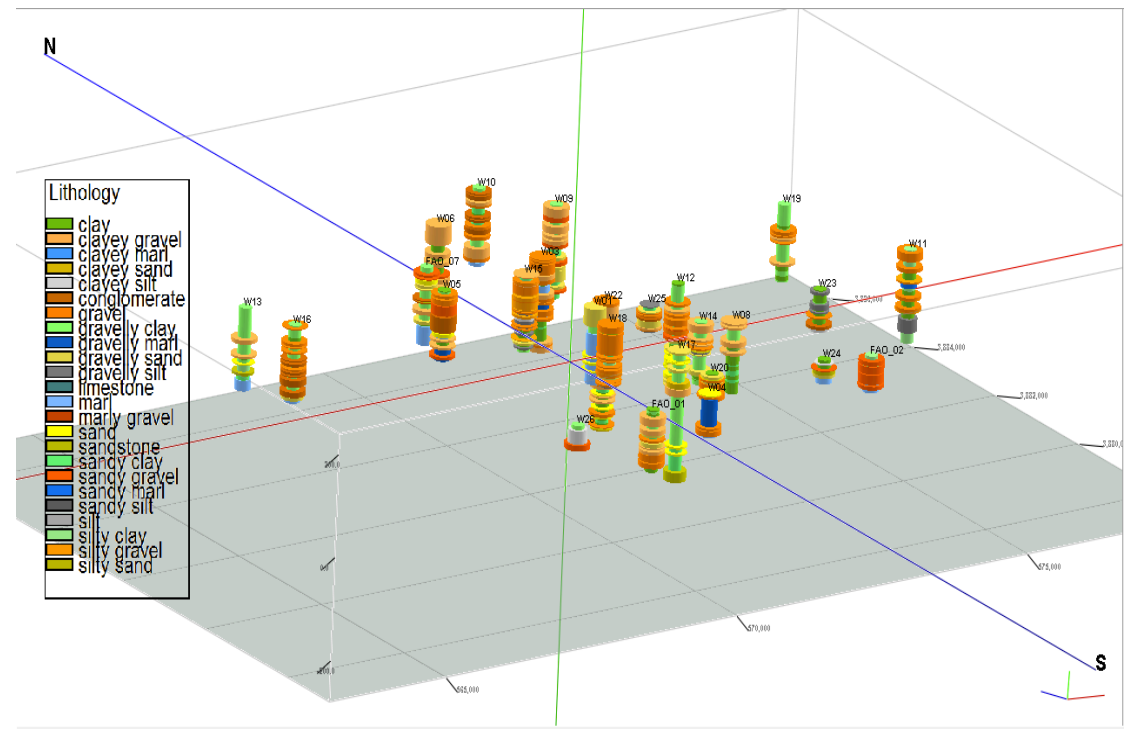

Σχήµα Π.71 Τρισδιάστατο διάγραµµα λιθολογίας 26 (εκ των 33) γεωτρήσεων

## **Π.8.5 ΤΡΙΣΔΙΑΣΤΑΤΟ ΛΙΘΟΣΤΡΩΜΑΤΟΓΡΑΦΙΚΟ ΜΟΝΤΕΛΟ**

Για την κατασκευή τρισδιάστατου (λιθο)στρωµατογραφικού µοντέλου επιλέγονται οι γεωτρήσεις από τις οποίες θα αντληθούν τα χωρικά και στρωµατογραφικά δεδοµένα, εκτελείται η εντολή *Stratigraphy / Model* (Σχήµα Π.72) και εµφανίζεται νέο παράθυρο ρυθµίσεων (Σχήµα Π.73).

| Project                                     | RockWorks/15 Complete - Revision 2012.10.3 - (C) Copyright 1983-2012 by RockWare Incorporated.<br>File Edit | View Map                                                                                         |                                     |   | Striplogs Lithology                                    |                   |                              | Stratigraphy I-Data T-Data                                                                                             |  |                                     | P-Data                   | Fractur |
|---------------------------------------------|----------------------------------------------------------------------------------------------------|--------------------------------------------------------------------------------------------------|-------------------------------------|---|--------------------------------------------------------|-------------------|------------------------------|----------------------------------------------------------------------------------------------------|--|-------------------------------------|--------------------------|---------|
|                                             | Project Folder = \\.psf\Home\Desktop\Tybaki_Final<br>Display Project Dimensions ( Show Advan                |                                                                                                  |                                     |   |                                                        |                   | S.                           | <b>Structural Elevations</b>                                                                                           |  | <b>Stratigraphic Thicknesses</b>    |                          |         |
| Φ<br>Ō<br>ā<br>c<br>æ,<br>Σ<br>$\mathbf{v}$ | <b>位 Project Dimensions</b><br>Minimum<br>X: 563,000.0<br>Y: 3,877,000.0                                    |                                                                                                  | Maximum<br>578,000.0<br>3,887,000.0 | 0 | <b>UTM Projection 8</b><br>Spacing<br>50.0<br>50.0     | Nod<br>301<br>201 | ▬<br><b>Sept.</b><br>œ.<br>N | Model<br>Profile<br>Section<br>Fence                                                                                   |  |                                     |                          |         |
| $\circ$<br>동<br>ŏ<br>B                      | $Z: -280.0$                                                                                                 |                                                                                                  | 240.0                               |   | 20.0<br>Borehole Data Manager (103 boreholes)          | 27                | N<br>N<br>Ñ                  | Fence (ESRI Format)<br>Fence (Google Earth)<br>Surface Map                                                             |  |                                     |                          | ile     |
| S<br>ø<br>Φ                                 | n<br>Ď<br>×<br>図<br>×                                                                                       | Name<br>$\blacktriangleright$ $\blacktriangleright$ FAO 01<br><b>▽ FAO 02</b><br><b>V</b> FAO 07 | Ξ                                   |   | Location<br>Orientation<br>Lithology                   |                   | B<br>ఆ<br>♣                  | Plan Map<br>Consolidate                                                                                                |  | <b>Fill in Missing Stratigraphy</b> |                          |         |
| Utili                                       | □<br>Ξ<br>₩<br>Ê                                                                                            | <b>V FAO_15</b><br>$V$ FAO 42<br><b>V FAO 42 W</b><br>VES01<br>VES <sub>02</sub>                 |                                     |   | Stratigraphy<br>I-Data (Intervals)<br>I-Text (Interval |                   |                              | G<br><b>Volumetrics (Based on Solid Model)</b><br>閛<br><b>Volumetrics (Based on Grid Models)</b><br>橫<br>Pick Contacts |  |                                     | $-$ .<br>О<br>- -<br>.78 |         |
|                                             | X<br>絵<br>Ħ                                                                                                 | VES <sub>03</sub><br>VES04<br><b>VES05</b><br><b>MESO6</b>                                       |                                     |   | P-Data (Points)<br>P-Text (Point T<br>T-Data (Time In. |                   | 袖<br>Q,                      | Import<br>Export<br><b>Fig. And Alama High Hard Ala</b>                                                                |  |                                     |                          | 11.0    |

Σχήµα Π.72 Εντολή *Stratigraphy / Model*

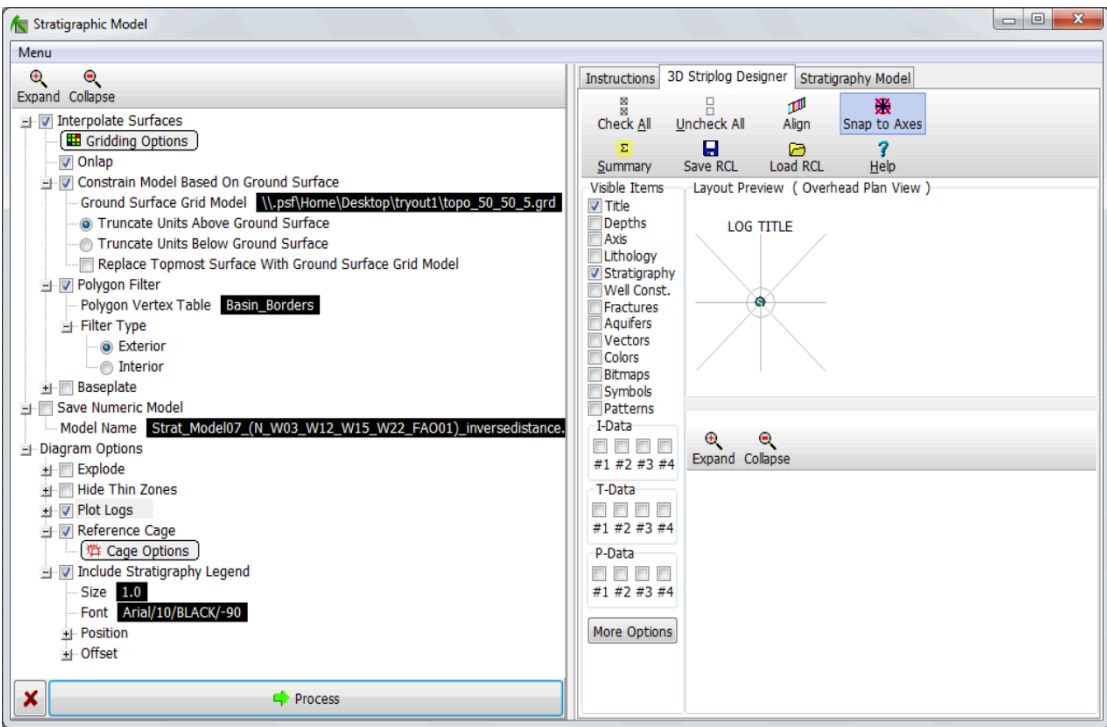

Σχήµα Π.73 Παράθυρο ρυθµίσεων εντολής *Stratigraphy / Model*

Στο αριστερό τµήµα του παραπάνω σχήµατος οι παράµετροι που ρυθµίστηκαν: Για την παρεµβολή των χωρικών δεδοµένων (Interpolate Surfaces), µε κλικ στην επιλογή *Gridding Options* ανοίγει νέο παράθυρο (Σχήµα Π.74) µε τις ρυθµίσεις καναβοποίησης.

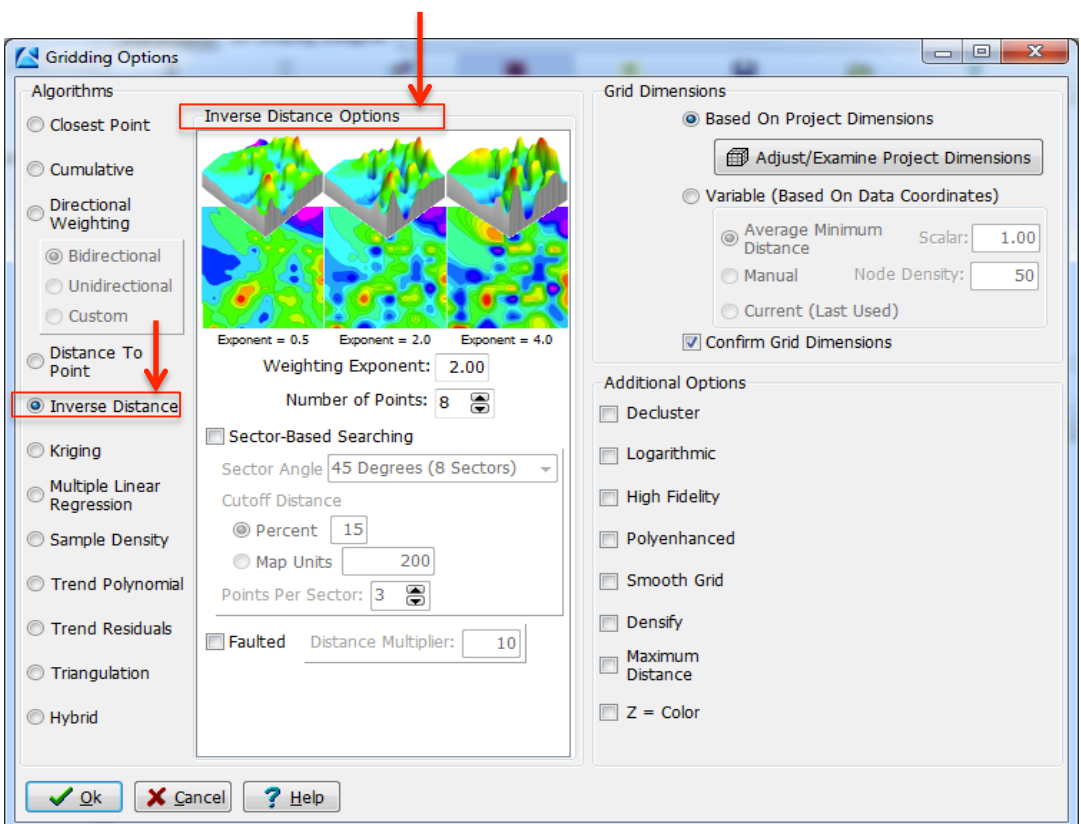

Σχήµα Π.74 Παράθυρο ρυθµίσεων καναβοποίησης (*Gridding Options*)

Στο παραπάνω σχήµα, επιλέγεται η µέθοδος αντίστροφων αποστάσεων (Inverse Distance), με συντελεστή βάρους (Weighting Exponent): 2 και με γειτονικά σημεία (Number of Points): 8 (βλ. παράγραφο Π.6). Οι διαστάσεις των πλεγµατικών µοντέλων θα βασιστούν στις ορισµένες διαστάσεις της περιοχής µελέτης (Grid Dimensions / Based On Project Dimensions), ενώ δεν ενεργοποιείται καμμία πρόσθετη επιλογή καναβοποίησης (Additional Options).

Το λογισµικό θα χρησιµοποιήσει την παραπάνω µέθοδο για την παρεµβολή των σηµειακών δεδοµένων (συντεταγµένες ΧΥΖ των συµµετέχοντων γεωτρήσεων και διαστήµατα βαθών των λιθοστρωµατογραφικών δεδοµένων) και τελικά την κατασκευή πλεγµατικών µοντέλων της ανώτερης και της κατώτερης επιφάνειας για κάθε λιθοστρωµατογραφική ενότητα. Σηµειώνεται ότι τα πλεγµατικά µοντέλα των επιφανειών θα απεικονιστούν στο τρισδιάστατο διάγραµµα που θα κατασκευαστεί σύφωνα µε τα µοτίβα και τα χρώµατα όπως έχουν οριστεί στον λιθοστρωµατoγραφικό πίνακα (Stratigraphy Types Table – βλ. παράγραφο Π.4.1) και θα αποθηκευτούν στην τρέχουσα βάση δεδομένων (π.χ. Neogene top, Neogene base κτλ).

Για την αποφυγή των περιοριστικών φαινοµένων του Σχήµατος Π.75 και τη βέλτιστη προσαρµογή της παρεµβολής µε τη λιθοστρωµατογραφία της περιοχής µελέτης, χρησιµοποιήθηκε και η µέθοδος τριγωνοποίησης, µε παρεµβολή των συνοριακών κόµβων (Triangulation – Interpolate Edge Points), (βλ. παράγραφο Π.6). Μετά από σύγκριση των αποτελεσµάτων των δύο µεθόδων, φαίνεται η µέθοδος τριγωνοποίησης να προσαρµόζεται καλύτερα στα δεδοµένα και στην πραγµατική διαδοχή των αποθέσεων.

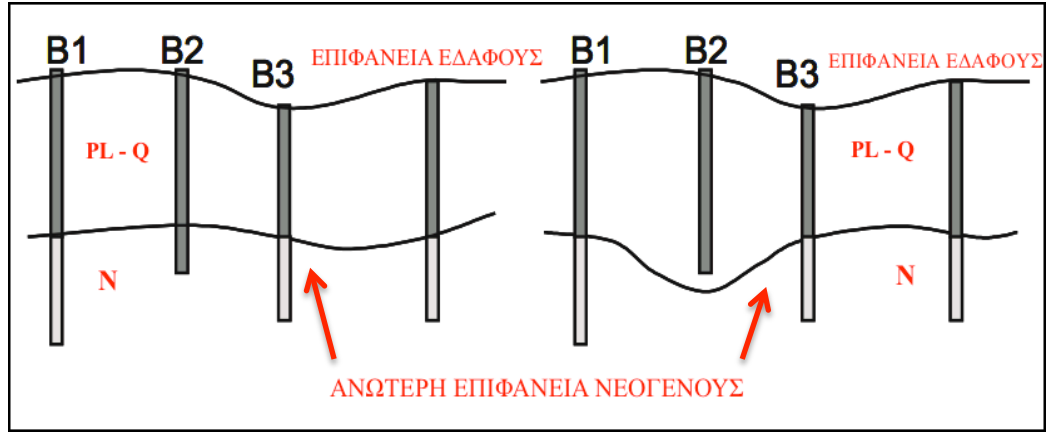

Σχήµα Π.75 Αριστερά: όχι καλή προσαρµογή της παρεµβολής µε τη λιθοστρωµατογραφία (Chiles et al. 2004)

Οι υπόλοιπες ρυθµίσεις που έγιναν για το Σχήµα Π.73, αφορούν την ενεργοποίηση της παραµέτρου Onlap, µε την οποία αποφεύγονται περιπτώσεις όπου τµήµατα υπερκείμενων λιθοστρωματογραφικών ενοτήτων εκτείνονται κάτω από την κατώτερη επιφάνεια υποκείµενων ενοτήτων. Το λογισµικό δίνει προτεραιότητα στη διαδοχή των ενοτήτων όπως έχει οριστεί στη στήλη *Order του* στρωµατογραφικού πίνακα (βλ. παράγραφο Π.4.1), κατασκευάζοντας τα πλεγµατικά µοντέλα των επιµέρους επιφανειών από κάτω προς τα πάνω.

Η επόµενη επιλογή, Constrain Model Based On Model Surface, αφορά τον περιορισµό ή την αντικατάσταση (ενεργοποίηση επιλογής *Replace Topmost Surface With Ground Surface Grid Model*) της ανώτερης επιφάνειας της ανώτερης λιθοστρωµατογραφικής ενότητας, από το πλεγµατικό µοντέλο της επιφάνειας του εδάφους που πρέπει να έχει ήδη κατασκευαστεί στο περιβάλλον Utilities (βλ. παράγραφο Π.7). Με κλικ στο πεδίο *Ground Surface Grid Model*, υποδεικνύεται το εν λόγω .grd αρχείο ίδιων διαστάσεων (τρέχοντες) και ενεργοποιείται η επιλογή *Truncate Units Above Ground Surface*, ώστε να αποδωθούν *null* τιµές στους κόµβους πάνω από την επιφάνεια του εδάφους (δηλ. να αγνοηθούν).

Στη συνέχεια το λιθοστρωµατογραφικό µοντέλο περιορίζεται εφαρµόζοντας πολυγωνικό φίλτρο µε την επιλογή Polygon Filter. Με κλικ στο πεδίο *Polygon Vertex Table* υποδηλώνεται το φίλτρο και επιλέγεται ως τύπος φίλτρου (*Filter Type*), *Exterior*, ώστε να αποκλειστούν από την απεικόνιση οι κόµβοι εκτός του φίλτρου.

[τρόπος κατασκευής πολυγωνικού φίλτρου: στο περιβάλλον RockPlot2D: εντολή *Digitize / Polygons* {µε διαδοχικά κλικ σε συγκεκριµένα σηµεία (δηλ. σε συγκεκριµένες *γνωστές* ΧΥ) σχεδιάζεται η περίµετρος της περιοχής µελέτης} και εντολή *Data / Copy Numeric Data To Clipboard*, στο περιβάλλον Borehole Manager: εντολή *Project / Project Manager*, στη στήλη που εµφανίζεται στο αριστερό τµήµα του περιβάλλοντος δεξιό κλικ στο *Polygon Table* και *Add a Polygon Table*, στο πεδίο που εµφανίζεται ορίζεται το όνοµα του πολύγωνου, *OK* και στο παράθυρο που ανοίγει *Paste*.]

Ενεργοποιείται η επιλογή Save Numeric Model και στο πεδίο *Model Name* ορίζεται το όνοµα αποθήκευσης του λιθοστρωµατογραφικού µοντέλου, σε αρχείο .mod.

Τέλος για τις ρυθµίσεις του διαγράµµατος (Diagram Options) µε το οποίο θα απεικονιστεί το µοντέλο στο περιβάλλον οπτικοποίησης RockPlot3D, επιλέγονται: *Plot Logs* (και αντίστοιχα ρυθμίζονται οι παράμετροι σχεδίασης των γεωτρητικών στηλών στο τµήµα δεξιά του παραθύρου του Σχήµατος Π.75 – 3D Striplog Designer – βλ. παράγραφο Π.8.4), κελί αναφοράς (*Reference Cage* – βλ. παράγραφο Π.7) και λιθοστρωµατογραφικό υπόµνηµα (*Include Stratigraphy Legend*). Με Process ολοκληρώνεται η κατασκευή του τρισδιάστατου µοντέλου.

### **Π.8.6 ΛΙΘΟΣΤΡΩΜΑΤΟΓΡΑΦΙΚΕΣ ΤΟΜΕΣ**

Για την κατασκευή δισδιάστατων λιθοστρωµατογραφικών τοµών, ενεργοποιούνται τουλάχιστον οι συµµετέχοντες γεωτρήσεις, εκτελείται η εντολή *Stratigraphy / Section / Straight (Straight-Line Correlations)* (Σχήµα Π.76) και ανοίγει νέο παράθυρο ρυθµίσεων (Σχήµα Π.77).

|              |              |                |                                                       |           |     |    | RockWorks/15 Complete - Revision 2012.10.3 - (C) Copyright 1983-2012 by RockWare Incorporated. |      |                                       |                |         |        |
|--------------|--------------|----------------|-------------------------------------------------------|-----------|-----|----|------------------------------------------------------------------------------------------------|------|---------------------------------------|----------------|---------|--------|
|              | Project File |                | Edit View Map Striplogs                               | Lithology |     |    | Stratigraphy I-Data T-Data P-Data Fractures                                                    |      | Aquifers Colors                       | <b>Vectors</b> | Imagery | Grafix |
|              |              |                | Project Folder = \\.psf\Home\Desktop\Tybaki_Final     |           |     | ۰  | <b>Structural Elevations</b>                                                                   |      |                                       |                |         |        |
|              | ஈ            |                | Display Project Dimensions ( Show Advar               |           |     |    | <b>Stratigraphic Thicknesses</b>                                                               |      |                                       |                |         |        |
| e<br>ō       | п            |                | Project Dimensions $\circled{$ UTM Projection 8 Model |           |     |    |                                                                                                |      |                                       |                |         |        |
| ā<br>c       | ▷            | Minimum        | Maximum                                               | Spacing   |     |    | $\frac{N}{N}$ Profile                                                                          |      |                                       |                |         |        |
| ā<br>Σ       |              | X: 563,000.0   | 578,000.0                                             | 50.0      | 30  | 98 | Section                                                                                        |      | Modeled (Interpolated Surface Models) |                |         |        |
| e            |              | Y: 3,877,000.0 | 3,887,000.0                                           | 50.0      | 201 | N  | Fence                                                                                          |      | Straight (Straight-Line Correlations) |                |         |        |
| $\circ$<br>ᅌ |              | $Z: -280.0$    | 240.0                                                 | 20.0      | 27  | M  | Fence (ESRI Format)                                                                            | 1999 |                                       |                |         |        |

Σχήµα Π.76 Εντολή *Stratigraphy / Section / Straight (Straight-Line Correlations)*

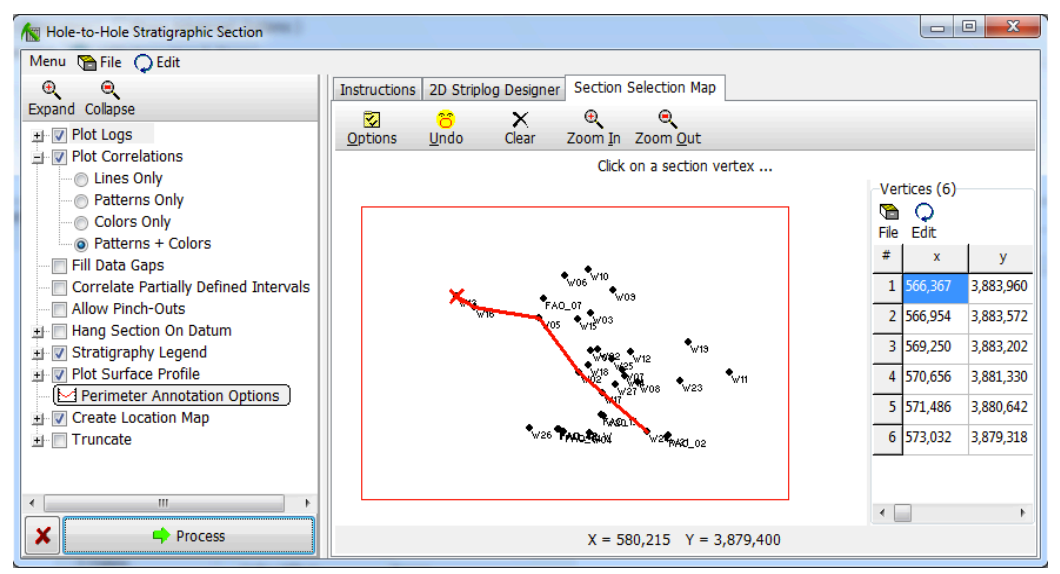

Σχήµα Π.77 Παράθυρο ρυθµίσεων εντολής *Stratigraphy / Section / Straight (Straight-Line Correlations)*

Στο τµήµα δεξιά του παραπάνω σχήµατος και στην καρτέλα Section Selection Map, ορίζεται η διεύθυνση της τοµής του µοντέλου και οι γεωτρήσεις που θα περιλαµβάνει µε τεθλασµένη γραµµή µελέτης (βλ. παράγραφο Π.8.3).

Στο αριστερό τµήµα ενεργοποιούνται και ρυθµίζονται οι επιλογές:

Plot Logs, για την απεικόνιση των γεωτρητικών στηλών που θα βρίσκονται στη διεύθυνση της τοµής και ρυθµίζονται οι παράµετροι σχεδίασης τους από το παράθυρο του 2D Striplog Designer (2<sup>η</sup> καρτέλα στο δεξιό τµήµα του σχήµατος, βλ. παράγραφο Π.8.2). Plot Correlations, για τη συσχέτιση µε ευθείες γραµµές των λιθοστρωµατογραφικών ενοτήτων µεταξύ των γεωτρήσεων (δηλ. δε γίνεται µοντελοποίηση µε κάποια µέθοδο παρεµβολής) και *Patterns + Colors*, για την πλήρωση των πλαισίων ανάµεσα στις γεωτρήσεις µε τα αντίστοιχα µοτίβα και χρώµατα των ενοτήτων (παράδειγµα στο Σχήµα Π.78), όπως έχουν οριστεί στον στρωµατογραφικό πίνακα (Stratigraphy Types Table).

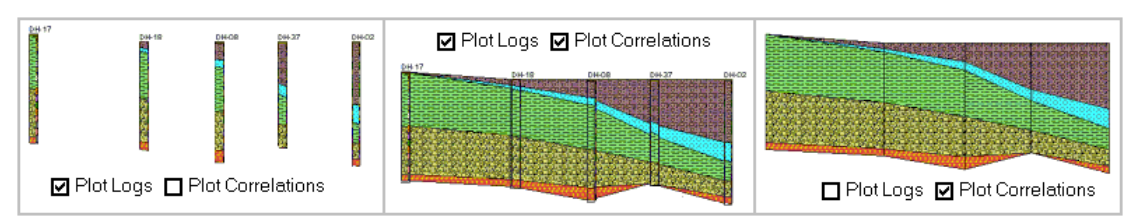

Σχήµα Π.78 Παράδειγµα συσχέτισης λιθοστρωµατογραφικών ενοτήτων µε ευθείες γραµµές

Stratigraphy Legend, για να συµπεριληφθεί στην απεικόνιση το λιθοστρωµατογραφικό υπόµνηµα. Plot Surface Profile, για να σχεδιαστεί στο διάγραµµα γραµµή που αντιπροσωπεύει την τοπογραφία της επιφάνειας του εδάφους. Perimeter Annotation Options, κλικ στο πεδίο για την παραμετροποίηση σχεδιαστικών ρυθµίσεων. Create Location Map, για να απεικονιστεί σε ξεχωριστή καρτέλα το περίγραµµα της περιοχής έρευνας µε τη διεύθυνση της τοµής και τις θέσεις των γεωτρήσεων που περιλαµβάνονται (βλ. παράγραφο Π.8.3).

Για την κατασκευή τρισδιάστατων λιθοστρωµατογραφικών τοµών, επιβεβαιώνεται ότι οι γεωτρήσεις που θα συµµετέχουν είναι επιλεγµένες, εκτελείται η εντολή *Stratigraphy / Fence / Modeled (Interpolated Surface Models*) (Σχήµα Π.79) και ανοίγει νέο παράθυρο ρυθµίσεων (Σχήµα Π.80).

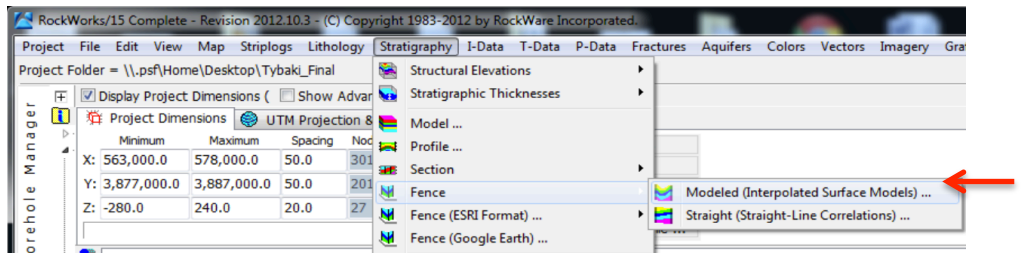

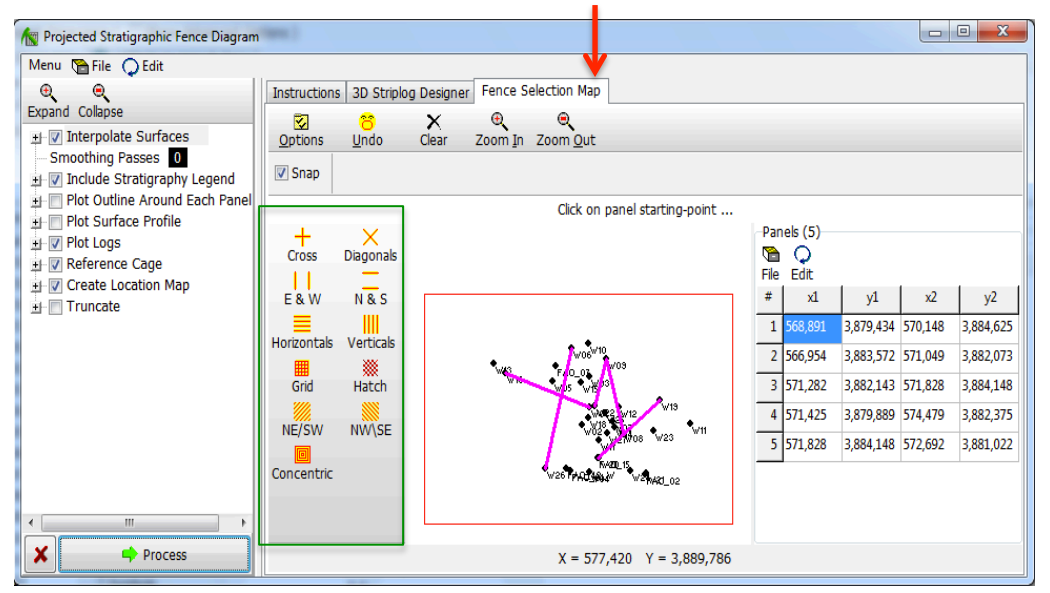

Σχήµα Π.79 Εντολή *Stratigraphy / Fences / Modeled (Interpolated Surface Models*)

Σχήµα Π.80 Ρυθµίσεις εντολής *Stratigraphy / Fences / Modeled (Interpolated Surface Models*)

Στο τµήµα δεξιά του παραπάνω σχήµατος και στην καρτέλα Fence Selection Map, ορίζονται πολλαπλές γραµµές µελέτης (Panels) (κόκκινο πλαίσιο στο σχήµα) µε την κάθε µία να ενώνει µόνο δύο γεωτρήσεις και τις γραµµές να γίνεται να τέµνονται ή να ενώνονται µεταξύ τους. Η διαδικασία επιλογής των γραµµών συναυτίζεται µε την αντίστοιχη διαδικασία της εντολής *Stratigraphy / Section / Straight (Straight-Line Correlations)* (βλ. παραπάνω) ή της εντολής *Striplogs / Section* (βλ. παράγραφο Π.8.3). Σηµειώνεται ότι το λογισµικό δίνει τη δυνατότητα εφαρµογής έτοιµων γραµµών ή Panels (πράσινο πλαίσιο στο σχήµα).

Στο αριστερό τµήµα ενεργοποιούνται και ρυθµίζονται οι επιλογές:

Interpolate Surfaces (μέθοδος τριγωνοποίησης, με παρεμβολή συνοριακών κόμβων), *Onlap*, *Constrain Model Based On Model Surface*, *Truncate Units Above Ground Surface*, *Polygon Filter*, Include Stratigraphy Legend, Plot Logs, Reference Cage, Create Location Map σε πλήρη αντιστοιχία µε τις εντολές *Stratigraphy / Model* (βλ. παράγραφο Π.8.5) και *Stratigraphy / Section / Straight (Straight-Line Correlations)*.

## **Π.8.7 ΛΙΘΟΣΤΡΩΜΑΤΟΓΡΑΦΙΚΟΙ ΧΑΡΤΕΣ ΙΣΟΒΑΘΩΝ ΚΑΙ ΙΣΟΠΑΧΩΝ**

Για την κατασκευή βαθυµετρικών χαρτών της ανώτερης ή της κατώτερης επιφάνειας συγκεκριµένης λιθοστρωµατογραφικής ενότητας, επιλέγονται οι απαραίτητες γεωτρήσεις, εκτελείται η εντολή *Stratigraphy / Structural Elevations / 2-Dimensional* (Σχήµα Π.81) και εµφανίζεται νέο παράθυρο ρυθµίσεων (Σχήµα Π.82).

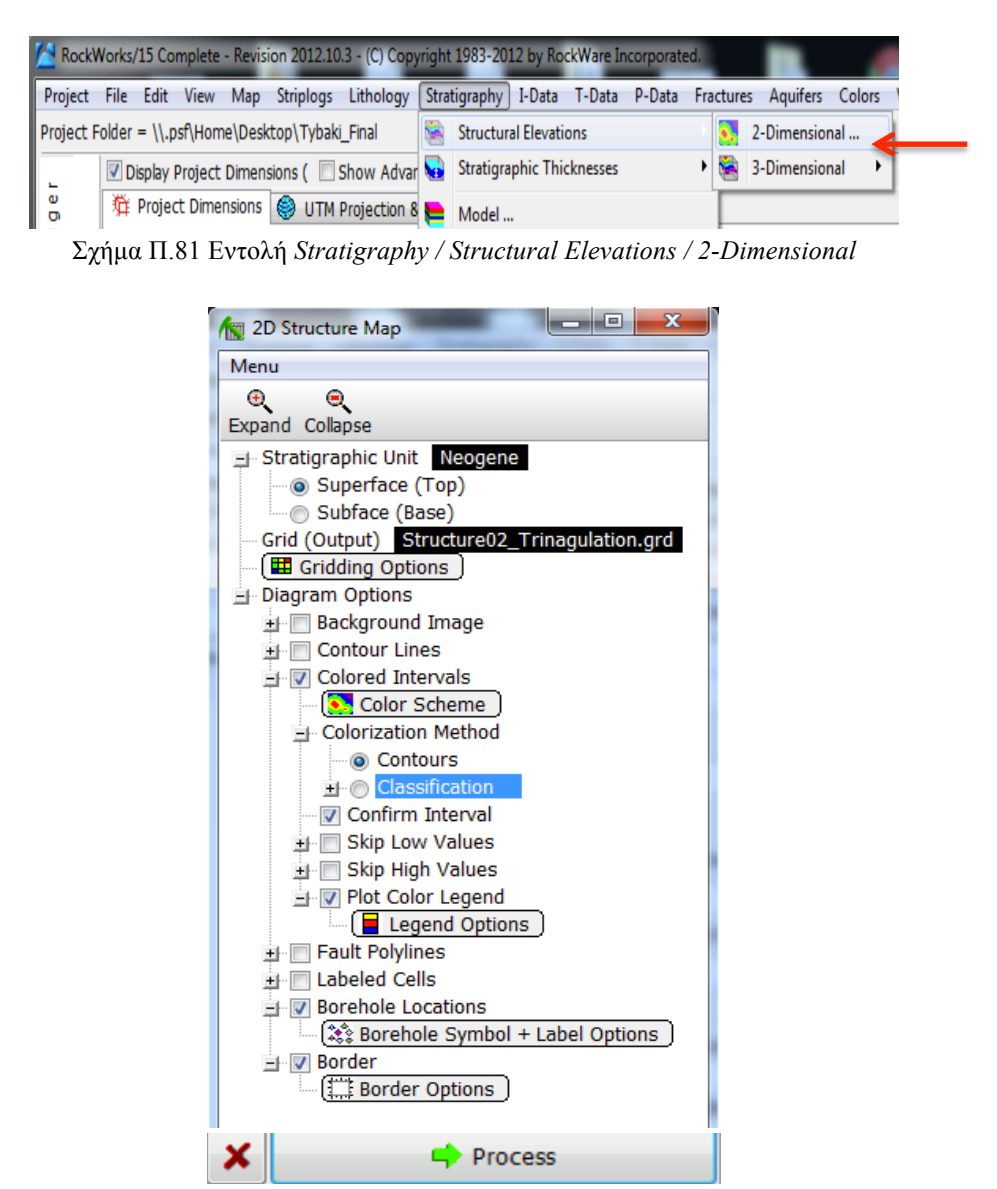

Σχήµα Π.82 Ρυθµίσεις εντολής *Stratigraphy / Structural Elevations / 2-Dimensional*

Στο ανωτέρω σχήµα ρυθµίζονται οι επιλογές:

Με κλικ στο πεδίο Stratigraphic Unit, ορίζεται η λιθοστρωµατογραφική ενότητα που θα χαρτογραφηθεί και επιλέγεται η ανώτερη ή η κατώτερη επιφάνειά της, ενεργοποιώντας την επιλογή *Superface (Top)* ή την επιλογή *Subface (Base)* αντίστοιχα. Ο βαθυµετρικός χάρτης, που θα κατασκευαστεί και θα απεικονίζει τα ανώτερα ή τα κατώτερα βάθη της επιλεγµένης ενότητας, θα αποθηκευτεί µε όνοµα που ορίζεται µε κλικ στο πεδίο Grid Output. Ακολούθως επιλέγεται η µέθοδος παρεµβολής που θα εφαρµοστεί στα χωρικά δεδοµένα µε κλικ στις ρυθµίσεις καναβοποίησης (Gridding Options). Στην προκειµένη έγινε παρεµβολή µε τη µέθοδο τριγωνοποίησης – παρεµβολή συνοριακών κόµβων και µε τη µέθοδο αντίστροφων αποστάσεων – µε συντελεστή βάρους 2 και γειτονικά σηµεία 8 (βλ. παράγραφο Π.6). Όσον αφορά τις ρυθµίσεις του διαγράµµατος απεικόνισης του βαθυµετρικού χάρτη (Diagram Options), επιλέγεται οι µεταβολές των βαθών να απεικονιστούν µε χρωµατική διαβάθµιση κατά διαστήµατα (*Colored Intervals*), που ορίζεται µε κλικ στο πεδίο *Color Scheme* και η µέθοδος χρωµατοποίησης (*Colorization Method*) να αφορά ισοϋψείς (*Contours*) µε βάση τις αριθµητικές τιµές παρεµβολής των κόµβων του πλέγµατος και τα στρωµατογραφικά δεδοµένα. Επιπλέον ενεργοποιείται η επιλογή *Confirm Interval*, ώστε ο χρήστης να συµφωνήσει µε το διάστηµα των ισοϋψών που θα υπολογίσει και θα προτείνει το λογισµικό σύµφωνα µε το µέγιστο και το ελάχιστο βάθος ή να ορίσει νέο διάστηµα, στο παράθυρο διαλόγου που θα εµφανιστεί λίγο πριν την προβολή του τελικού διαγράµµατος. Το χρωµατικό υπόµνηµα συµπεριλαµβάνεται στην απεικόνιση επιλέγοντας *Plot Color Legend* και η σχεδίασή του (ύψος, πλάτος, τίτλος κτλ) ρυθµίζεται µε κλικ στο πεδίο *Legend Options* (υπενθυµίζεται ότι γίνεται να ρυθµιστεί και στο περιβάλλον RockPlot2D, όπου θα προβληθεί το διάγραµµα). Ο τελικός χάρτης θα εµπεριέχει τις ταυτότητες των γεωτρήσεων ενεργοποιώντας την επιλογή Borehole Locations (πρόσβαση στις αντίστοιχες ρυθµίσεις µε κλικ στο πεδίο *Borehole Symbol + Label Options* - βλ. παράγραφο Π.8.1) και η απεικόνιση θα οριοθετηθεί επιλέγοντας Border και ρυθµίζοντας τις αντίστοιχες παραµέτρους µε κλικ στο πεδίο *Border Options*.

Για την κατασκευή χαρτών ισοπαχών των λιθοστρωµατογραφικών ενοτήτων, επιλέγονται οι γεωτρήσεις που θα συµπεριλαµβάνονται, εκτελείται η εντολή *Stratigraphy / Stratigraphic Thicknesses / 2-Dimensional (Isopach)* (Σχήµα Π.83) και ανοίγει νέο παράθυρο ρυθµίσεων (Σχήµα Π.84).

|        | RockWorks/15 Complete - Revision 2012.10.3 - (C) Copyright 1983-2012 by RockWare Incorporated.                     |                                  |  |                         |
|--------|----------------------------------------------------------------------------------------------------|----------------------------------|--|-------------------------|
|        | Project File Edit View Map Striplogs Lithology Stratigraphy I-Data T-Data P-Data Fractures Aquifers Colors Vectors |                                  |  |                         |
|        | Project Folder = \\.psf\Home\Desktop\Tybaki_Final                                                                  | <b>Structural Elevations</b>     |  |                         |
|        | Display Project Dimensions ( Show Advan                                                                            | <b>Stratigraphic Thicknesses</b> |  | 2-Dimensional (Isopach) |
| le per | 群 Project Dimensions SUTM Projection 8 Model                                                                       |                                  |  | 3-Dimensional           |
|        |                                                                                                    |                                  |  |                         |

Σχήµα Π.83 Εντολή *Stratigraphy / Stratigraphic Thicknesses / 2-Dimensional (Isopach)*

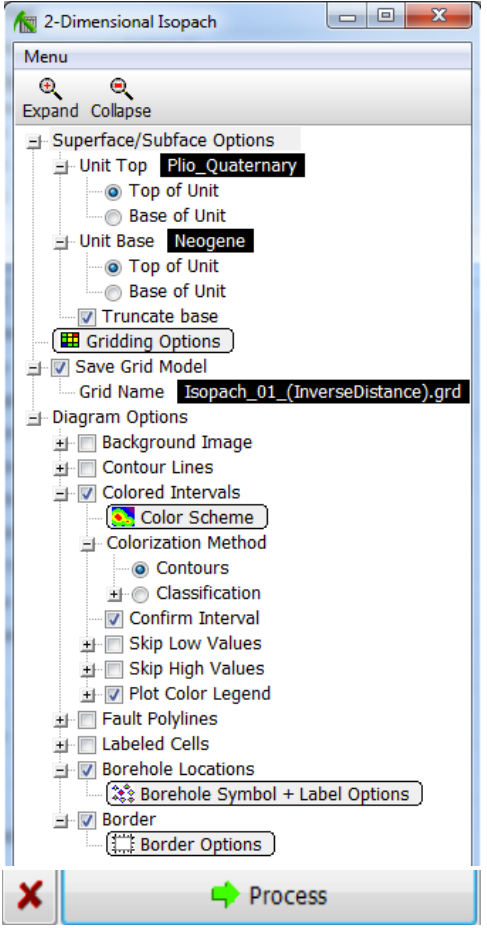

Σχήµα Π.84 Ρυθµίσεις εντολής *Stratigraphy / Stratigraphic Thicknesses / 2-Dimensional (Isopach)*

### Στο παραπάνω σχήµα:

Με τη ρύθµιση Superface/Subface Options, oρίζεται η ανώτερη και η κατώτερη επιφάνεια της ίδιας ή των διαφορετικών λιθοστρωµατογραφικών ενοτήτων από τις οποίες θα προκύψει ο χάρτης ισοπαχών. Με κλικ στο πεδίο *Unit Top* επιλέγεται η ανώτερη ή η κατώτερη επιφάνεια της ανώτερης λιθοστρωµατογραφικής ενότητας και µε κλικ στο πεδίο *Unit Base* επιλέγεται η ανώτερη ή η κατώτερη επιφάνεια της κατώτερης λιθοστρωµατογραφικής ενότητας, εντός των οποίων θα γίνει η παρεµβολή των τιµών των κόµβων των δύο πλεγµάτων. Ακολούθως ενεργοποιείται η επιλογή *Truncate Base*, ώστε να περιοριστεί πιθανή επέκταση της κατώτερης επιφάνειας πάνω από την ανώτερη, λόγω αραιής κατά θέσεις πυκνότητας σηµειακών χωρικών δεδοµένων.

Η λειτουργία της προαναφερθείσας ρύθμισης αποφαίνεται ιδιαίτερα χρήσιμη δεδοµένου ότι ο χάρτης ισοπαχών κατασκευάζεται εφαρµόζοντας την ορισµένη µέθοδο παρεµβολής στην άνω και κάτω επιφάνεια και στη συνέχεια αφαιρώντας το κατώτερο από το ανώτερο πλέγµα. Εποµένως στην περίπτωση που ενδεχοµένως τα δύο πλέγµατα ή επιφάνειες τέµνονται σε κάποιο σηµείο, θα προκύψει αρνητική τιµή πάχους που φυσικά καθίσταται µη αποδεκτή. Για την αποφυγή παρόµοιων περιπτώσεων οι δύο επιφάνειες αρχικά συγκρίνονται και στα προβληµατικά σηµεία η κατώτερη επιφάνεια περιορίζεται κάτω από την υπερκείμενή της, ώστε το αποτέλεσµα της αφαίρεσης των παχών τους να έχει τιµή µηδέν.

Η παραµετροποίηση των υπόλοιπων ρυθµίσεων (αποθήκευση χάρτη ισοπαχών - *Save Grid Model / Grid Name*, ρυθµίσεις καναβοποίησης - *Gridding Options* και ρυθµίσεις διαγράµµατος - *Diagram Options*) γίνεται σε πλήρη αντιστοιχία µε τις αντίστοιχες ρυθµίσεις της παραπάνω εντολής *Stratigraphy / Structural Elevations / 2- Dimensional*.

Με την ολοκλήρωση της κατασκευής των χαρτών ισοβαθών και των χαρτών ισοπαχών, υποστηρίζεται από το λογισµικό η δυνατότητα προσαρµογής της περιµέτρου της περιοχής που ερευνάται. Η περιµετροποίηση των χαρτών γίνεται µε την εφαρµογή φίλτρου από το περιβάλλον Utilities, εκτελώντας την εντολή *Grid / Filters / Polygon Clip*. Στο νέο παράθυρο ρυθµίσεων, ορίζεται ο χάρτης που θα φιλτραριστεί µε κλικ στο πεδίο Input (Grid) Model, το όνοµα αποθήκευσης του επεξεργασµένου χάρτη µε κλικ στο πεδίο Output (Grid) Model και το πολυγωνικό φίλτρο που θα εφαρµοστεί µε κλικ στο πεδίο Polygon Vertex Table. Η διαδικασία συνεχίζεται επιλέγοντας *Exterior*, ως τύπο φίλτρου (Filter Type) και ορίζοντας νέα κωδικοποιηµένη τιµή χρωµατικής απόχρωσης για τα σηµεία – κόµβους εκτός του φίλτρου, δηλ. εκτός της περιµέτρου που θα προσαρµοστεί. Με κλικ στο πεδίο *New Exterior Value* επιλέγεται απροσδιόριστη τιµή: *null =* -e 27, δηλ. καµµία τιµή (και κατ΄ επέκταση κανένα χρώµα) για τους εξωτερικούς κόµβους. Τέλος επιλέγεται δισδιάστατο διάγραµµα απεικόνισης (Create 2-Dimensional Grid Diagram) του νέου (ισοβαθών ή ισοπαχών) χάρτη µε περίµετρο, µε τις υπόλοιπες ρυθµίσεις (*Symbols*, *Labels*, *Colored Intervals*, *Border*) να ταυτίζονται µε τις αντίστοιχες ρυθµίσεις των εντολών που περιγράφονται στην τρέχουσα παράγραφο.

# **Π.8.8 ΤΡΙΣΔΙΑΣΤΑΤΟ ΜΟΝΤΕΛΟ ΗΛΕΚΤΡΙΚΗΣ ΑΝΤΙΣΤΑΣΗΣ**

Για την κατασκευή µοντέλου ιδιοτήτων και τρισδιάστατου διαγράµµατος απεικόνισης, επιλέγονται οι βυθοσκοπήσεις από τις οποίες θα αντληθούν τα χωρικά δεδοµένα της ιδιότητας που εξετάζεται (στην προκειµένη της ειδικής ηλεκτρικής αντίστασης - βλ. παράγραφο 5.5.1 και ΚΕΦΑΛΑΙΟ 3), εκτελείται η εντολή *I-Data / Model* (Σχήμα Π.85) και ρυμίζονται οι επιμέρους παράμετροι στο νέο παράθυρο που εµφανίζεται (Σχήµα Π.86).

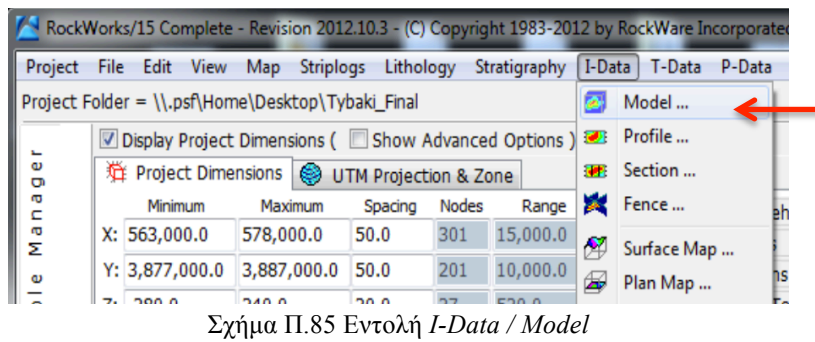
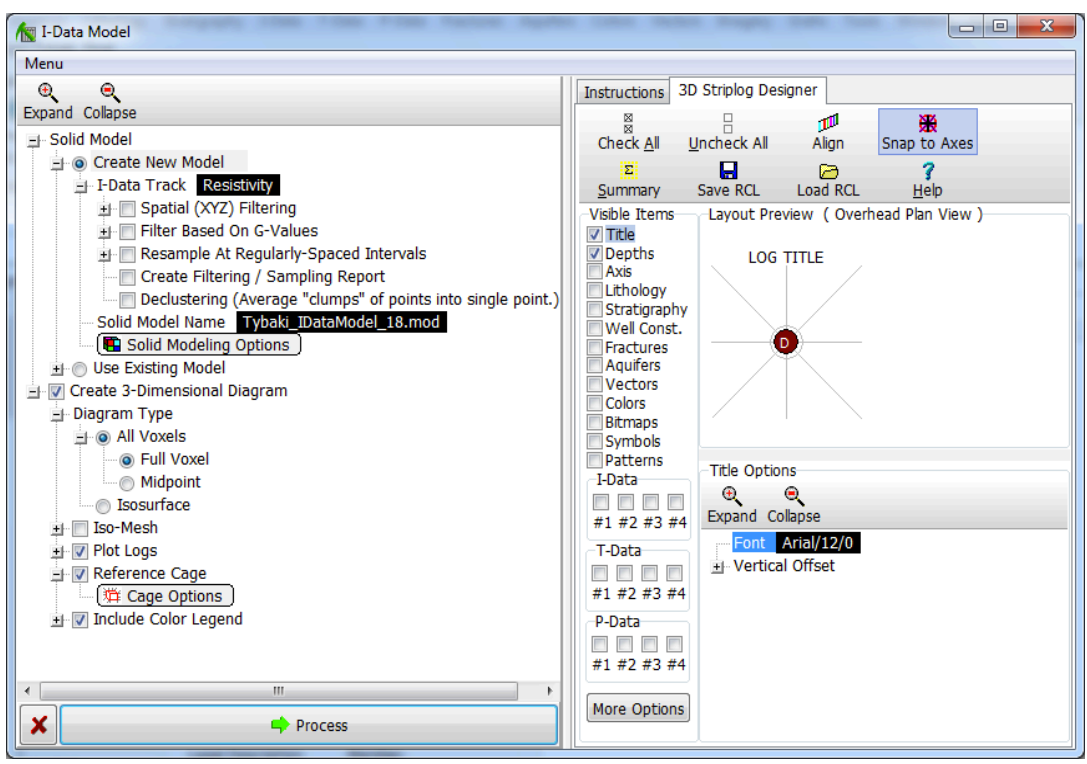

Σχήµα Π.86 Ρυθµίσεις εντολής *I-Data / Model*

Στο αριστερό τµήµα του παραπάνω σχήµατος:

Επιλέγεται η κατασκευή νέου µοντέλου (Create New Model), ορίζεται η ιδιότητα της οποίας τα δεδοµένα θα µοντελοποιηθούν µε κλικ στο πεδίο *I-Data Track* (στην προκειµένη Resistivity). Στη συνέχεια ορίζεται το όνοµα αποθήκευσης του µοντέλου που θα κατασκευαστεί µε κλικ στο πεδίο *Solid Model Name* και ρυθµίζονται οι παράµετροι µοντελοποίησης στο νέο παράθυρο (Σχήµα Π.87) που προκύπτει µε κλικ στο πεδίο *Solid Modeling Options*. Ακολούθως ενεργοποιείται η επιλογή κατασκευής τρισδιάστατου διαγράµµατος απεικόνισης του µοντέλου (Create 3-Dimensional Diagram) και ως τύπος διαγράµµατος (*Diagram Type*), επιλέγεται *All Voxels*, ώστε το µοντέλο να απεικονιστεί µε διαφορετικών αποχρώσεων κελιά ή κύβους (Voxels - βλ. παράγραφο Π.6), που θα αντιπροσωπεύουν τις µεταβολές της εξεταζόµενης ιδιότητας (ειδική ηλεκτρική αντίσταση) και *Full Voxel*, ώστε να πληρωθεί µε χρώµα ολόκληρο το voxel (και όχι µόνο το κεντρικό σηµείο του - *Midpoint*). Τέλος, ενεργοποιούνται οι επιλογές *Reference Cage* (κελί αναφοράς - βλ. παράγραφο Π.7) και *Include Color Legend* (χρωµατικό υπόµνηµα - επαναρυθµίζεται στο περιβάλλον οπτικοποίησης του διαγράµµατος, RockPlot3D).

## Οι ρυθµίσεις µοντελοποίησης (*Solid Modeling Options*) περιλαµβάνουν:

στο αριστερό τµήµα του παρακάτω σχήµατος, επιλέγεται η µέθοδος παρεµβολής των αντίστροφων αποστάσεων, µε οριζόντιο συντελεστή βάρους: 2, κατακόρυφο συντελεστή βάρους: 5 και συµµετοχή όλων των κόµβων (βλ. παράγραφο Π.6).

Στο πάνω και δεξιά τµήµα, το µοντέλο θα διαστασιοποιηθεί µε βάση τις τρέχουσες διαστάσεις της περιοχής µελέτης και εποµένως επιλέγεται *Based On Project Dimensions*.

Τέλος, στο κάτω και δεξιά τµήµα (*Model Constraints*), η ανώτερη επιφάνεια του µοντέλου ιδιοτήτων θα περιοριστεί από το πλεγµατικό µοντέλο τοπογραφικού αναγλύφου της επιφάνειας του εδάφους (βλ. παράγραφο Π.7) και θα εφαρµοστεί πολυγωνικό φίλτρο (βλ. παράγραφο Π.8.5), που αποτελεί την περίμετρο της περιοχής µελέτης, ώστε το µοντέλο να περιοριστεί και περιφερειακά. Σηµειώνεται ότι θα εφαρµοστεί και δεύτερο πολυγωνικό φίλτρο µικρότερης περιµέτρου, ώστε να αποµονωθεί η παράκτια ζώνη της λεκάνης και να εξεταστεί πιο διεξοδικά το φαινόµενο της υφαλµύρινσης του υδροφόρου ορίζοντα (βλ. παράγραφο 2.3).

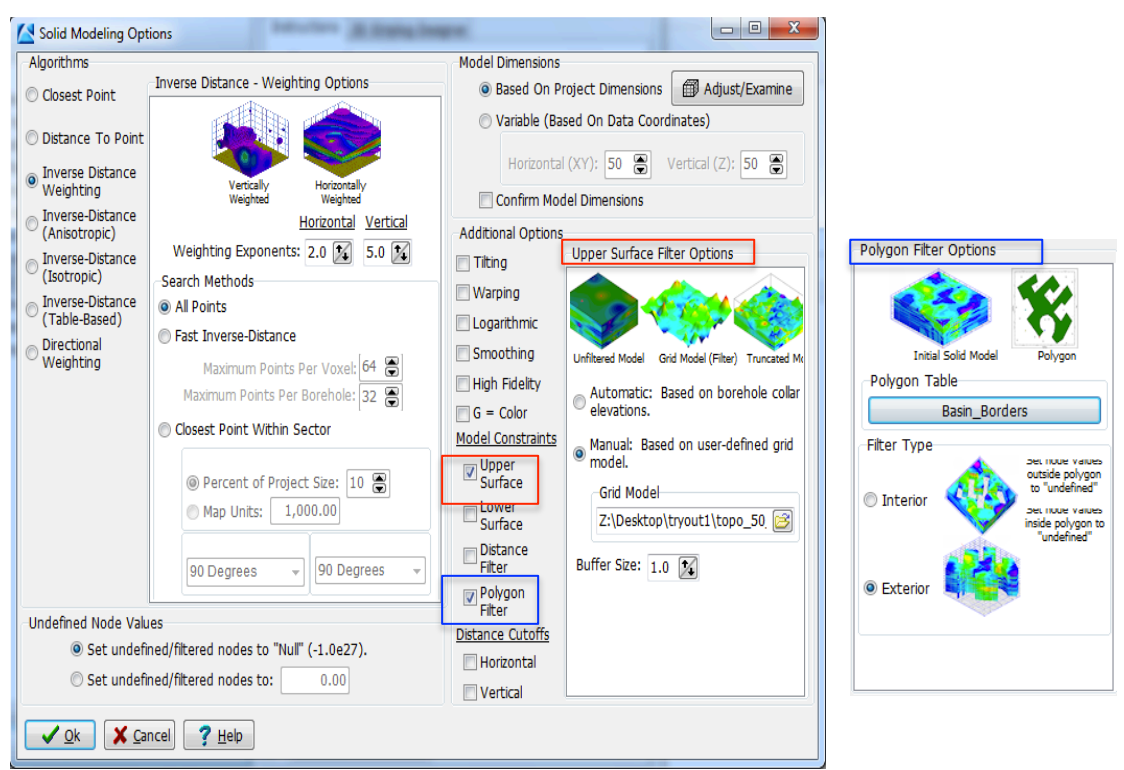

Σχήµα Π.87 Ρυθµίσεις µοντελοποίησης (*Solid Modeling Options*)

Για τον πρώτο περιορισµό, ενεργοποιείται η επιλογή *Upper Surface* (κόκκινο χρώµα στο παραπάνω σχήµα) και εµφανίζονται οι παράµετροι φιλτραρίσµατος (*Upper Surface Filter Options*), όπου επιλέγεται *Manual: Based on user-defined grid model* και υποδηλώνεται το περιοριστικό πλεγµατικό µοντέλο µε κλικ στο πεδίο *Grid Model*. Για το δεύτερο περιορισµό, αντίστοιχα επιλέγεται *Polygon Filter*, υποδεικνύεται το πολυγωνικό φίλτρο µε κλικ στο πεδίο *Polygon Table* και ορίζεται ο τύπος του φίλτρου ως *Exterior*, ώστε να δωθούν *null* (απροσδιόριστες) τιµές και να αποκλειστούν οι κόµβοι εκτός του φίλτρου.

## **Π.8.9 ΓΕΩΗΛΕΚΤΡΙΚΕΣ ΤΟΜΕΣ**

Για την κατασκευή γεωηλεκτρικών τοµών σε οποιαδήποτε διεύθυνση, επιλέγονται οι εµπλεκόµενες βυθοσκοπήσεις, εκτελείται η εντολή *I-Data / Section* (Σχήµα Π.88) και η διαδικασία µεταφέρεται σε νέο παράθυρο ρυθµίσεων (Σχήµα Π.89).

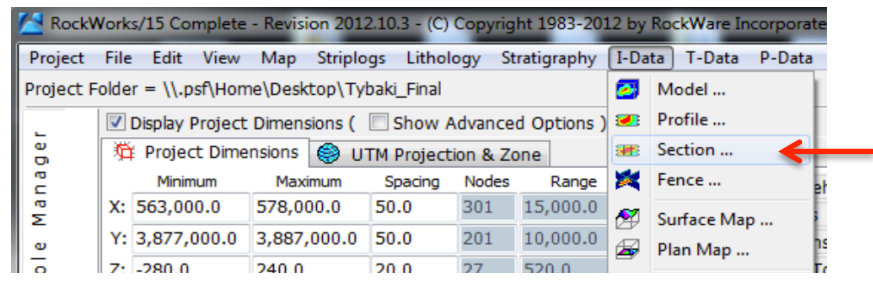

Σχήµα Π.88 Εντολή *I-Data / Section*

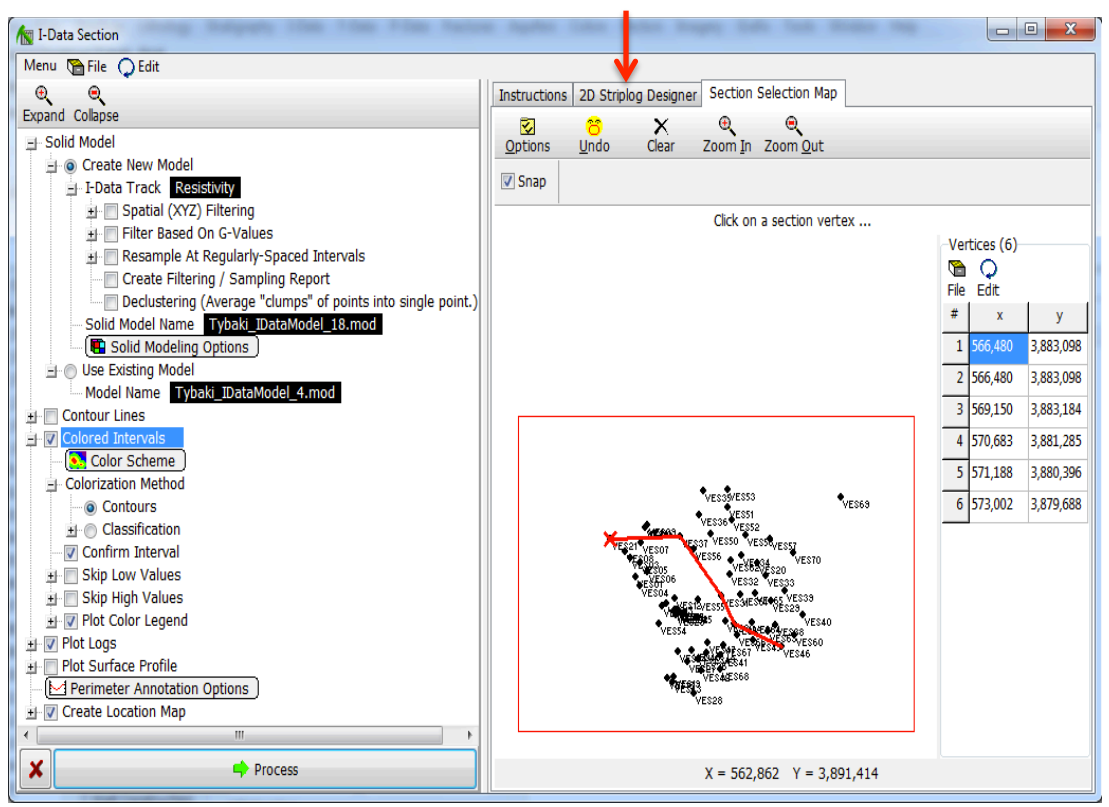

Σχήµα Π.89 Ρυθµίσεις εντολής *I-Data / Section*

Στο κεντρικό τµήµα του ανωτέρω σχήµατος και στην καρτέλα Section Selection Map, ορίζεται η διεύθυνση της τοµής µε τεθλασµένη γραµµή µελέτης και κατ' επέκταση οι βυθοσκοπήσεις που θα εµπλέκονται σε αυτήν (βλ. παράγραφο Π.8.3).

Στο αριστερό τµήµα, επιλέγεται η κατασκευή νέου µοντέλου ιδιοτήτων σε πλήρη αντιστοιχία µε τις ρυθµίσεις της παραγράφου Π.8.8 ή επιλέγεται να χρησιµοποιηθεί ένα ήδη κατασκευασµένο και αποθηκευµένο µοντέλο (π.χ. µε την προηγουµένως περιγραφείσα εντολή, *I-Data / Model*) ενεργοποιώντας την επιλογή Use Existing Model και επισηµαίνοντας το µοντέλο µε κλικ στο πεδίο *Model Name*.

Οι µεταβολές των τιµών της ειδικής ηλεκτρικής αντίστασης στο δισδιάστατο διάγραµµα προβολής της τοµής, θα απεικονιστούν µε εναλλαγές χρωµατικών διαστηµάτων (Colored Intervals - βλ. παράγραφο Π.8.7). Οι αποχρώσεις ορίζονται µε κλικ στο πεδίο *Color Scheme* και το χρωµατικό υπόµνηµα συµπεριλαµβάνεται ενεργοποιώντας την επιλογή *Plot Color Legend*.

Οι υπόλοιπες επιλογές που ρυθµίζονται:

Plot Logs (σχεδίαση βυθοσκοπήσεων από τις οποίες διέρχεται η τεθλασμένη γραμμή µελέτης και παραµετροποίηση των ρυθµίσεων σχεδίασης στην καρτέλα 2D Striplog Designer - βλ. παράγραφο Π.8.2 - στην προκειµένη επιλέχθηκαν τα πεδία *Title* και *Depths*), Perimeter Annotation Options και Create Location Map (βλ. παράγραφο Π.8.3).